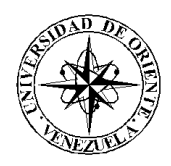

## UNIVERSIDAD DE ORIENTE NÚCLEO DE SUCRE ESCUELA DE CIENCIAS DEPARTAMENTO DE MATEMÁTICAS PROGRAMA DE LA LICENCIATURA EN INFORMÁTICA

## SISTEMA DE INFORMACI[ÓN](http://fashionconacento.blogspot.com/) WEB PARA LA PROGRAMACI[ÓN](http://fashionconacento.blogspot.com/) DE LA PRODUCCI[Ó](http://fashionconacento.blogspot.com/)N DE MICRONIZADOS CARIBE, C.A (Modalidad: Pasantía de Grado)

# MARÍA AZUCENA MARQUEZ BELISARIO

# TRABAJO DE GRADO PRESENTADO COMO REQUISITO PARCIAL PARA OPTAR AL TÍTULO DE LICENCIADA EN INFORMÁTICA

CUMANÁ, OCTUBRE DE 2013

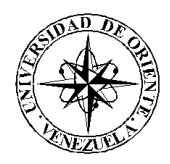

## UNIVERSIDAD DE ORIENTE NÚCLEO DE SUCRE ESCUELA DE CIENCIAS DEPARTAMENTO DE MATEMÁTICAS PROGRAMA DE LA LICENCIATURA EN INFORMÁTICA

## SISTEMA DE INFORMACI[ÓN](http://fashionconacento.blogspot.com/) WEB PARA LA PROGRAMACI[ÓN](http://fashionconacento.blogspot.com/) DE LA PRODUCCI[Ó](http://fashionconacento.blogspot.com/)N DE MICRONIZADOS CARIBE, C.A (Modalidad: Pasantía de Grado)

# MARÍA AZUCENA MÁRQUEZ BELISARIO

# TRABAJO DE GRADO PRESENTADO COMO REQUISITO PARCIAL PARA OPTAR AL TÍTULO DE LICENCIADA EN INFORMÁTICA

CUMANÁ, OCTUBRE DE 2013

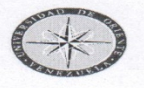

#### **UNIVERSIDAD DE ORIENTE NÚCLEO DE SUCRE DECANATO / ESCUELA DE CIENCIAS / DEPARTAMENTO DE MATEMÁTICAS COORDINACIÓN DEL PROGRAMA DE LA LICENCIATURA EN INFORMÁTICA**

#### **VEREDICTO**

Nosotros Profesores, Eugenio Betancourt, Dianelina Aguiar, Alejandra Galantón, Carmen V. Romero, Hugo Marcano y el Dr. Ernesto Madrid, miembros del jurado examinador, ratificado por el Consejo de la Escuela de Ciencias, a recomendación de la Comisión de Trabajos de Grado para emitir juicio sobre el Trabajo de Grado intitulado:

#### "SISTEMA DE INFORMACIÓN WEB PARA LA PROGRAMACIÓN DE LA **PRODUCCIÓN DE MICRONIZADOS CARIBE, C.A"**

Presentado por la Br. María Azucena Márquez Belisario, cédula de identidad Nº 20.574.461, como requisito parcial para optar al título de Licenciada en Informática, decidimos que dicho trabajo ha sido aceptado para el fin al cual había sido presentado.

Hemos interrogado a la postulante y la consideramos.

En fe de lo anterior, se levanta la presente acta a los cuatro días del mes de octubre de 2013.

Nota: El Jurador otorga la Mención Honorífica y recomienda la publicación de este Trabajo, según el Artículo 35, Capítulo VII del Reglamento de Trabajo de Grado de la Universidad de Oriente.

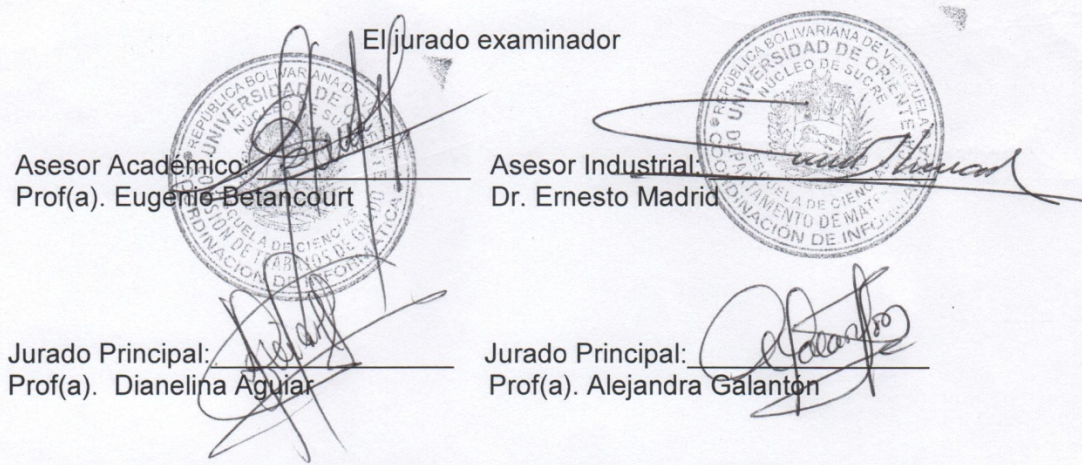

Apartado de Correo 245/télex 93134 - UDONS VE / Cable Univoriente / Cerro Colorado / Cumaná / Venezuela

# SISTEMA DE INFORMACI[ÓN](http://fashionconacento.blogspot.com/) WEB PARA LA PROGRAMACI[ÓN](http://fashionconacento.blogspot.com/) DE LA PRODUCCI[Ó](http://fashionconacento.blogspot.com/)N DE MICRONIZADOS CARIBE, C.A

APROBADO POR:

Prof. Eugenio Betancourt Asesor

\_\_\_\_\_\_\_\_\_\_\_\_\_\_\_\_\_\_\_\_

Dr. Ernesto Madrid Asesor

\_\_\_\_\_\_\_\_\_\_\_\_\_\_\_\_\_\_\_\_

\_\_\_\_\_\_\_\_\_\_\_\_\_\_\_\_\_\_\_\_ Jurado

\_\_\_\_\_\_\_\_\_\_\_\_\_\_\_\_\_\_\_\_ Jurado

# ÍNDICE

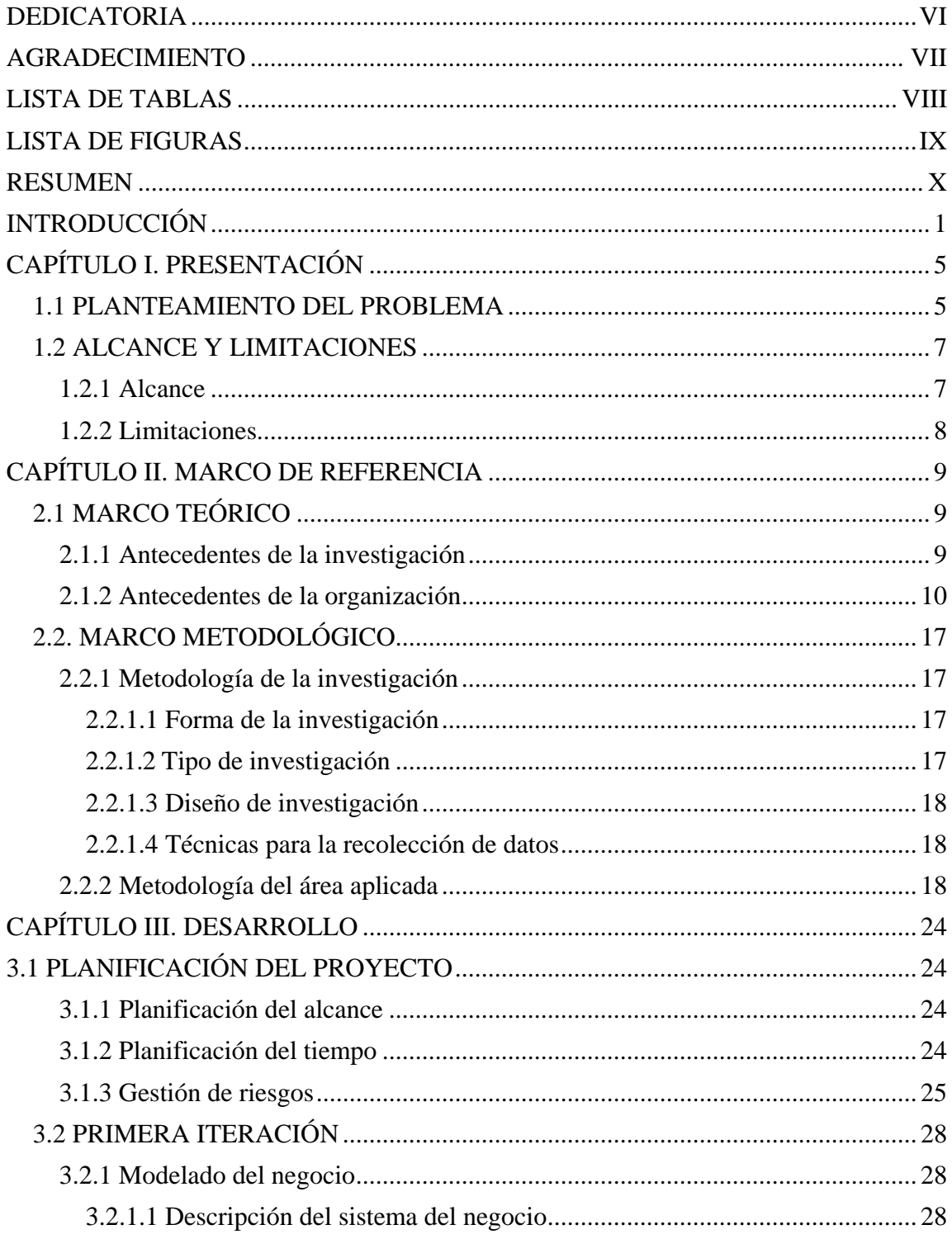

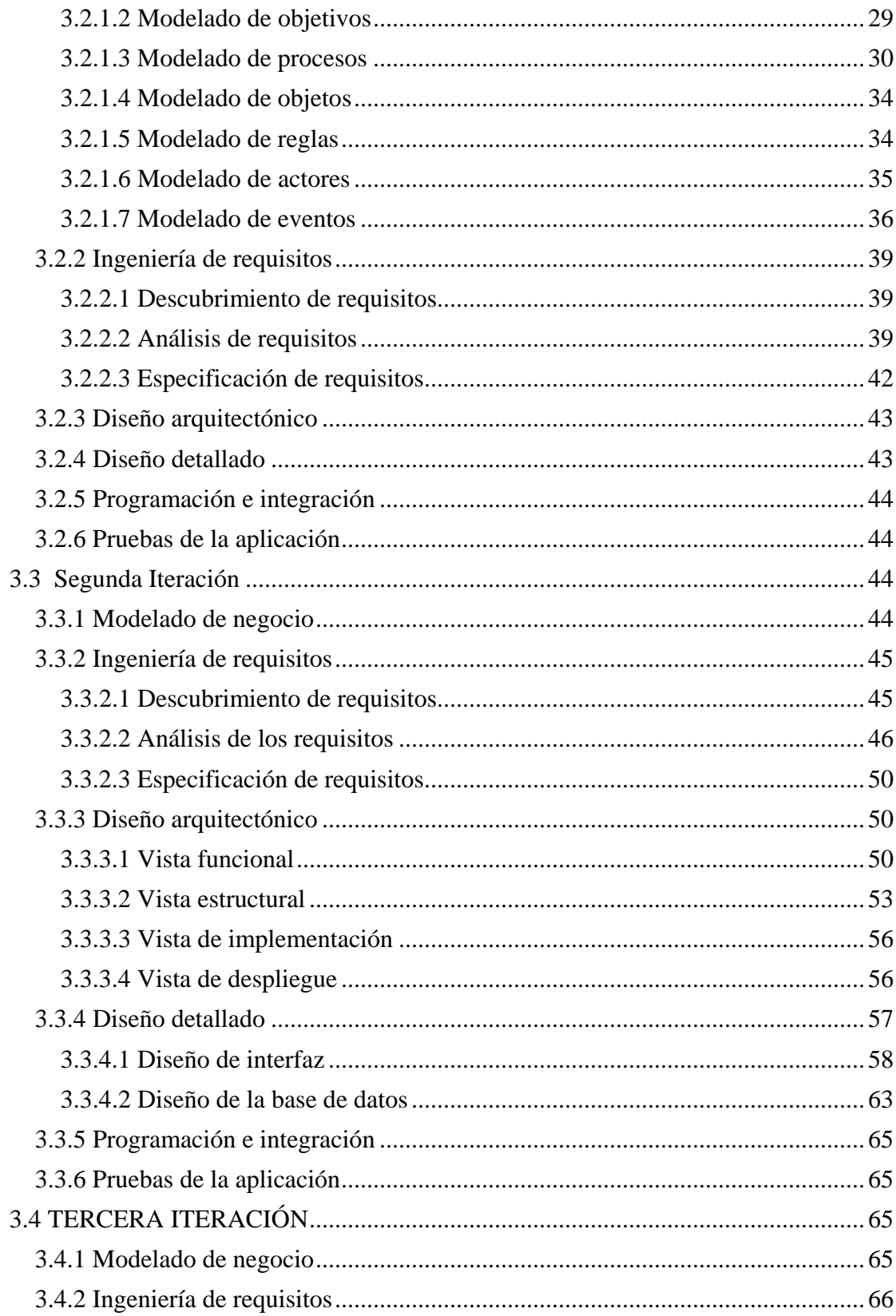

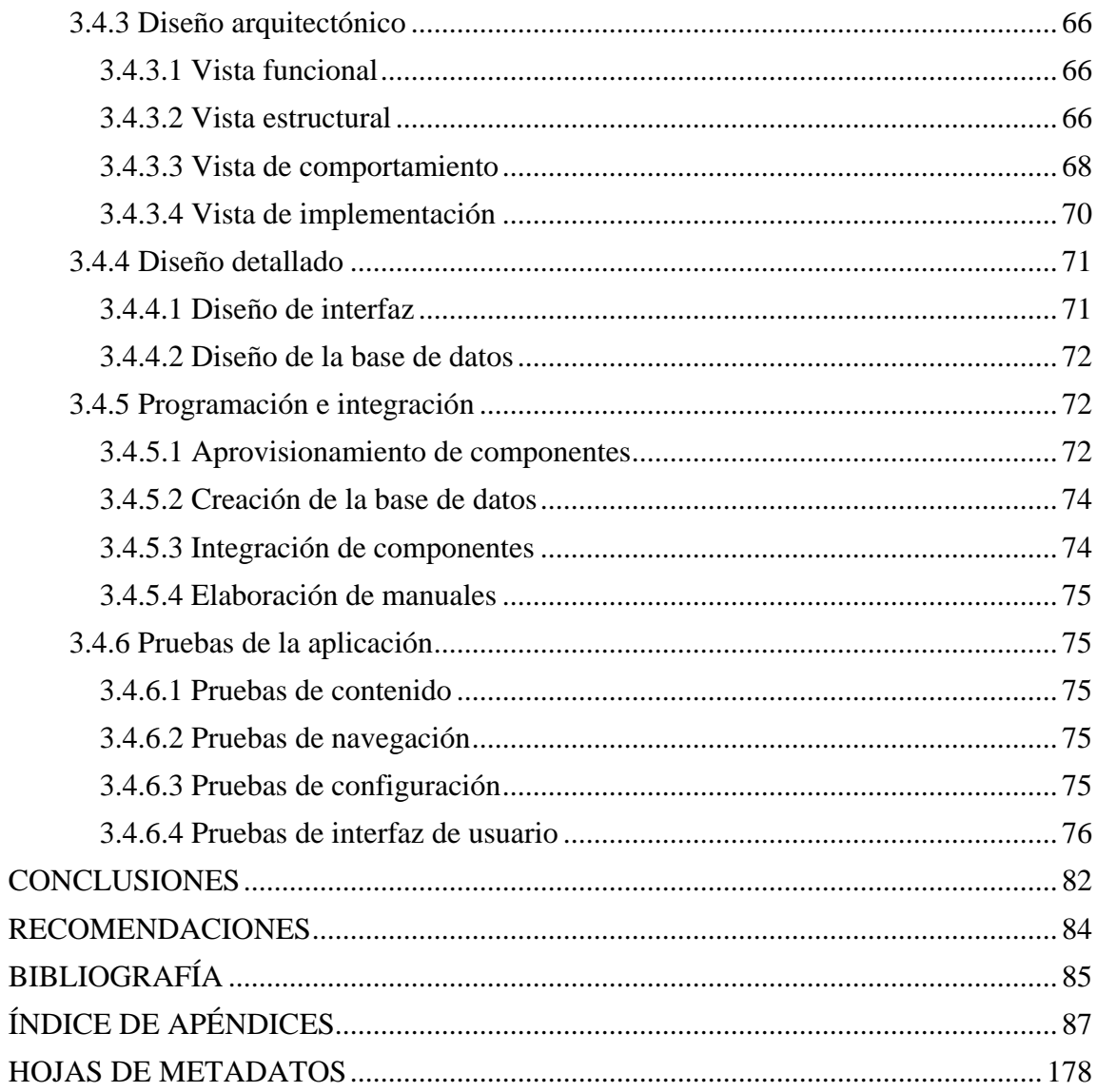

# **DEDICATORIA**

<span id="page-7-0"></span>Este logro en mi vida profesional se lo dedico a Dios y a la Virgen del Valle.

A mis padres, a quienes amo como a nada en este mundo, Héctor y Carolina; por darme todo su apoyo y fuerza.

A mis amigos y a todas aquellas personas especiales que estuvieron a mi lado en los momentos más difíciles de este largo recorrido.

# **AGRADECIMIENTO**

<span id="page-8-0"></span>A:

La Universidad de Oriente, por ser mi segunda casa durante todos estos años.

Mi asesor académico Prof. Eugenio Betancourt, por tantas enseñanzas durante toda mi carrera universitaria.

Mi asesor académico Dr. Ernesto Madrid y a Rafcelis Salazar por su colaboración y apoyo en este arduo trabajo.

Cada una de las personas, fuera y dentro de la Universidad, que pusieron su granito de arena en mi aprendizaje.

Infinitas gracias.

# **LISTA DE TABLAS**

<span id="page-9-0"></span>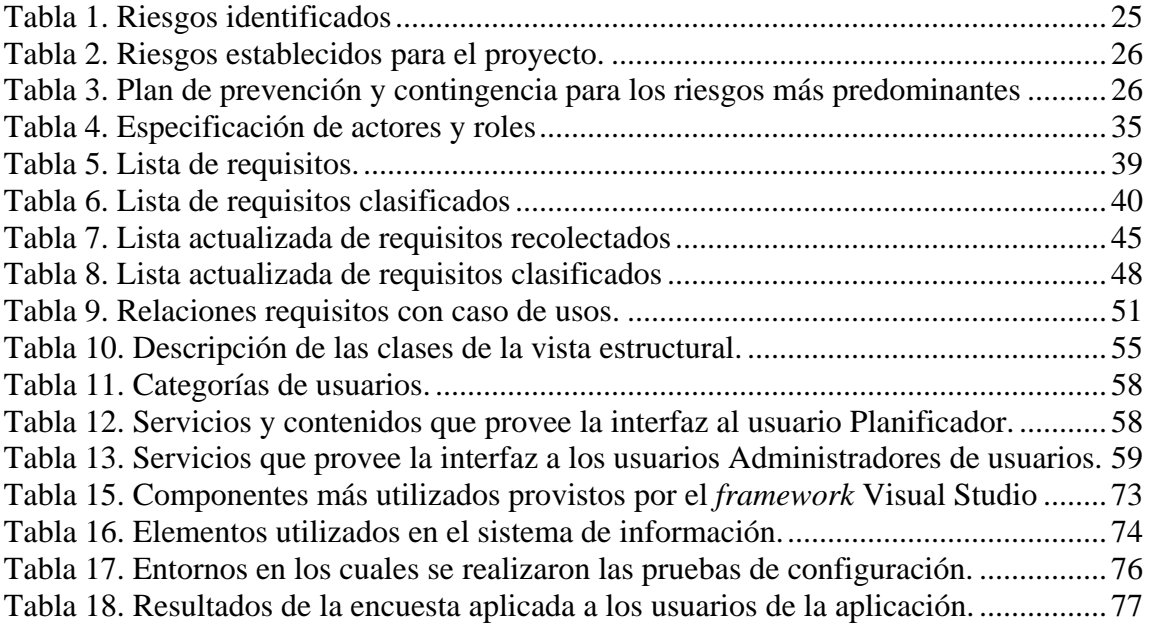

# **LISTA DE FIGURAS**

<span id="page-10-0"></span>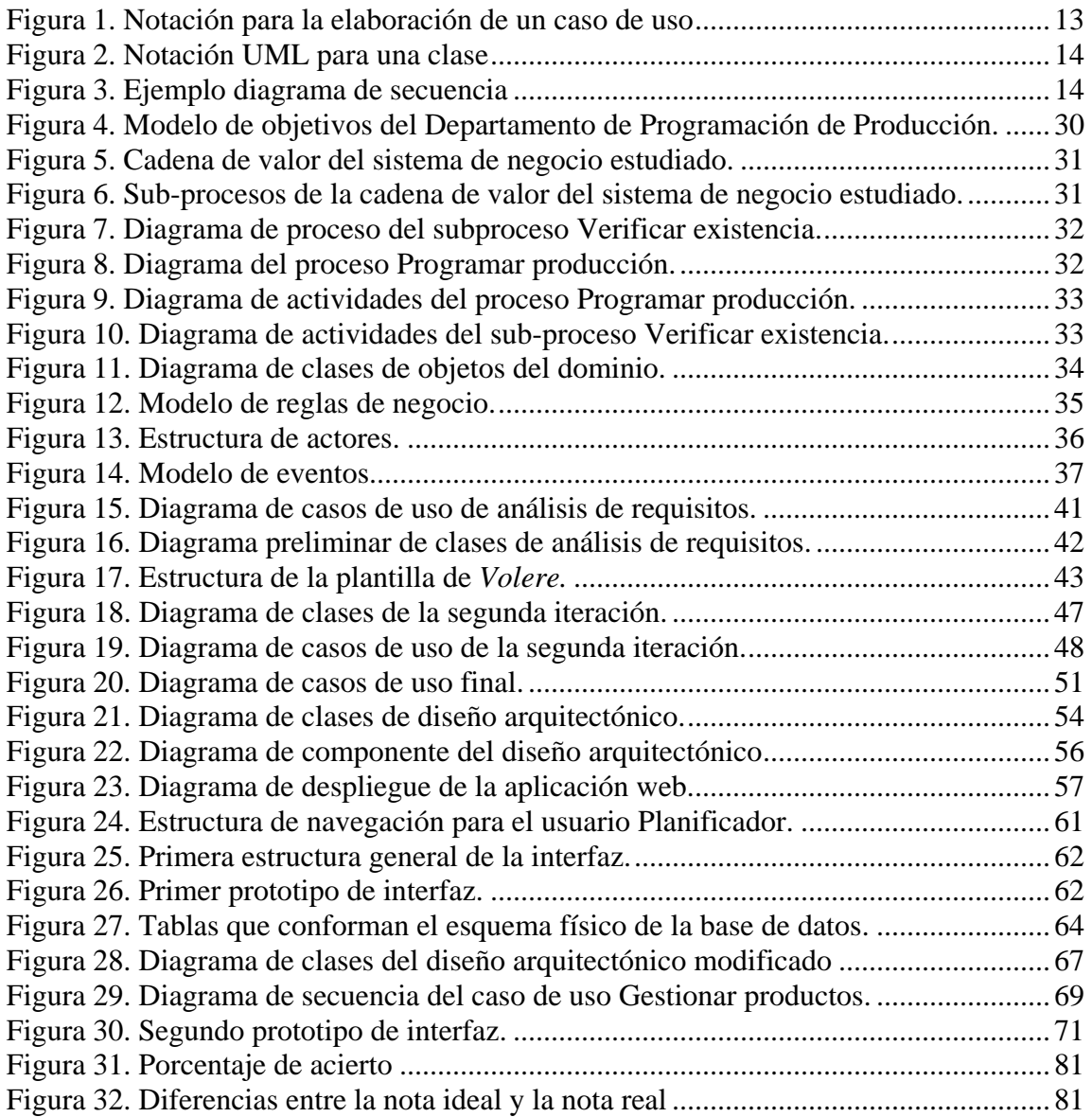

## **RESUMEN**

<span id="page-11-0"></span>Se desarrolló un sistema de información web para el Departamento de Programación de la Producción de Micronizados Caribe, C.A. El sistema mantiene la información ordenada, detallada, con facilidad de acceso para supervisar al ser respaldada en una base de datos centralizada que sirve para tomar decisiones en cuanto a compras de materia prima e insumos, evitando la inconsistencia de data en cuanto a *stocks* reales. Al realizar una programación precisa y en consonancia con los datos suministrados por las demás secciones de la empresa, el Departamento de Producción puede trabajar con la máxima eficacia, manteniendo un empleo óptimo de máquinas, insumos, materiales y personal; permitiendo lograr el objetivo de satisfacer la demanda en: cantidad, calidad, precio. Para el desarrollo del sistema web se utilizó el método para el desarrollo de aplicaciones empresariales de Montilva (2007), denominado WATCH. Se utilizó el modelo de procesos que plantea dicho método, para lo cual se desarrollaron siete (7) fases: planificación integral del proyecto, modelado del negocio, ingeniería de requisitos, diseño arquitectónico, diseño detallado, programación e integración y pruebas de la aplicación. En la fase de modelado del negocio se logró, haciendo uso de la notación para el modelado de procesos de negocio, representar el contexto dentro del cual se enmarca la aplicación. La ingeniería de requisitos consistió en descubrir, analizar y especificar los requisitos funcionales y no funcionales que debían satisfacerse. A través del diseño arquitectónico se establecieron el conjunto de componentes que la integran, las relaciones y restricciones de interacción entre ellos. El diseño detallado permitió especificar de manera precisa la interfaz usuario/sistema y el modelo de datos que se usó para crear la base de datos. En la fase de programación e integración se codificaron y adaptaron los componentes necesarios para su funcionamiento. La fase de pruebas de la aplicación consistió en verificar la aplicación y depurar los errores encontrados. El sistema de información web le permite a Micronizados Caribe. C.A organizar la producción procurando así el crecimiento de la actividad de la empresa a través del tiempo.

# **INTRODUCCI[Ó](http://fashionconacento.blogspot.com/)N**

<span id="page-12-0"></span>Las actividades de valor en las organizaciones empresariales pueden dividirse en dos amplios tipos: actividades primarias y actividades de apoyo. Las actividades primarias, son las implicadas en la creación física del producto, su venta y transferencia al comprador, así como asistencia posterior a la venta. Mientras que las actividades de apoyo son el abastecimiento, el desarrollo de tecnología, administración de recursos humanos e infraestructura de la empresa (Mora, 2011).

En este mismo orden, Porter (1985) refiere que la cadena de valor es un modelo teórico que grafica y permite describir las actividades de una organización para generar valor al cliente final y a la misma [empresa.](http://www.webyempresas.com/definicion-de-empresa/) Ésta considera a las principales actividades de una empresa como los eslabones de una cadena de actividades (las cuales forman un proceso básicamente compuesto por el diseño, producción, promoción, venta y distribución del producto), las cuales van añadiendo valor al producto a medida que éste pasa por cada una de éstas.

Con respecto a la producción, ésta se encuentra relacionada con la transformación de los insumos en el producto final. Según Mora (2011), el área de producción en una empresa es aquella donde se solicita y controla el material que se va a trabajar, se determina la secuencia de las operaciones, las inspecciones y los métodos, se piden las herramientas, se asignan tiempos, se programa, se distribuye y se lleva el control del trabajo y se logra la satisfacción del cliente.

En un área de tanta importancia para una empresa, para llevar a cabo la producción de forma óptima es necesaria una planificación adecuada. Santos (2009), la define como el proceso por el cual cada uno de los departamentos organiza sus recursos en el tiempo, con el objeto de optimizar su uso y conseguir así el mayor beneficio posible para la empresa. El principal objetivo del proceso de planificación de producción es responder a las necesidades del cliente (cantidad, coste y servicio) al menor coste y, al mismo tiempo, de forma que los recursos disponibles se utilicen de la mejor manera posible.

 Uno de los mecanismos utilizados actualmente, con la finalidad de mejorar los procesos que se realizan en las empresas, es el uso de las Tecnologías de Información y Comunicación, las cuales en conjunto con la implementación de los sistemas de información han cambiado la forma en que operan las organizaciones actuales.

Un sistema de información según Vega (2005), es un conjunto de elementos que interactúan entre sí con el fin de apoyar las actividades de una empresa o negocio. Los elementos que interactúan entre sí son: el equipo computacional, el recurso humano, los datos o información fuente, programas ejecutados por las computadoras, las telecomunicaciones y los procedimientos de políticas y reglas de operación. A través de su uso se logran importantes mejoras, pues automatizan los procesos operativos, suministran una plataforma de información necesaria para la toma de decisiones y, lo más importante, su implantación logra ventajas competitivas o reducir la ventaja de los competidores.

En una de las categorías de los sistemas de información, se encuentra el sistema de Planeación de Recursos Empresariales (ERP por sus siglas en inglés). Según Laudon y Laudon (2008), se define como un sistema de gestión que integra los procesos de negocios claves de toda una empresa en un solo sistema de software permitiendo un flujo transparente de la información a través de la organización. [La ventaja de estas](http://www.re-ingenia.com/blog/2011/02/se-pueden-beneficiar-las-pymes-con-un-software-erp/)  [soluciones](http://www.re-ingenia.com/blog/2011/02/se-pueden-beneficiar-las-pymes-con-un-software-erp/) es que la información sólo se introduce una vez y, con ello, ya está disponible para todos los que deben tratarla de una u otra forma.

En la actualidad los sistemas ERP al igual que todas las diferentes categorías de sistemas informáticos se encuentran en auge debido a los beneficios que les ofrece a las empresas en las cuales son implantados. Así mismo, se encuentran en constante evolución, traducido ello en la migración a plataforma web. Según Kindersley (1996), un sistema de información web es una aplicación, que se caracteriza por procesar datos multimedia que están almacenados tanto en bases de datos como en páginas web que se encuentran distribuidas sobre una red de computadoras y son accedidos, manipulados y mantenidos, a través de interfaces web; los cuales se consideran una gran tendencia en el futuro de todas las organizaciones ya que permiten la comunicación y el intercambio de información entre los diferentes componentes de una corporación y tienen como objetivos principales: automatizar los procesos, brindar información que permita la toma de decisiones y lograr ventajas competitivas a la empresa, fin último que persigue toda organización.

En consonancia con la premisa de alcanzar ventaja competitiva a nivel operacional y por ende en su mercado de influencia, Micronizados Caribe C.A, empresa venezolana ubicada en la ciudad de Cumaná, estado Sucre, emprendió la ardua labor de mejorar sus áreas funcionales a través de la implementación de un ERP que permita integrar y controlar las actividades que realizan a diario. Micronizados Caribe C.A. inició sus operaciones en 1994 y desde entonces se dedica a la molienda de Carbonato de Calcio, calcáreos y dolomíticos. Está conformada entre otras, por las siguientes áreas operativas: Gerencia General, Gerencia de Operaciones, Departamento de Control de Calidad, Gerencia de Mercadeo y Ventas, Departamento de Sistemas y Comunicaciones, Gerencia de Administración y Gerencia de Recursos Humanos. Es importante destacar que la Gerencia de Operaciones consta de las siguientes áreas: Departamento de Programación de la Producción, Departamento de Producción, Departamento de Mantenimiento y Departamento de Minas y Yacimientos (Anexo5).

Tomando en consideración sus actividades de valor, Micronizados Caribe C.A, decidió el desarrollo de una nueva tecnología que le permita automatizar los procesos que realizan diariamente en sus departamentos. Esta permite apoyar las acciones que se llevan a cabo en la empresa.

Entre las motivaciones para la implementación de una solución basada en sistemas de

información, se tuvo la problemática inherente al Departamento de Programación de Producción, de acuerdo a la información recopilada, esta entidad presenta conflictos con respecto a la información que recibe como entrada a sus procesos de negocio, afectando el plan que elabora diariamente.

Con la finalidad de poder solventar los problemas presentes en el Departamento de Programación de Producción de Micronizados Caribe C.A., se planteó la implementación de un sistema de información web para esta área de la empresa.

El presente trabajo de grado se encuentra estructurado en tres capítulos: el capítulo I, denominado Presentación describe el planteamiento del problema y los objetivos. El capítulo II, Marco de Referencia, contiene dos secciones: marco teórico, en el cual se definen los fundamentos teóricos de la investigación como lo son los antecedentes y las áreas de estudio e investigación. En el marco metodológico, se describe la metodología aplicada para el desarrollo de la solución. El capítulo III, titulado Desarrollo, presenta de manera detallada el desarrollo de la metodología, mostrando y explicando cada uno de los diagramas y figuras que permitieron el logro de los objetivos propuestos. Finalmente se presentan las conclusiones obtenidas en el transcurso de la elaboración del trabajo, las recomendaciones, bibliografía consultada además de los apéndices y anexos.

# **CAPÍTULO I. PRESENTACIÓN**

#### <span id="page-16-1"></span><span id="page-16-0"></span>**1.1 PLANTEAMIENTO DEL PROBLEMA**

Micronizados Caribe, C.A., es una empresa ubicada en la ciudad de Cumaná, estado Sucre, cuyo trabajo es la molienda Carbonato de Calcio, calcáreos y dolomíticos, de diferentes calidades técnicas en función de su composición química y distribución granulométrica. Está conformada por las siguientes áreas operativas: Gerencia General, Gerencia de Operaciones, Departamento de Control de Calidad, Gerencia de Mercadeo y Ventas, Departamento de Sistemas y Comunicaciones, Gerencia de Administración y Gerencia de Recursos Humanos. Es necesario destacar que la Gerencia de Operaciones, consta de las siguientes áreas: Departamento de Programación de la Producción, Departamento de Producción, Departamento de Mantenimiento y Departamento de Minas y Yacimientos.

La empresa realiza sus transacciones diarias a través de planillas de Excel y cada departamento posee una base de datos diferente. A la hora de realizar consultas para tomar decisiones desde las más sencillas a las más importantes, se debe convocar a una reunión con las áreas involucradas. Esto trae como consecuencias inconsistencia de datos, pérdida de tiempo y baja productividad en cada una de las áreas operativas de Micronizados Caribe, C.A.

Una de las áreas más afectadas es la Gerencia de Operaciones; ésta es la encargada, a través de la gestión de sus departamentos, de fabricar el producto que pide el cliente. Actualmente presentan fallas en el flujo de información entre sus componentes operativos ocasionando conflictos en cuanto a los datos relacionados con los *stocks* reales afectando desde la programación de producción hasta el despacho de los productos.

El departamento antes mencionado debe comunicarse con la Sección de Ventas, Sección

de Compras, Departamento de Almacenes y finalmente con el Departamento de Producción; esto con el fin de realizar reuniones para compartir las informaciones que son de importancia para realizar la programación.

La Gerencia de Ventas entrega al Departamento de Programación de la Producción en el mes de octubre los pronósticos anuales de ventas (*Forecast*); además proporciona el programa de despachos correspondiente al mes actual, y suministra datos específicos de las prioridades de ventas de la semana, con la finalidad de cumplir con los pedidos hechos por los clientes. Una vez que Programación de Producción recibe el reporte con las prioridades, primero verifica si existen las cantidades solicitadas del producto en el almacén de productos terminados. En caso de ser positivo, le comunica a Ventas que la empresa cuenta con el producto solicitado y puede ser despachado. Si la respuesta es negativa, consulta con el Almacén de Materia Prima para verificar que hay disponibilidad de las toneladas que necesita. Luego se comunica con Almacén de Materiales e Insumos para conocer si poseen todo lo necesario para la producción del pedido. Si hay en *stock*, procede a realizar la programación de producción. Si no hay en existencia lo solicitado, comprueba con la Sección de Compras si existe alguna orden de compra relacionada con los insumos que necesita o con la materia prima según sea el caso. Si está la orden, verifica en ella las fechas para poder programar la producción con respecto a esa solicitud; si no existe, entonces realiza la comunicación con Compras para que considere la situación presentada.

Por último, una vez finalizada la programación de producción semanal, se envía un reporte a los departamentos involucrados para que conozcan la producción que se estima realizar la semana siguiente.

Muchas veces el proceso de *feedback* entre los departamentos de Micronizados Caribe, C.A. falla debido a que la información no fluye correctamente ya que cada departamento posee una base de datos diferente. Cuando se presentan situaciones en las cuales los datos a utilizar difieren, se retrasan los pedidos y por ende se generan conflictos, afectando de forma negativa a la empresa y por supuesto al cliente.

Con el objetivo de poder solventar los inconvenientes que presenta el Departamento de Programación de la Producción de Micronizados Caribe, C.A., se ha determinado que es necesario el desarrollo de un sistema de información web para esta área; permitiéndole elaborar una programación basándose en los datos precisos de los departamentos involucrados de manera rápida y sencilla. Así como también, facilitar la toma de decisiones de la alta gerencia en cuanto a compras de materia prima e insumos en el tiempo preciso, evitando gastos innecesarios y pérdidas monetarias. Mejorando el funcionamiento de sus operaciones, Micronizados Caribe, C.A., ofrecerá respuestas rápidas que permitirán al cliente obtener una mayor satisfacción.

## <span id="page-18-0"></span>**1.2 ALCANCE Y LIMITACIONES**

## <span id="page-18-1"></span>**1.2.1 Alcance**

Con la implantación del sistema de información web para el Departamento de Programación de la Producción de Micronizados Caribe, C.A., ubicado en la Ciudad de Cumaná, Estado Sucre propuesto se permite:

El acceso a los distintos módulos destinados al manejo de las funcionalidades del sistema.

Registrar, consultar y modificar la información de los productos.de Micronizados Caribe, C.A.

Consultar información sobre el *forecast* emitido por la Sección de Ventas.

Consultar *stock* de los almacenes de Producto Terminado y Materiales e Insumos debido a que el sistema forma parte de un ERP y por lo tanto se construyó parte de la base de datos de los distintos departamentos involucrados.

Realizar la programación de producción de la empresa.

Generar reportes de los programas de producción elaborados.

Proporcionar una interfaz accesible, interactiva, y de fácil manejo para los usuarios.

## <span id="page-19-0"></span>**1.2.2 Limitaciones**

El sistema de información web para el Departamento de Programación de Producción presentó dos limitaciones: necesita la información de la base de datos de ventas y almacenes para realizar la programación de producción del departamento encargado y con respecto a la codificación de los productos que no pudo ser automatizada por políticas internas de la empresa.

# **CAPÍTULO II. MARCO DE REFERENCIA**

## <span id="page-20-1"></span><span id="page-20-0"></span>**2.1 MARCO T[EÓ](http://fashionconacento.blogspot.com/)RICO**

#### <span id="page-20-2"></span>**2.1.1 Antecedentes de la investigación**

El surgimiento de las Tecnologías de Información y Comunicación ha transformado la manera de trabajar y gestionar recursos. Las TIC'S son un elemento clave que permite hacer el trabajo cotidiano más productivo: agilizando las [comunicaciones,](http://www.serviciostic.com/servicios/comunicacion.html) sustentando el [trabajo en equipo](http://www.serviciostic.com/servicios/trabajo-en-grupo.html), gestionando las existencias, realizando análisis, y promocionando a las organizaciones en el mercado.

La realidad demuestra que la informática forma parte esencial de las empresas en la actualidad. De acuerdo a esta situación, se han estado realizando de manera más específica análisis, diseños e implementaciones de sistemas de información dedicados a la programación de producción tanto a nivel internacional como nacional.

A continuación se presentan algunos trabajos consultados:

González y Hernández (2007), realizaron el trabajo cuyo título es "Desarrollo de un sistema administrativo integrado basado en la filosofía ERP (*Enterprise Resource Planning*) para la empresa Dearlerfood". El problema planteado tiene origen en la empresa DEALERFOOD ubicada en la Av. Solano en Caracas. El mismo se centró en la creación de un nuevo sistema administrativo integrado el cual se adaptará a sus necesidades con el fin de mejorar y automatizar diversos procesos.

La investigación a través de sus definiciones sobre la filosofía ERP sirvió como aporte a la investigación al permitir conocer lo novedosa que es y al explicar cómo se logró completar todos los objetivos propuestos a través del uso correcto de la metodología.

Por su parte, en el ámbito de la producción, Arnoletto (2007), enfoca la planificación de la producción de manera general, explicando su origen, definiciones formales y describiendo detalladamente cada una de las etapas que conforman el proceso de planificación de la producción, lo cual significó un aporte importante para este estudio desde el punto de vista teórico para conocer la teoría de la planificación de la producción.

Fernández (2009), realiza un estudio completo del proceso de producción y crea un modelo de planificación de producción para la Productora de Alimentos Universitaria Lácteos Santa Rosa, lo que significó un aporte teórico importante para esta investigación

También Palma (2010), diseñó un sistema de información de apoyo al sector de la pequeña y mediana empresa venezolana en el caso específico de un sistema de planificación y control de la producción e inventarios, el cual sirvió de apoyo a la hora de analizar los procesos inherentes a la Gerencia de Operaciones de Micronizados Caribe, C.A para realizar la unión de los diversos departamentos involucrados en la programación de producción de esta empresa.

Las diferentes investigaciones nombradas anteriormente realizaron aportes teóricos con respecto a los sistemas ERP, la planificación de producción de una empresa y el diseño de modelos para esta área. Además de conocer la importancia de seguir una metodología para alcanzar el logro de los objetivos planteados.

#### <span id="page-21-0"></span>**2.1.2 Antecedentes de la organización**

Micronizados Caribe, C.A, desde el inicio de sus operaciones en 1.994, se ha dedicado a desarrollar y mejorar los sistemas de producción y control, lo cual ha permitido alcanzar altos niveles de competitividad en la industria de la molienda de minerales no metálicos. El conocimiento y la experiencia adquirida en el uso y aplicación del carbonato de calcio que mejor se adapte a sus necesidades.

#### 2.1.2.1 Filosofía operacional

Ser líder en la industria de molienda fina de minerales no metálicos, mediante la fabricación de productos de la más alta calidad, la prestación de un sobresaliente servicio técnico y el logro de un óptimo nivel de costos que satisfagan los requerimientos mutuamente establecidos con nuestros clientes. Para conseguir y mantener este liderazgo, que garantice un crecimiento continuo de nuestra organización, implementaremos los sistemas internos necesarios, nos adaptaremos a los cambios que impliquen progreso tecnológicos, cimentaremos tenazmente en el espíritu de nuestro personal, los valores humanos más elevados, nos comprometemos a realizar nuestras operaciones conforme a la observancia de los reglamentos y leyes aplicables, participaremos activamente en el desarrollo de nuestra comunidad.

#### 2.1.2.2 Misión

Fabricar productos de molienda fina de minerales no metálicos, que debe servir y satisfacer al mercado y a todos los clientes, a precios y calidad ajustados a sus necesidades, y logrando un costo de producción acorde con las expectativas de los accionistas.

## 2.1.2.3 Visión

Ser líder en la industria de la molienda fina de minerales no metálicos de la más alta calidad con un sobresaliente servicio técnico.

#### 2.1.3.1 Bases teóricas

Esta investigación se ubica dentro del área de los Sistemas de Información web, debido a que se fundamenta en un conjunto de páginas que interactúan entre sí, apoyándose en

bases de datos asociadas, con recursos en servidores web, que permiten la administración del contenido y el procesamiento de información referente a la evaluación tecnológica que es proporcionada a los usuarios finales del sistema (Kendall y Kendall, 2005).

Un sistema de información según Vega (2005), es un conjunto de elementos que interactúan entre sí con el fin de apoyar las actividades de una empresa o negocio. Los elementos que interactúan entre sí son: el equipo computacional, el recurso humano, los datos o información fuente, programas ejecutados por las computadoras, las telecomunicaciones y los procedimientos de políticas y reglas de operación. A través de su uso se logran importantes mejoras, pues automatizan los procesos operativos, suministran una plataforma de información necesaria para la toma de decisiones y, lo más importante, su implantación logra ventajas competitivas o reducir la ventaja de los competidores.

Uno de los elementos importantes en un sistema de información son las bases de datos. Éstas se definen como un conjunto de datos lógicamente coherente, con cierto significado inherente. Una colección aleatoria de datos no puede considerarse propiamente una base de datos (Elmasri y Navathe, 2000).

Para definir los datos que maneja un sistema de información, se crean diagramas con el objetivo de que los usuarios puedan entender el trabajo que se realiza y también sirven como apoyo para los desarrolladores a la hora de diseñar y construir.

En las diversas etapas para la creación de diagramas se utilizó el lenguaje UML, definido como un lenguaje gráfico para visualizar, especificar, construir y documentar los artefactos de un sistema con gran cantidad de software. UML proporciona una forma estándar de escribir los planos de un sistema, cubriendo tanto las cosas conceptuales, tales como los procesos del negocio y funciones del sistema, como las cosas concretas, tales como las clases escritas en un lenguaje de programación específico, esquemas de bases de datos y componentes de software reutilizables (Rumbaugh y cols, 1999). A continuación se presentan algunos conceptos de los diferentes tipos de diagramas.

Los diagramas de casos de uso son una colección de situaciones respecto al uso de un sistema. Cada escenario describe una secuencia de eventos. Cada secuencia se inicia por una persona, otro sistema, una parte del hardware o por el paso del tiempo. A las entidades que inician secuencias se les conoce como actores. El resultado de la secuencia debe ser algo utilizable ya sea por el actor que la inició, o por otro que la inicio (Schmuller, 2002).

En un modelo de caso de uso, una figura agregada representa a un actor, un eclipse a un caso de uso y una línea asociativa representa la comunicación entre el actor y el caso de uso. En la Figura 1, se muestra la simbología utilizada para la elaboración de un caso de uso.

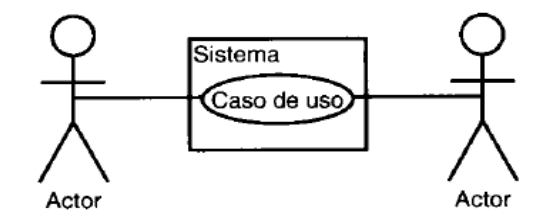

Figura 1. Notación para la elaboración de un caso de uso Fuente: Schmuller, J. (2002).

<span id="page-24-0"></span>Los diagramas de clases son un conjunto de objetos que comparten una estructura y comportamientos comunes (Schmuller, 2002). Un diagrama de clases se encuentra formado por varios rectángulos conectados por líneas que muestran la manera en que las clases se relacionan entre sí. En la Figura 2, se ilustra un ejemplo de la notación del UML que captura los atributos y acciones de una clase denominada lavadora.

| Lavadora                                                         |
|------------------------------------------------------------------|
| marca<br>modelo<br>numeroSerie<br>capacidad                      |
| agregarRopa()<br>sacarRopa()<br>agregarDetergente()<br>activar() |

Figura 2. Notación UML para una clase Fuente: Schmuller, J. (2002).

<span id="page-25-0"></span>Los diagramas de secuencia son un conjunto de objetos que se representan del modo usual: rectángulos con nombres, mensajes representados por líneas continuas con punta de flechas y el tiempo representado como una progresión vertical. El objetivo de este tipo de diagrama UML es mostrar la forma en que los objetos se comunican entre sí al transcurrir el tiempo (Schmuller, 2002).

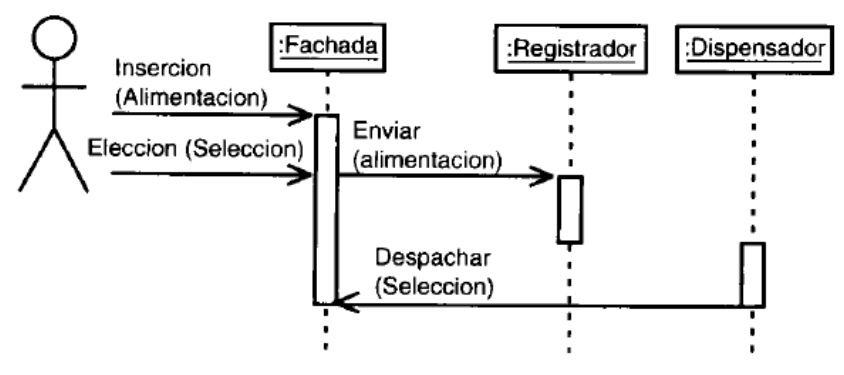

Figura 3. Ejemplo diagrama de secuencia Fuente: Schmuller, J. (2002).

<span id="page-25-1"></span>En el caso de esta investigación es importante destacar algunos conceptos relacionados con el tema, como lo son aplicación web, páginas y servidores.

Una aplicación web es aquella que los usuarios usan accediendo a un servidor web a través de Internet o de una intranet, las mismas son populares debido a la practicidad del navegador web como cliente de poco consumo de recursos de hardware. En las aplicaciones web que tienen acceso a bases de datos, se producen dos funciones de servidor: el servidor web trata las peticiones de páginas y el servidor de base de datos o software equivalente controla el acceso a la base de datos. Aunque estas dos funciones de servidor forman parte de la misma aplicación, cada una de ellas funciona independientemente. Los servidores web y de bases de datos se pueden configurar de diferentes formas en función de cómo desee que los usuarios utilicen el servidor de base de datos y de a quién vaya destinada la aplicación de la organización (Montilva, 2007).

Un servidor web es un programa que corre sobre el servidor que escucha las peticiones que le llegan y las satisface. Dependiendo del tipo de la petición, el servidor web buscará una página web o bien ejecutará un programa en el servidor. Una página de Internet o página web es un documento electrónico que contiene información específica de un tema en particular y que es almacenado en algún sistema de cómputo que se encuentre conectado a la red mundial de información denominada Internet, de tal forma que este documento pueda ser consultado por cualquier persona que se conecte a esta red mundial de comunicaciones y que cuente con los permisos apropiados para hacerlo. Una página web es la unidad básica del *World Wide Web.*

De cualquier modo un servidor, siempre devolverá algún tipo de resultado HTML, siglas de *HyperText Markup Language* (Lenguaje de Marcas de Hipertexto), al cliente o navegador que realizó la petición (Millar, 1998). HTML es un lenguaje de marcas que define el formato de las páginas que se publican en la web. Una página web está compuesta por distintos elementos (texto, dibujos, tablas, listas) que permiten mostrar información estructurada en los navegadores de los clientes. HTML también facilita la interacción con el usuario a graves de los formularios, éstos dan la posibilidad de que el usuario introduzca datos y genere órdenes para que se procese la información (Gayo, 2000).

En la fase de diseño del sistema de información web se definió la arquitectura, que para esta investigación fue la del modelo MVC. El modelo *Model-View-Controller* (MVC) es un principio de diseño arquitectónico que separa los componentes de una aplicación web. Esta separación ofrece más control sobre las partes individuales de la aplicación, lo cual permite desarrollarlas, modificarlas y probarlas más fácilmente.. Los componentes de aplicación se dividen en tres niveles: interfaz de usuario, lógica de control y lógica de negocio. Es una especialización de un modelo de capas, con la diferencia que se usa para entornos web como patrón por excelencia (Castillo, 2012).

Para poder construir el sistema, fue necesario definir un lenguaje de programación, un *framework* y un sistema gestor de base de datos. El lenguaje utilizado fue C#. El cual está orientado a objetos desarrollado y estandarizado por *Microsoft* como parte de su plataforma .NET, que después fue aprobado como un estándar por la ECMA (ECMA-334) e ISO (ISO/IEC 23270). C# es uno de los lenguajes de programación diseñados para la infraestructura de lenguaje común. Su sintaxis básica deriva de C/C++ y utiliza el modelo de objetos de la plataforma .NET, similar al de Java, aunque incluye mejoras derivadas de otros lenguajes (Castillo, 2012).

El *framework* elegido fue ASP.NET, desarrollado y comercializado por [Microsoft](http://www.ecured.cu/index.php/Microsoft). Es usado por programadores para construir sitios web dinámicos, aplicaciones web y servicios web XML. El código de las aplicaciones puede escribirse en cualquier lenguaje compatible con el *Common Language Runtime* (CLR), entre ellos Microsoft Visual Basic, C#, JScript .NET y J#. Estos lenguajes permiten desarrollar aplicaciones ASP.NET que se benefician del *Common Language Runtime*, seguridad de tipos, herencia, entre otros. (Castillo, 2012).

Por último, para la creación de la base de datos del sistema de información web se utilizó Microsoft SQL Server. Este es un sistema para la gestión de [bases de](http://www.ecured.cu/index.php/Base_de_Datos)  [datos](http://www.ecured.cu/index.php/Base_de_Datos) creado por [Microsoft,](http://www.ecured.cu/index.php/Microsoft) el mismo se basa en el modelo relacional. SQL Server utiliza como lenguajes de consulta T-SQL y ANSI SQL. Microsoft SQL Server revoluciona el concepto de Base de datos para la empresa. Reúne en un sólo producto la potencia necesaria para cualquier aplicación empresarial junto con unas herramientas de gestión que reducen al mínimo el coste de propiedad.

Dentro de sus características fundamentales se encuentran: soporte de transacciones; escalabilidad, estabilidad y seguridad; soporta [procedimientos almacenados;](http://www.ecured.cu/index.php/Procedimientos_almacenados) incluye también un potente entorno gráfico de administración, que permite el uso de comandos DDL y DML gráficamente; permite trabajar en modo cliente-servidor, donde la información y datos se alojan en el servidor y los terminales o clientes de la red sólo acceden a la información. Además permite administrar información de otros servidores de datos (Debetta, 2010).

## <span id="page-28-0"></span>**2.2. MARCO METODOL[Ó](http://fashionconacento.blogspot.com/)GICO**

### <span id="page-28-1"></span>**2.2.1 Metodología de la investigación**

<span id="page-28-2"></span>2.2.1.1 Forma de la investigación

La investigación es aplicada ya que según Tamayo y Tamayo (2004), ésta consiste en el estudio y aplicación de la investigación a problemas concretos, en circunstancias y características concretas. Esta forma de investigación se dirige a su aplicación inmediata y no al desarrollo de teorías. Buscando confrontar la teoría con la realidad. La creación del sistema de programación de la producción de Micronizados Caribe, C.A. fue el problema a resolver, una vez terminado, fue implementado de forma inmediata en la empresa.

<span id="page-28-3"></span>2.2.1.2 Tipo de investigación

Según Tamayo y Tamayo (2004), la investigación descriptiva trabaja sobre realidades del hecho, y su característica fundamental es la de presentar una interpretación correcta. En relación a esto, el nivel de esta investigación fue de tipo descriptivo, debido a que se describieron los procesos actuales para la programación de la producción y su comunicación con los demás departamentos pertenecientes a Micronizados Caribe, C.A.

#### <span id="page-29-0"></span>2.2.1.3 Diseño de investigación

Tamayo y Tamayo (2004) afirman que cuando los datos se recogen directamente de la realidad es una investigación de campo.

La recopilación de la información se realizó de manera directa en la empresa con los trabajadores del Departamento de Programación de la Producción, por lo que se utilizó la modalidad de investigación de campo.

#### <span id="page-29-1"></span>2.2.1.4 Técnicas para la recolección de datos

Las técnicas de recolección de datos son las distintas formas o maneras de obtener la información (Arias, 2006). La recolección de la información para esta investigación, se realizó mediante observación directa ya que es un medio que proporciona información de primera mano con relación a la forma en la que llevan a cabo las actividades. Además de entrevistas no estructuradas al personal del Departamento de Programación de la Producción de Micronizados Caribe, C.A.

### <span id="page-29-2"></span>**2.2.2 Metodología del área aplicada**

Para la elaboración del sistema de información web, se utilizó el método para el desarrollo de aplicaciones empresariales de Montilva (2007).

El método WATCH descrito por Montilva (2007), es un marco metodológico que describe los procesos técnicos, gerenciales y de soporte que deben emplear los equipos y grupos que tendrán a su cargo el desarrollo de las aplicaciones informáticas de un Sistema de Información Empresarial (SIE). Un SIE es definido como un sistema de información empresarial de tipo estratégico y de alcance corporativo que presta apoyo a procesos de negocio de una empresa.

WATCH está compuesto por tres modelos fundamentales que describen los tres elementos claves de todo método: el producto que se quiere elaborar, los actores que lo elaboran y el proceso que los actores deben seguir para elaborar el producto:

2.2.2.1 Modelo de productos

Es el primer componente del método WATCH. Durante la realización de este modelo se describieron las características generales que tendría el sistema de información web y se identificaron los productos intermedios y finales que se debían producir durante el desarrollo. La importancia de este modelo radica en el hecho de que en él se establece que es lo que se debe producir a lo largo del proceso de desarrollo tales como: los productos de gestión (casos de uso, plan del proyecto); los productos técnicos (modelo del dominio del sistema, documento de requisitos, documento de diseño, documento de implementación, documento de pruebas); los productos finales (programas, base de datos, manuales).

### 2.2.2.2 Modelo de actores

Este modelo es el segundo de los tres componentes que integran el Método de Desarrollo de un SIE (WATCH). Durante su realización se analizaron y tomaron decisiones en cuanto a aspectos organizativos relacionados con los actores, equipos de trabajo y demás interesados vinculados al desarrollo del sistema. Es importante destacar que en WATCH, un actor es un individuo o una unidad organizacional que esta

activamente involucrada en el proyecto o cuyos intereses pueden ser afectados positiva o negativamente como resultado de la ejecución del proyecto.

En este modelo se identificaron los actores o interesados (*stakeholders*) que estuvieron involucrados durante el desarrollo del sistema de información web.

#### 2.2.2.3 Modelo de procesos

Se realizó la descripción detalladamente de los procesos técnicos, gerenciales y de soporte que se debieron emplear para elaborar la aplicación informática. El modelo de acuerdo a WATCH, fue inspirado en la metáfora del reloj; metáfora en la cual el proceso de desarrollo de software es visto como un reloj, cuyo motor son los procesos gerenciales y de soporte y cuyos diales constituyen los procesos técnicos. Esta metáfora determinó la estructura del modelo de procesos (Anexo3).

De acuerdo a la estructura del modelo, el proceso de desarrollo de software se dio inicio con la planificación del proyecto, la cual es parte de los procesos gerenciales. Una vez planificado el proyecto, se dio inicio a sus procesos técnicos mediante la ejecución del modelado del dominio de la aplicación. Se continuó, luego, con los procesos de ingeniería de requisitos, diseño arquitectónico, diseño detallado, construcción, integración y pruebas, en el orden indicado por las agujas del reloj; finalizando con la entrega del sistema de información web completo. Uno de los procesos de soporte, denominando verificación y validación (V&V), se encargó de evaluar cada producto de los procesos técnicos, a fin de determinar si el proceso continuaba hacia el siguiente proceso ó debería retornarse a un proceso anterior para corregir defectos en los productos. El proceso V&V definió, por consiguiente, el carácter iterativo del método.

Con el objeto de facilitar su descripción, estos procesos fueron organizados en tres grupos (Anexo4). El grupo de procesos técnicos enmarcaron todas las actividades de ingeniería que están relacionadas directamente con el ciclo de desarrollo del sistema. El grupo de procesos de gestión cubrió las actividades de gestión de proyectos de software, tales como: la planificación, organización, dirección, administración de los recursos y control del proyecto. El grupo de procesos de soporte concentró todas aquellas actividades que son necesarias para apoyar la ejecución de los procesos técnicos y gerenciales: gestión de configuración, aseguramiento de la calidad, gestión de riesgos, verificación y validación y por ultimo capacitación.

#### 2.2.2.3.1 Procesos de gestión del proyecto

Durante la gestión del proyecto se llevaron a cabo un conjunto de procesos de tipo gerencial necesarios para asegurar que la ejecución del proyecto fuera exitosa; es decir, que se desarrollara a tiempo, dentro del presupuesto establecido y con una alta calidad.

La Gestión del Proyecto es un grupo de procesos que se ejecutaron a lo largo de toda la duración del proyecto. Se dio inicio desde el instante en el que se aprobó el desarrollo de un nuevo sistema de información y culminó con la entrega a sus usuarios directos.

#### 2.2.2.3.2 Procesos de soporte

Adicionalmente a los procesos de gestión, existe un grupo de procesos que tienen un carácter técnico-gerencial y que contribuyeron a hacer más efectivos los procesos de gestión. Este grupo de procesos los denominamos procesos de soporte. Su objetivo principal fue el de complementar los procesos de gestión a través de la gestión de los productos, personas y procesos asociados al desarrollo del sistema de información web.

El grupo de procesos de soporte consta de cinco procesos que se desarrollaron en conjunto con los procesos de gestión del proyecto: Plan de Gestión de Riesgos, Plan de Verificación y Validación (Plan V&V), Plan de Pruebas.

#### 2.2.2.3.3 Procesos técnicos

Los procesos técnicos del método WATCH se dividieron en tres grupos: Procesos de Análisis, Procesos de Diseño y Procesos de Implementación. Los procesos de análisis cubrieron los procesos de Modelado del Dominio de la Aplicación e Ingeniería de Requisitos; los procesos de diseño cubrieron los procesos de Diseño Arquitectónico y Diseño Detallado; mientras que, los procesos de implementación agruparon los procesos de Construcción & Integración, Pruebas de la Aplicación y Entrega de la Aplicación.

#### *2.2.2.3.3.1 Procesos de análisis*

Durante estos procesos se analizó y modeló el dominio del sistema; esto es, el sistema de negocios de la empresa que el sistema apoya; se realizaron definiciones y especificaciones del conjunto de requisitos funcionales y no-funcionales que el sistema debía satisfacer. Para ello, se emplearon técnicas, métodos y herramientas apropiadas para el Modelado de Negocios y la Ingeniería de Requisitos.

### *2.2.2.3.3.2 Procesos de diseño*

Se describieron los procesos técnicos de diseño relacionados con el cómo debía ser construida la aplicación para satisfacer los requisitos previamente recolectados. Este grupo de procesos está compuesto por los procesos de Diseño Arquitectónico y Diseño Detallado de la Aplicación. En el Diseño Arquitectónico se produjo la estructura de la aplicación representada como una arquitectura de software que muestra los componentes de la aplicación, sus conectores y las restricciones arquitectónicas. En el Diseño Detallado se describieron cada uno de estos componentes arquitectónicos.

#### *2.2.2.3.3.3 Procesos de implementación*

Se describieron los procesos técnicos de implementación relacionados con la construcción, pruebas y puesta en operación de la aplicación. Este grupo se encuentra compuesto por los procesos de Construcción & Integración, Pruebas de la Aplicación y Entrega de la Aplicación. Durante la construcción e integración se produjeron, probaron e integraron los componentes arquitectónicos de la aplicación. Durante el proceso de pruebas de la aplicación se verificó y validó el sistema para asegurar que cumplía con los requisitos especificados y con las necesidades de los usuarios. En la entrega de la aplicación se puso en operación (producción) el sistema de información web desarrollado.

# **CAPÍTULO III. DESARROLLO**

<span id="page-35-0"></span>La metodología WATCH consta de un conjunto de fases que sirvieron de guía y facilitaron las actividades que van desde la planificación hasta el control del proyecto. A continuación se presentan los productos obtenidos durante el desarrollo del método.

## <span id="page-35-1"></span>**3.1 PLANIFICACIÓN DEL PROYECTO**

A través de la planificación del proyecto se lograron establecer los objetivos y las delimitaciones del proyecto. Igualmente se determinó que la necesidad principal del Departamento de Programación de Producción de Micronizados Caribe, C.A. es la de realizar la programación de producción.

## <span id="page-35-2"></span>**3.1.1 Planificación del alcance**

El sistema desarrollado cuenta con cinco secciones. La sección de ventas permitiría al Planificador del Departamento de Programación de Producción visualizar los *Forecast*  emitidos por la Sección de Ventas. La sección de insumos permitiría la realización de la planificación de un producto con respecto a los insumos que necesita para su producción. En la de almacenes mostraría la información del *stock* de un determinado producto terminado, materia prima y/o material, insumo. Además, en la sección de programación se podría elaborar la programación de producción semanal con respecto a un producto y obtener reportes donde se mostraría la información detallada de cada una de las programaciones de producción realizadas.

## <span id="page-35-3"></span>**3.1.2 Planificación del tiempo**

Durante esta etapa se determinaron las actividades y el número de iteraciones para el desarrollo del proyecto.
Se planificaron tres (3) iteraciones, para cada una de ellas se establecieron las actividades y los tiempos de ejecución. Luego se elaboró el cronograma de actividades para cada iteración, apéndice A.

## **3.1.3 Gestión de riesgos**

Mediante la gestión de riesgos se lograron reconocer, analizar y estimar el impacto de todos aquellos riesgos que pudieran influir negativamente en el normal desenvolvimiento del proyecto. Se creó un plan de gestión de riesgos que incluye un plan de mitigación de riesgos y un plan de contingencia, con el objetivo de definir las actividades necesarias para evaluar y responder a los riesgos y así reducir el impacto de cada riesgo.

El primer paso consistió en la identificación de riesgos usando listas de verificación, debido a que estas persiguen orientarse en algún sub conjunto de riesgos conocidos y predecibles con respecto a unas determinadas categorías. En el desarrollo del sistema de información web para la Programación de Producción, se determinó la siguiente lista de verificación de riesgos:

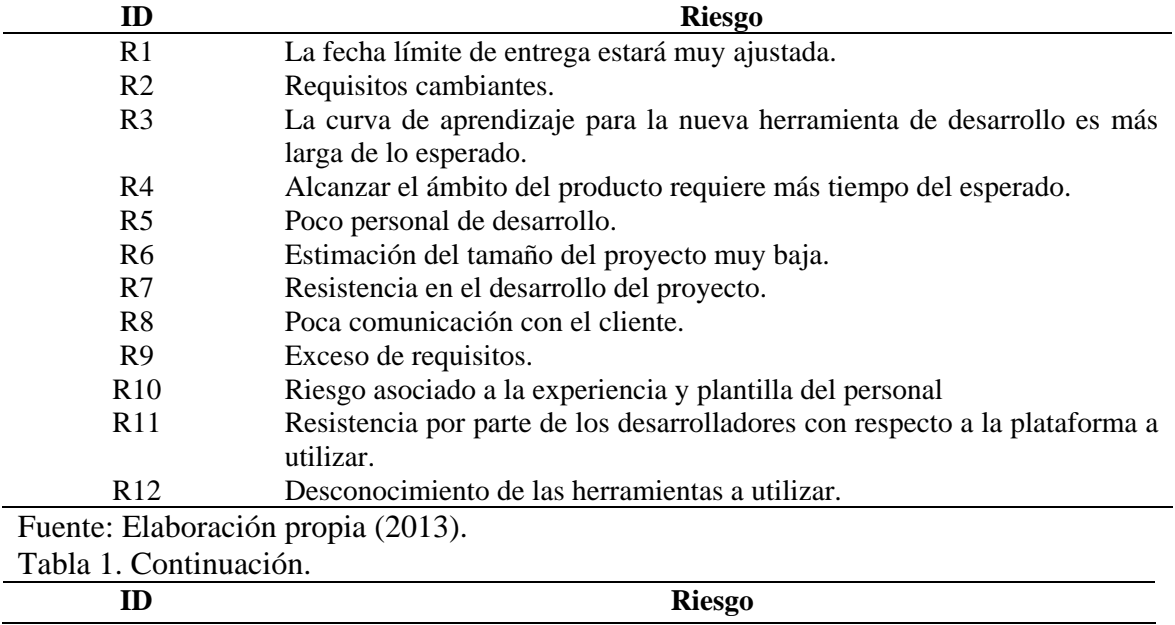

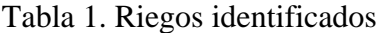

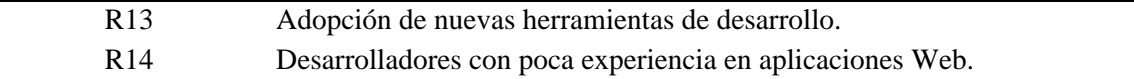

Posteriormente se identificaron y listaron aquellos riesgos que podían influir negativamente al proyecto. En la Tabla 2 se muestran cada uno de los riesgos identificados para éste proyecto.

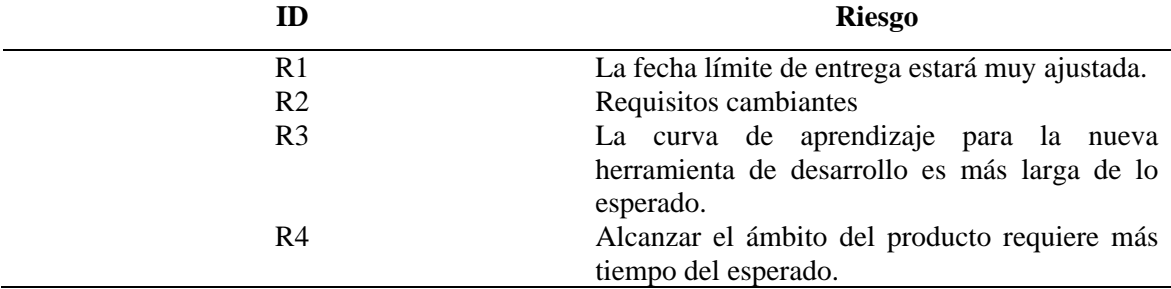

Tabla 2. Riesgos establecidos para el proyecto.

Fuente: Elaboración propia (2013).

El tipo de análisis empleado a los riesgos es cualitativo, utilizando técnicas basadas en experiencia, datos históricos, entre otras técnicas. A partir de la proyección de los riesgos, se puede estudiar y determinar cuáles de los mismos representan una amenaza inmediata, generando así, su previo plan de prevención y contingencia, para establecer cuáles son los riesgos más predominantes, se toman en cuenta aquellos que posean una probabilidad muy alta de ocurrencia con la provocación de un gran impacto para luego colocar los riesgos que tengan moderada probabilidad de ocurrencia y un alto impacto, así como también aquellos con una alta probabilidad y generen un bajo impacto. Los riesgos asociados a una baja posibilidad de aparición y altas consecuencias estimadas, no se toman en cuenta, debido a que no absorben una cantidad significativa de tiempo de gestión. Para los riesgos que resultaron predominantes en el desarrollo del sistema de información web para la programación de producción de Micronizados Caribe, C.A., se planteó un plan de prevención y contingencia para los riesgos más predominantes durante el desarrollo del proyecto, los cuales se encuentran enumerados en la Tabla 3.

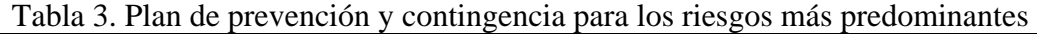

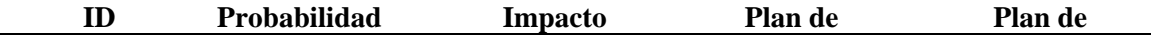

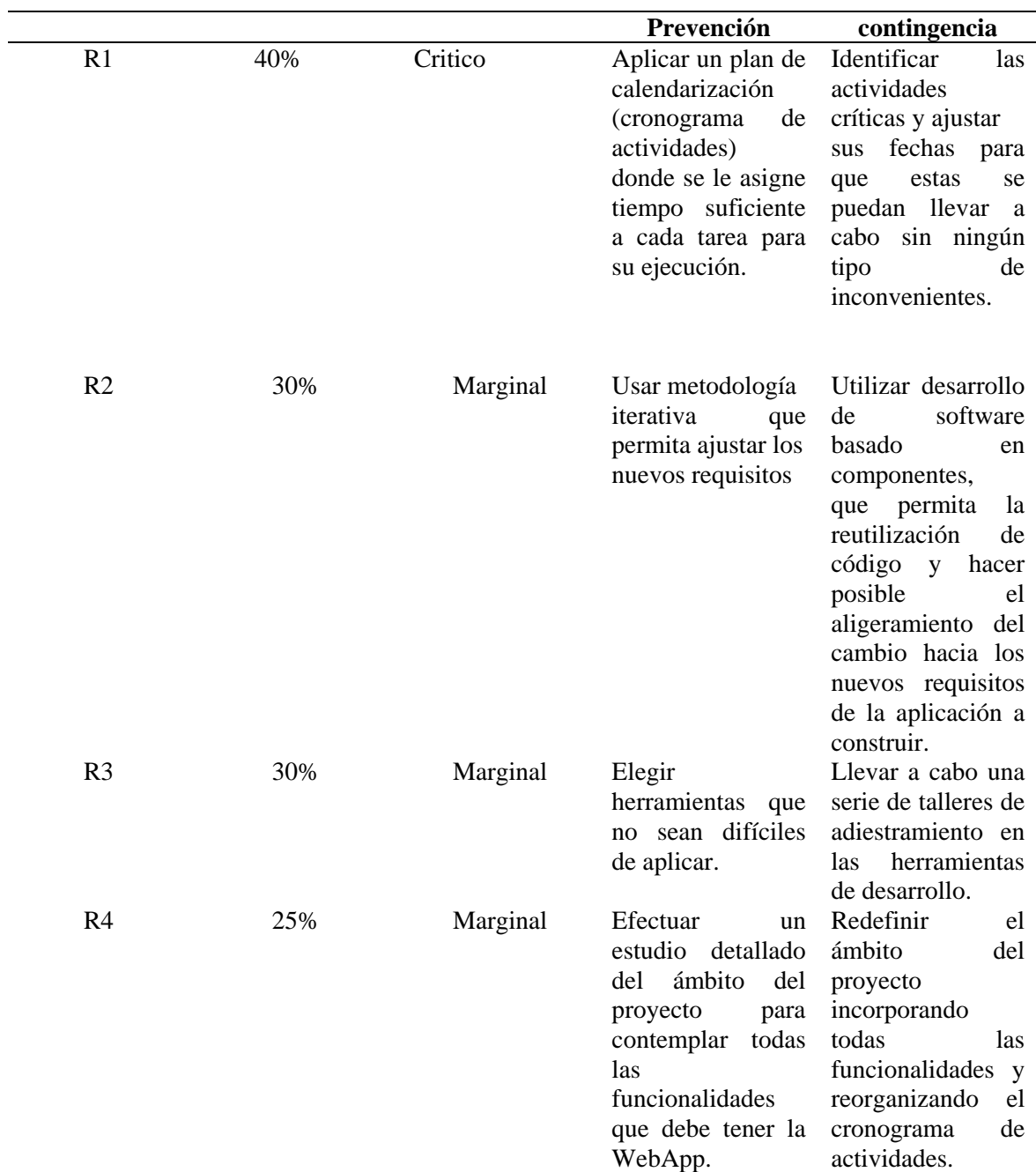

La metodología WATCH considera el proceso de desarrollo de aplicaciones como un proceso iterativo e incremental. Cada iteración produce un componente o una nueva versión operativa de la aplicación (Montilva, 2007). Para este proyecto se planificaron tres iteraciones que son descritas a continuación.

# **3.2 PRIMERA ITERACIÓN**

Esta iteración consistió en el desarrollo del modelado del negocio e ingeniería de requisitos del sistema de información. Además, se analizaron y determinaron las herramientas a utilizar para la elaboración del proyecto.

### **3.2.1 Modelado del negocio**

El modelado del negocio se enfocó en la descripción del sistema del negocio, el modelado de objetivos, de procesos, de reglas, de actores y roles, de objetos y el modelado de eventos.

#### 3.2.1.1 Descripción del sistema del negocio

Micronizados Caribe C.A, se dedica a la molienda de Carbonato de Calcio, calcáreos y dolomíticos, de diferentes calidades técnicas en función de su composición química y distribución granulométrica. Está conformada entre otras, por las siguientes áreas operativas: Gerencia General, Gerencia de Operaciones, Departamento de Control de Calidad, Gerencia de Mercadeo y Ventas, Departamento de Sistemas y Comunicaciones, Gerencia de Administración y Gerencia de Recursos Humanos.

La Gerencia de Ventas entrega al Departamento de Programación de la Producción en el mes de octubre los pronósticos anuales de ventas (*Forecast*); además proporciona el programa de despachos correspondiente al mes actual, y suministran datos específicos de las prioridades de ventas de la semana, con la finalidad de cumplir con los pedidos hechos por los clientes. Una vez que Programación recibe el reporte con las prioridades, primero verifica si existen las cantidades solicitadas del producto en el almacén de productos terminados. En caso de ser positivo, le comunica a Ventas que la empresa cuenta con el producto solicitado y puede ser despachado. Si la respuesta es negativa, consulta con el Almacén de Materia prima para verificar que hay disponibilidad de las toneladas que necesita. Luego se comunica con Almacén de Materiales e Insumos para

conocer si poseen todo lo necesario para la producción del pedido. Si hay en *stock*, procede a realizar la programación de producción. Si no hay en existencia lo solicitado, comprueba con la Sección de Compras si existe alguna orden de compra relacionada con los insumos que necesita o con la materia prima según sea el caso. Si está la orden, verifica en ella las fechas para poder programar la producción con respecto a esa solicitud; si no existe, entonces realiza la comunicación con Compras para que considere la situación presentada.

Por último, una vez finalizada la programación de producción semanal, se envía un reporte a los departamentos involucrados anteriormente para que conozcan la producción que se estima realizar la semana siguiente.

3.2.1.2 Modelado de objetivos

Una vez realizada la descripción del sistema de negocio, se elaboró el modelo de objetivos del negocio, dicho modelo describe los considerados objetivos de alto nivel, comienza por la misión de Micronizados Caribe, C.A., después la misión del Departamento de Programación de Producción considerados como los objetivos de alto nivel. Posteriormente se describen los objetivos de Programación de la Producción (objetivos de bajo nivel). La Figura 4 muestra el modelo de objetivos del Departamento de Programación de la Producción.

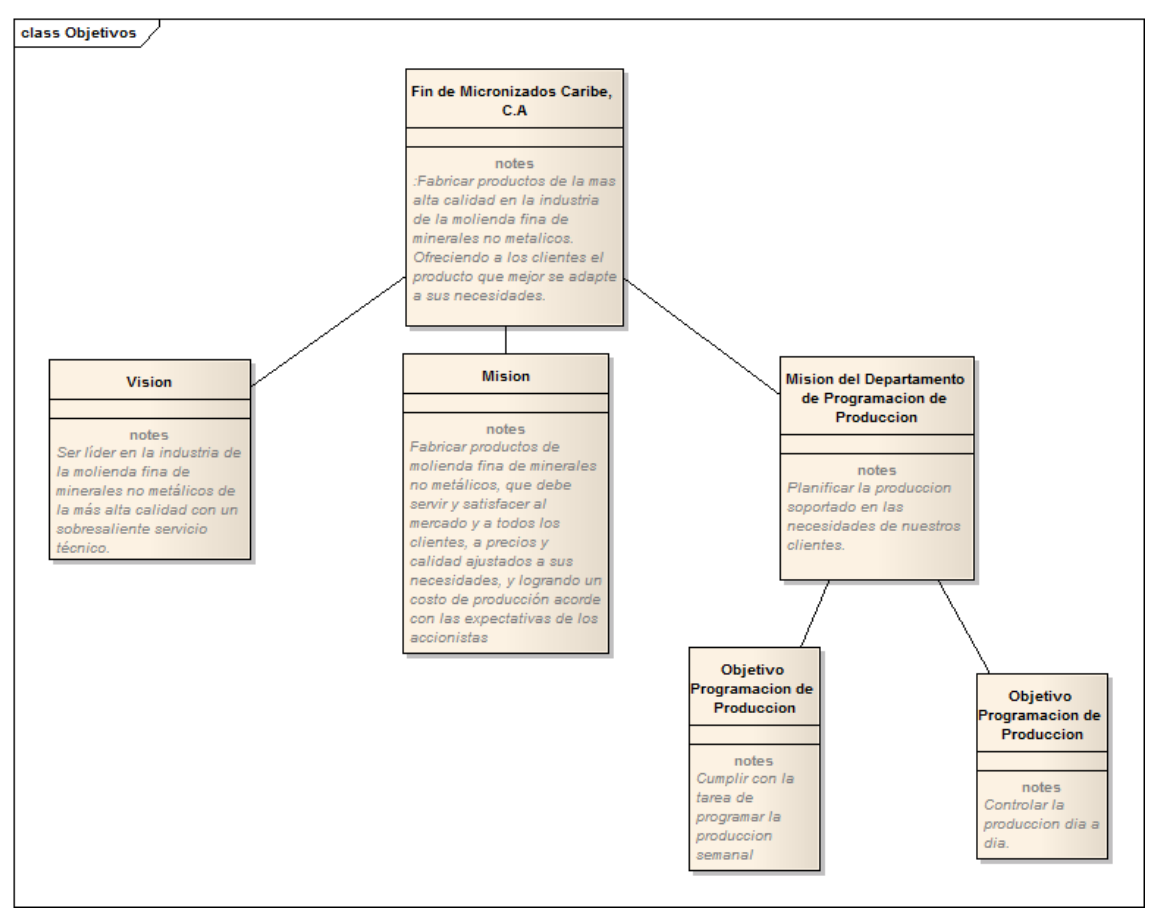

Figura 4. Modelo de objetivos del Departamento de Programación de Producción. Fuente: Elaboración propia (2013).

3.2.1.3 Modelado de procesos

El modelo de procesos se inicia con el modelado de la cadena de valor en la cual se definen los procesos que son la razón de ser del sistema de negocio estudiado y los procesos que soportan la ejecución de éstos procesos fundamentales, llamados procesos de apoyo. En este trabajo de grado, sólo se especifican aquellos procesos que son objeto de la investigación. La Figura 5 muestra la cadena de valor resultante.

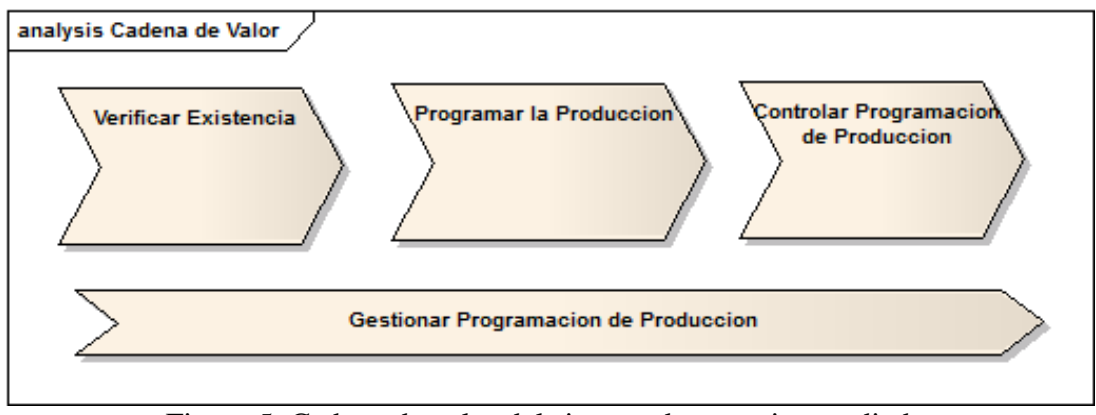

Figura 5. Cadena de valor del sistema de negocio estudiado. Fuente: Elaboración propia.

Los procesos fundamentales de la cadena de valor se descomponen en subprocesos. A partir de los procesos fundamentales anteriormente descritos se obtuvieron los subprocesos que se muestran en la Figura 6.

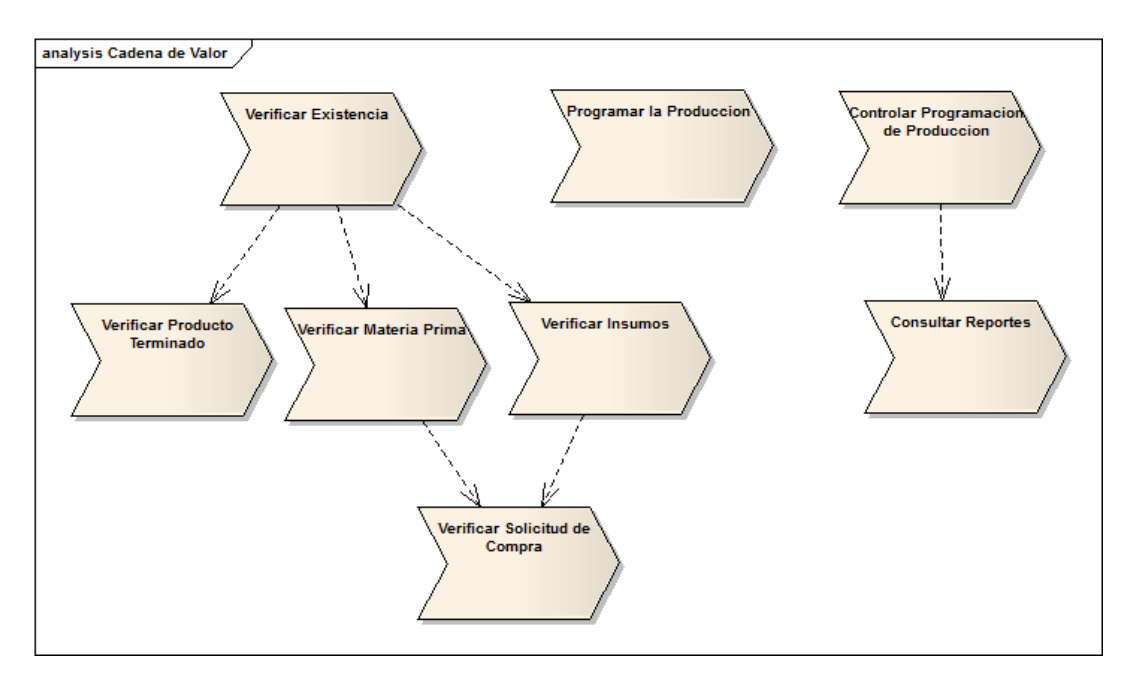

Figura 6. Sub-procesos de la cadena de valor del sistema de negocio estudiado. Fuente: Elaboración propia (2013).

En las figuras 7, 8, 9 y 10 respectivamente, se muestran los diagramas de procesos y actividades del subproceso. En el Apéndice C, se encuentran los diagramas de los subprocesos restantes.

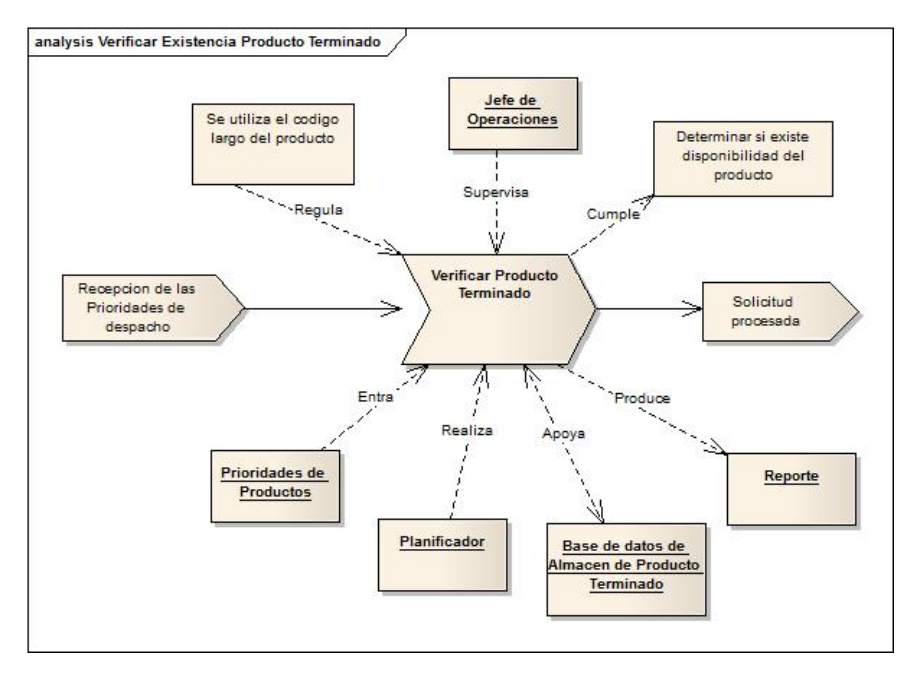

Figura 7. Diagrama de proceso del subproceso Verificar existencia. Fuente: Elaboración propia (2013).

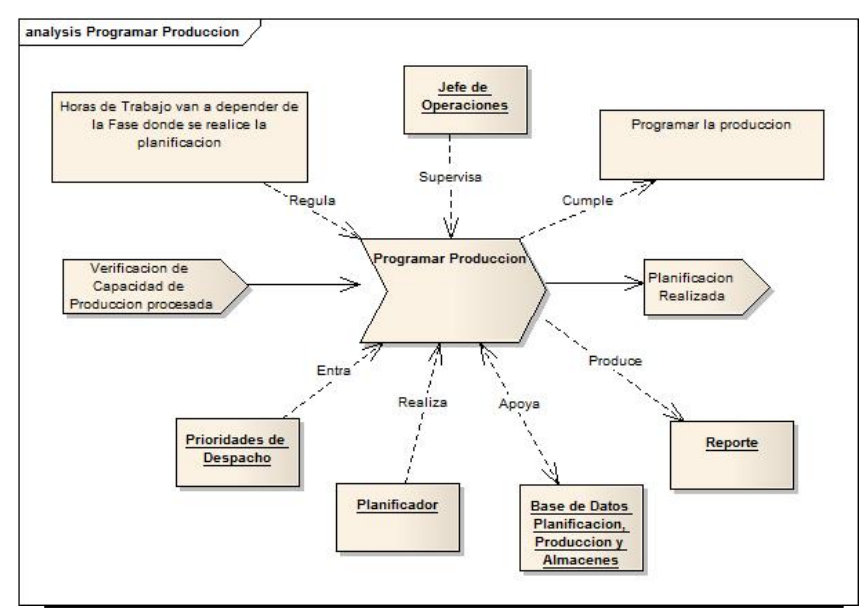

Figura 8. Diagrama del proceso Programar producción. Fuente: Elaboración propia (2013).

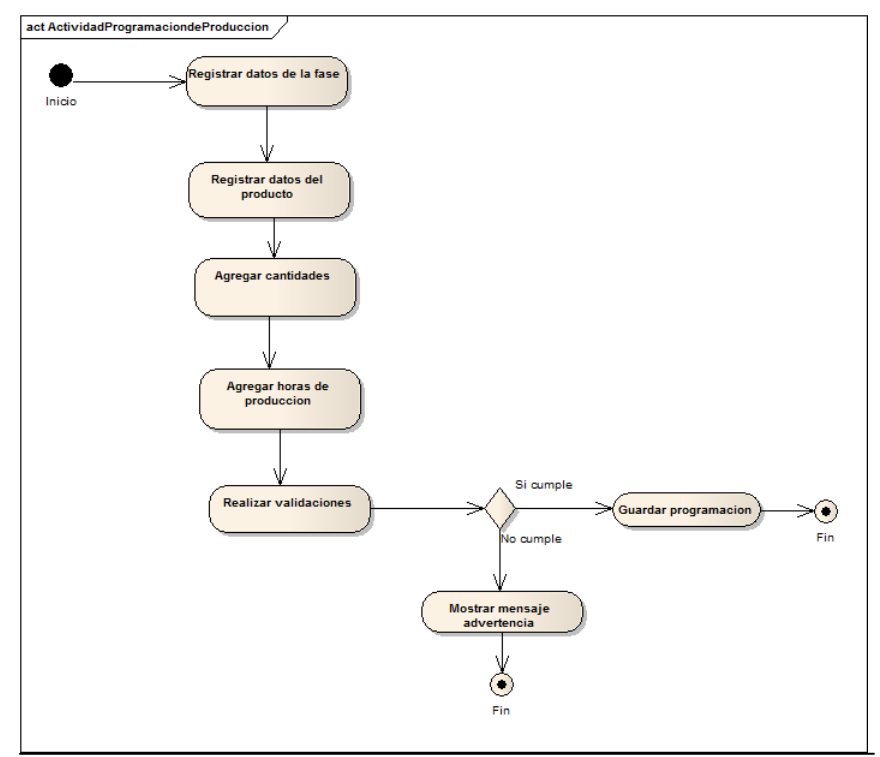

Figura 9. Diagrama de actividades del proceso Programar producción. Fuente: Elaboración propia (2013).

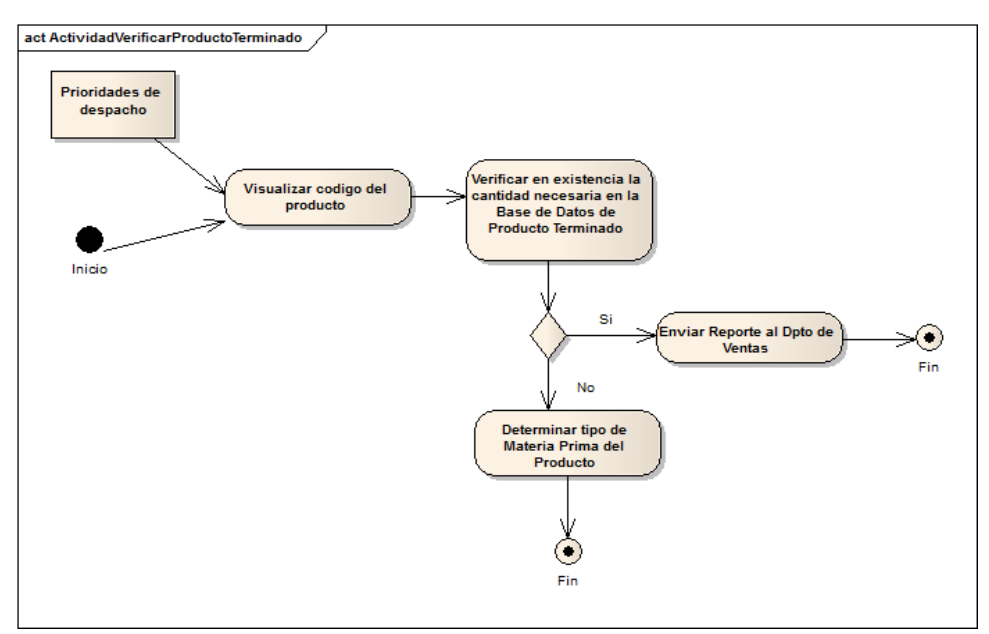

Figura 10. Diagrama de actividades del subproceso Verificar existencia. Fuente: Elaboración propia (2013).

#### 3.2.1.4 Modelado de objetos

El modelado de objetos consistió en determinar aquellos objetos de negocio que son parte esencial de la ejecución de los procesos. Para esto se procedió a identificar los objetos del negocio a partir de la revisión de los diagramas de procesos, específicamente los representados en las entradas, las salidas y otros elementos de apoyo a la ejecución de un proceso. Posteriormente se describió cada objeto identificado a través de diagramas de clases de objetos utilizando la notación UML. La Figura 11 muestra el diagrama de objetos obtenido.

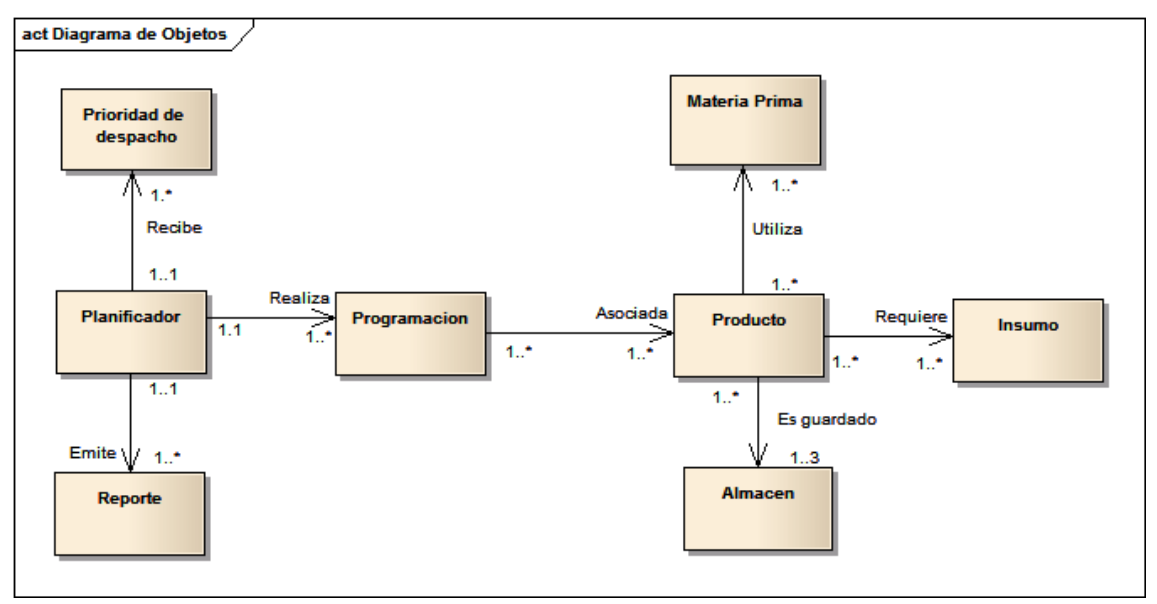

Figura 11. Diagrama de clases de objetos del dominio. Fuente: Elaboración propia (2013).

#### 3.2.1.5 Modelado de reglas

A través de éste modelo se logró representar el conjunto de condiciones que regulan y controlan un proceso de negocio. Se identificaron y listaron el conjunto de reglas del negocio, expresadas ya sea de manera explícita o implícita, en el modelo de procesos del negocio y en los documentos internos del sistema de negocios. Una vez identificados se procedió con la elaboración del modelo. La Figura 12 muestra el diagrama obtenido.

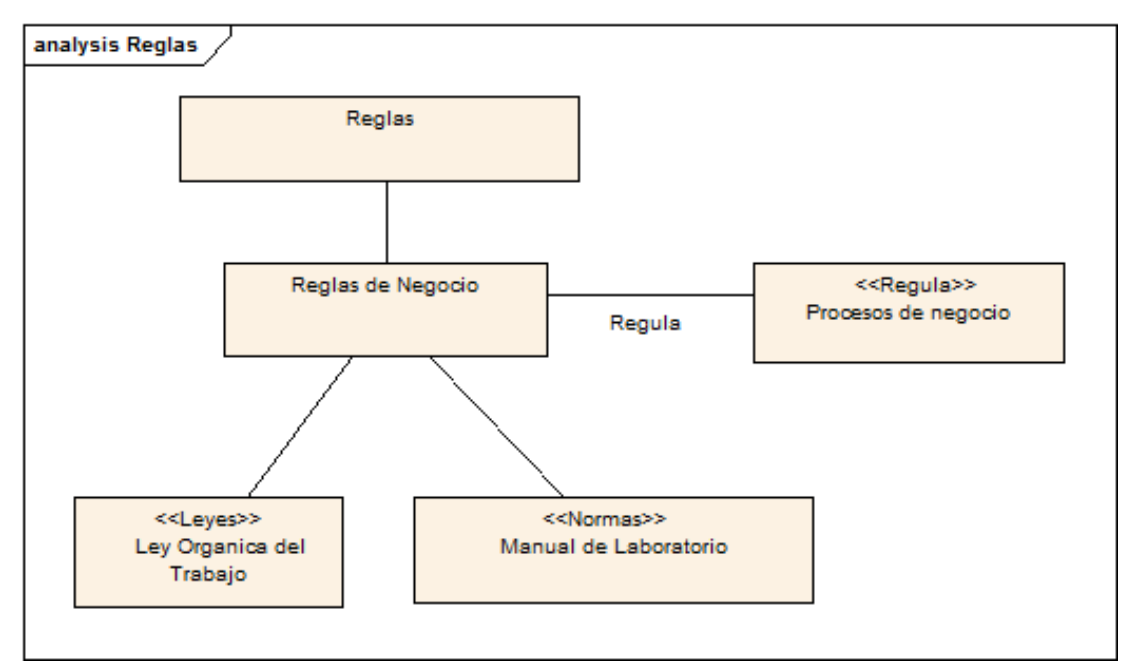

Figura 12. Modelo de reglas de negocio. Fuente: Elaboración propia (2013).

# 3.2.1.6 Modelado de actores

El siguiente modelo consistió en la representación de los actores del sistema de negocio los cuales intervienen en la ejecución de los procesos del negocio, y de sus respectivos roles. El primer paso fue identificar en los diagramas del modelo de procesos a los actores implicados. Posteriormente se definieron los roles de cada actor. En la Tabla 4 se muestra la especificación de los actores y sus roles.

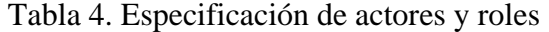

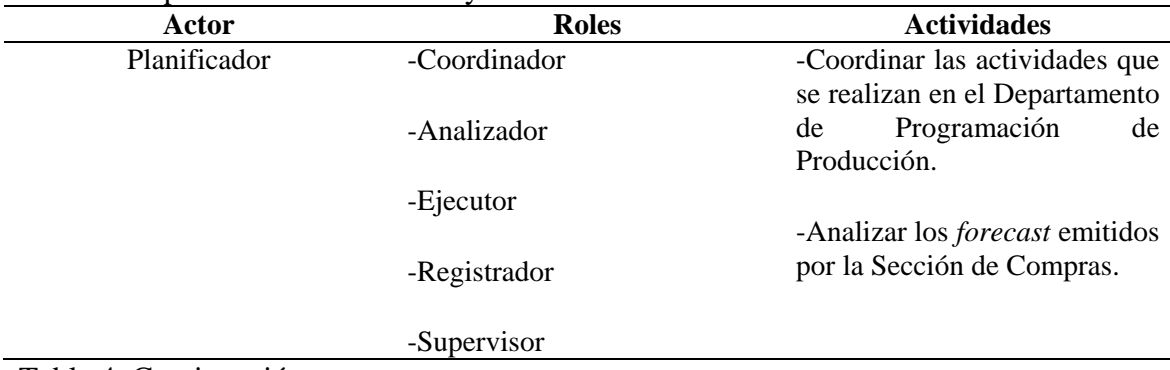

Tabla 4. Continuación.

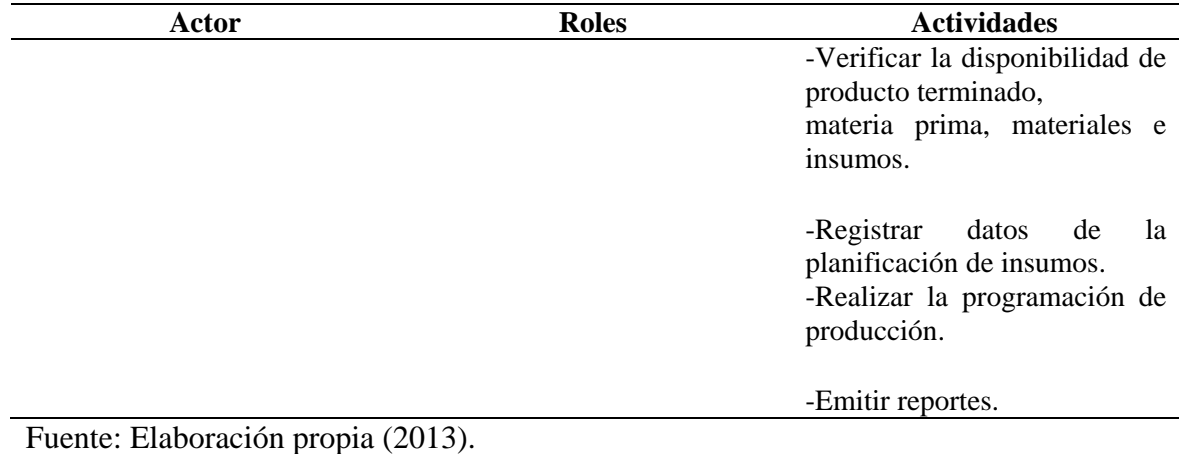

Posteriormente se determinó la estructura más conveniente para organizar los actores del sistema de negocio estudiado. Dicha estructura se presenta a través de la notación UML como se muestra en la Figura 13.

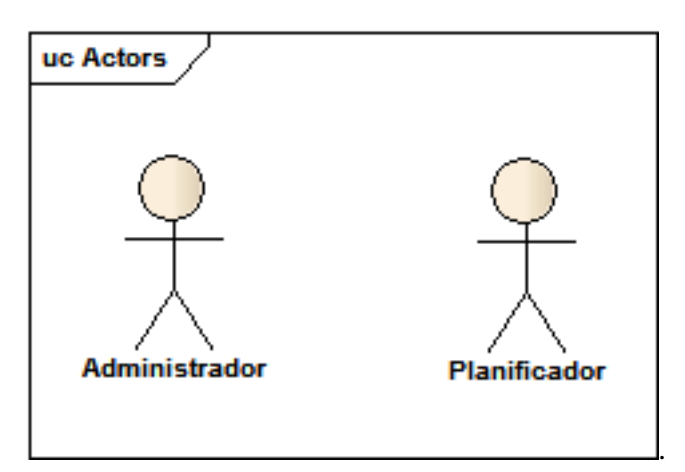

Figura 13. Estructura de actores. Fuente: Elaboración propia (2013).

## 3.2.1.7 Modelado de eventos

Consistió en definir los eventos que disparan la ejecución de un proceso. Para ello se retomaron los diagramas de procesos obtenidos anteriormente y se observaron los eventos asociados a estos. Una vez identificados los eventos se elaboró el modelo de eventos (Figura 14).

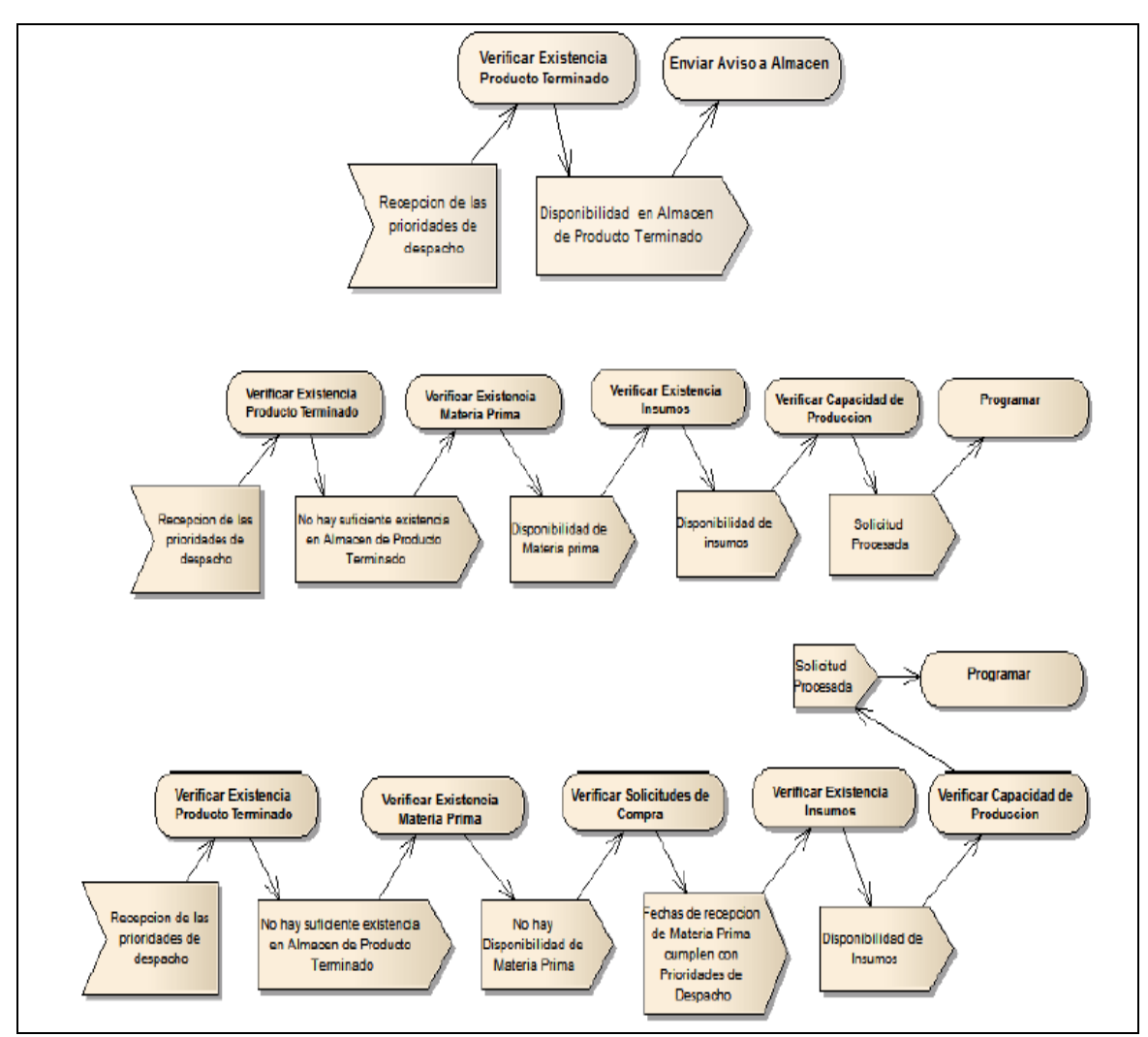

Figura 14. Modelo de eventos. Fuente: Elaboración propia (2013).

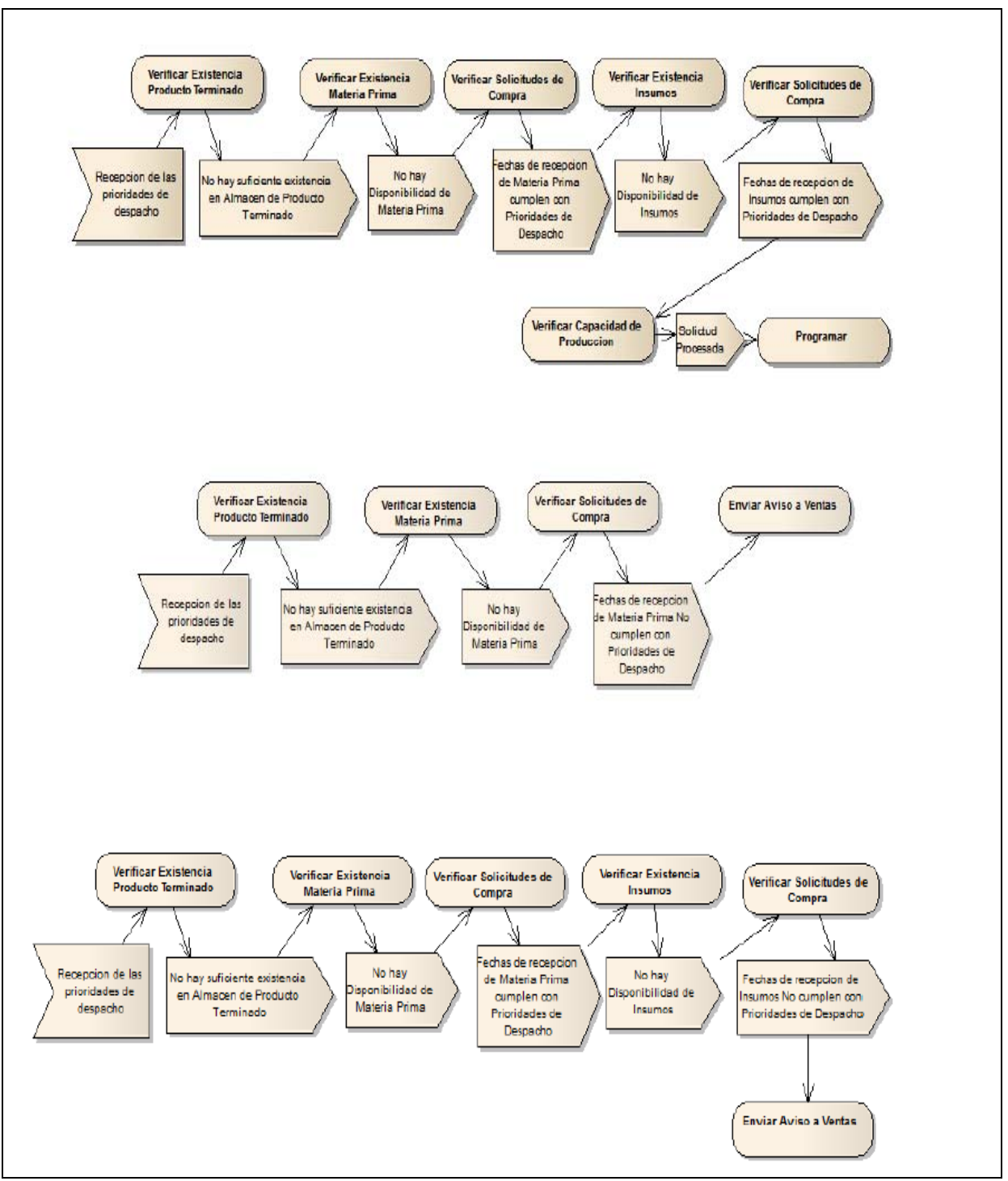

Figura 14. Continuación.

## **3.2.2 Ingeniería de requisitos**

El proceso de ingeniería de requisitos constó de tres partes. La primera de ellas es el descubrimiento de requisitos y la segunda el análisis de los mismos, y por último la especificación.

# 3.2.2.1 Descubrimiento de requisitos

El descubrimiento de requisitos consistió en definir las necesidades que tenían usuarios del sistema. Para ello, se realizaron reuniones con la finalidad de recabar los requisitos desde el punto de vista de los mismos. Una vez determinados los requisitos se elaboró una lista con los requisitos recolectados. La Tabla 5 muestra la lista de requisitos.

Tabla 5. Lista de requisitos.

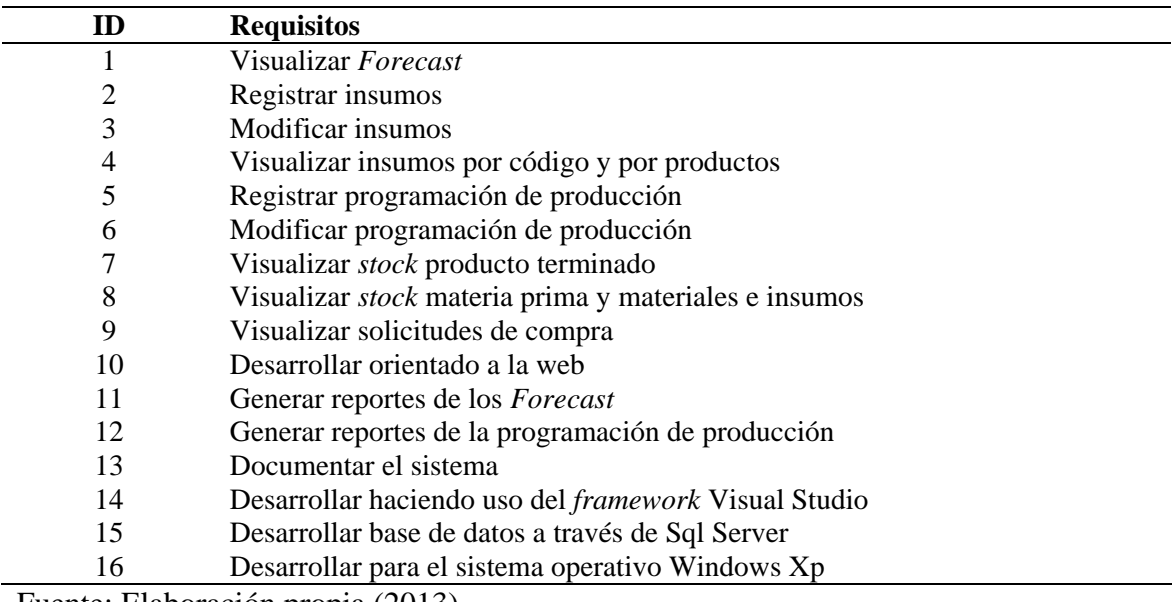

Fuente: Elaboración propia (2013).

## 3.2.2.2 Análisis de requisitos

El análisis consistió en clasificar y agrupar los requisitos recolectados en funcionales y

no funcionales. La Tabla 6 muestra los requisitos recolectados anteriormente debidamente clasificados.

| ID             | <b>Requisito</b>                                                 | Tipo de requisito |  |  |  |
|----------------|------------------------------------------------------------------|-------------------|--|--|--|
| 1              | Visualizar Forecast                                              | Funcional         |  |  |  |
| $\mathfrak{2}$ | Registrar insumos                                                | Funcional         |  |  |  |
| 3              | Modificar insumos                                                | Funcional         |  |  |  |
| $\overline{4}$ | Visualizar insumos por código y<br>por productos                 | Funcional         |  |  |  |
| 5              | Registrar<br>programación<br>de<br>producción.                   | Funcional         |  |  |  |
| 6              | Modificar<br>programación<br>de<br>producción                    | Funcional         |  |  |  |
| 7              | Visualizar<br>producto<br>stock<br>terminado                     | Funcional         |  |  |  |
| 8              | Visualizar stock materia prima y<br>materiales e insumos         | Funcional         |  |  |  |
| 9              | Visualizar solicitudes de compra                                 | Funcional         |  |  |  |
| 10             | Desarrollar orientado a la web                                   | No funcional      |  |  |  |
| 11             | Generar reportes de Forecast                                     | Funcional         |  |  |  |
| 12             | Generar<br>reportes<br>de<br>la<br>programación de producción    | Funcional         |  |  |  |
| 13             | Documentar el sistema                                            | No funcional      |  |  |  |
| 14             | Desarrollar<br>haciendo<br>del<br>uso<br>framework Visual Studio | No funcional      |  |  |  |
| 15             | Desarrollar base de datos a través<br>de Sql Server              | No funcional      |  |  |  |

Tabla 6. Lista de requisitos clasificados

Luego de clasificar los requisitos, se elaboró un diagrama de casos de uso y un diagrama inicial de clases, cada uno es mostrado, respectivamente, en la Figura 15 y Figura 16.

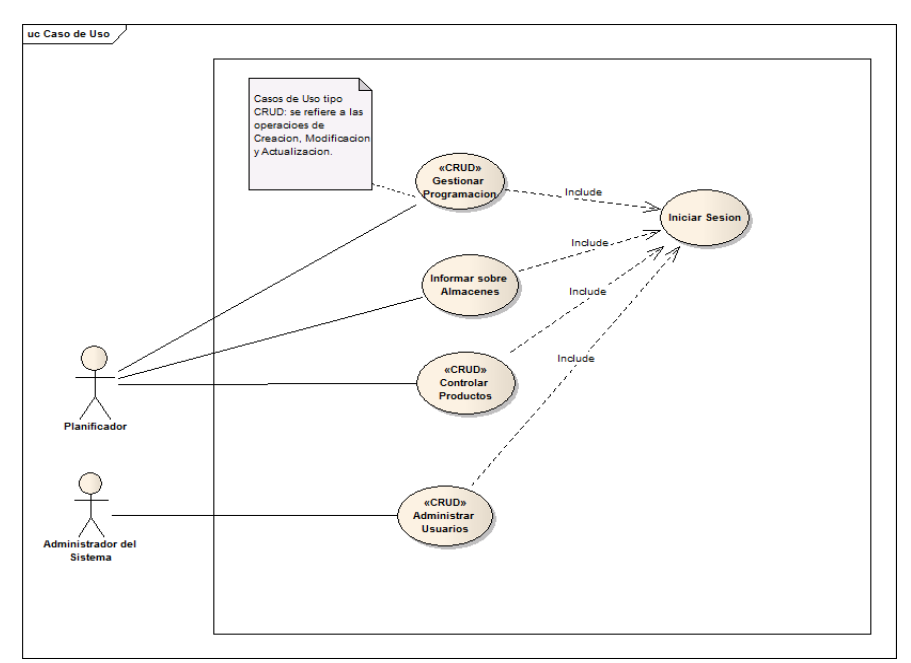

Figura 15. Diagrama de casos de uso de análisis de requisitos. Fuente: Elaboración propia (2013).

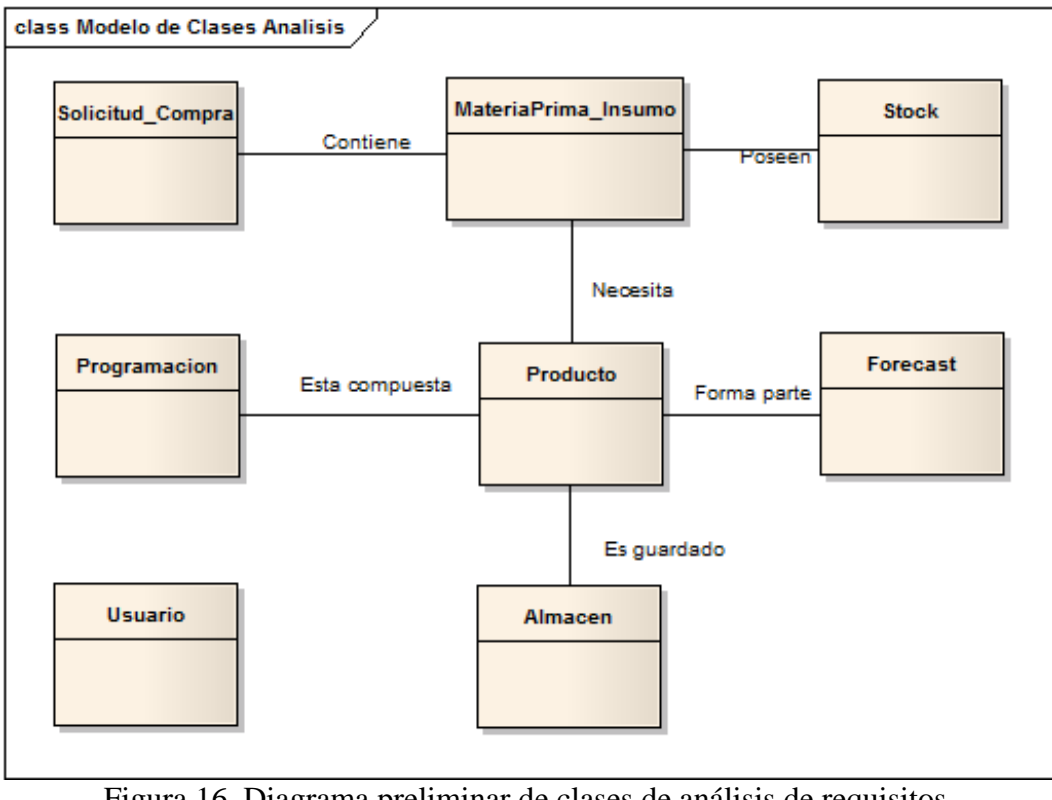

Figura 16. Diagrama preliminar de clases de análisis de requisitos. Fuente: Elaboración propia (2013).

Con la finalidad de documentar los requisitos recolectados se procedió a definir la estructura del documento de especificación. Para ello se utilizó como base la plantilla de *Volere*; está creada para ser utilizada como una base para las especificaciones de requisitos. La Figura 17 muestra la estructura de la plantilla de *Volere* y *e*n el Apéndice C se puede visualizar las plantillas resultantes.

<sup>3.2.2.3</sup> Especificación de requisitos

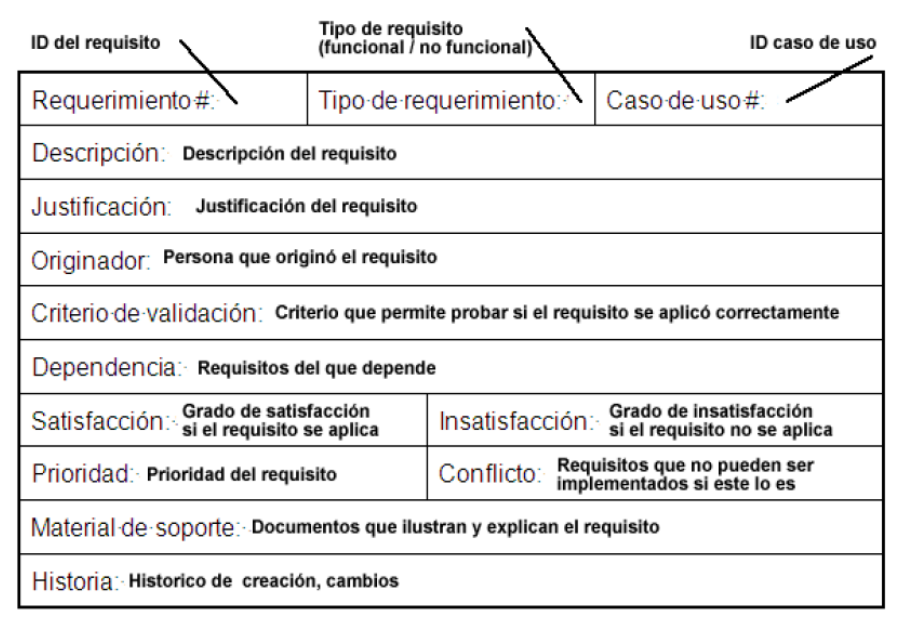

Figura 17. Estructura de la plantilla de *Volere.*  Fuente: Montilva (2007)

# **3.2.3 Diseño arquitectónico**

Durante el diseño arquitectónico de esta iteración se determinaron los productos a elaborarse para el establecimiento del diseño arquitectónico del sistema. Se consideró la elaboración de la vista funcional cuyo producto final es el diagrama de casos de uso, la vista estructural que tiene como resultado el diagrama de clases, la vista de comportamiento, la vista de implementación que muestra a través de los diagramas de componentes las relaciones entre el código fuente, el código objeto, los archivos, bases de datos y otros artefactos, y la vista de despliegue cuyo producto final es el diagrama de despliegue.

## **3.2.4 Diseño detallado**

Para esta iteración se estableció que el diseño de base de datos y el diseño de interfaz serían los subprocesos necesarios que se tomarían en cuenta para la ejecución del diseño detallado de la aplicación.

#### **3.2.5 Programación e integración**

Durante esta iteración se realizó el análisis y estudio de las herramientas y componentes necesarios para la construcción del sistema de información. Como fue especificado en el proceso de ingeniería de requisitos, una de las herramientas requeridas es el *framework*  de programación Visual Studio. Se estudió el manejador de base de datos (*Sql Server*) a utilizar, que también fue requisito por parte de la empresa, con la finalidad de conocer todos los aspectos importantes para la creación de la base de datos. Igualmente se determinó que el manual del sistema estaría conformado por un manual de instalación, un manual de uso.

### **3.2.6 Pruebas de la aplicación**

Para la primera iteración fueron establecidas las pruebas a realizar, tomando en consideración que el proyecto tiene como fin el desarrollo de un sistema de información web, se determinó que estas pruebas serían de: navegación, contenido, interfaz de usuario y configuración.

## **3.3 Segunda Iteración**

Durante la segunda iteración del desarrollo del sistema se realizó una verificación del modelado de negocios e ingeniería de requisitos que se obtuvieron en la primera iteración, luego fueron elaborados el diseño arquitectónico y diseño detallado.

#### **3.3.1 Modelado de negocio**

En entrevistas realizadas posteriormente con los usuarios y clientes, y después de analizar el sistema de negocio, se determinó que no se observaron cambios en los modelos obtenidos en la iteración anterior. Por lo tanto se asumieron como finales todos los productos elaborados en la primera iteración.

# **3.3.2 Ingeniería de requisitos**

# 3.3.2.1 Descubrimiento de requisitos

Se descubrieron nuevos requisitos en entrevistas realizadas a los clientes y usuarios finales, estos requisitos se añaden a los iniciales obtenidos en la primera iteración. En la Tabla 7 se puede apreciar la lista de requisitos actualizada.

| ID             | <b>Requisitos</b>                                               |
|----------------|-----------------------------------------------------------------|
| 1              | Visualizar Forecast                                             |
| $\overline{2}$ | Registrar insumos                                               |
| 3              | Modificar insumos                                               |
| $\overline{4}$ | Visualizar insumos por código y por productos                   |
| 5              | Registrar programación de producción                            |
| 6              | Modificar programación de producción                            |
| $\tau$         | Visualizar stock producto terminado                             |
| $8\,$          | Visualizar stock materia prima y materiales e insumos           |
| 9              | Visualizar solicitudes de compra                                |
| 10             | Desarrollar orientado a la web                                  |
| 11             | Generar reportes de los Forecast                                |
| 12             | Generar reportes de la programación de de producción            |
| 13             | Documentar el sistema                                           |
| 14             | Desarrollar haciendo uso del <i>framework</i> Visual Studio     |
| 15             | Desarrollar base de datos a través de Sql Server                |
| 16             | Desarrollar para el sistema operativo Windows Xp                |
| 17             | Registrar planificación de insumos                              |
| 18             | Registrar los precios de la materia prima, materiales e insumos |
| 19             | Registrar productos                                             |
| 20             | Modificar productos                                             |
| 21             | <b>Visualizar Productos</b>                                     |
| 22             | Registrar Malla                                                 |
| 23             | Modificar Malla                                                 |
| 24             | Visualizar Malla                                                |
| 25             | Registrar Área                                                  |
| 26             | Modificar Área                                                  |
| 27             | Visualizar Área                                                 |
| 28             | <b>Registrar Sector</b>                                         |
| 29             | <b>Modificar Sector</b>                                         |
| 30             | Visualizar Sector                                               |
| 31             | Registrar Tipo Producto                                         |
|                |                                                                 |

Tabla 7. Lista actualizada de requisitos recolectados

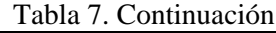

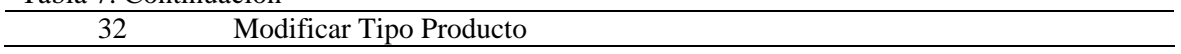

33 Visualizar Tipo Producto Fuente: Elaboración propia (2013).

3.3.2.2 Análisis de los requisitos

A partir de los requisitos clasificados definidos en la primera iteración, se añadió y clasificó la nueva lista de requisitos, se puede apreciar en la Tabla 8 la lista actualizada de los requisitos clasificados. Además, fue necesario corregir y actualizar el diagrama de casos de uso y preliminar de clases elaborados previamente para que pudieran reflejar los nuevos requisitos. Las Figuras 18 y 19 muestran los diagramas actualizados.

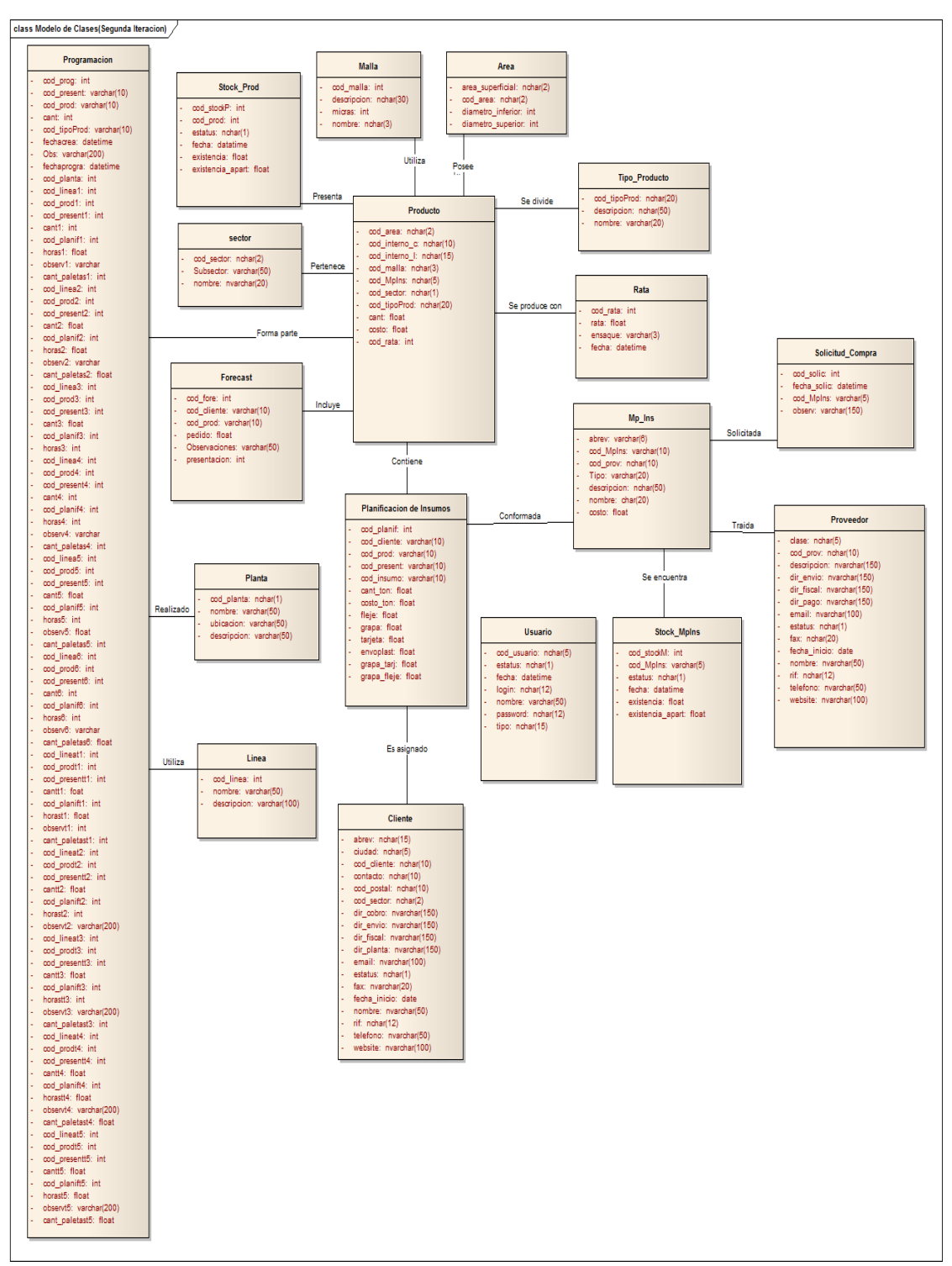

Figura 18. Diagrama de clases de la segunda iteración. Fuente: Elaboración propia (2013).

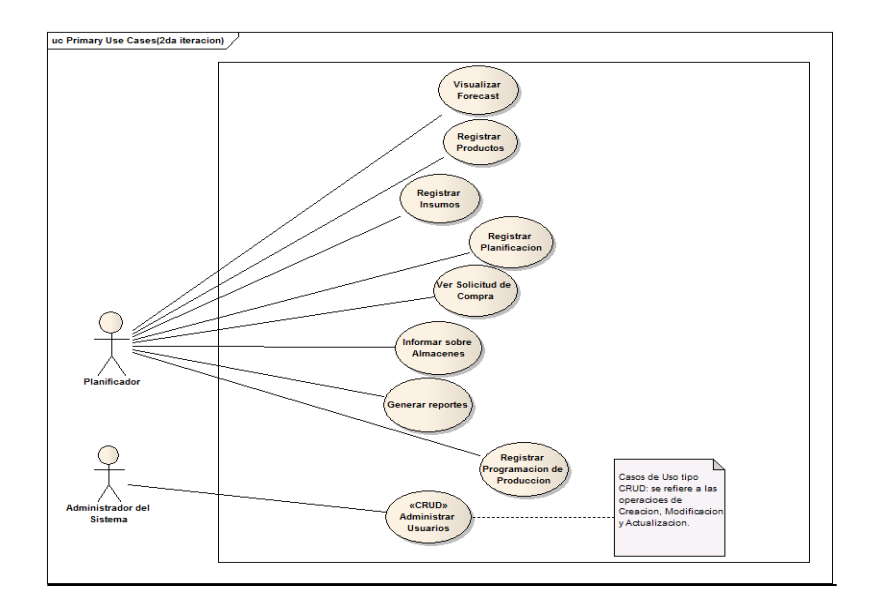

Figura 19. Diagrama de casos de uso de la segunda iteración. Fuente: Elaboración propia (2013).

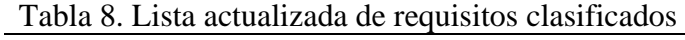

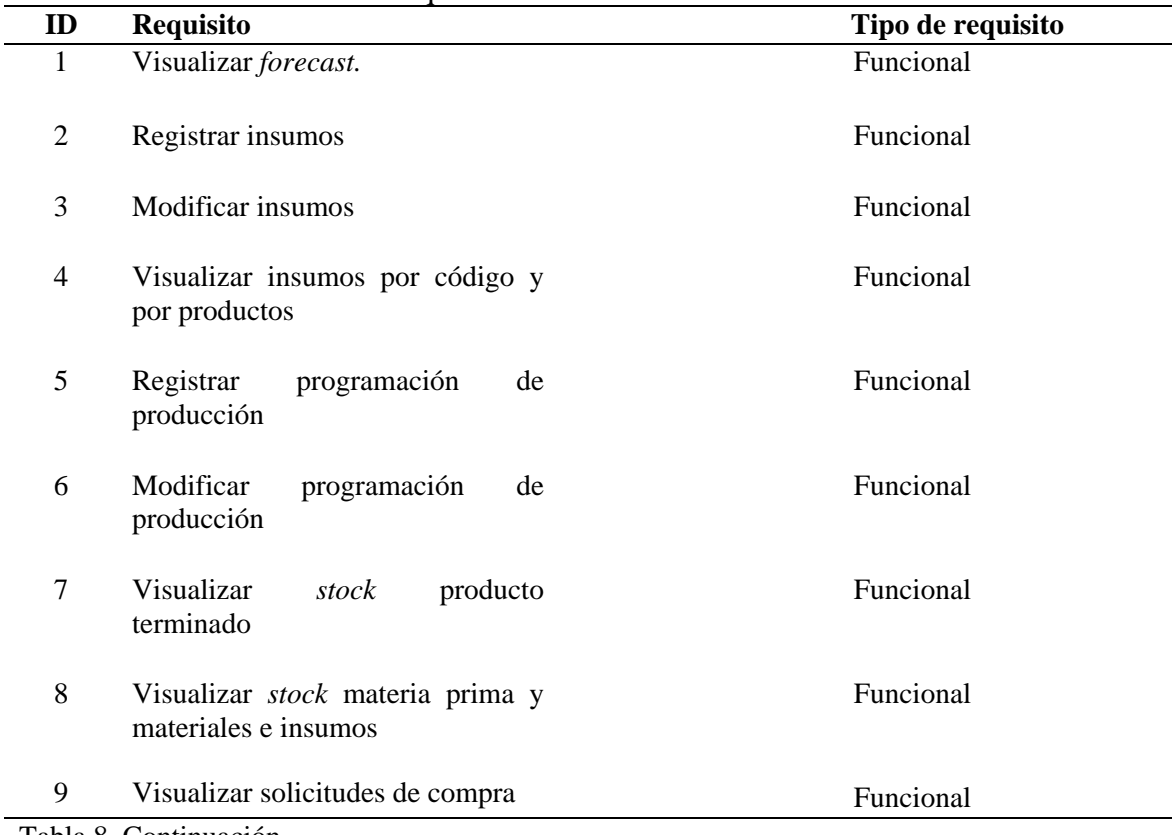

Tabla 8. Continuación.

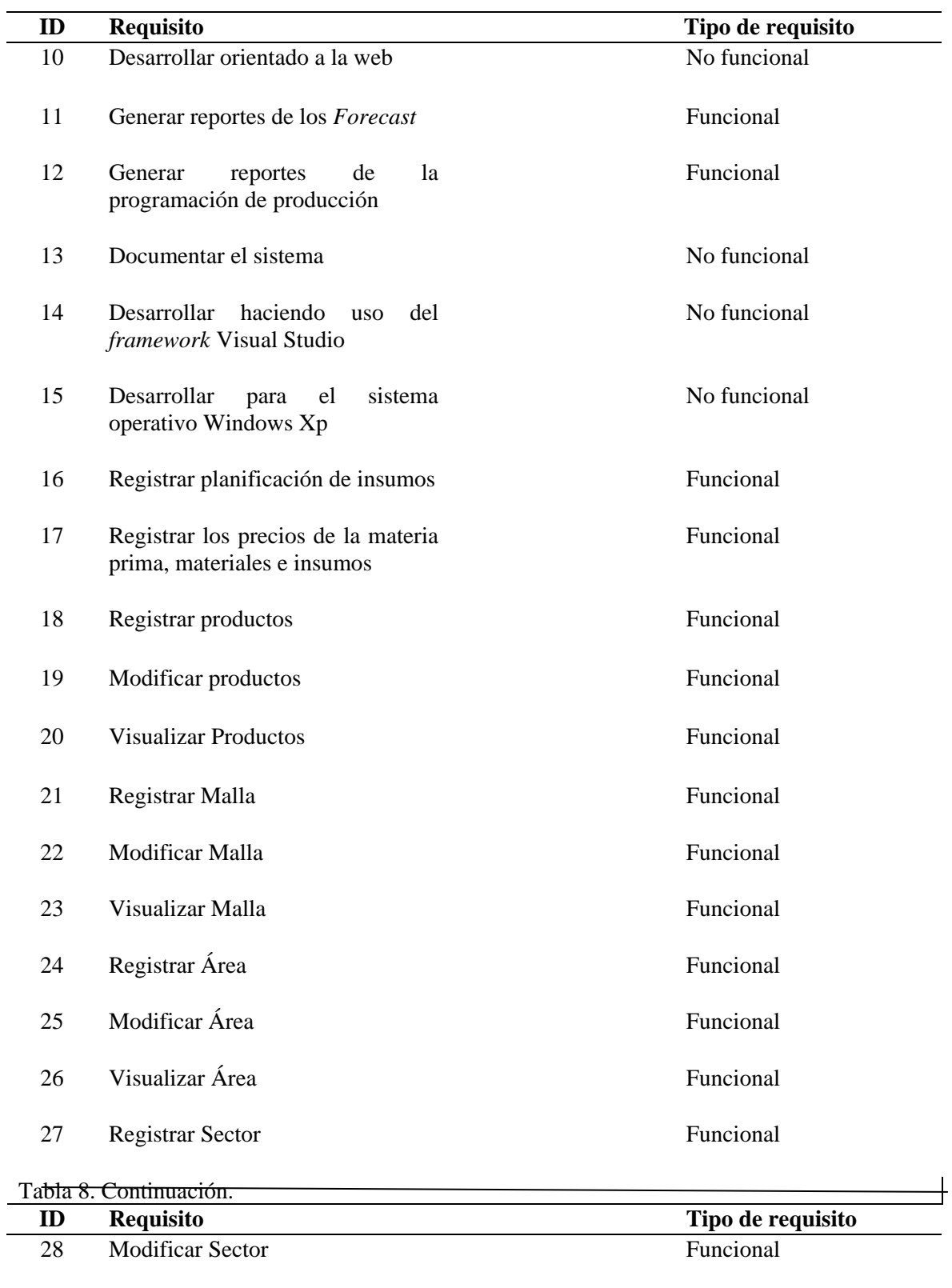

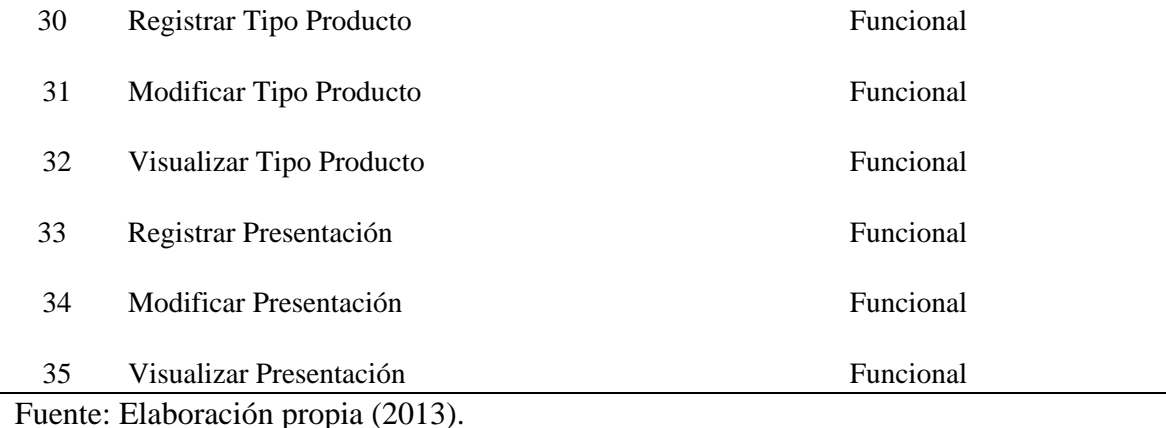

3.3.2.3 Especificación de requisitos

Los nuevos requisitos obtenidos en la segunda iteración fueron igualmente documentados haciendo uso de la plantilla de *Volere*.

# **3.3.3 Diseño arquitectónico**

# 3.3.3.1 Vista funcional

La elaboración de la vista funcional permitió describir el comportamiento del sistema desde el punto de vista de los usuarios. Para ello se elaboró un diagrama de casos de uso, Figura 20, tomando como base y refinando el obtenido en la fase de requisitos. Seguidamente se hizo la descripción de cada caso uso, éstas pueden encontrarse en el apéndice D.

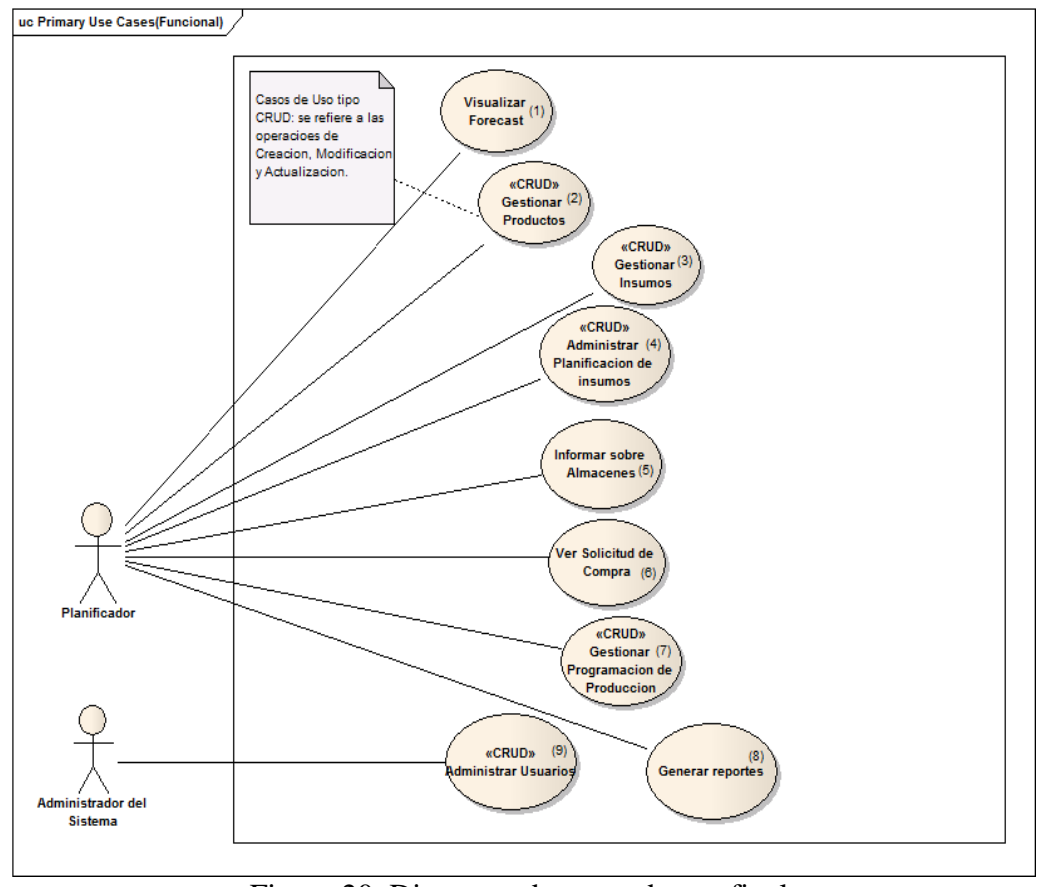

Figura 20. Diagrama de casos de uso final. Fuente: Elaboración propia (2013).

A continuación en la Tabla 9, se presentan las relaciones entre los requisitos funcionales descritos en la Tabla 8 y los casos de uso finales con el objetivo de constatar que cada uno satisface los requisitos determinados en la fase de análisis.

Tabla 9. Relaciones requisitos con caso de usos.

|                |      |   |  | C.U.1 C.U.2 C.U.3 C.U.4 C.U.5 C.U.6 C.U.7 C.U.8 C.U.9 |  |  |
|----------------|------|---|--|-------------------------------------------------------|--|--|
|                | R1 X |   |  |                                                       |  |  |
| R <sub>2</sub> |      | X |  |                                                       |  |  |
| R <sub>3</sub> |      | X |  |                                                       |  |  |

Tabla 9. Continuación.

|                 | C.U.1       |             |             |             |             |             |             | C.U.2 C.U.3 C.U.4 C.U.5 C.U.6 C.U.7 C.U.8 | C.U.9 |
|-----------------|-------------|-------------|-------------|-------------|-------------|-------------|-------------|-------------------------------------------|-------|
| $\mathbb{R}4$   |             |             | $\mathbf X$ |             |             |             |             |                                           |       |
| R5              |             |             |             |             |             |             | $\mathbf X$ |                                           |       |
| ${\sf R6}$      |             |             |             |             |             |             | $\mathbf X$ |                                           |       |
| ${\bf R7}$      |             |             |             |             | $\mathbf X$ |             |             |                                           |       |
| ${\sf R}8$      |             |             |             |             | $\mathbf X$ |             |             |                                           |       |
| R9              |             |             |             |             |             | $\mathbf X$ |             |                                           |       |
| R10             |             |             |             |             |             |             | $\mathbf X$ |                                           |       |
| R11             | $\mathbf X$ |             |             |             |             |             |             |                                           |       |
| R12             |             |             |             |             |             |             | $\mathbf X$ |                                           |       |
| R17             |             |             |             | $\mathbf X$ |             |             |             |                                           |       |
| R18             |             | $\mathbf X$ | $\mathbf X$ |             |             |             |             |                                           |       |
| R <sub>19</sub> |             | $\mathbf X$ |             |             |             |             |             |                                           |       |
| R20             |             | $\mathbf X$ |             |             |             |             |             |                                           |       |
| R21             |             | $\mathbf X$ |             |             |             |             |             |                                           |       |
| R22             |             | $\mathbf X$ |             |             |             |             |             |                                           |       |
| R <sub>23</sub> |             | $\mathbf X$ |             |             |             |             |             |                                           |       |
| R <sub>24</sub> |             | $\mathbf X$ |             |             |             |             |             |                                           |       |
| R25             |             | $\mathbf X$ |             |             |             |             |             |                                           |       |

|                 | C.U.1 |             | C.U.2   C.U.3   C.U.4   C.U.5   C.U.6   C.U.7   C.U.8 |  |  | <b>C.U.9</b> |
|-----------------|-------|-------------|-------------------------------------------------------|--|--|--------------|
| R <sub>26</sub> |       | $\mathbf X$ |                                                       |  |  |              |
| R27             |       | $\mathbf X$ |                                                       |  |  |              |
| <b>R28</b>      |       | $\mathbf X$ |                                                       |  |  |              |
| R <sub>29</sub> |       | $\mathbf X$ |                                                       |  |  |              |
| <b>R30</b>      |       | $\mathbf X$ |                                                       |  |  |              |
| <b>R31</b>      |       | $\mathbf X$ |                                                       |  |  |              |
| R32             |       | $\mathbf X$ |                                                       |  |  |              |
| <b>R33</b>      |       | $\mathbf X$ |                                                       |  |  |              |
| <b>R34</b>      |       |             | X                                                     |  |  |              |
| <b>R35</b>      |       |             | $\boldsymbol{\mathrm{X}}$                             |  |  |              |
| R36             |       |             | $\boldsymbol{\mathrm{X}}$                             |  |  |              |

Tabla 9. Continuación.

Fuente: Elaboración propia (2013).

## 3.3.3.2 Vista estructural

Esta vista permitió especificar los servicios que el sistema debe proporcionar a través de un conjunto de clases. Para ello identificaron aquellas clases necesarias para el desarrollo de la aplicación y posteriormente se elaboró un diagrama de clases en UML. Dicho diagrama es un refinamiento del diagrama preliminar de clases obtenido en la fase de requisitos. La Figura 21 muestra el diagrama resultante.

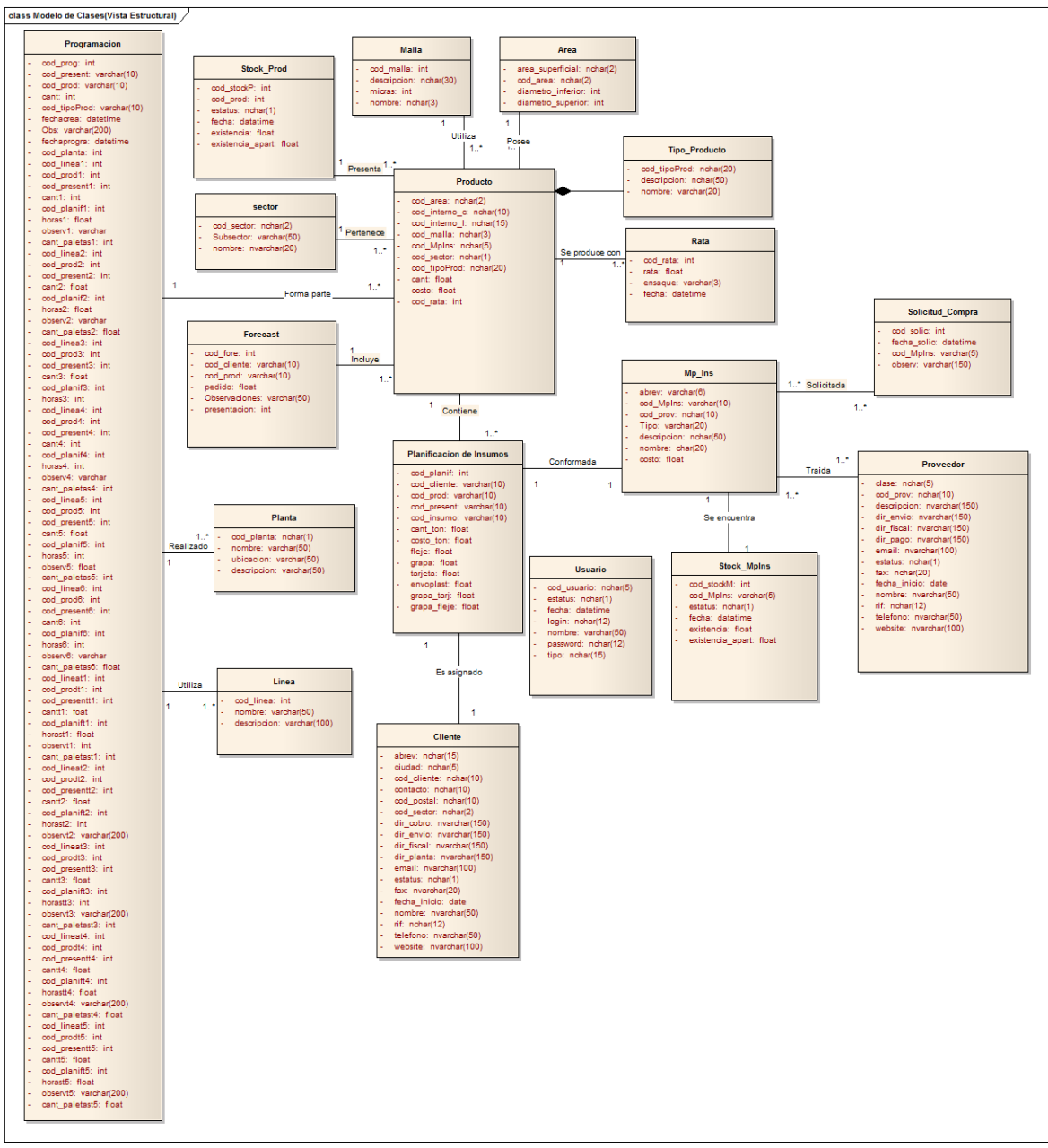

Figura 21. Diagrama de clases de diseño arquitectónico. Fuente: Elaboración propia (2013).

En la Tabla 10 se presenta una descripción de cada clase plasmada en el diagrama anterior y en el apéndice E se muestran los métodos identificados para cada una de ellas.

| I abia To. Descripción de las clases de la vista estructural.<br><b>Clase</b> | Descripción                                                                                                    |
|-------------------------------------------------------------------------------|----------------------------------------------------------------------------------------------------|
| Forecast                                                                      | Información de un <i>forecast</i> emitido por la<br>Sección de Compras.                                           |
| $Mp_{\perp}$ Ins                                                              | Datos de materia prima, materiales e insumos.                                                                     |
| Planificación                                                                 | Datos de las planificaciones de insumos<br>registradas.                                                           |
| Cliente                                                                       | Datos de cliente.                                                                                                 |
| Proveedor                                                                     | Datos de un proveedor.                                                                                            |
| Programación                                                                  | Datos de las programaciones de producción<br>registradas.                                                         |
| Solicitud_Compra                                                              | Datos de las solicitudes de compra.                                                                               |
| Stock_MpIns                                                                   | Detalles de las cantidades en existencia de<br>materia prima, materiales e insumos.                               |
| Stock_Prod                                                                    | Detalles de las cantidades en existencia de<br>productos terminados.                                              |
| Producto                                                                      | Datos de los productos que vende la empresa.                                                                      |
| Malla                                                                         | Detalles de la malla que utiliza el producto en<br>su fabricación.                                                |
| Área<br>Sector                                                                | Detalles del área superficial del producto.<br>Información en relación al sector al que<br>pertenece el producto. |
| Tipo_Producto                                                                 | Datos del tipo al que pertenece el producto.                                                                      |
| Presentación                                                                  | Detalles de la forma en la que se presenta el<br>producto.                                                        |
| Planta                                                                        | Detalles de la planta donde se realizara el<br>programa.                                                          |
| Linea                                                                         | Detalles de la línea de producción.                                                                               |
| Tabla 10. Continuación.                                                       |                                                                                                    |
| <b>Clase</b>                                                                  | Descripción                                                                                                    |
| Rata                                                                          | Detalles de la rata de producción.                                                                                |

Tabla 10. Descripción de las clases de la vista estructural.

3.3.3.3 Vista de implementación

En esta etapa del desarrollo del sistema, mediante un acoplamiento del diseño conceptual a requerimientos como lenguaje, plataforma de desarrollo, herramientas de desarrollo y otros, fueron definidos los detalles de la implementación de la aplicación. Esta vista cuenta con un diagrama de componentes que explica la relación entre los distintos artefactos que conforman la aplicación. Para ello se identificaron aquellos componentes que formarían parte de la aplicación y posteriormente se determinó la asociación entre ellos. La Figura 22 muestra el diagrama de componentes resultante.

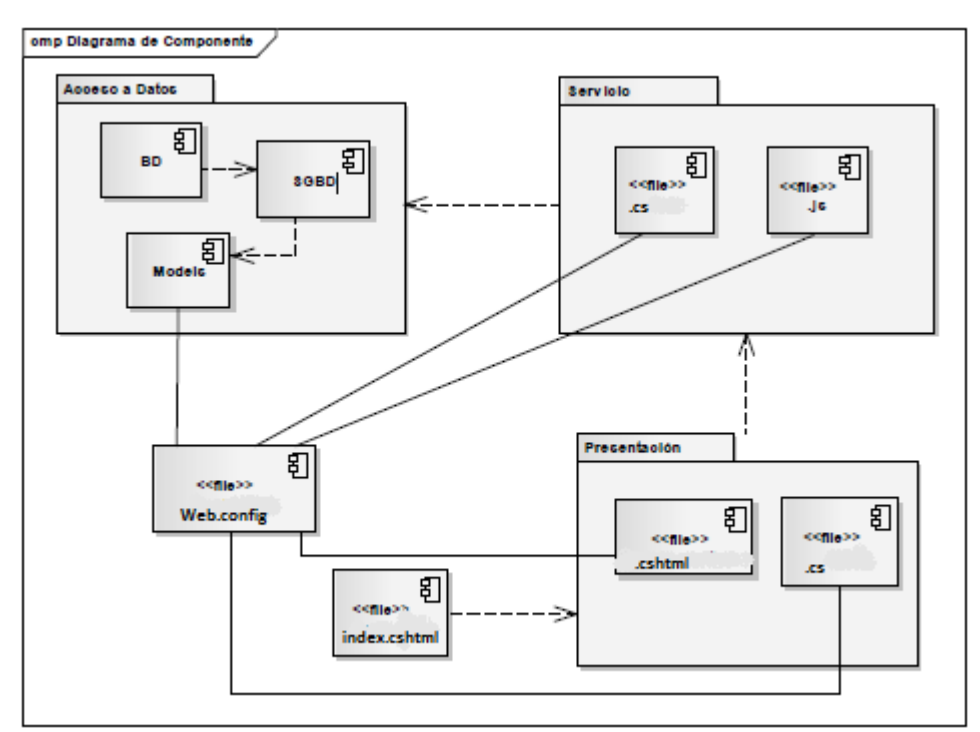

Figura 22. Diagrama de componente del diseño arquitectónico Fuente: Elaboración propia (2013).

3.3.3.4 Vista de despliegue

A través de esta vista fueron especificados los detalles de despliegue y operación de la aplicación. Ésta podrá ser accedida desde la intranet de Micronizados Caribe, C.A. Dicha aplicación hará uso de una única base de datos y brindará a los usuarios fácil acceso a la misma.

Para describir en que nodos de hardware se instalarían los diferentes componentes de la aplicación, se elaboró el diagrama de despliegue (Figura 23), donde se puede observar además el cumplimiento del requisito no funcional que especifica que la aplicación debe estar orientada a la web.

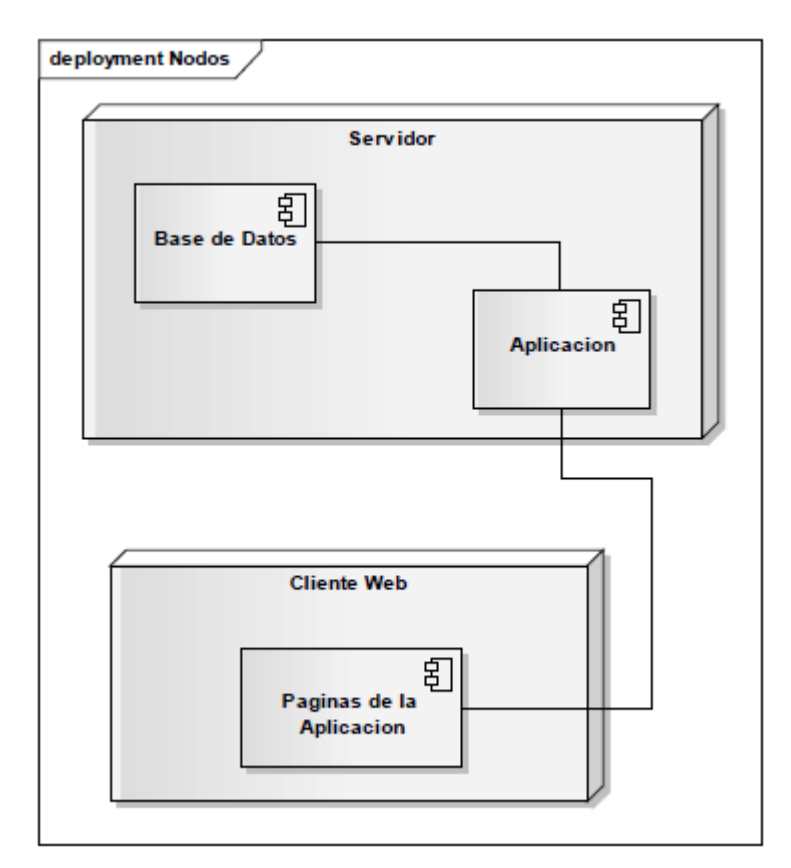

Figura 23. Diagrama de despliegue de la aplicación web. Fuente: Elaboración propia (2013).

## **3.3.4 Diseño detallado**

## 3.3.4.1 Diseño de interfaz

El diseño de interfaz permitió establecer el conjunto de pantallas que formarán parte del aspecto visual del sistema de información, así como también el modelo de la navegación y el contenido de la misma.

Primeramente se definieron las categorías de usuarios que harán uso del sistema para el diseño de la interfaz. La Tabla 11 muestra las categorías definidas a través de la revisión del diagrama de casos de uso obtenido en la vista funcional del diseño arquitectónico. Posteriormente se determinaron los servicios y contenidos que se debían proveer mediante la interfaz, para lo cual fue necesario analizar el diagrama de casos de uso, de clases y de secuencias elaborados anteriormente. Las Tablas 12 y 13 muestran los servicios y contenidos que han de prestarse por cada tipo de usuario establecido en el perfil de usuario.

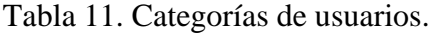

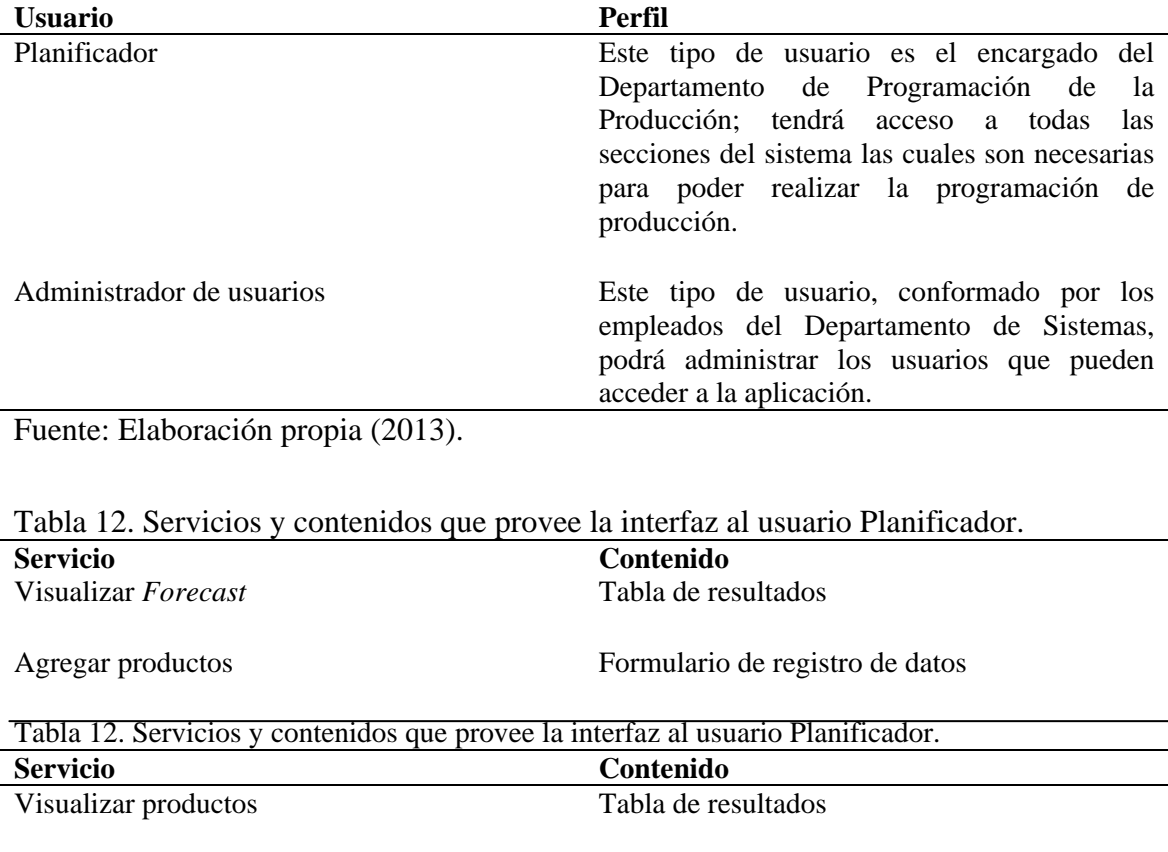

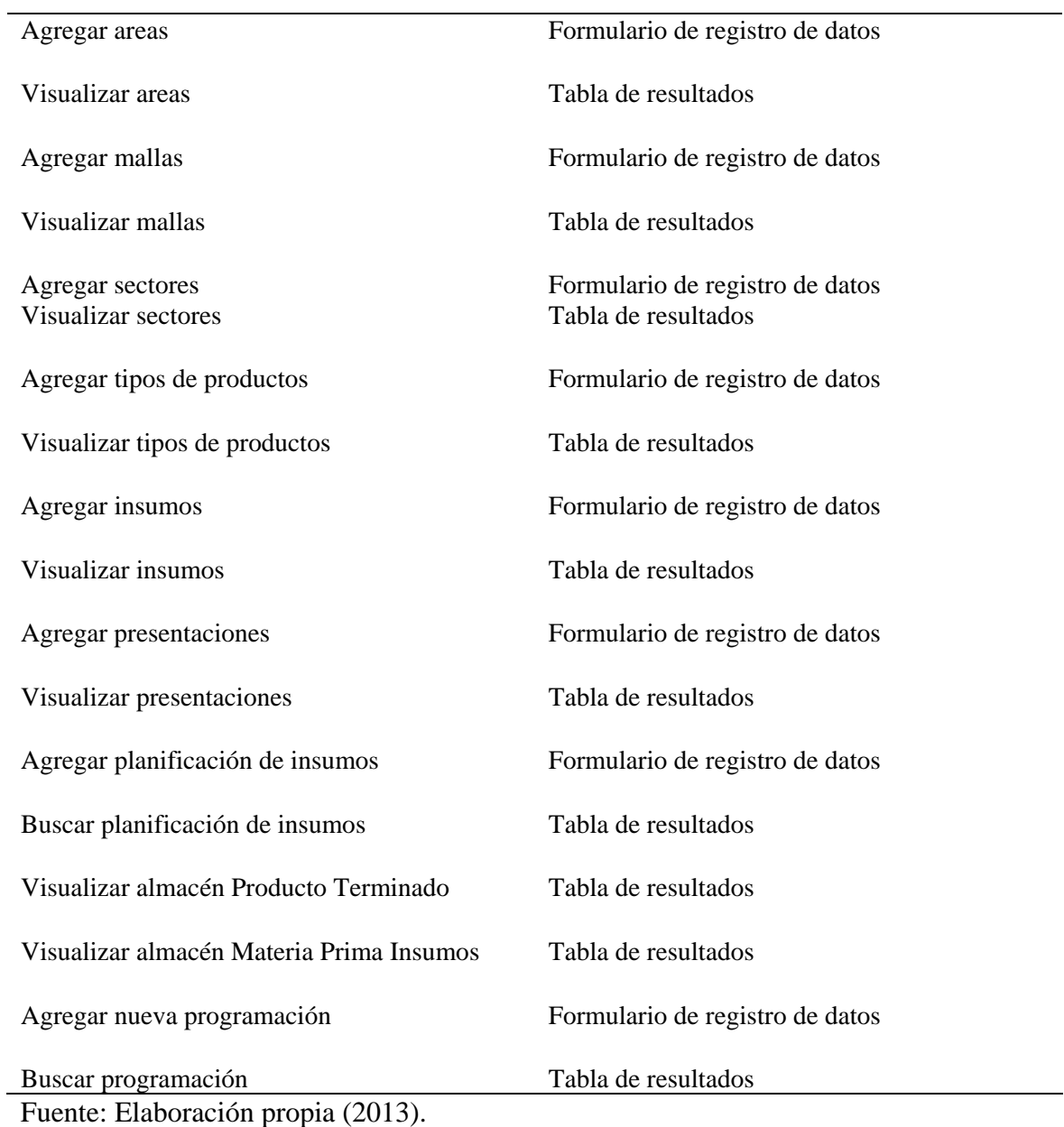

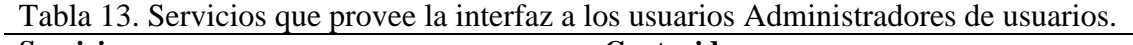

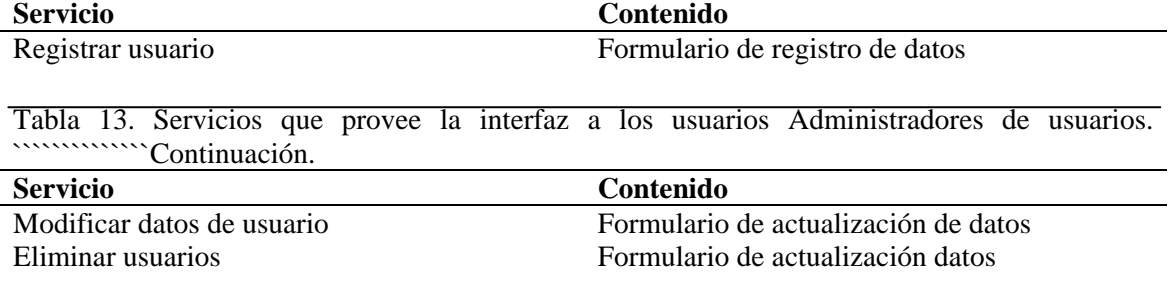

### Fuente: Elaboración propia (2013).

Una vez definidas las categorías de usuarios, los servicios y contenidos, se procedió con el diseño de la interfaz. Para ello se consideraron algunos de los principios planteados por Tognozzi, citado por Pressman (2005), con la finalidad de que la interfaz sea fácil de utilizar, fácil de aprender, intuitiva, consistente, libre de errores y eficiente. Los principios considerados son los siguientes:

Comunicación: la interfaz comunica el estado de cualquier actividad iniciada por el usuario.

Eficiencia: el diseño de la interfaz optimiza el trabajo del usuario. Consistencia: el uso de los controles de navegación, menús, iconos y aspectos estéticos son consistentes en toda la interfaz.

Flexibilidad: la interfaz es flexible pues permite que los usuarios puedan realizar sus tareas directamente y para que puedan explorar la aplicación más a fondo.

Centrada en el usuario: la interfaz se centra en las tareas que los usuarios deben realizar.

Autonomía controlada: la aplicación web está diseñada para que el contenido al que accede el usuario esté acorde con su perfil, y la navegación hacia áreas fuera de su alcance se controlen a través de la identificación de los usuarios.

Legibilidad: la información que se presenta a través de la interfaz es legible por cualquier usuario.

Establecidos los principios para el diseño de la interfaz, se eligieron el tipo de letras, tamaños y colores, fondos, entre otros. Para que la interfaz fuese estéticamente agradable se escogieron tonos azules para los fondos, bordes, etc. Se eligió *arial* y *sans-serif* como
tipo de fuente y un tamaño de letras entre 10 pixeles y 14 pixeles, las cuales proveen una fácil legibilidad.

Se determinó una estructura de navegación jerárquica lineal y el uso de botones y enlaces, que indican de forma clara y precisa la funcionalidad que éstos suministrarán. Se puede apreciar, en las Figura 24 la estructura de navegación para el usuario Planificador.

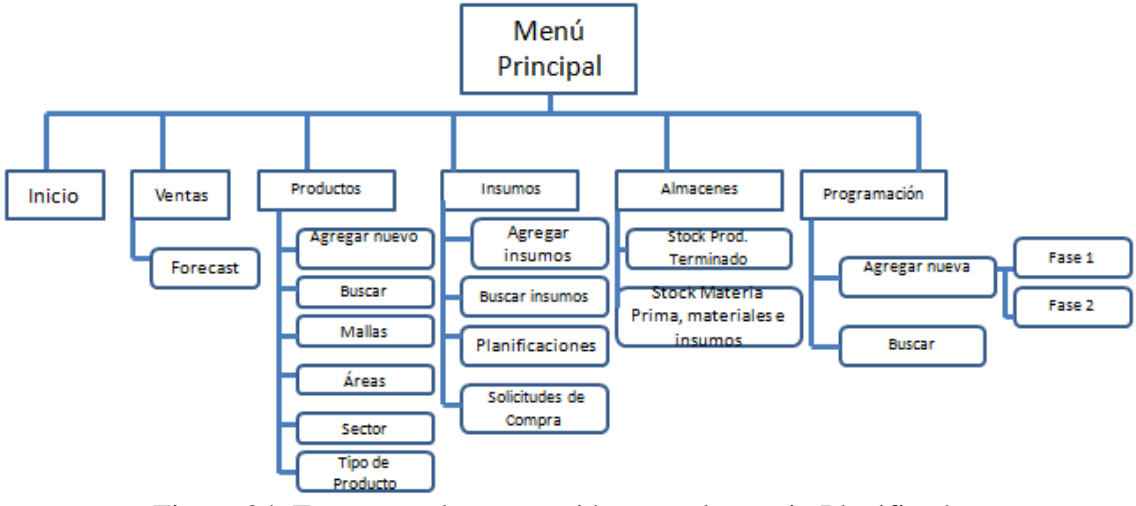

Figura 24. Estructura de navegación para el usuario Planificador. Fuente: Elaboración propia (2013).

Una vez que se plantearon las estructuras de navegación se procedió a diseñar una estructura inicial de la interfaz de la aplicación la cual se muestra a continuación en la Figura 25. También se construyó un prototipo inicial de la interfaz de la aplicación, dicho prototipo se muestra en la Figura 26.

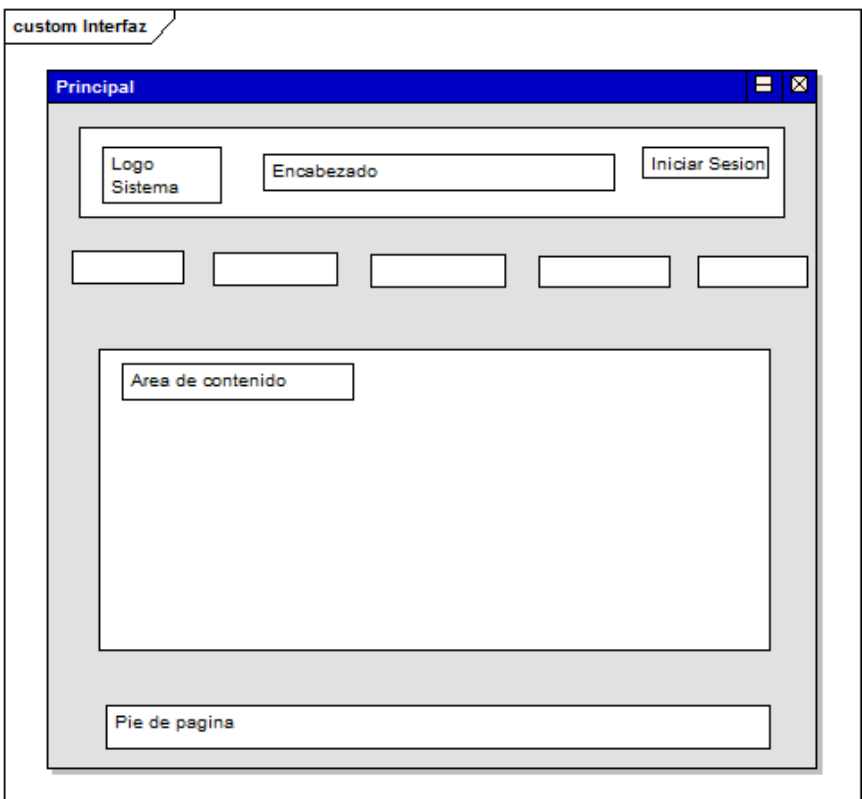

Figura 25. Primera estructura general de la interfaz. Fuente: Elaboración propia (2013).

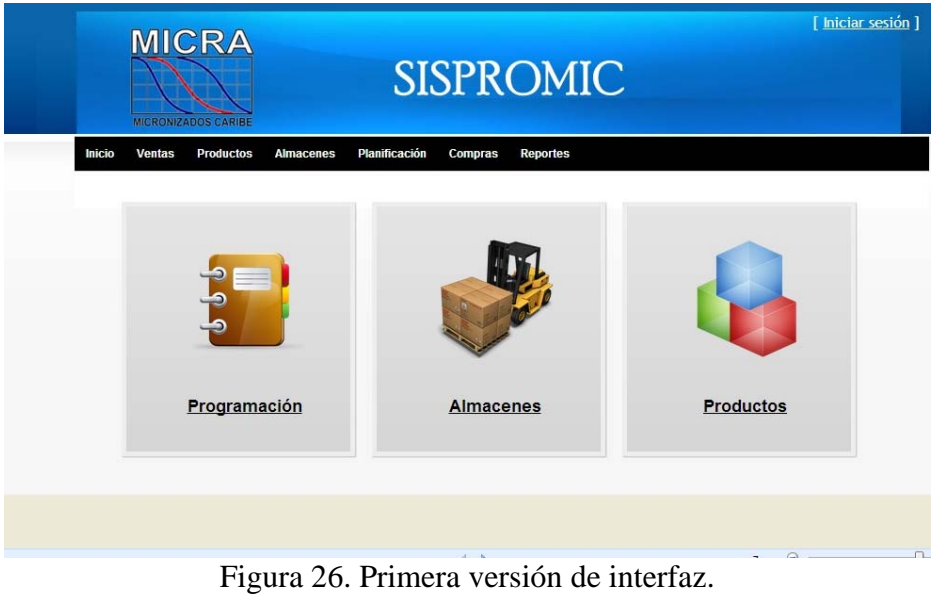

Fuente: Elaboración propia (2013).

#### 3.3.4.2 Diseño de la base de datos

El primer paso para el diseño de la base de datos consistió en crear una estructura conceptual independiente del manejador de bases de datos, identificando y analizando los datos que necesitan los usuarios para realizar sus actividades. A partir del esquema conceptual se creó un esquema relacional y posteriormente se elaboró el esquema físico de la base de datos. La Figura 27 muestra las tablas que conforman el esquema físico, en el apéndice F se encuentra dicho esquema y en el apéndice G se pueden observar las descripciones de las mismas.

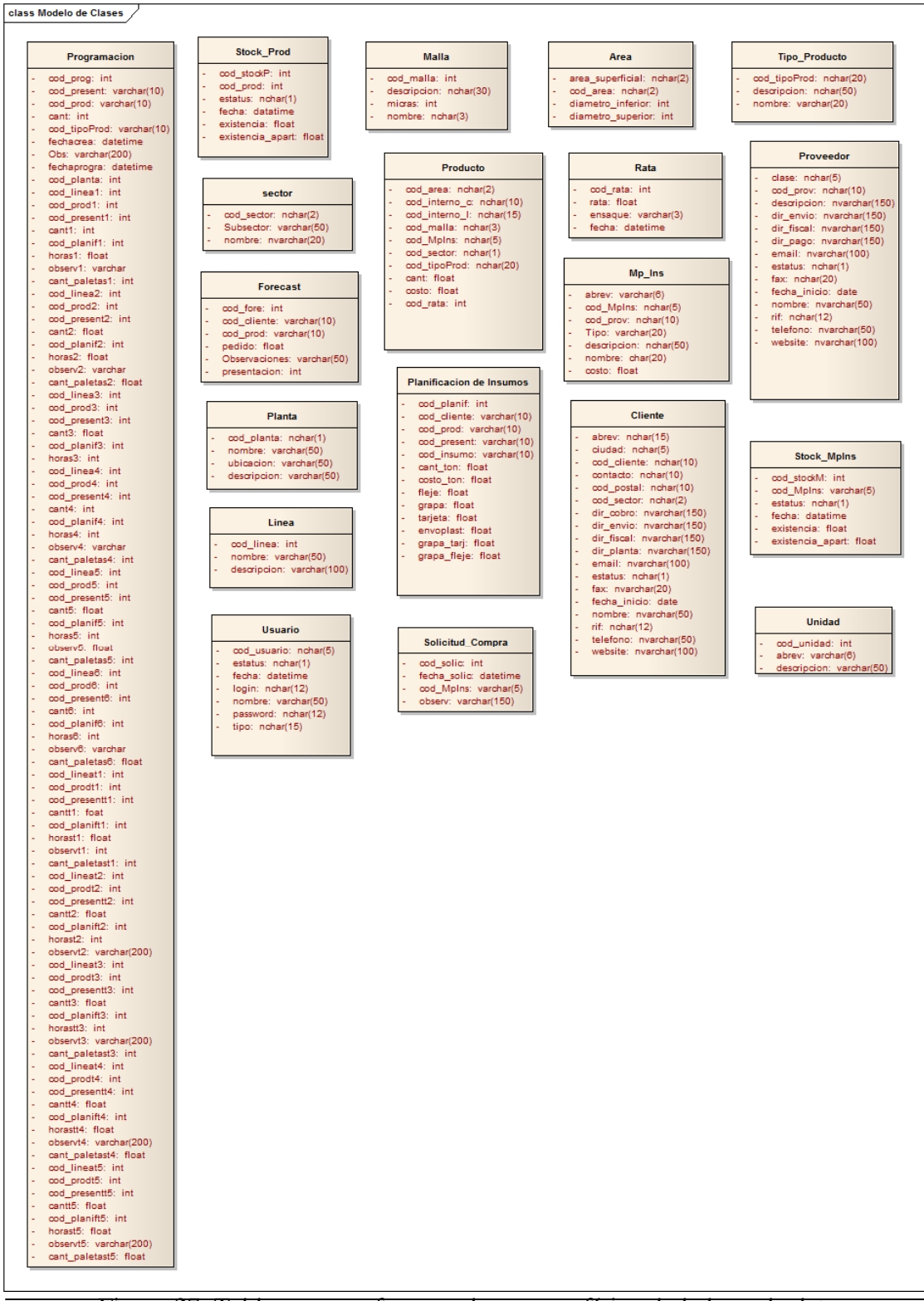

Figura 27. Tablas que conforman el esquema físico de la base de datos. Fuente: Elaboración propia (2013).

#### **3.3.5 Programación e integración**

Durante esta iteración nuevamente se realizaron estudios de las herramientas necesarias para la construcción de la aplicación, en especial del *framework* de programación *Visual Studio*.

Mediante esta fase se conocieron las ventajas y herramientas que ofrece el *framework*, de igual manera se identificaron algunos de los componentes que podrían ser de utilidad para el proceso de programación e integración. Los componentes identificados también se estudiaron para conocer sus posibles aplicaciones.

### **3.3.6 Pruebas de la aplicación**

En esta iteración se mantienen las pruebas establecidas en la iteración pasada, por lo tanto no existen cambios que destacar.

## **3.4 TERCERA ITERACIÓN**

En la tercera iteración se realizó una revisión a los productos que se elaboraron en la segunda iteración (programación e integración de la aplicación y las pruebas de las mismas), mediante esta revisión se verificaron que los productos obtenidos son vitales para construir el sistema de información web.

#### **3.4.1 Modelado de negocio**

El modelado de negocio al igual que en la iteración anterior no sufrió ninguna modificación y se mantiene sin cambios. Por lo tanto se consideran como finales todos los productos obtenidos.

#### **3.4.2 Ingeniería de requisitos**

En reuniones realizadas posteriormente con los usuarios y clientes, luego de realizar revisiones a los productos obtenidos en las iteraciones anteriores, se determinó que no surgieron cambios significativos, por lo tanto se mantienen y se consideran como finales los productos obtenidos anteriormente.

#### **3.4.3 Diseño arquitectónico**

Se presentaron modificaciones en los productos obtenidos en esta fase durante la iteración anterior, dichas modificaciones se presentan a continuación.

3.4.3.1 Vista funcional

El diagrama de casos de uso resultante de la iteración anterior no presentó alteraciones, por lo tanto se considera como producto final.

### 3.4.3.2 Vista estructural

El diagrama de clases desarrollado en la iteración anterior fue refinado, se estructuraron en tres capas según el modelo vista controlador (Figura 28). Las descripciones de cada clase agregada se encuentran en la Tabla 14, debido a que son clases abstractas, los métodos de ellas no se exponen.

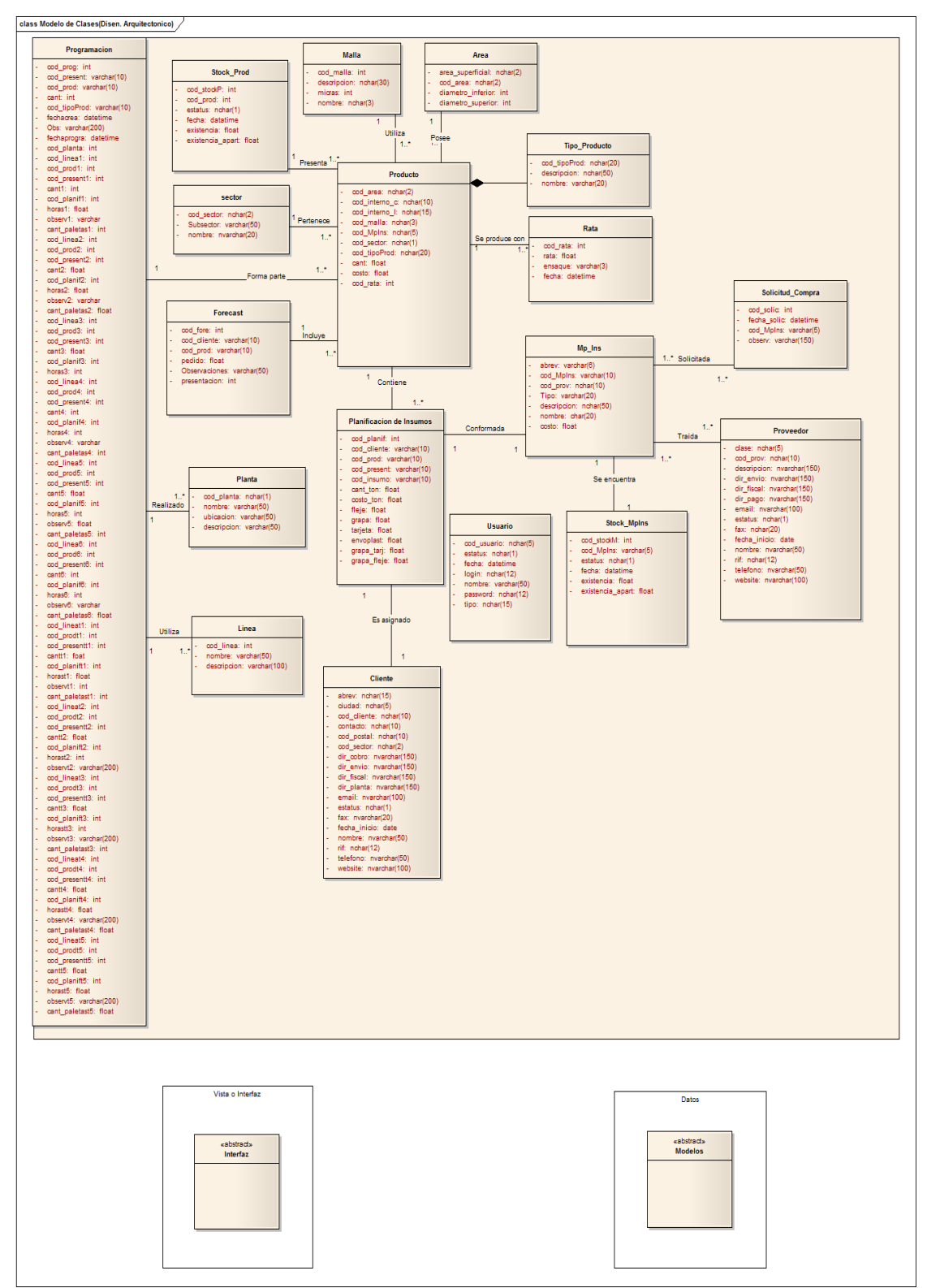

Figura 28. Diagrama de clases del diseño arquitectónico modificado Fuente: Elaboración propia (2013).

| TWOIGHT IN LOUD DUTING TO THE THING THE UNIVERSITY TO THE VOICE OF THE THROUGH THE THROUGH THE THE THROUGH THE                                                                                                    |                                                                                              |  |  |  |
|----------------------------------------------------------------------------------------------------|----------------------------------------------------------------------------------------------|--|--|--|
| <b>Clase</b>                                                                                                    | Descripción                                                                                  |  |  |  |
| <b>Interfaz</b>                                                                                                    | Clase abstracta que provee la interfaz entre la<br>clase y la presentación.                  |  |  |  |
| <b>Modelos</b>                                                                                                    | Clase abstracta que suministra una interfaz<br>común entre la aplicación y la base de datos. |  |  |  |
| $F_{\text{u} \text{ent}}$ $\epsilon$ $F_{\text{u} \text{th}}$ $F_{\text{u} \text{ent}}$ $F_{\text{u} \text{ent}}$ $F_{\text{u} \text{ent}}$ $F_{\text{u} \text{ent}}$ $F_{\text{u} \text{ent}}$ $F_{\text{u} \text{ent}}$ $F_{\text{u} \text{ent}}$ $F_{\text{u} \text{ent}}$ $F_{\text{u} \text{ent}}$ $F_{\text{u} \text{ent}}$ $F_{\text{u} \text{ent}}$ $F_{\text{u} \text{ent}}$ $F_{\text{$ |                                                                                              |  |  |  |

Tabla 14. Descripción de las nuevas clases de la vista estructural

Fuente: Elaboración propia (2013).

3.4.3.3 Vista de comportamiento

La vista de comportamiento permitió definir el comportamiento de la aplicación a través de la elaboración de los diagramas de secuencia. Por cada caso de uso indicado en la vista funcional, se realizó un diagrama de secuencia, los cuales se obtuvieron a partir de la descripción de los mismos. La Figura 29 muestra uno de los diagramas de secuencias obtenidos y el resto pueden hallarse en el apéndice H.

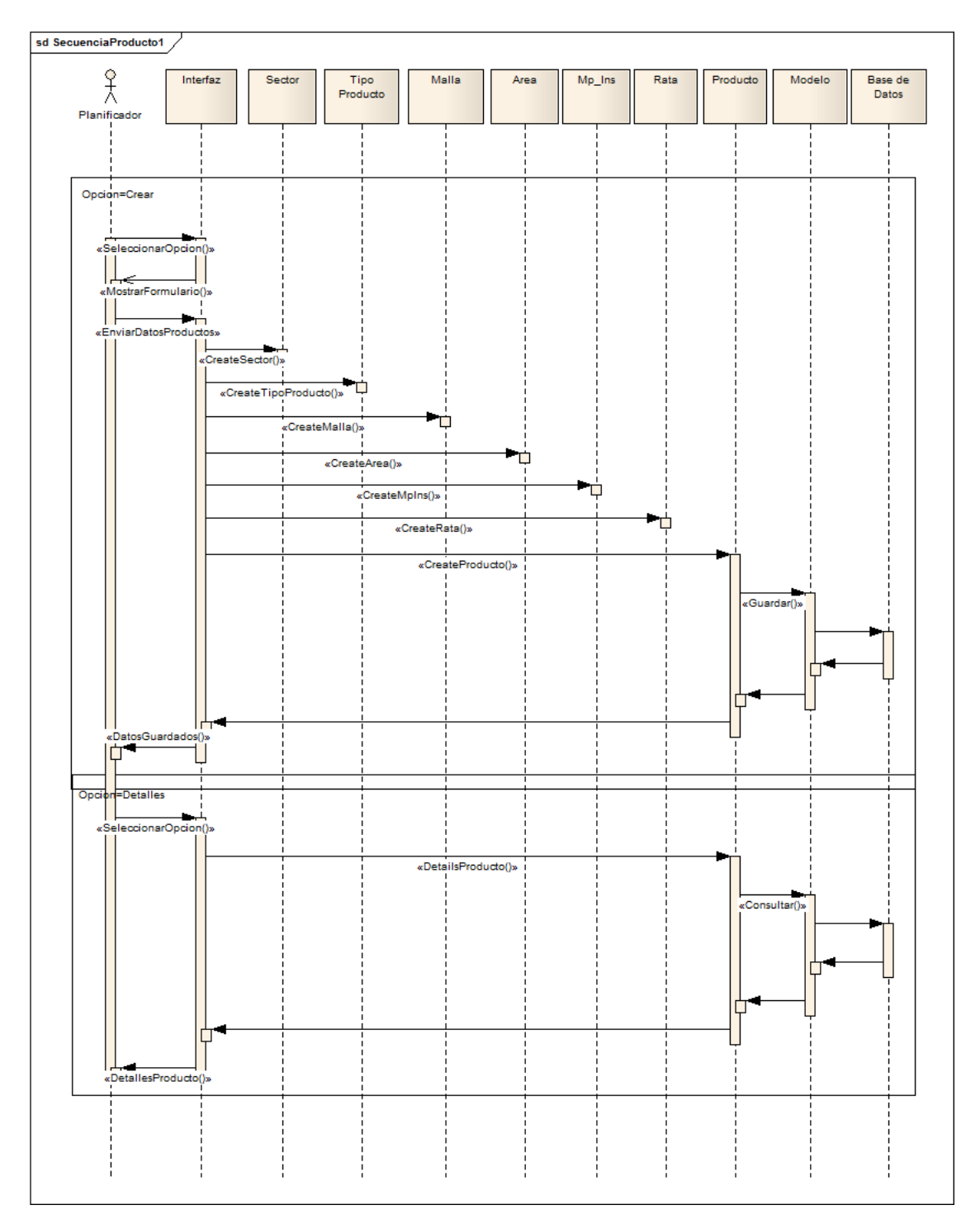

Figura 29. Diagrama de secuencia del caso de uso Gestionar productos.

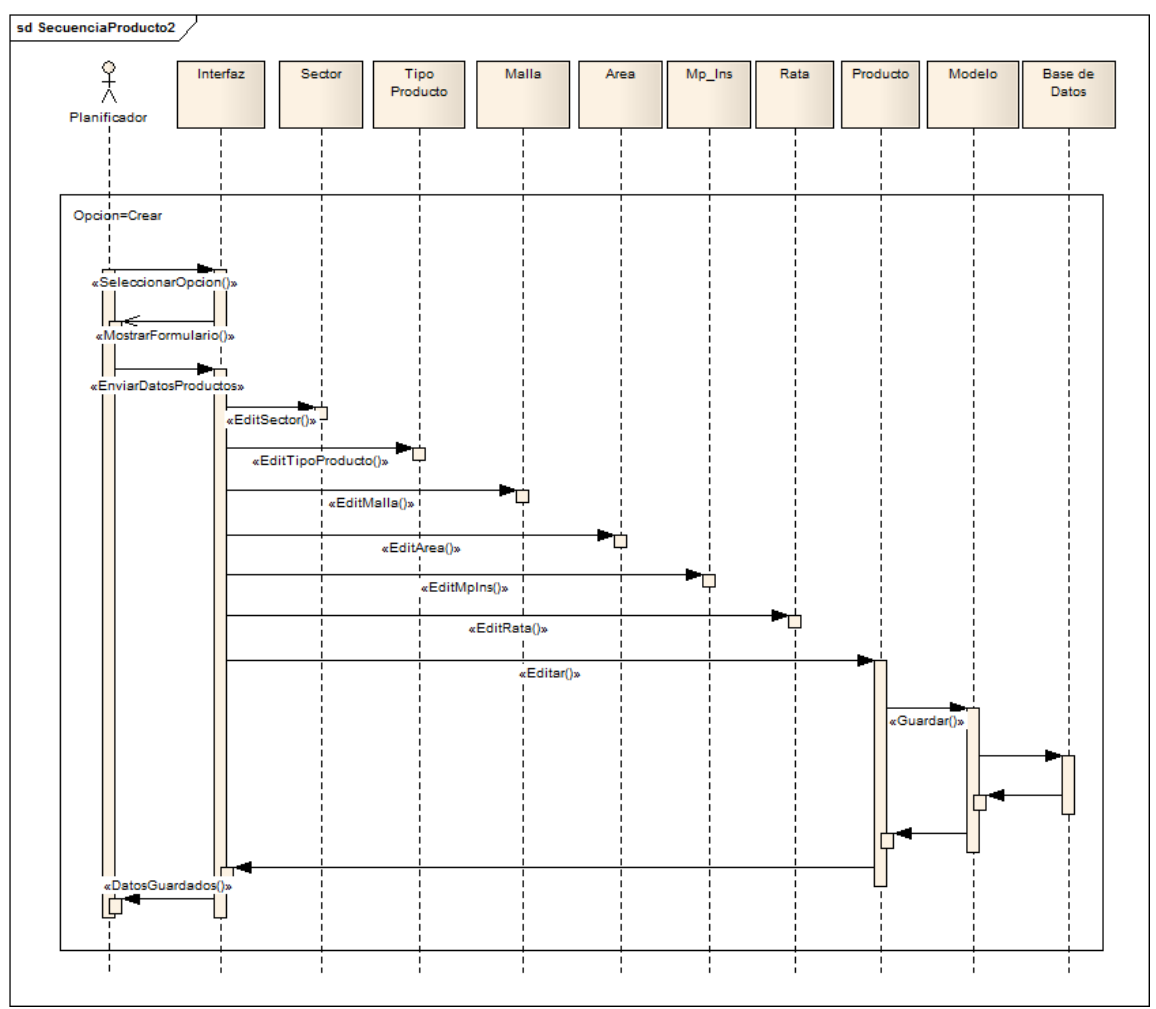

Figura 29. Continuación

## **3.4.3.4 Vista de implementación**

El diagrama de componentes elaborado en la iteración pasada no sufrió modificación alguna, por lo tanto se considera como producto final.

## **3.4.4 Diseño detallado**

## 3.4.4.1 Diseño de interfaz

Durante esta iteración se efectuaron cambios en la estructura de la interfaz, obteniéndose como resultado un segundo prototipo de interfaz que se ajustara a los requisitos de los usuarios; se mantienen todos los aspectos considerados en la iteración anterior (principios, estilos de fuente, colores). La nueva estructura de la interfaz se muestra en la Figura 30.

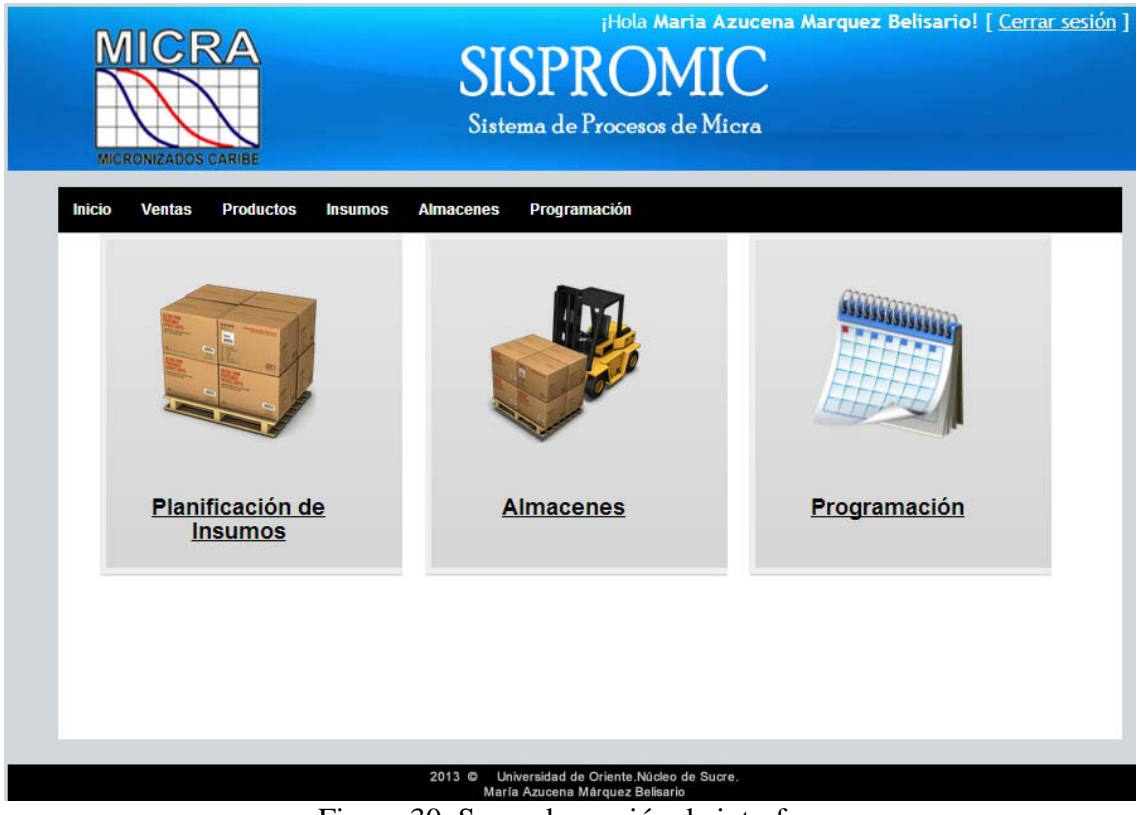

Figura 30. Segunda versión de interfaz. Fuente: Elaboración propia (2013).

No se efectuaron cambios a la base de datos durante esta iteración, de modo que los productos obtenidos en la iteración anterior son considerados los productos finales.

### **3.4.5 Programación e integración**

Durante esta fase se desarrollaron los programas, la base de datos y los manuales que forman parte de la aplicación, los subprocesos que los representan son mostrados a continuación.

#### 3.4.5.1 Aprovisionamiento de componentes

Para la construcción se empleó una adaptación y codificación para los componentes que forman el sistema de información web. Además, se determinaron y obtuvieron los componentes de software reutilizables a emplear durante el desarrollo, los cuales en su mayoría fueron componentes de interfaz y de datos que establecen la comunicación con la base de datos.

Muchos de éstos componentes los brindó el *framework* Visual Studio, éstos se pueden apreciar en la Tabla 15. Se descargaron del sitio oficial de Microsoft Visual Studio otros elementos que brindaron apoyo para la elaboración de la aplicación, luego de obtener los componentes reutilizables, se realizaron adaptaciones según las necesidades, modificando o agregando nuevas funciones a las que se encontraban inicialmente.

Aquellos componentes que no se pudieron obtener o adaptar, fueron desarrollados por completo siguiendo el enfoque de programación guiada por pruebas, en este enfoque se procede con la codificación de los componentes y al mismo tiempo se prueban para comprobar que los resultados obtenidos sean los esperados. La mayoría de los componentes nuevos fueron componentes de lógica de negocio, como clases y métodos que implementan el flujo de trabajo del sistema de información.

| Componente                       | Descripción                                                                                                    |  |  |  |  |  |
|----------------------------------|----------------------------------------------------------------------------------------------------|--|--|--|--|--|
| <b>BeginForms</b>                | Formulario que recoge todos los campos con<br>los se trabaja.                                                                                                    |  |  |  |  |  |
| Label                            | Una etiqueta con texto que hace referencia a<br>un campo.                                                                                                    |  |  |  |  |  |
| <b>TextBox</b>                   | Crea una caja de texto con el nombre que se le<br>indique y con un valor por defecto en el<br>segundo parámetro.                                                          |  |  |  |  |  |
| DropDownList                     | Genera una lista desplegable en la que se<br>puede seleccionar un único elemento.                                                                                         |  |  |  |  |  |
| Hidden                           | Genera un campo oculto.                                                                                                    |  |  |  |  |  |
| TextArea                         | Crea una caja de texto de tipo textarea.                                                                                                    |  |  |  |  |  |
| ValidationMessage                | Envia un mensaje cuando se presente un error.                                                                                                    |  |  |  |  |  |
| Action                           | Permite llamar a un método / acción de un<br>controlador                                                                                                    |  |  |  |  |  |
| ActionLink                       | acciones<br>Permite<br>enlaces<br>generar<br>a<br>determinadas de un controlador.                                                                                         |  |  |  |  |  |
| Display                          | Permite<br>personalizar<br>aspectos<br>de<br>la<br>visualización                                                                                                    |  |  |  |  |  |
| Viewbag                          | Método de transporte entre el controlador y la<br>vista.                                                                                                    |  |  |  |  |  |
| <b>ADO.NET Entity Data Model</b> | Permite crear aplicaciones de acceso a datos<br>programando con un modelo de aplicaciones<br>conceptuales.<br>Dirigida<br>aplicaciones<br>$\rm{a}$<br>orientadas a datos. |  |  |  |  |  |

Tabla 15. Componentes más utilizados provistos por el *framework* Visual Studio

Fuente: Elaboración propia (2013).

Para la codificación de los nuevos componentes se utilizó la herramienta ASP.NET MVC, C# como lenguaje de programación y rutinas *Javascript* para dar dinamismo a las páginas, se implementó el *framework* Visual Studio, el cual provee un esquema de proyecto básico sobre el cual puede trabajarse y compontes reutilizables como los descritos anteriormente. También el *framework* facilita la aplicación del modelo vista controlador o de tres capas. Los diferentes tipos de archivos utilizados en la aplicación se especifican en la Tabla 16.

| Tipo de elemento | Descripción                                                       |  |  |  |  |  |  |
|------------------|-------------------------------------------------------------------|--|--|--|--|--|--|
| *.cshtml         | Archivo cuyo contenido es HTML.                                   |  |  |  |  |  |  |
| $*.cs$           | contienen secuencias<br>Archivos<br>de<br>que<br>comandos $C#$    |  |  |  |  |  |  |
| $*$ .js          | que contienen secuencia<br>Archivos<br>de<br>comandos Javascript. |  |  |  |  |  |  |
| $*.$ css         | Archivos que describen las hojas de estilos en<br>cascada.        |  |  |  |  |  |  |

Tabla 16. Elementos utilizados en el sistema de información.

Fuente: Elaboración propia (2013).

#### 3.4.5.2 Creación de la base de datos

Para el almacenamiento de datos se usó el manejador de bases de datos *Microsoft SQL Server 2008*. A partir del diseño físico elaborado en el diseño detallado, se procedió a crear los scripts SQL para la creación de la base de datos de la aplicación y posteriormente cada script se ejecutó, generando así la base de datos en estado vacio.

#### 3.4.5.3 Integración de componentes

A medida que los componentes se programaban, éstos integraban y probaban. De esta manera, con cada nueva integración, la aplicación iba creciendo hasta llegar a su versión final, ésta contiene todos los componentes necesarios para proveer las funcionalidades esperadas por los usuarios.

#### 3.4.5.4 Elaboración de manuales

Se desarrollaron los manuales de instalación y de usuario (que acompañan la aplicación). Primero se definió la estructura y el contenido de los manuales, luego se redactaron, éstos son mostrados en los apéndices I y J respectivamente.

#### **3.4.6 Pruebas de la aplicación**

#### 3.4.6.1 Pruebas de contenido

Las pruebas de contenido se realizaron con el fin de obtener errores sintácticos, gramaticales o tipográficos, en gráficos y/o textos. Además, errores en la estructura del contenido de la aplicación, semánticos, errores en la información resultante de la interacción de la base de datos con la aplicación. Un ejemplo de los errores que fueron encontrados al efectuar las pruebas está ubicado en el apéndice K.

#### 3.4.6.2 Pruebas de navegación

A través de las pruebas de navegación se pudo garantizar que los mecanismos de navegación tienen un vínculo y funcionalidad asociada. Se realizaron pruebas en los vínculos dispuestos en el sistema de información, encontrándose errores de vínculos relacionados a páginas inexistentes o cuya funcionalidad no es la correcta. En el apéndice L se muestran algunos de los errores encontrados.

#### 3.4.6.3 Pruebas de configuración

La finalidad de estas pruebas consistió en detectar si existían errores en el comportamiento de la aplicación en distintos entornos, y asegurar que la misma se

ejecute y comporte de igual forma en los diferentes entornos en los que el usuario pueda acceder, comprobando la integridad de la interfaz de usuario y la funcionalidad. En la Tabla 17 se describen los diferentes entornos de pruebas y en el apéndice M se pueden visualizar los resultados.

| <b>Contexto</b>                    | Descripción              |
|------------------------------------|--------------------------|
| Sistemas Operativos                | Windows XP               |
|                                    | Windows 7                |
| Navegadores                        | Mozilla Firefox v3       |
|                                    | Internet Explorer v8     |
| Resoluciones                       | $800 \times 600$ pixels  |
|                                    | $1024 \times 768$ pixels |
| Fuente: Elaboración propia (2013). |                          |

Tabla 17. Entornos en los cuales se realizaron las pruebas de configuración.

#### 3.4.6.4 Pruebas de interfaz de usuario

Este tipo de prueba se realizó con el objetivo de asegurar que la interfaz sea aceptable para los usuarios del sistema de información web. En relación a esto, se tomó como referencia el instrumento de evaluación heurística propuesto por Nielsen Norman Group. En la encuesta se encuentran los principios heurísticos tales como claridad de propósito y objetivos, visibilidad y orientación inmediatas; adecuación al mundo, los objetos mentales del usuario y la lógica de la información; reconocimiento más que memoria; consistencia y estándares; prevención de errores gracias a un diseño adecuado; flexibilidad y eficiencia de uso; eficacia de los mensajes de error. La encuesta estaba constituida por preguntas tal como se muestra en la Tabla 18. Dicha encuesta se aplicó al usuario del sistema y a los integrantes del Departamento de Sistemas de la empresa, los cuales en total conforman una población de tres (3) personas hasta el momento. Además los comentarios y sugerencias planteadas por los usuarios se utilizaron para mejorar

determinados aspectos de la interfaz. A continuación, en la Tabla 18 se encuentran las preguntas que conforman la encuesta realizada a los usuarios, con sus respectivos valores obtenidos en las distintas categorías de la encuesta y una totalización de los puntos obtenidos. Es importante destacar que los usuarios entrevistados tomaron en cuenta lo siguiente con respecto a los puntajes en la evaluación: 1 no se adecúa, 2 se adecúa parcialmente, 3 se adecúa totalmente) en la columna "Nota real".

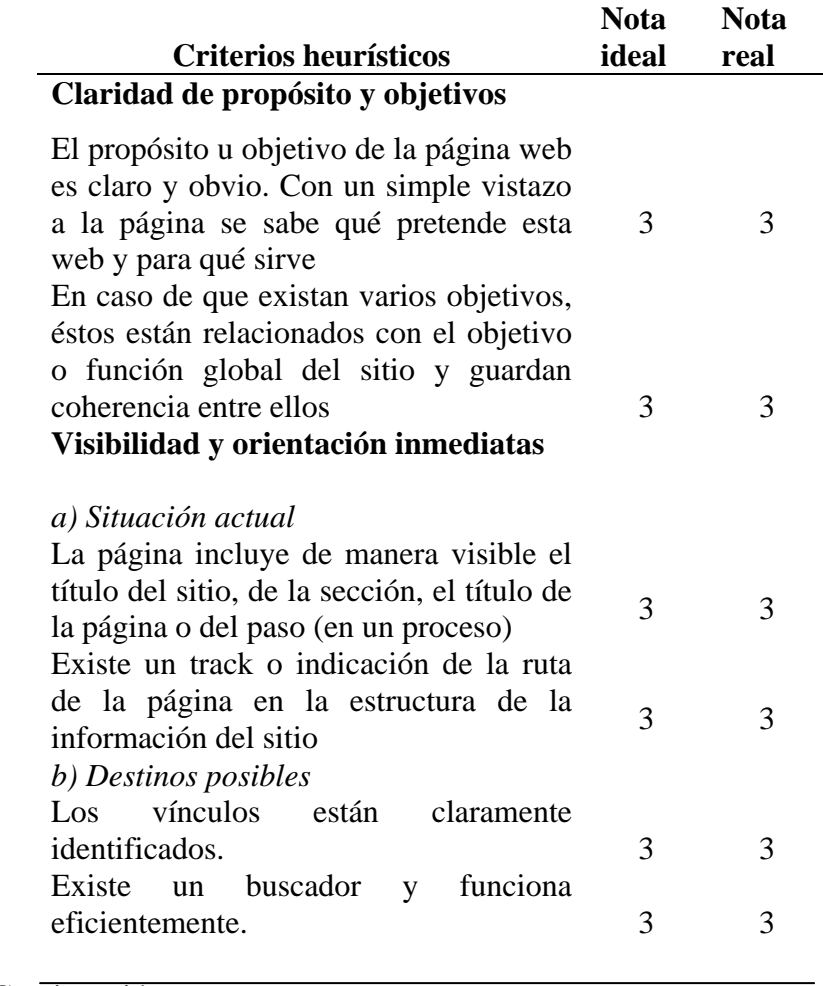

Tabla 18. Resultados de la encuesta aplicada a los usuarios de la aplicación.

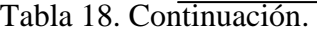

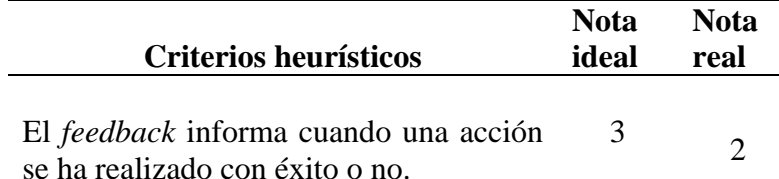

## **Adecuación al mundo, los objetos mentales del usuario y la lógica de la información**

*a) Lógica de la información*

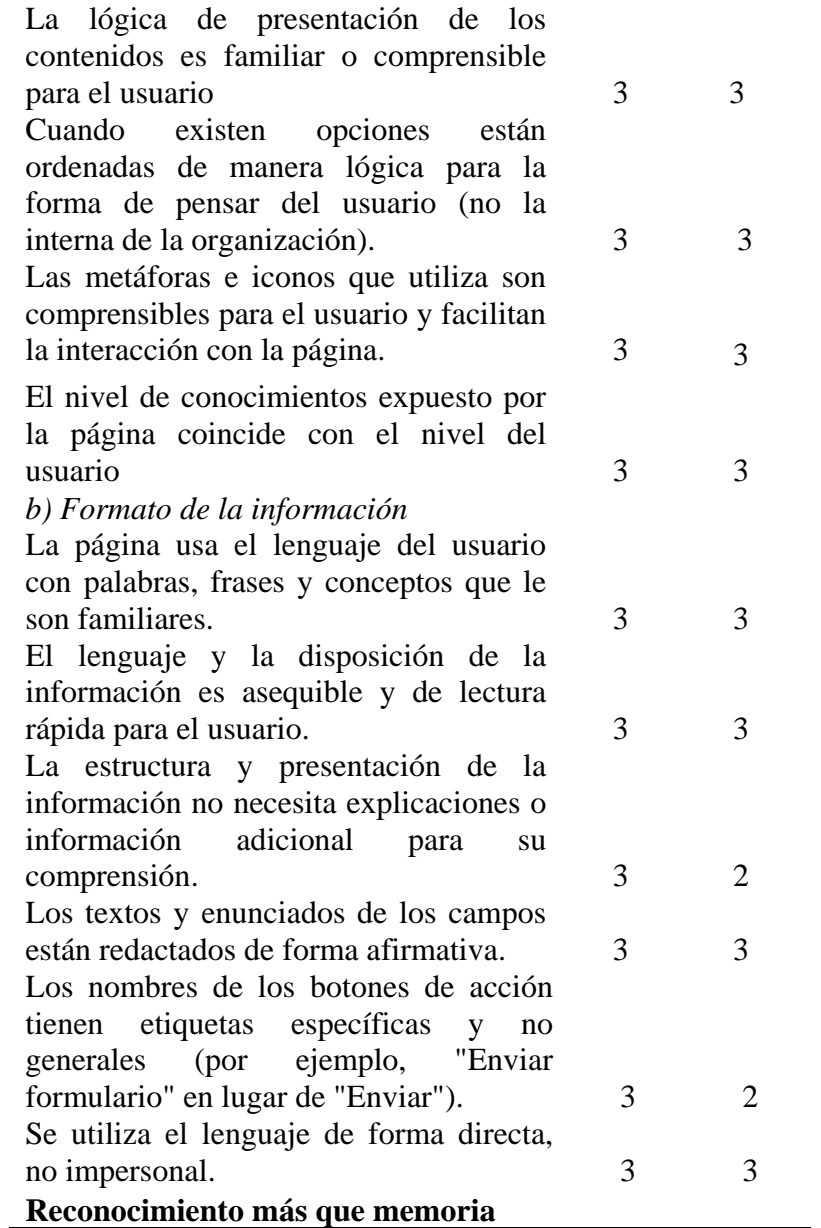

Tabla 18. Resultados obtenidos de la encuesta aplicada a los usuarios de la aplicación. Continuación.

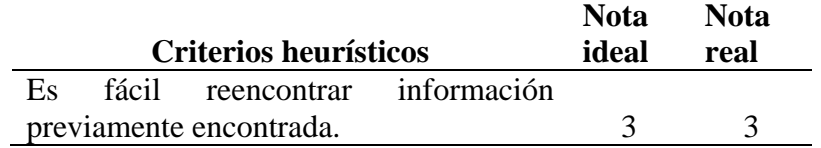

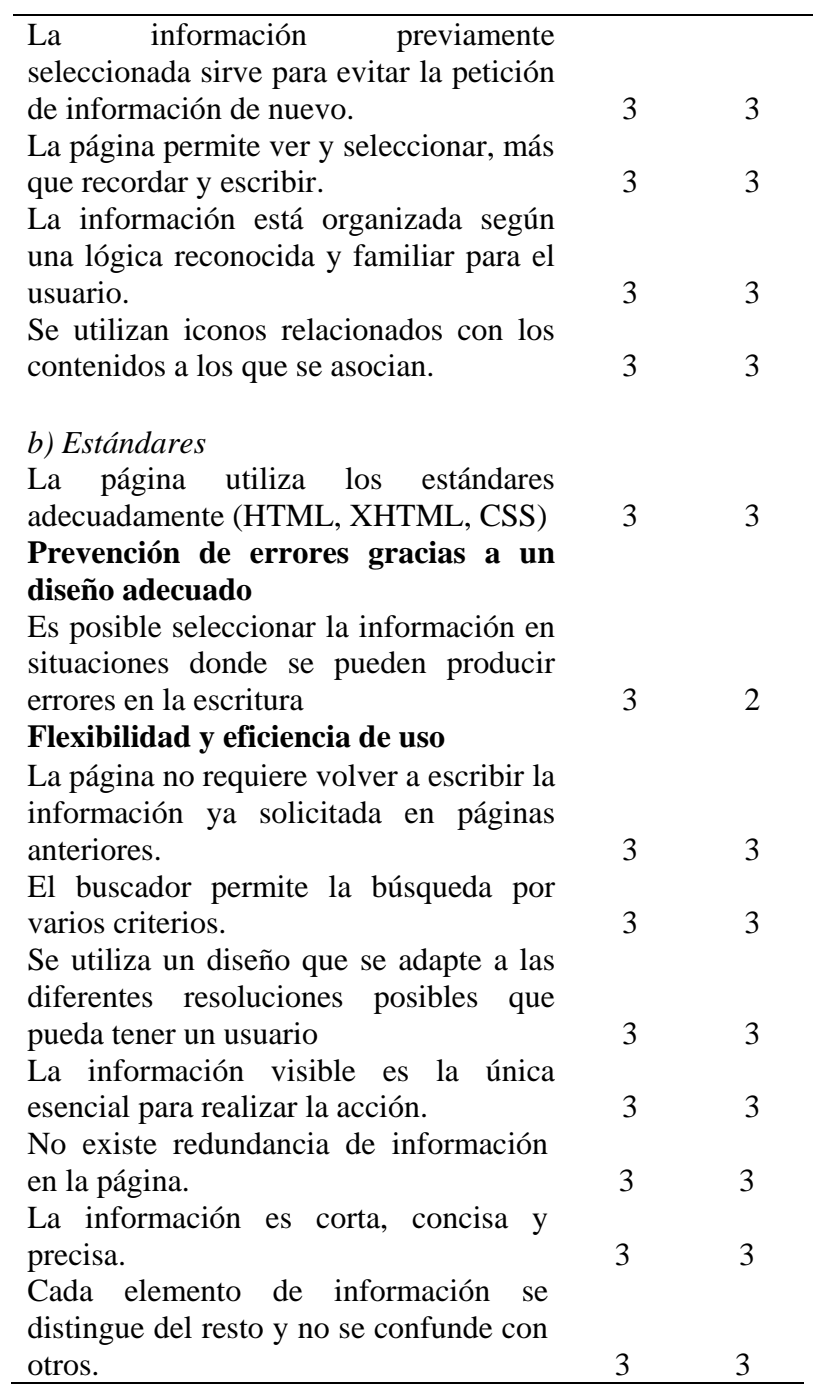

## Tabla 18. Continuación.

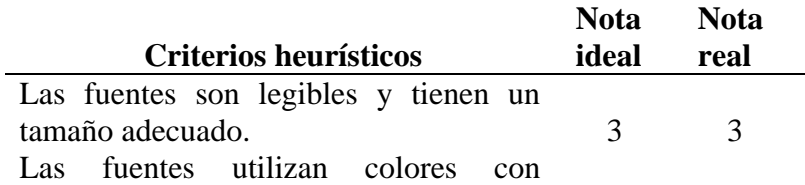

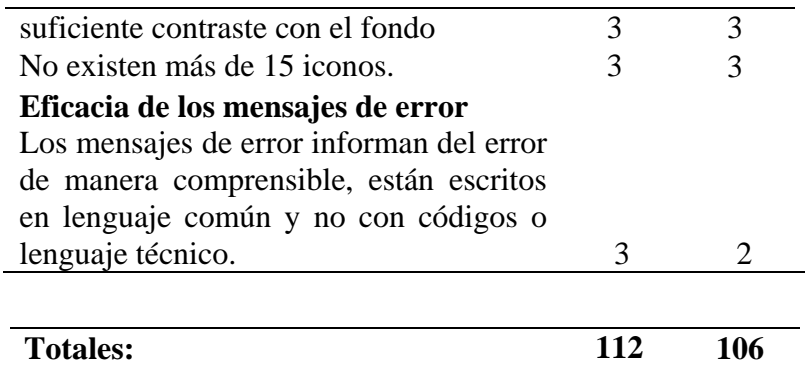

Fuente: Elaboración Propia (2013)

Los resultados que se encuentran en la Tabla 18 y las Figuras 31 y 32 expresan que el sistema es bastante aceptable por los usuarios.

Tabla 18. Resumen de resultados de la encuesta aplicada

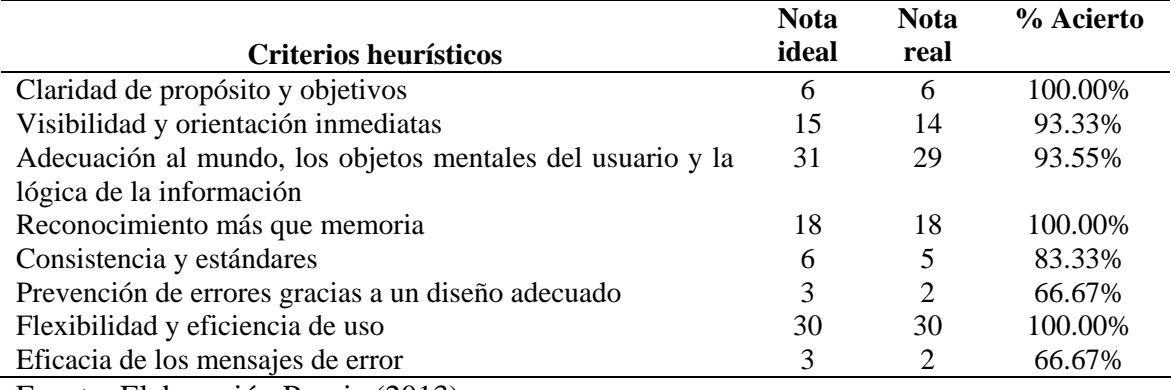

Fuente: Elaboración Propia (2013)

 $\hat{\mathbf{v}}$ 

% Acierto

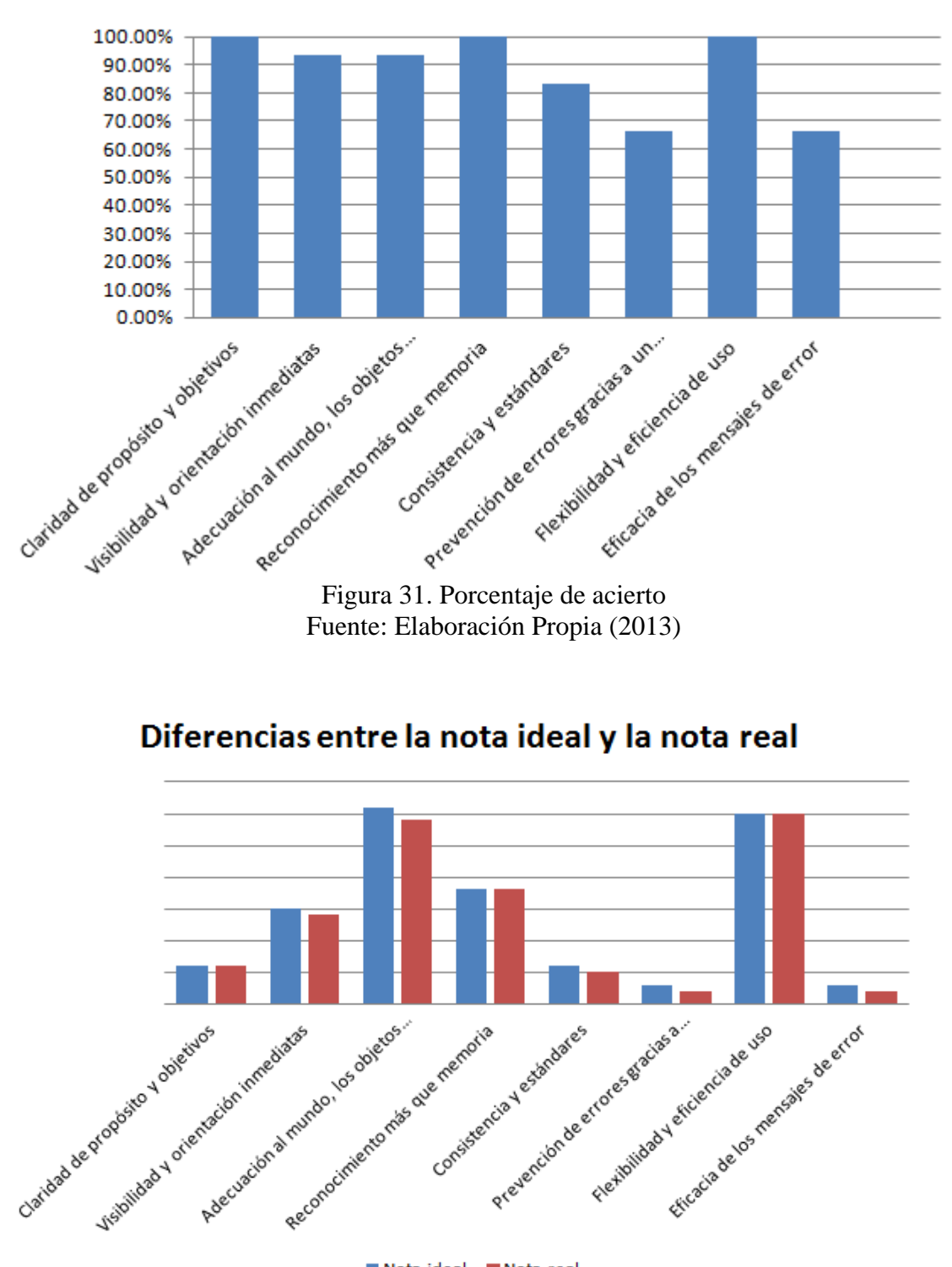

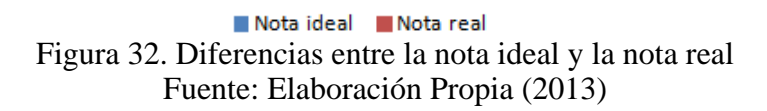

## **CONCLUSIONES**

La creación del sistema de información para la programación de producción, basándose en los productos, insumos y planificaciones, es el primer paso para el desarrollo del sistema integrado de Micronizados Caribe C.A., con la finalidad de automatizar y unificar todos sus departamentos. Por lo cual, se debió crear una base de datos de prueba con el objetivo de verificar y validar la integración con ventas y almacenes.

Con el cumplimiento de las fases de la metodología WATCH, se pudo lograr el alcance de los objetivos planteados en el inicio de la investigación, permitiendo de esta manera obtener un producto de calidad. En la etapa de análisis se llevó a cabo el modelado del negocio a través del cual se pudo entender la misión y visión de la empresa, los procesos que realizan diariamente el personal y las regulaciones. Posteriormente, se establecieron las necesidades y requerimientos de Micronizados Caribe, C.A.

La siguiente etapa consistió en los procesos de diseño, los cuales permitieron modelar los aspectos técnicos y arquitectónicos de la aplicación (estructura, funcionalidad, implementación, comportamiento). Luego fueron determinados los detalles de los componentes que conformarían el sistema de información web tales como los elementos de interfaz y base de datos.

A través de los diagramas UML se elaboraron los productos del modelado del negocio y diseño, los cuales formaron parte fundamental para el entendimiento de los usuarios y desarrolladores del funcionamiento de la aplicación. Estos también se utilizaron para la ejecución de procesos de implementación.

Para la etapa de construcción e implementación se utilizó el *framework* ASP.NET de Visual Studio 2010, el cual agiliza el proceso de construcción separando la lógica de la vista (Modelo Vista Controlador) permitiendo el enfoque a la programación orientada a objetos. Esta etapa fue puesta en ejecución una vez que se obtuvieron y definieron los

requisitos del negocio. Posteriormente se llevaron a cabo las pruebas correspondientes para descubrir y corregir los errores de gramática, recuperación de datos, navegación, entre otros.

El sistema de información web desarrollado agiliza los procesos que se llevan a cabo en el Departamento de Programación de Producción de Micronizados Caribe, C.A. A través de su uso, el planificador puede elaborar los programas diarios de producción de forma sencilla, pudiendo tener acceso al *Forecast* emitido por Ventas; incluso puede visualizar el *stock* de productos, materiales o suministros para el cual se elaboró un módulo adicional (por ser el sistema piloto del ERP de la empresa) que permite llenar los almacenes de producto terminado y materiales. También, se pueden elaborar planificaciones de insumos para un producto en específico. Además, tiene acceso a la información registrada y a los reportes sobre las programaciones diseñadas. De esta forma se mejora el rendimiento de las actividades realizadas diariamente, mejorando la producción y consecuentemente logrando satisfacer a los clientes con sus pedidos.

## **RECOMENDACIONES**

Adiestrar a los usuarios que harán uso de la aplicación mediante la realización de charlas las cuales permitan adquirir un mayor conocimiento de la herramienta diseñada para el Departamento de Programación de Producción.

Replanificar el proyecto del Departamento de sistemas de Micronizados Caribe C.A., con el objetivo de finalizar los módulos de ventas y almacenes pertenecientes al sistema ERP y de esta forma lograr la comunicación entre todos los departamentos asegurando la información actualizada y evitando fallas en el flujo de información.

Realizar un mantenimiento de forma constante a la aplicación web y a la base de datos.

## **BIBLIOGRAFÍA**

Arnoletto, E. (2007). Administración de la producción como ventaja competitiva. Obtenido el 28 de febrero de 2013 de http://es.scribd.com/doc/59704702/Arnoletto-E-J-2007-Administracion-de-la-produccion-como-ventaja-competitiva-Edicion-electronica

Arias, F. (2006). *El Proyecto de Investigación: Introducción a la metodología científica* Sexta Edición. Caracas, Venezuela: EPISTEME.

Castillo, J. (2012). Programacion y Tecnologia. Zona Codigos. Obtenido el 09 de marzo de 2013 de<http://www.zonacodigos.com/index.php/aspnet-cvb>

Debetta, P. (2008). *Introducing Microsoft SQL Server*. Microsoft Corporation: Washington

Elmasri, R y Navathe, S. (2000). *Sistemas De Bases De Datos. Conceptos Fundamentales*. Segunda Edición. Editorial Addison Wesley Longman, México

Fernández, J. (2009). Un modelo de planificación de producción para la Productora de Alimentos Universitaria Lácteos Santa Rosa. Trabajo de pregrado. Escuela de Ingeniería de Sistemas. Universidad de los Andes. Venezuela.

Gayo, D. (2000). Diseño gráfico de páginas Web. Microsiervos. Obtenido el 08 de marzo de 2013 de http://www.microsiervos.com/archivo/diseno/estilos-css-tablas.html

González, A. y Hernández, R. (2007). Desarrollo de un sistema administrativo integrado basado en la filosofía ERP (Enterprise Resource Planning) para la empresa DEARLERFOOD. Trabajo de pregrado. Computación. Universidad de Nueva Esparta. Venezuela

Kindersley, P. (1996). *Multimedia Guía Completa para el usuario*. Barcelona, España: Editoriales B.

Laudon, K. y Laudon, J. (2008). *Sistemas de información gerencial: Administración de empresa digital.* México: Pearson.

Millar, K. (1998). *A fondo Microsoft Visual Intendev*. McGraw-Hil/Hispanoamericana de España, S.A. de CV. Madrid, España.

Montilva, J. (2007). *Desarrollo de software empresarial*. Mérida, Venezuela.

Mora, C. (2011). La cadena de valor su importancia y alcance. El portal del administrador. Obtenido el 30 de septiembre de 2012 de http://elportaldeladministrador.lacoctelera.net/post/2011/04/24/lacadena-valor- suimportanciayalcance

Palma, G. (2010). Diseño de un sistema de información de apoyo al sector de la pequeña y mediana empresa venezolana caso sistema de planificación y control de la producción e inventarios. Trabajo Especial de Grado. Estudios de Postgrado. Área de Gerencia. Universidad Católica Andrés Bello. Venezuela.

Porter, M. (1985). La cadena de Valor de Porter. Web y Empresas. Obtenido el 10 de octubre de 2012 de [http://www.webyempresas.com/la-cadena-de-valor-de-michael](http://www.webyempresas.com/la-cadena-de-valor-de-michael-porter/)[porter/](http://www.webyempresas.com/la-cadena-de-valor-de-michael-porter/) 

Pressman, R. (2005). Ingeniería del software. Un enfoque práctico. Sexta edición. McGraw-Hill/Interamericana Editores S.A. de C.V., México.

Santos, J. (2009). Planificación de producción. Universidad de Navarra. Obtenido el 30 de septiembre de 2012 de http://www.unav.es/adi/servlet/ Web2?course=4000001771&action=verWeb& pagina=103695

Schmuller, J. (2002). *Aprendiendo UML en 24 horas*. Editorial Prentice Hall Hispanoamericana,S.A. México.

Tamayo y Tamayo, M. (2004). *El Proceso de la Investigación Científica*. (4<sup>a</sup>. Ed.). México: Limusa, Noriega Editores.

Vega, E. (2005). Los sistemas de información y su importancia para las organizaciones y empresas. Gestiopolis. Obtenido el 30 de septiembre de 2012 de http://www.gestiopolis.com/Canales4/mkt/simparalas.htm

# **[ÍN](http://www.meneame.net/story/las-mayusculas-si-llevan-tilde)DICE DE AP[É](http://forum.wordreference.com/showthread.php?t=755387&langid=24)NDICES**

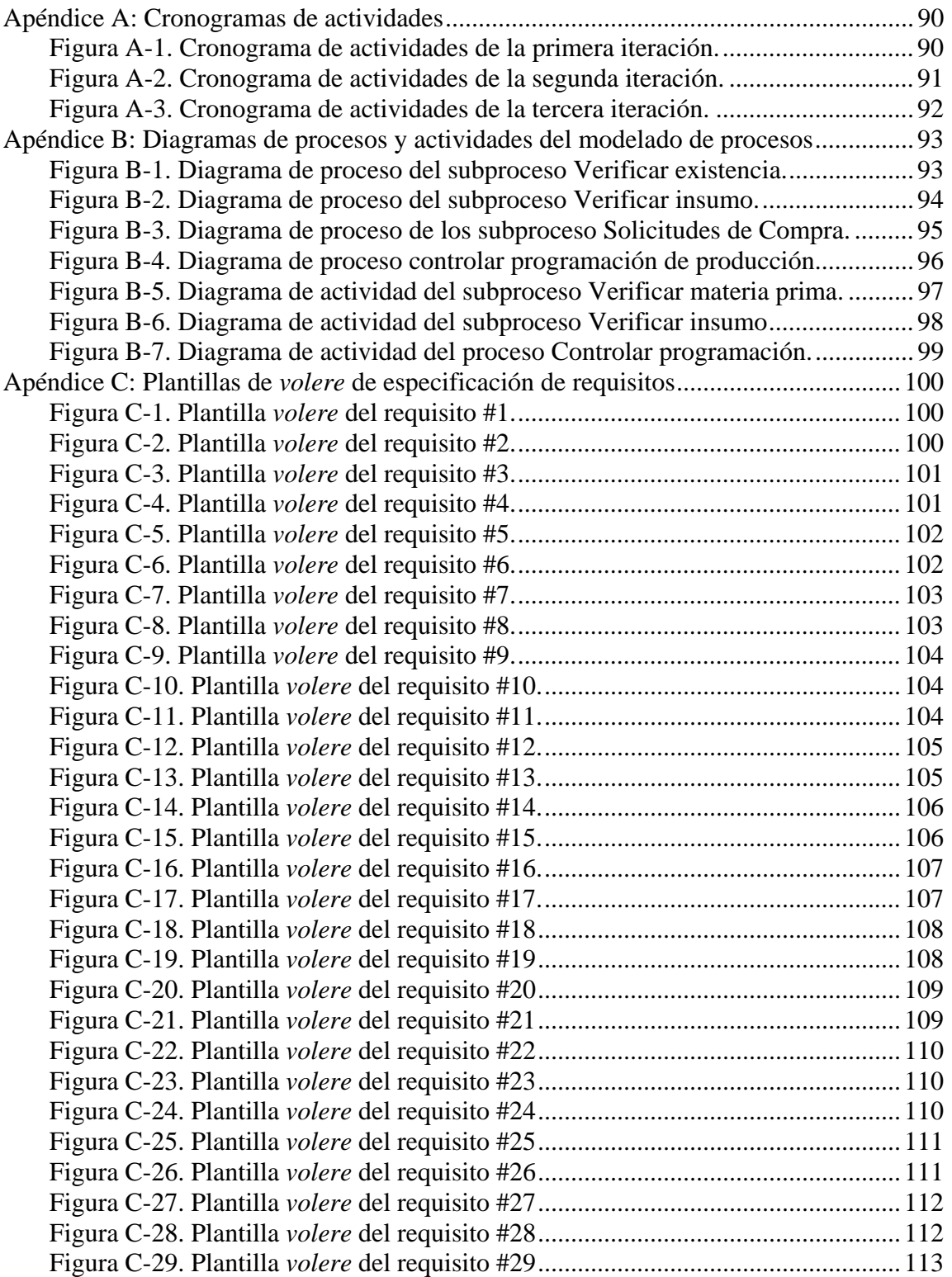

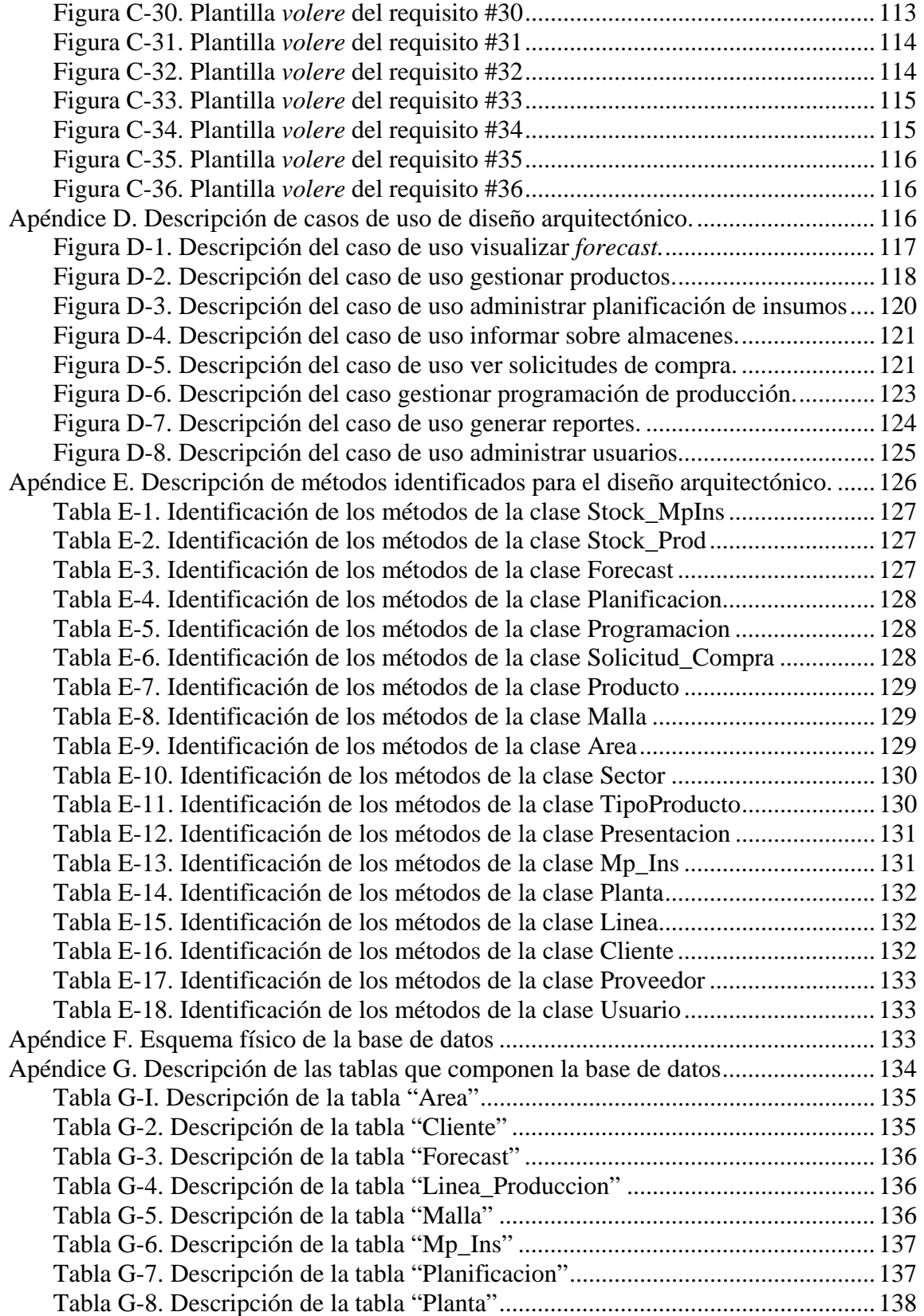

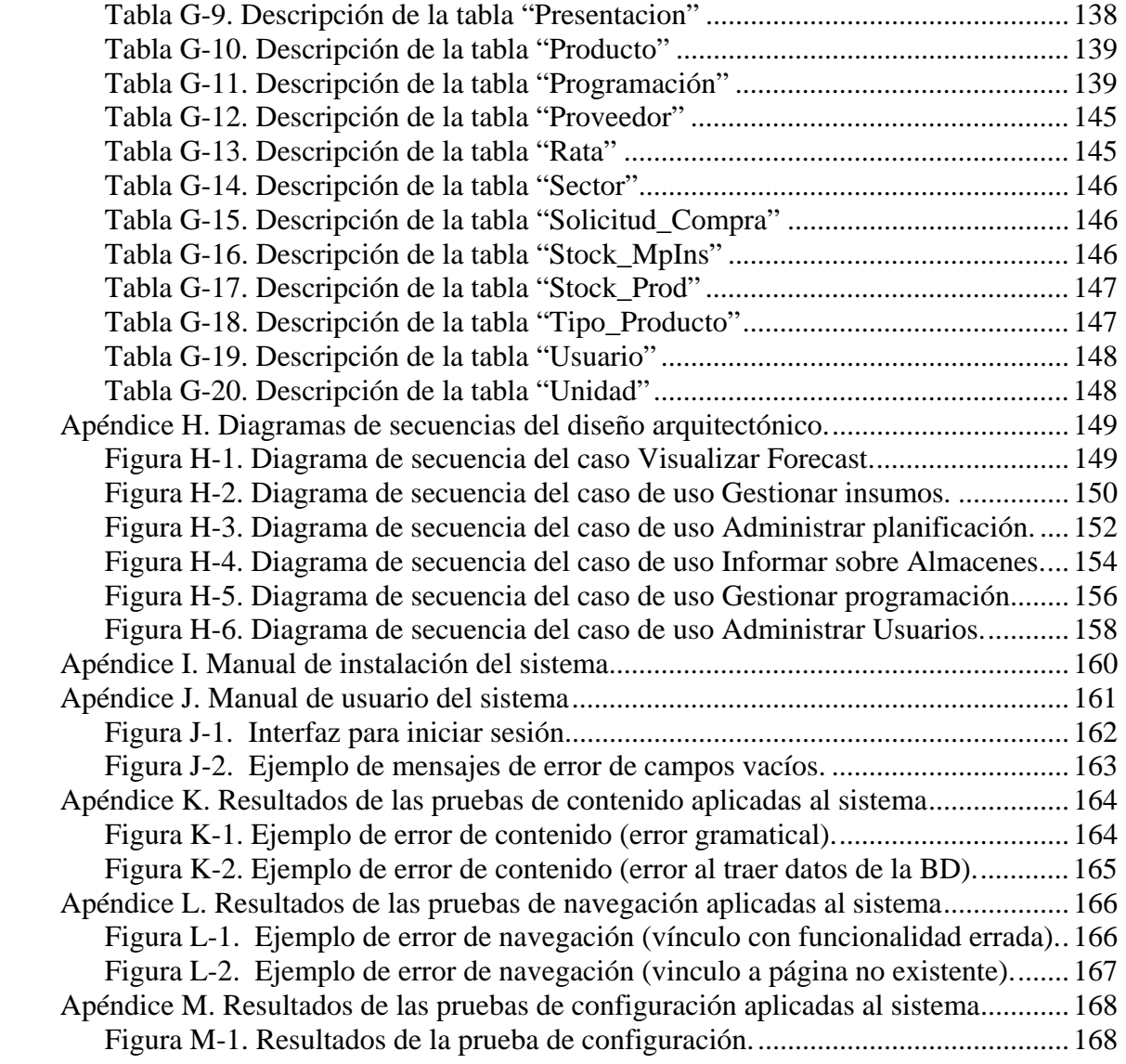

## **Apéndice A: Cronogramas de actividades**

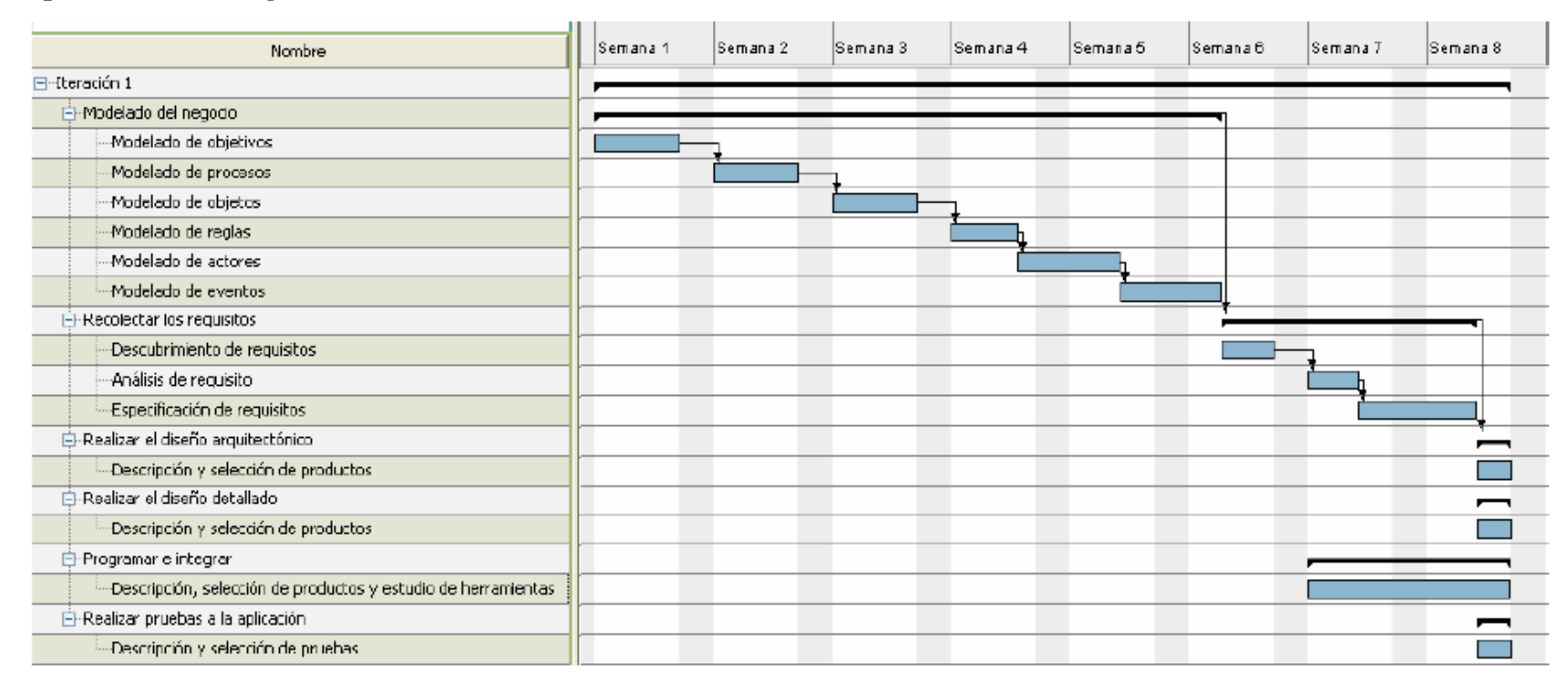

<span id="page-101-1"></span><span id="page-101-0"></span>Figura A-1. Cronograma de actividades de la primera iteración.

| Nombre                                                                   | Semana 9 | Semana 10. | Semana 11 | Semana 12 | Semana 13 | Semana 14 | Semana 15 | Semana 16 |
|--------------------------------------------------------------------------|----------|------------|-----------|-----------|-----------|-----------|-----------|-----------|
| <b>⊟</b> -{teración 2                                                    |          |            |           |           |           |           |           |           |
| 白 Modelar el negocio                                                     |          |            |           |           |           |           |           |           |
| -Revisión del modelado de objetivos                                      |          |            |           |           |           |           |           |           |
| Revisión del modelado de procesos                                        |          |            |           |           |           |           |           |           |
| Revisión del modelado de objetos                                         |          |            |           |           |           |           |           |           |
| -Revisión del modelado de reglas                                         |          |            |           |           |           |           |           |           |
| -Revisión del modelado de actores.                                       |          |            |           |           |           |           |           |           |
| Dovisión dol modolado do oventos                                         |          |            |           |           |           |           |           |           |
| 白·Recolectar los requisitos                                              |          |            |           |           |           |           |           |           |
| -Revisión de requsitos recolectados                                      |          |            |           |           |           |           |           |           |
| --Análisis de requisitos                                                 |          |            |           |           |           |           |           |           |
| Especificación de requisitos                                             |          |            |           |           |           |           |           |           |
| D-Realizar el diseño arquitectónico                                      |          |            |           |           |           |           |           |           |
| Mista Funcional                                                          |          |            |           |           |           |           |           |           |
| --- Vista estructural                                                    |          |            |           |           |           |           |           |           |
| ---Vista de implementación                                               |          |            |           |           |           |           |           |           |
| <sup>i</sup> Vista de despliegue                                         |          |            |           |           |           |           |           |           |
| Realizar el diseño detallado.                                            |          |            |           |           |           |           |           |           |
| --Diseño de interfaz                                                     |          |            |           |           |           |           |           |           |
| --Diseño de base de datos                                                |          |            |           |           |           |           |           |           |
| 白·Programar e integrar                                                   |          |            |           |           |           |           |           |           |
| ill-Descrición y seleccion de productos, y estudio de las herramientas i |          |            |           |           |           |           |           |           |
| E-Realizar pruebas a la apticación                                       |          |            |           |           |           |           |           |           |
| -Descrición y seleccion de pruebas                                       |          |            |           |           |           |           |           |           |

<span id="page-102-0"></span>Figura A-2. Cronograma de actividades de la segunda iteración.

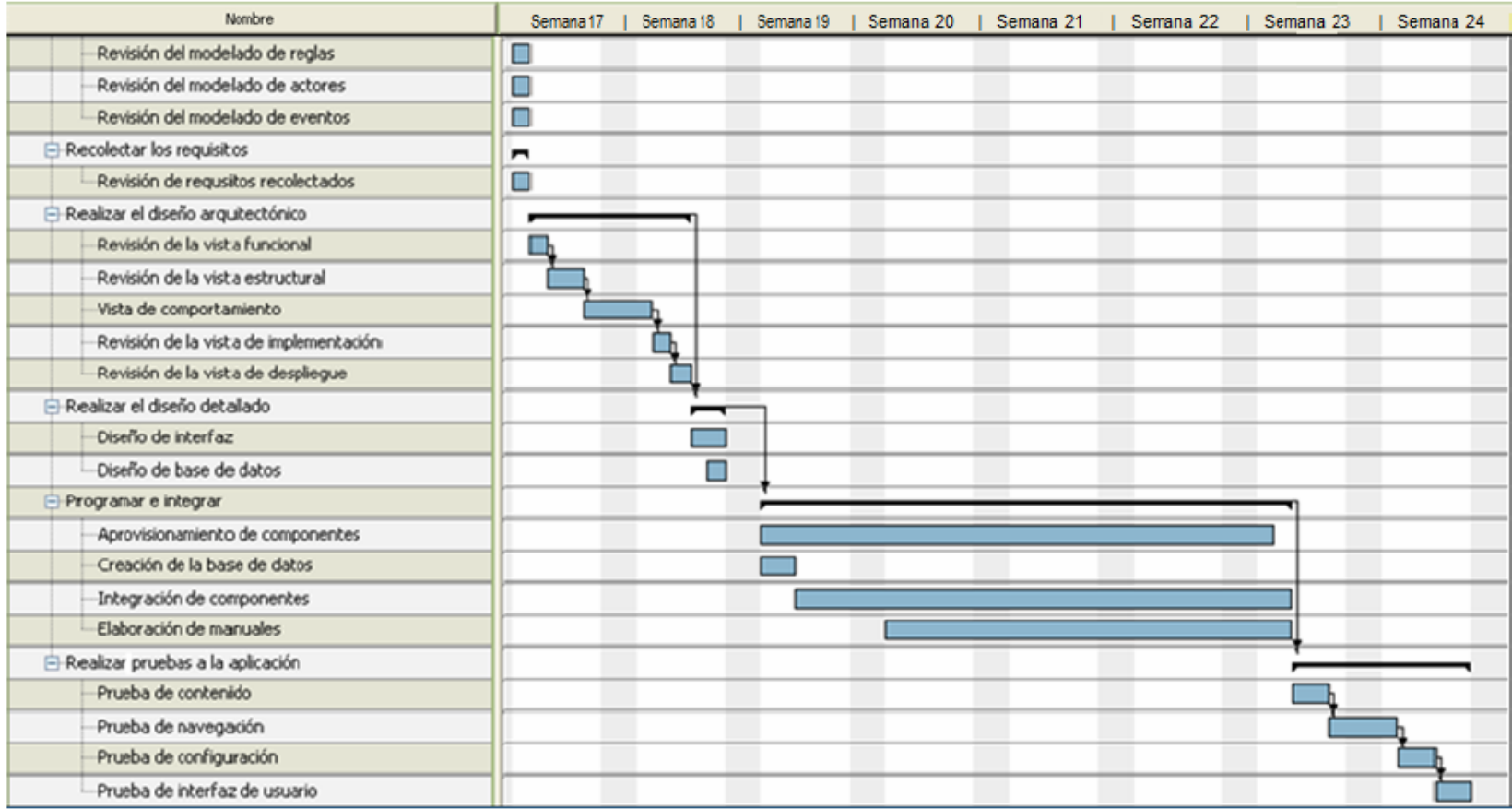

<span id="page-103-0"></span>Figura A-3. Cronograma de actividades de la tercera iteración.

## <span id="page-104-0"></span>**Apéndice B: Diagramas de procesos y actividades del modelado de procesos**

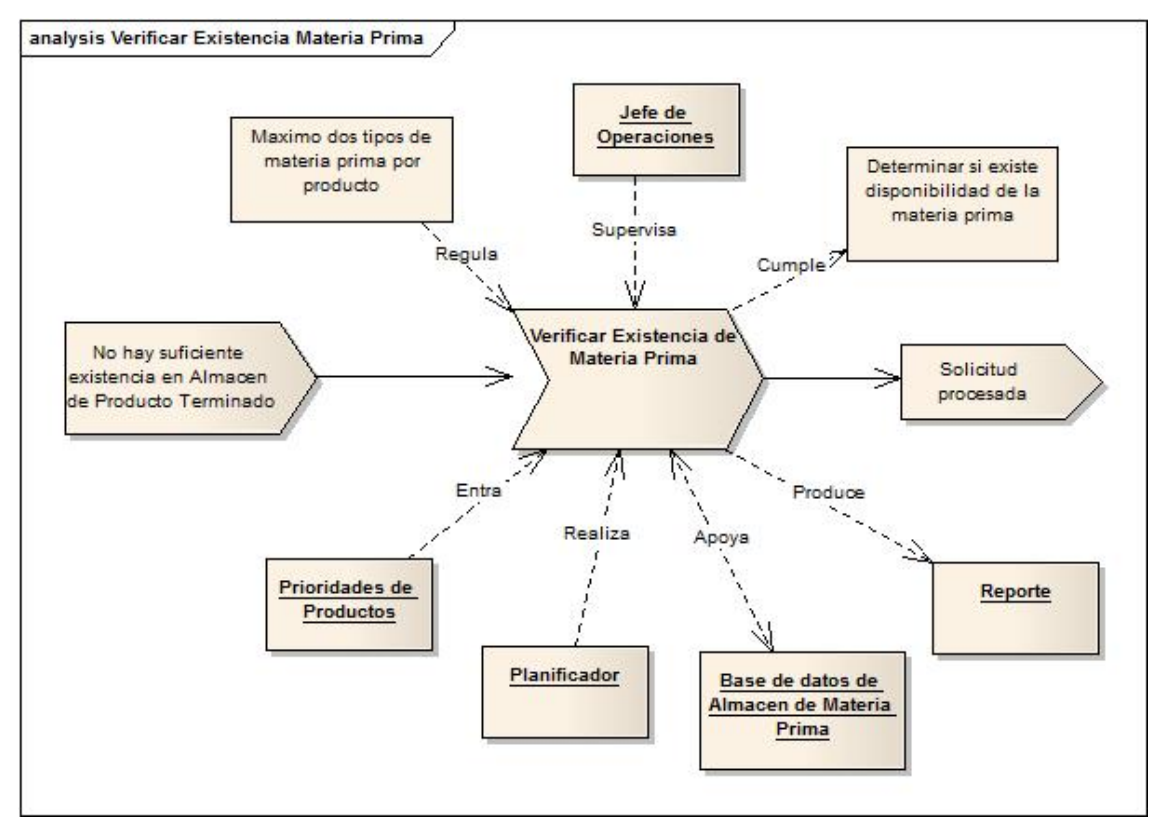

<span id="page-104-1"></span>Figura B-1. Diagrama de proceso del subproceso Verificar existencia.

<span id="page-105-0"></span>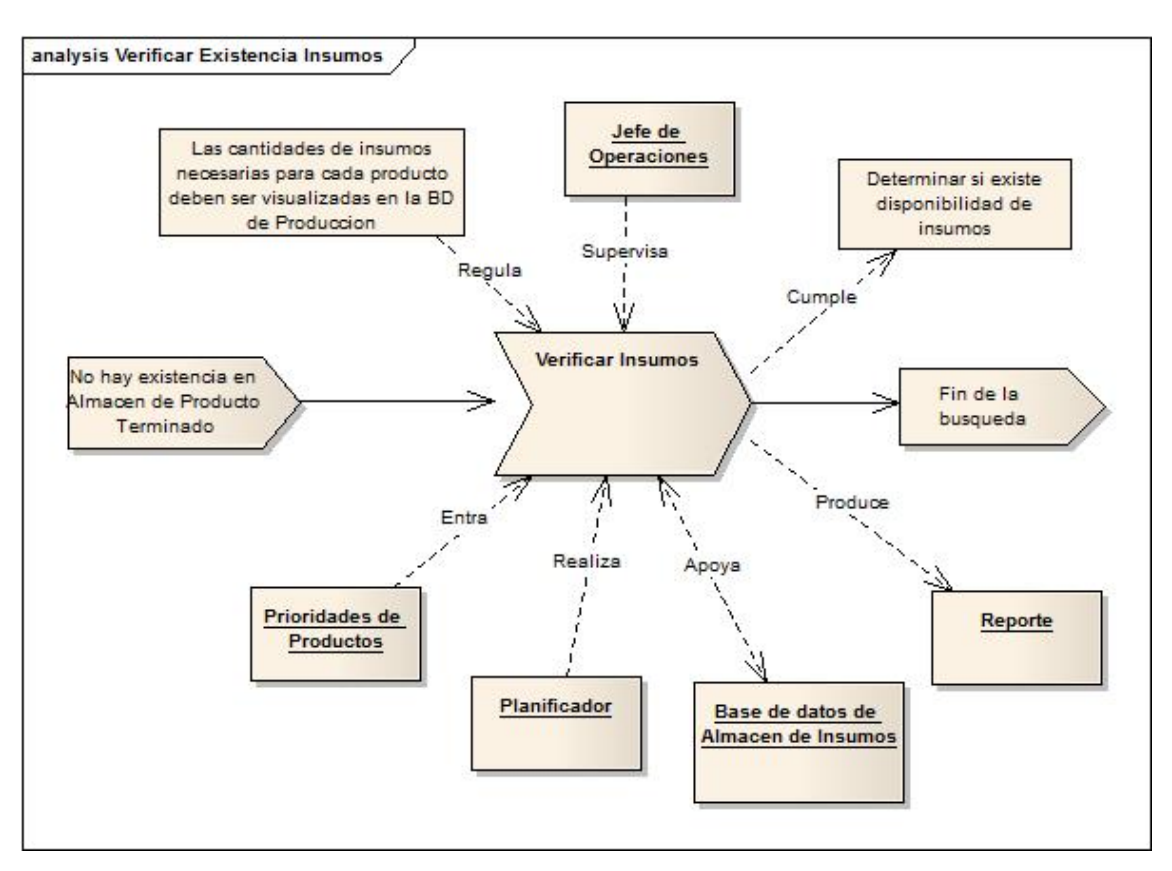

Figura B-2. Diagrama de proceso del subproceso Verificar insumo.

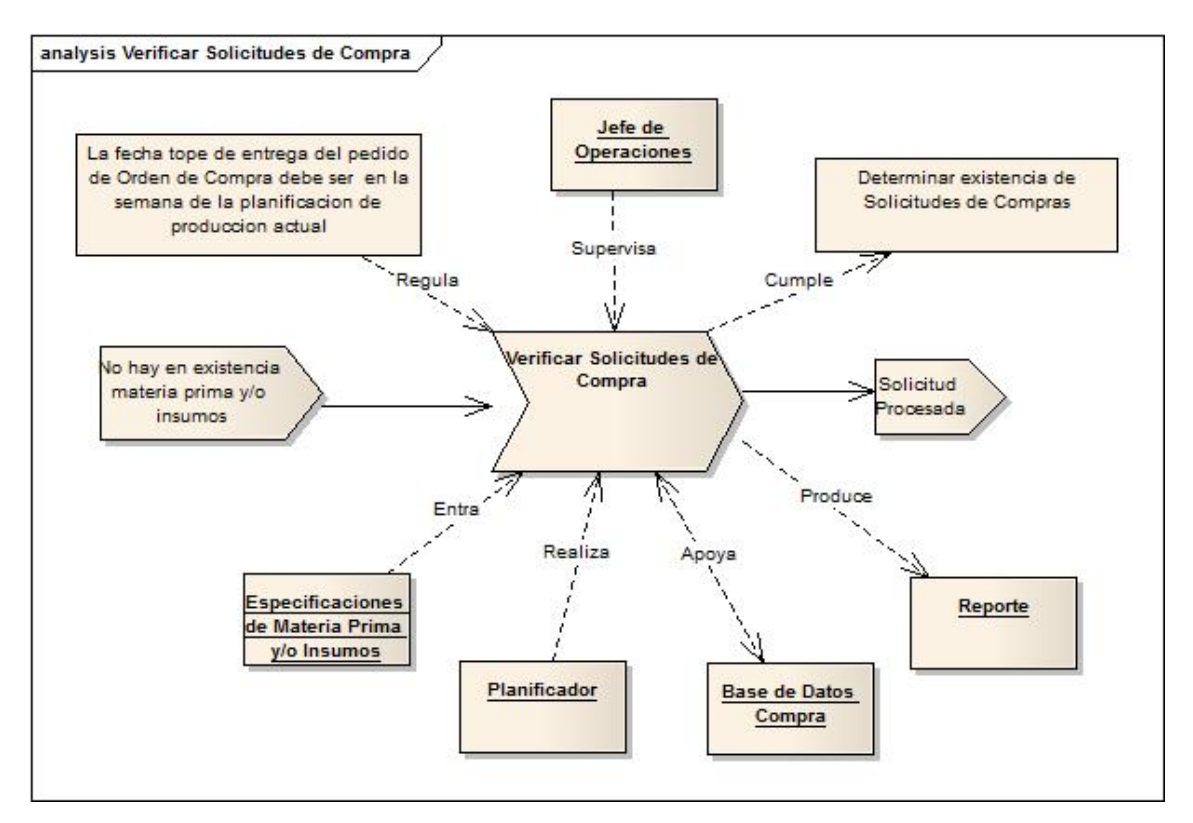

<span id="page-106-0"></span>Figura B-3. Diagrama de proceso de los subproceso Solicitudes de Compra.

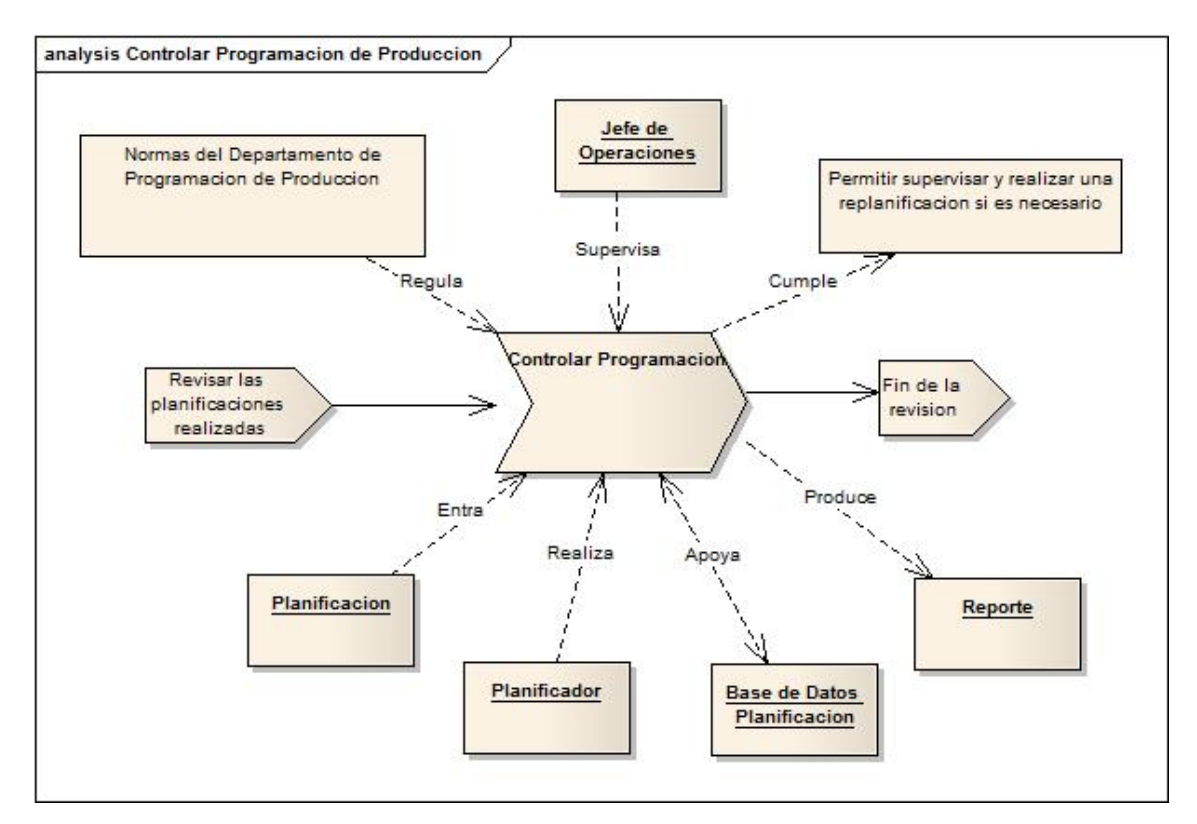

<span id="page-107-0"></span>Figura B-4. Diagrama de proceso controlar programación de producción.
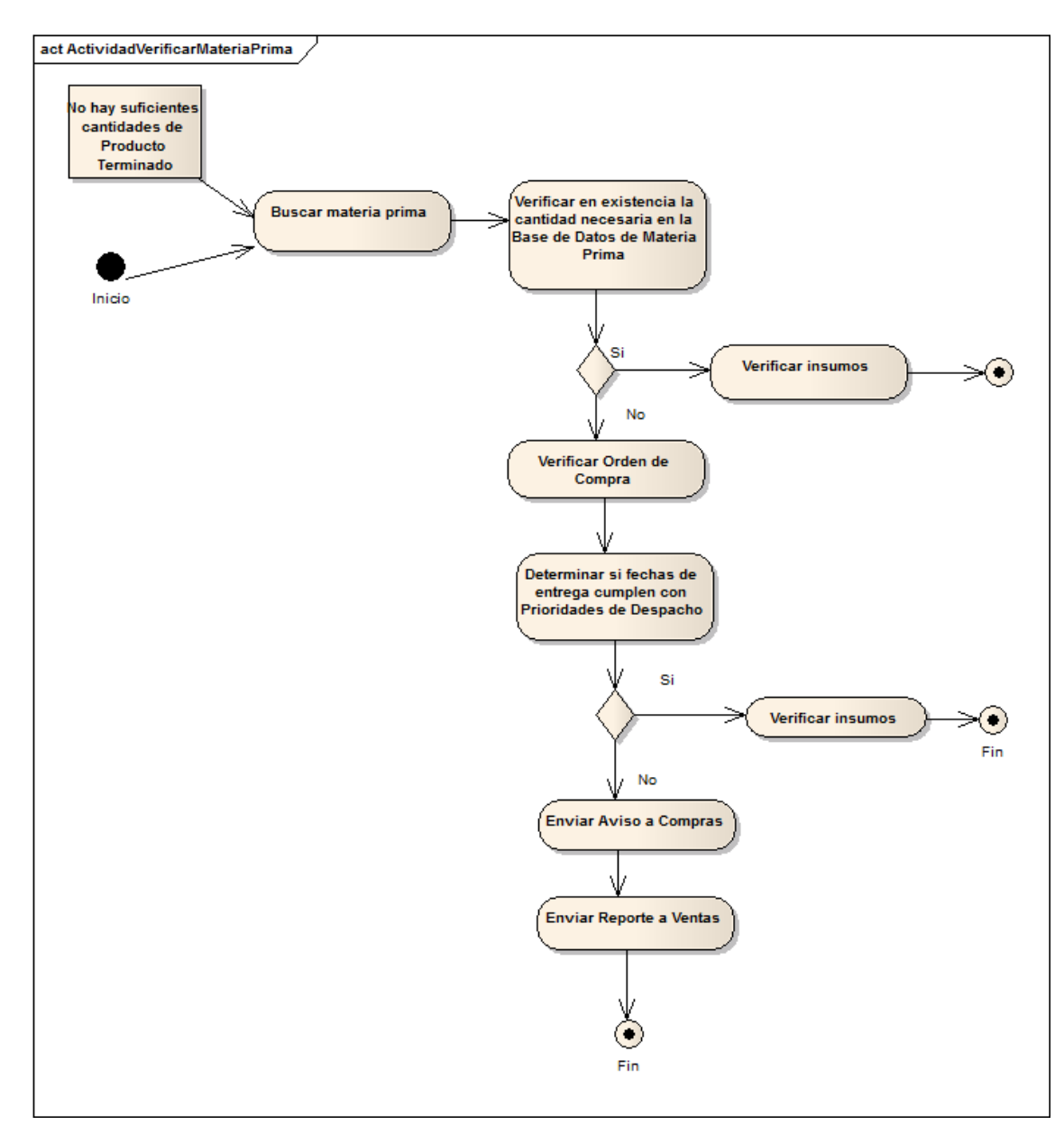

Figura B-5. Diagrama de actividad del subproceso Verificar materia prima.

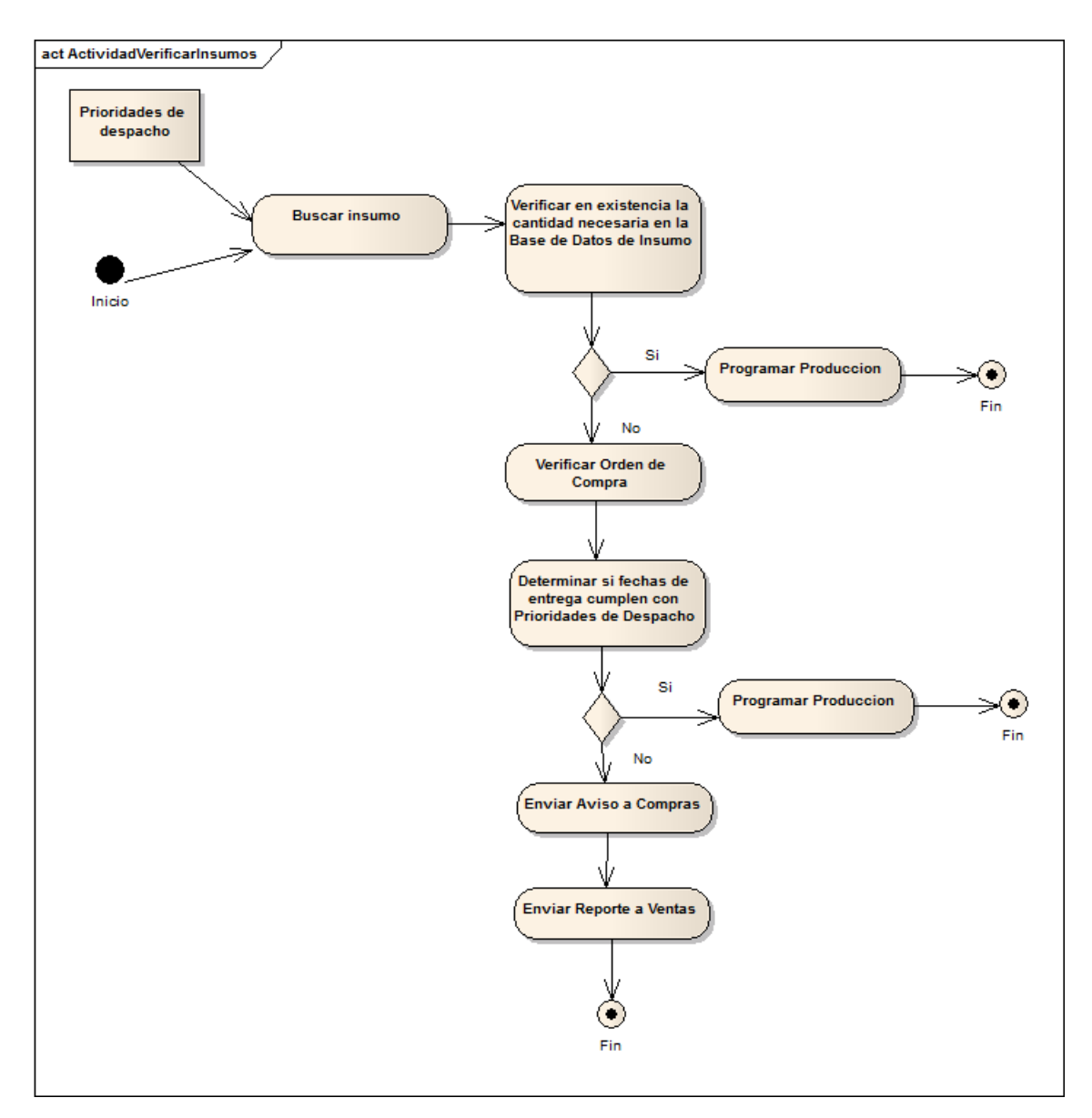

Figura B-6. Diagrama de actividad del subproceso Verificar insumo

.

.

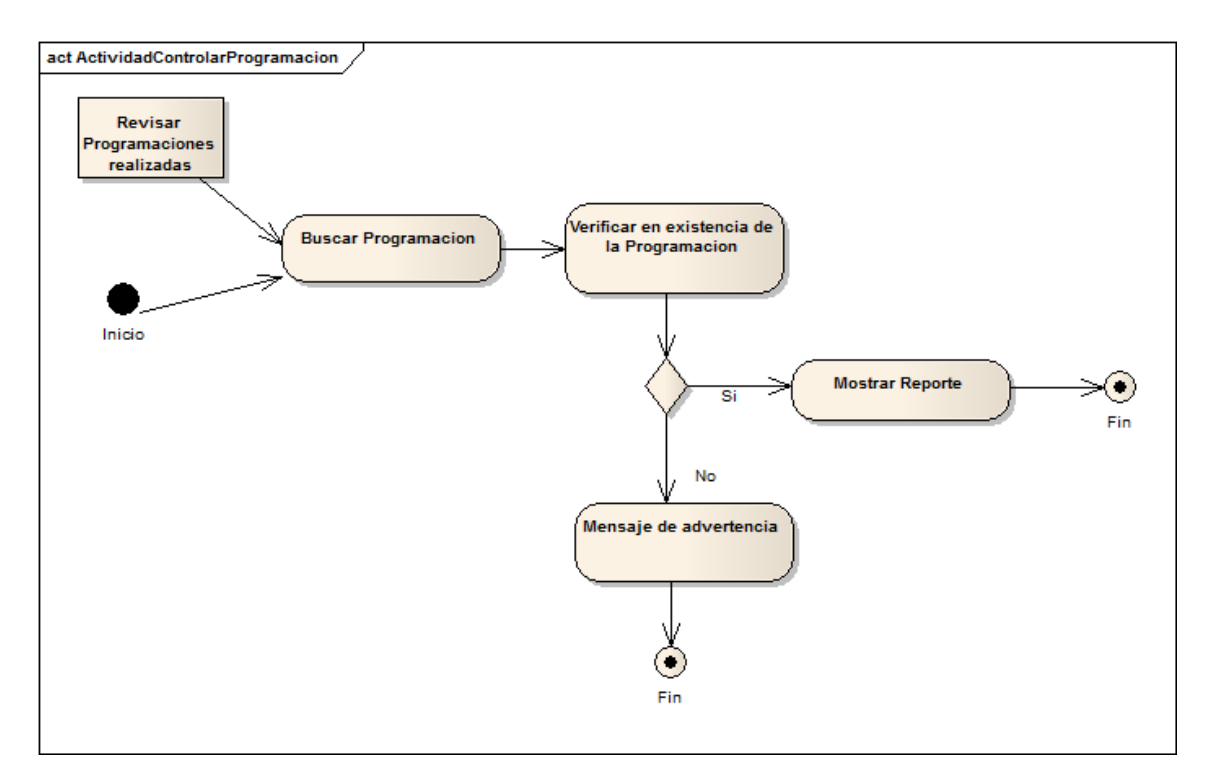

Figura B-7. Diagrama de actividad del proceso Controlar programación.

## **Apéndice C: Plantillas de** *volere* **de especificación de requisitos**

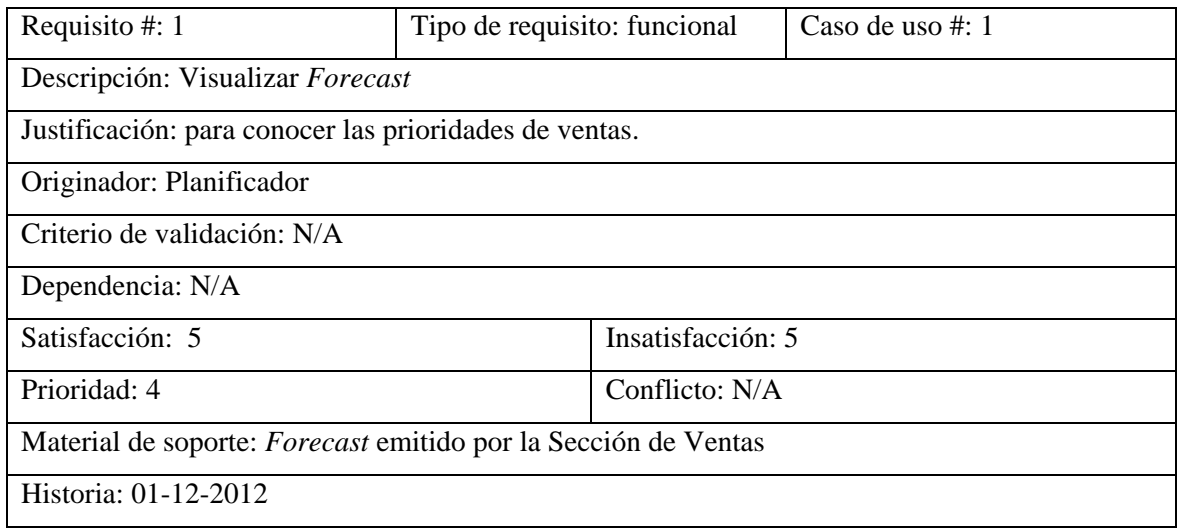

Figura C-1. Plantilla *volere* del requisito #1.

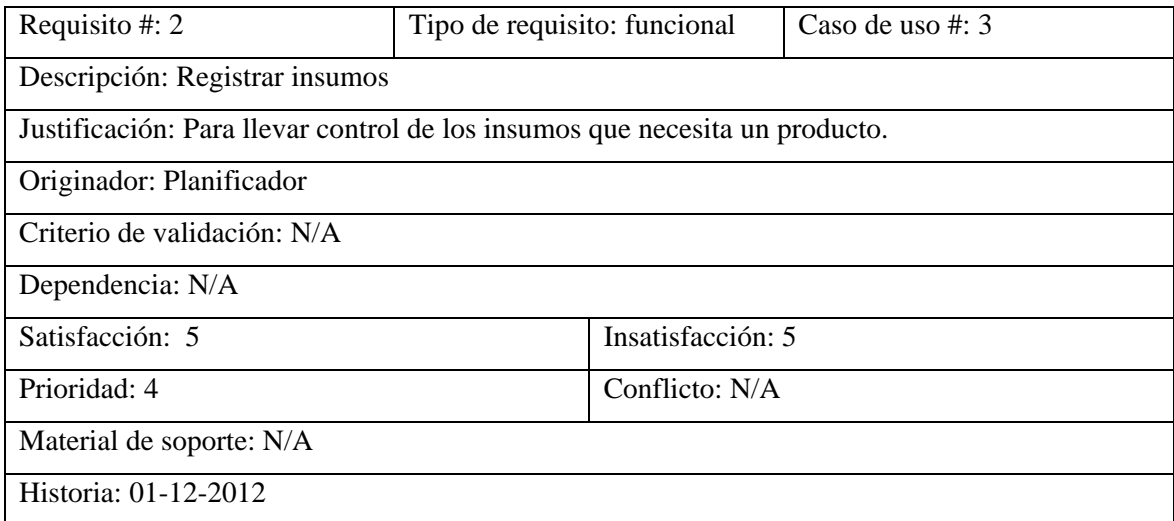

Figura C-2. Plantilla *volere* del requisito #2.

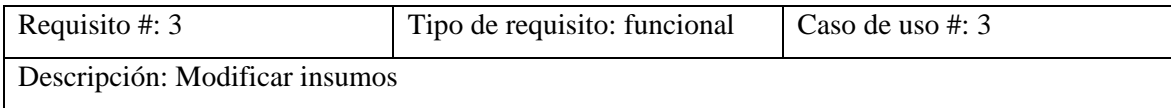

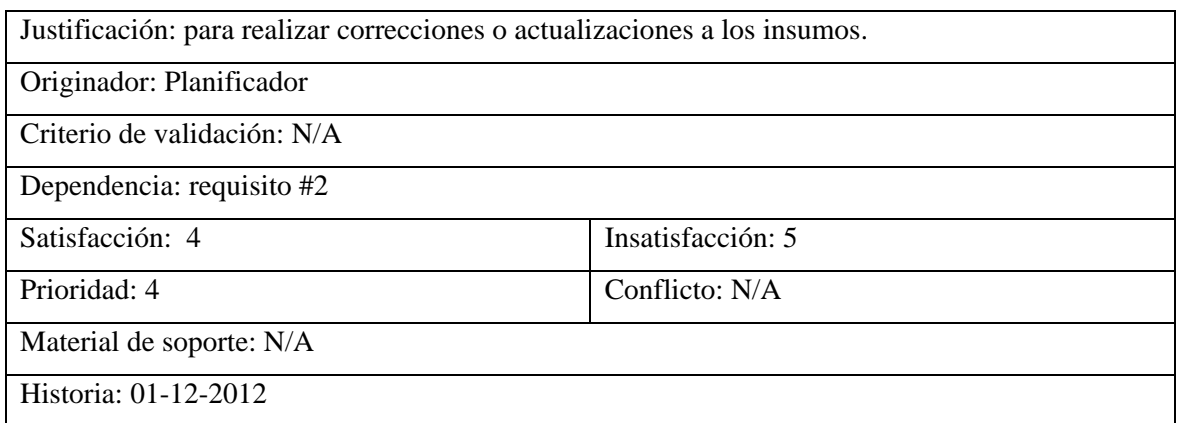

Figura C-3. Plantilla *volere* del requisito #3.

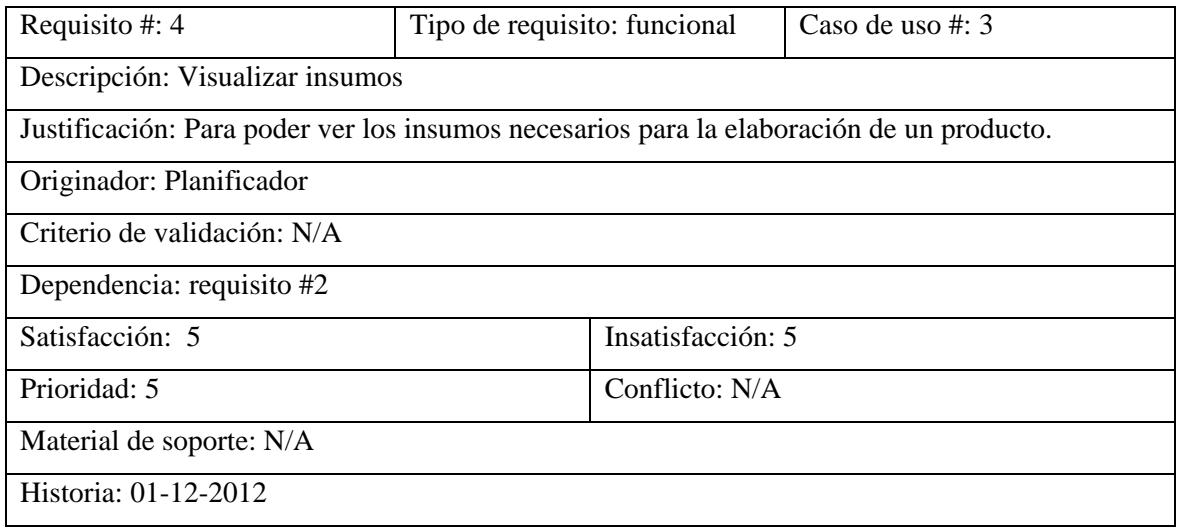

Figura C-4. Plantilla *volere* del requisito #4.

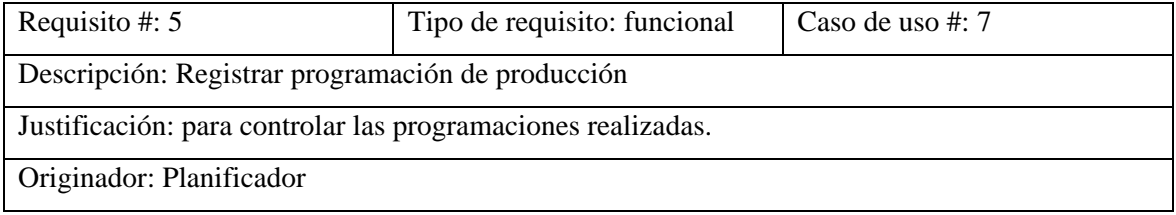

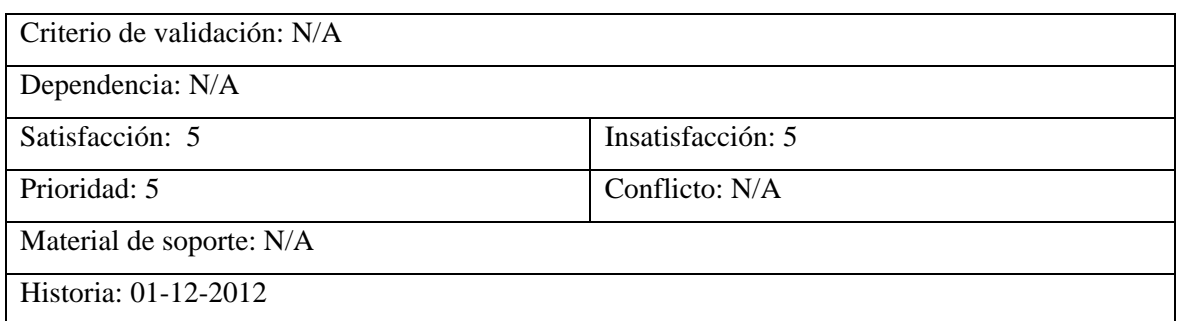

Figura C-5. Plantilla *volere* del requisito #5.

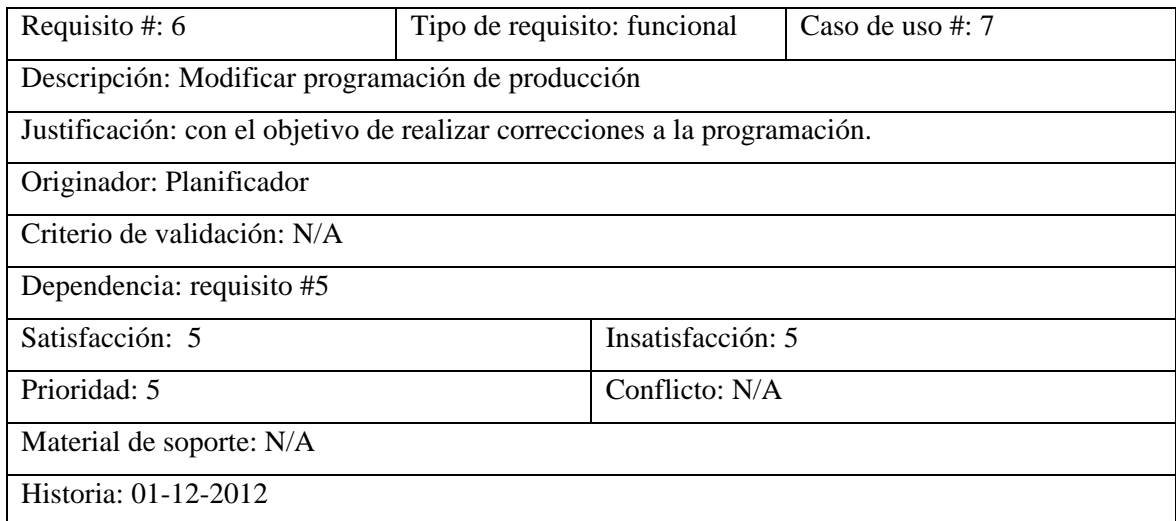

Figura C-6. Plantilla *volere* del requisito #6.

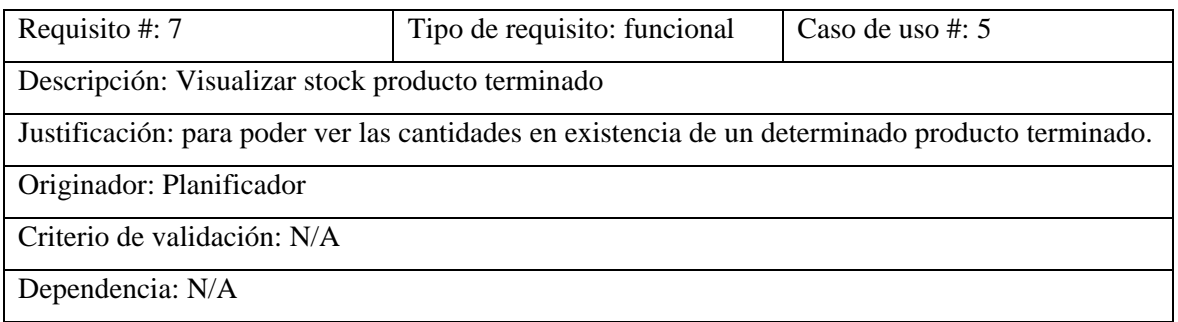

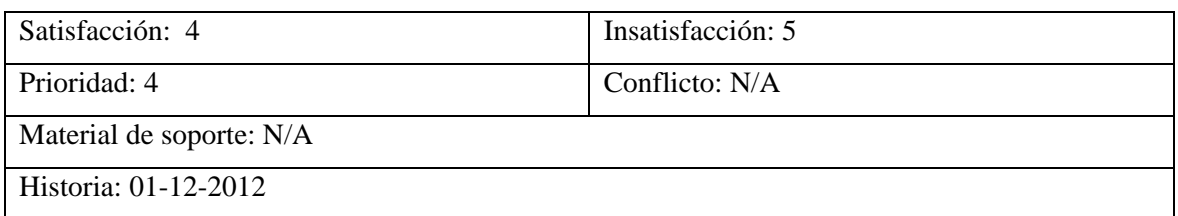

Figura C-7. Plantilla *volere* del requisito #7.

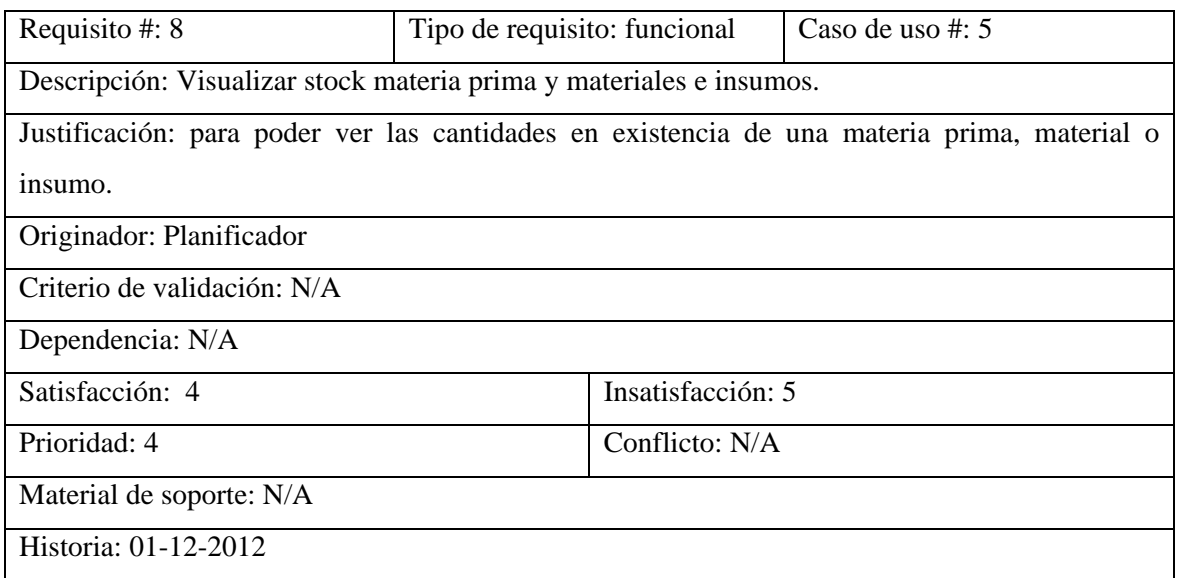

Figura C-8. Plantilla *volere* del requisito #8.

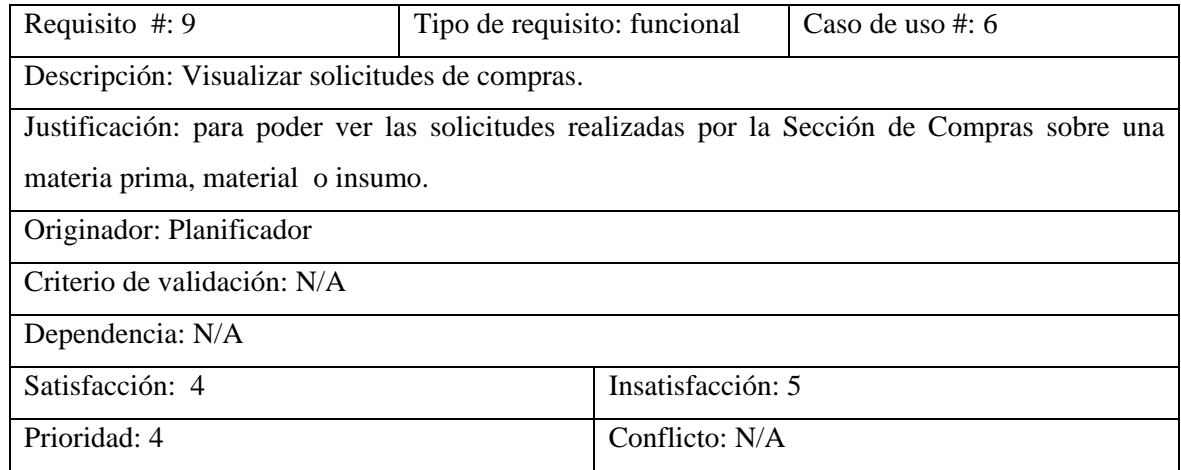

#### Material de soporte: Solicitud de Compra

Historia: 01-12-2012

#### Figura C-9. Plantilla *volere* del requisito #9.

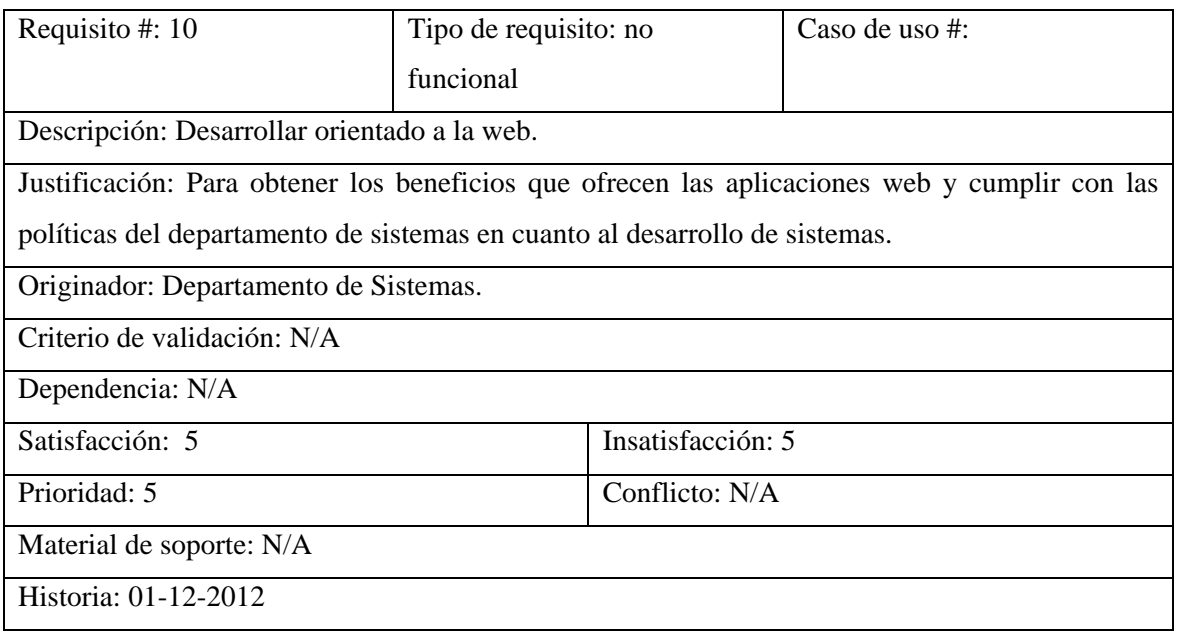

Figura C-10. Plantilla *volere* del requisito #10.

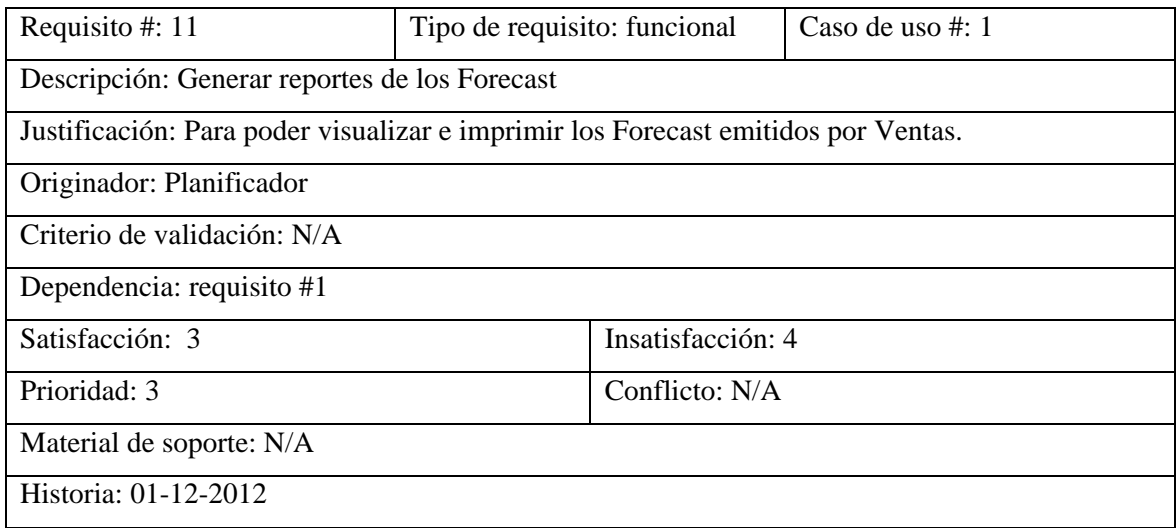

Figura C-11. Plantilla *volere* del requisito #11.

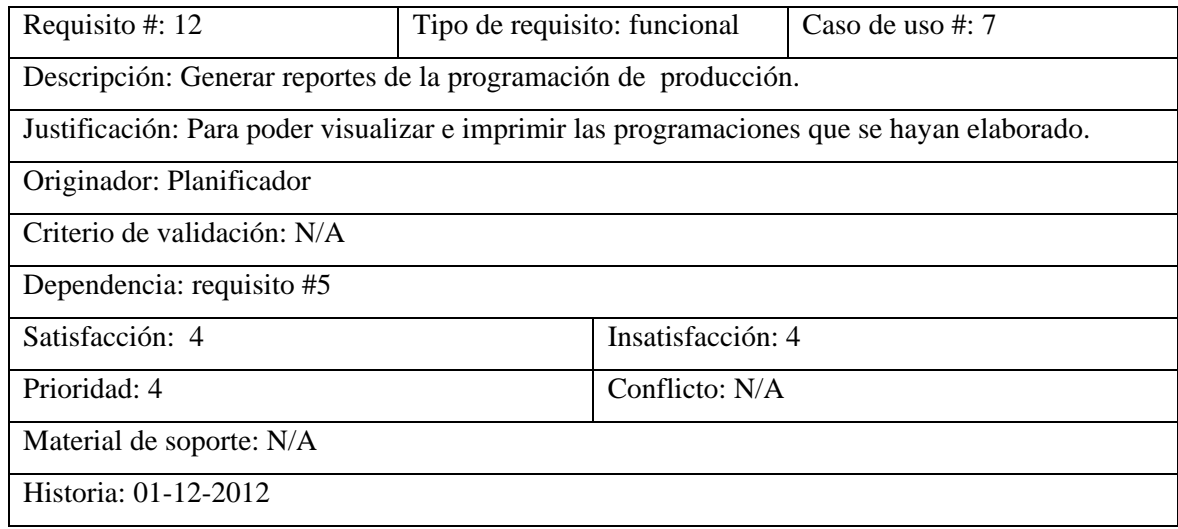

Figura C-12. Plantilla *volere* del requisito #12.

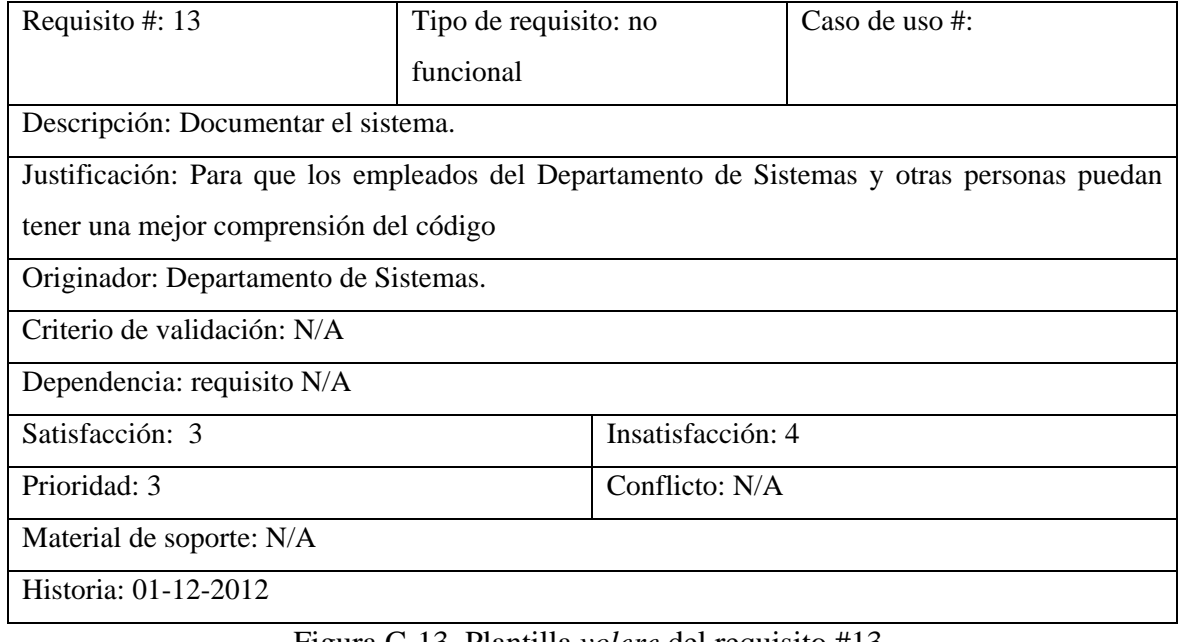

Figura C-13. Plantilla *volere* del requisito #13.

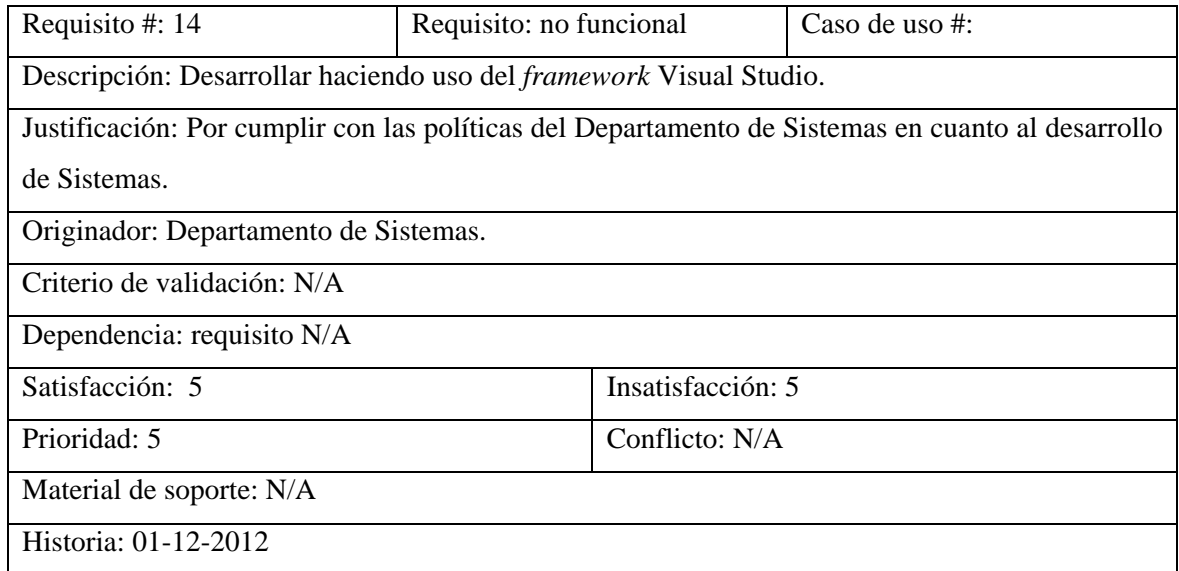

Figura C-14. Plantilla *volere* del requisito #14.

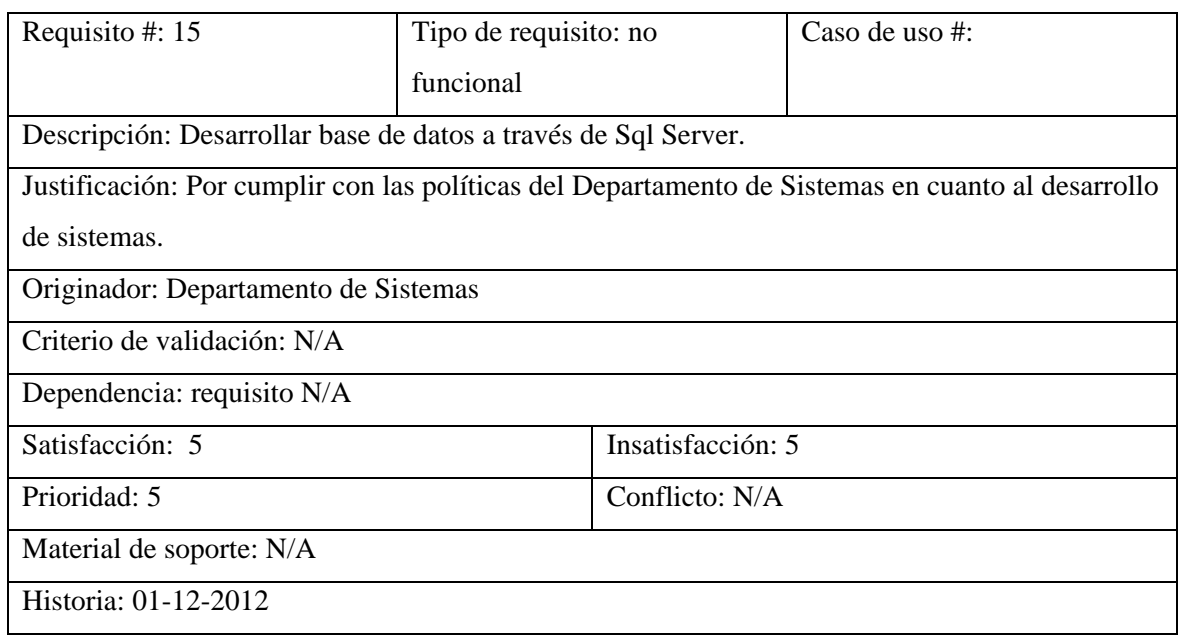

Figura C-15. Plantilla *volere* del requisito #15.

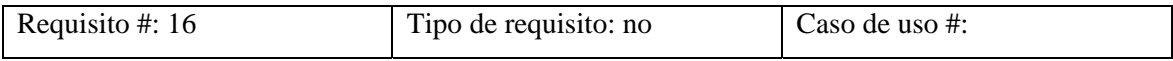

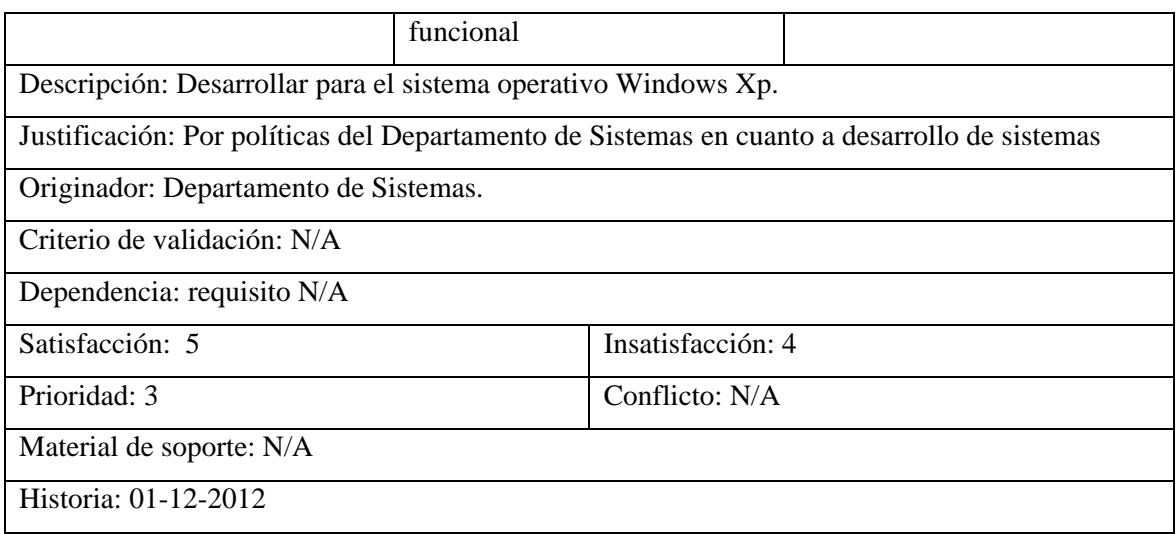

# Figura C-16. Plantilla *volere* del requisito #16.

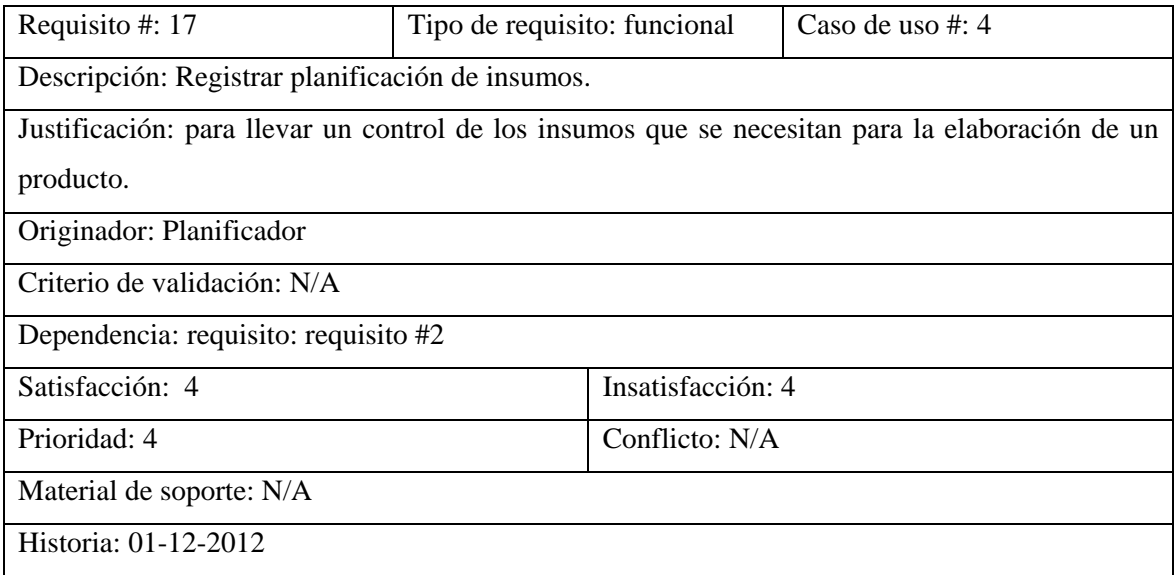

Figura C-17. Plantilla *volere* del requisito #17.

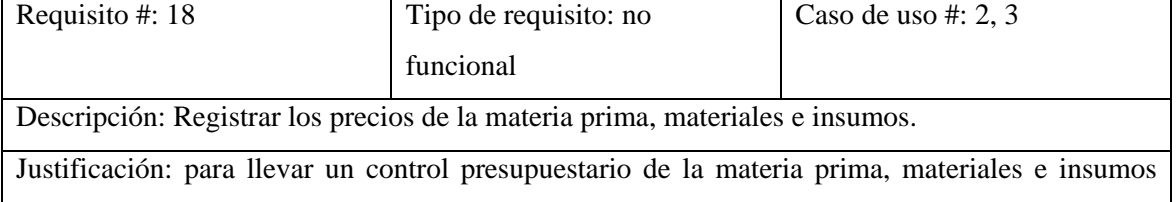

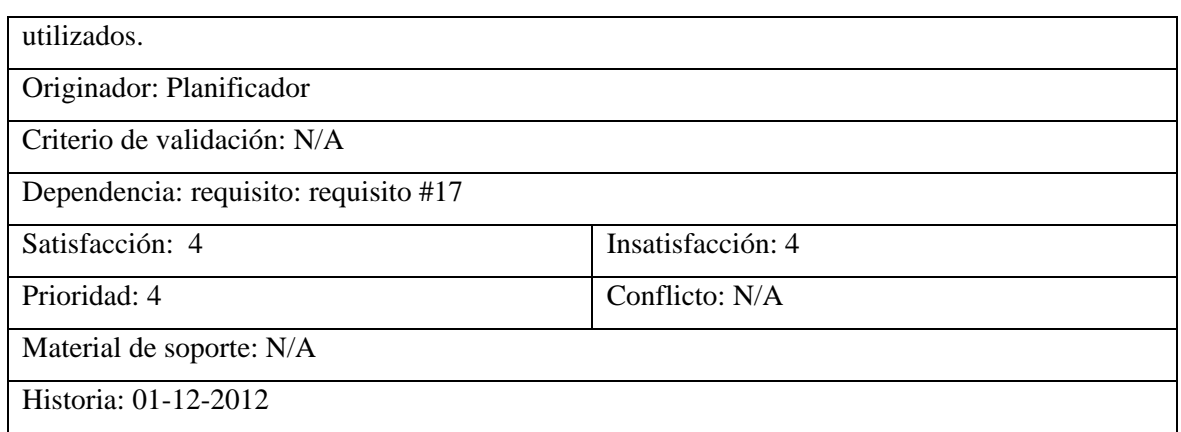

Figura C-18. Plantilla *volere* del requisito #18

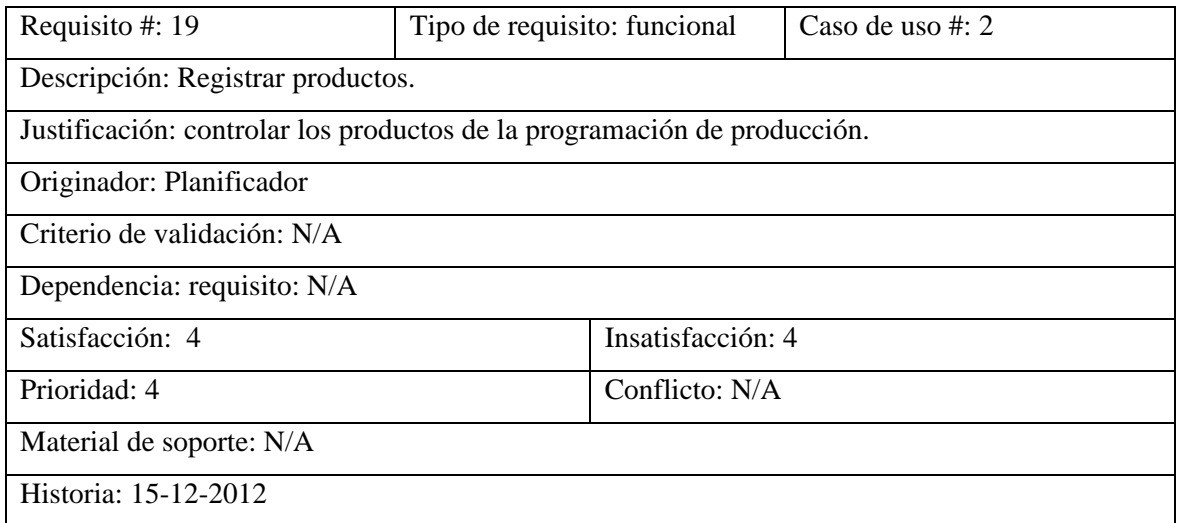

Figura C-19. Plantilla *volere* del requisito #19

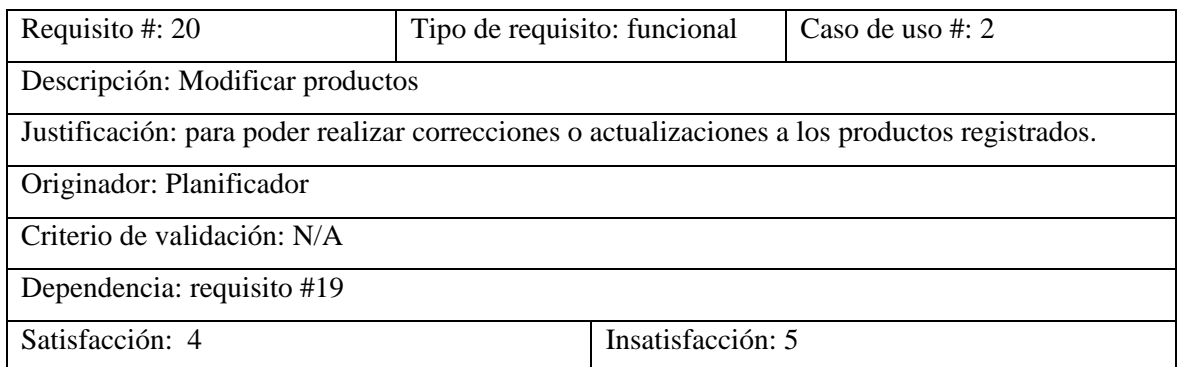

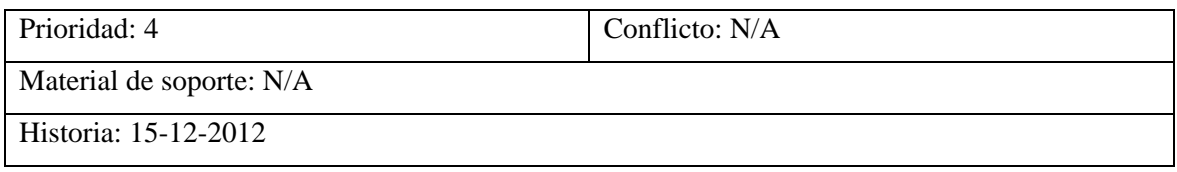

Figura C-20. Plantilla *volere* del requisito #20

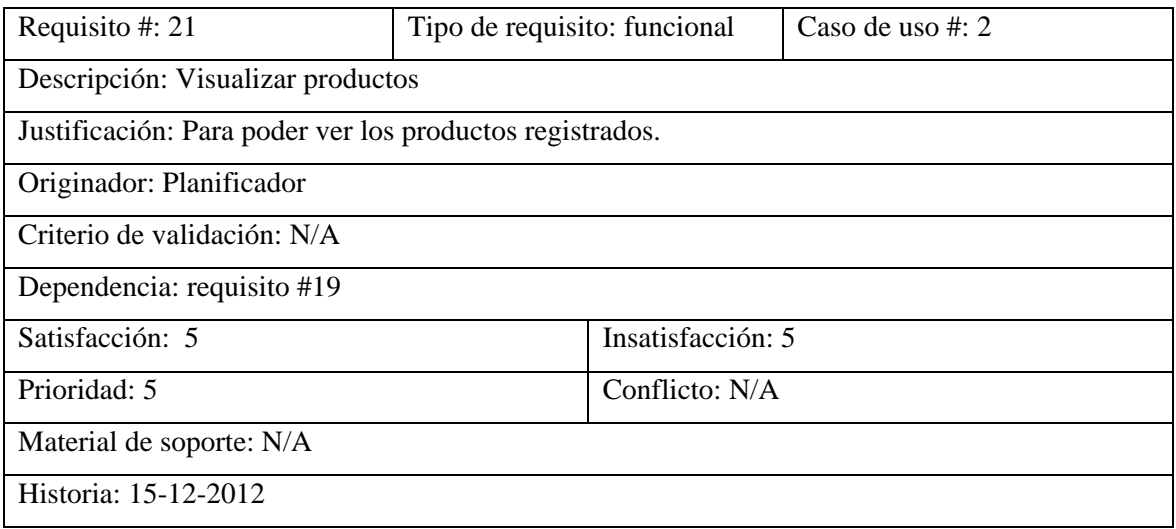

Figura C-21. Plantilla *volere* del requisito #21

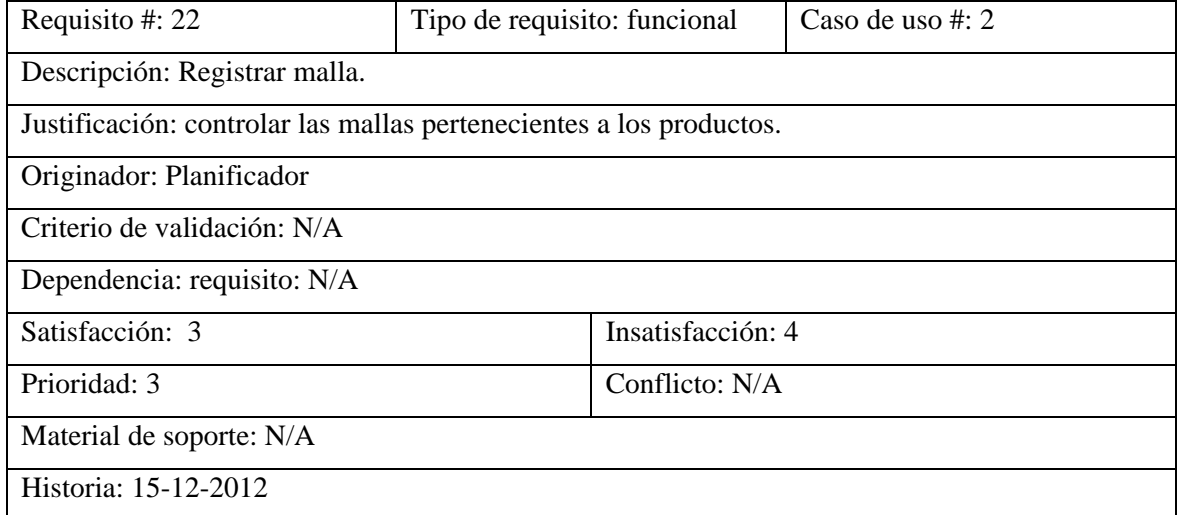

### Figura C-22. Plantilla *volere* del requisito #22

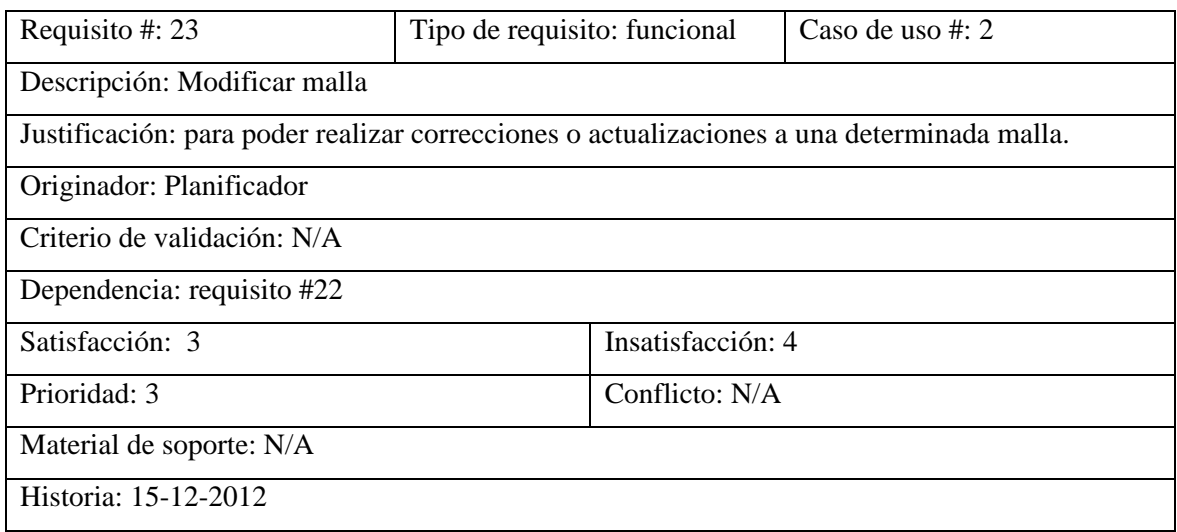

Figura C-23. Plantilla *volere* del requisito #23

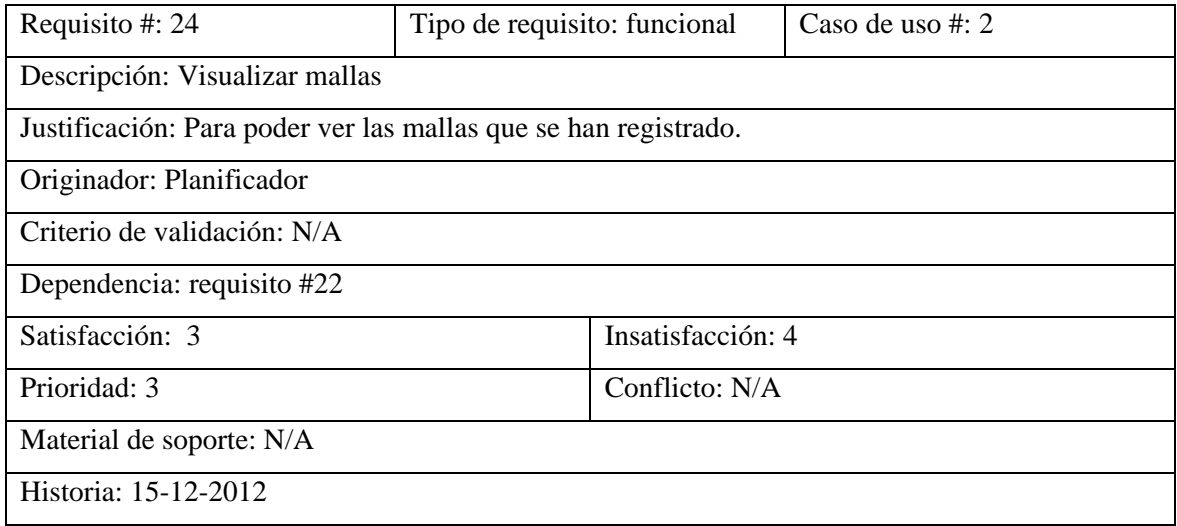

Figura C-24. Plantilla *volere* del requisito #24

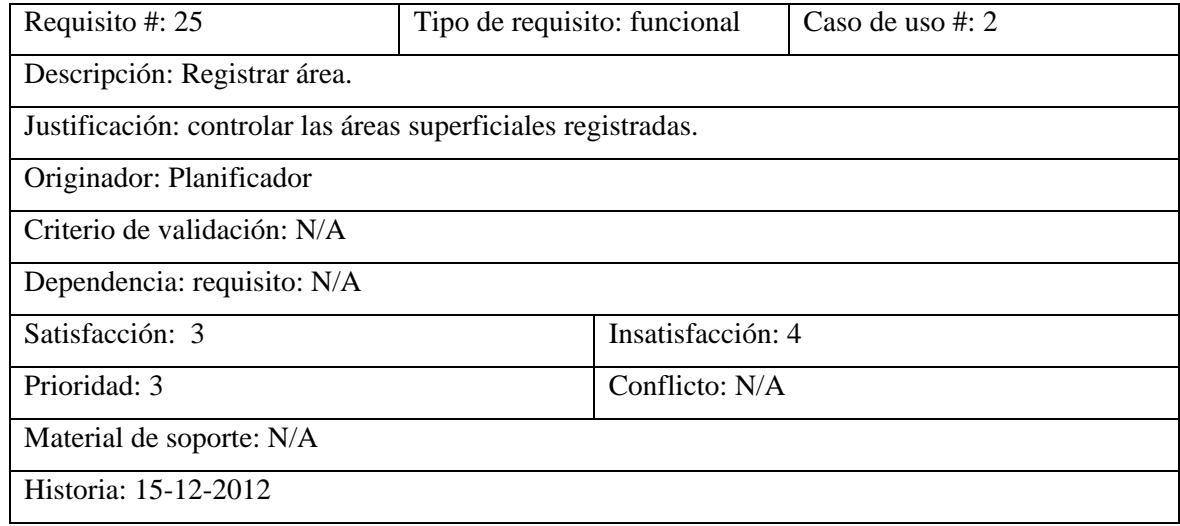

Figura C-25. Plantilla *volere* del requisito #25

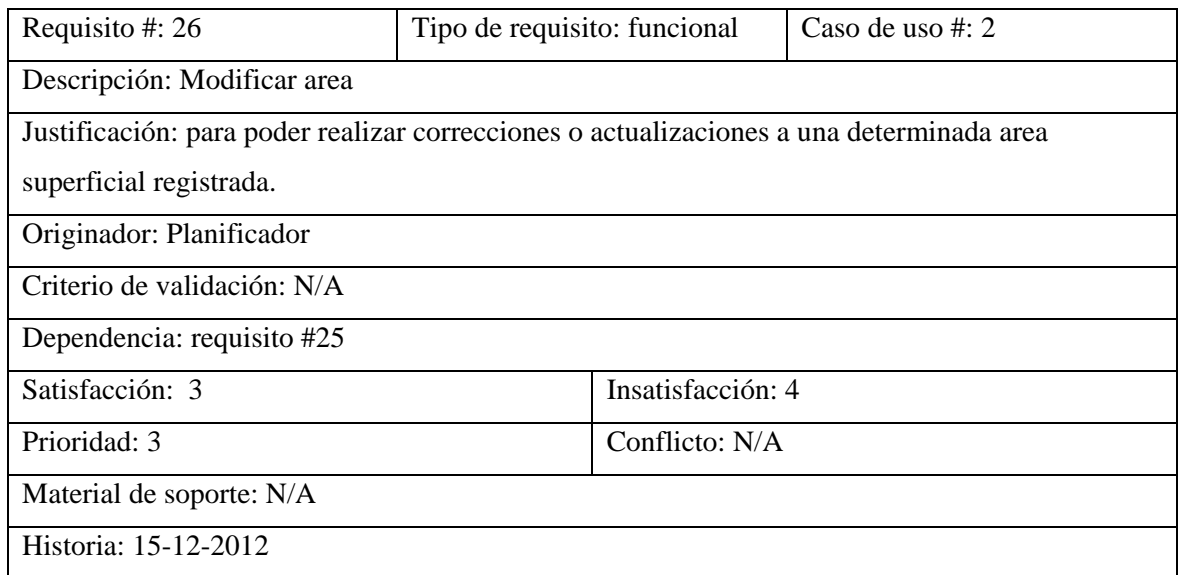

Figura C-26. Plantilla *volere* del requisito #26

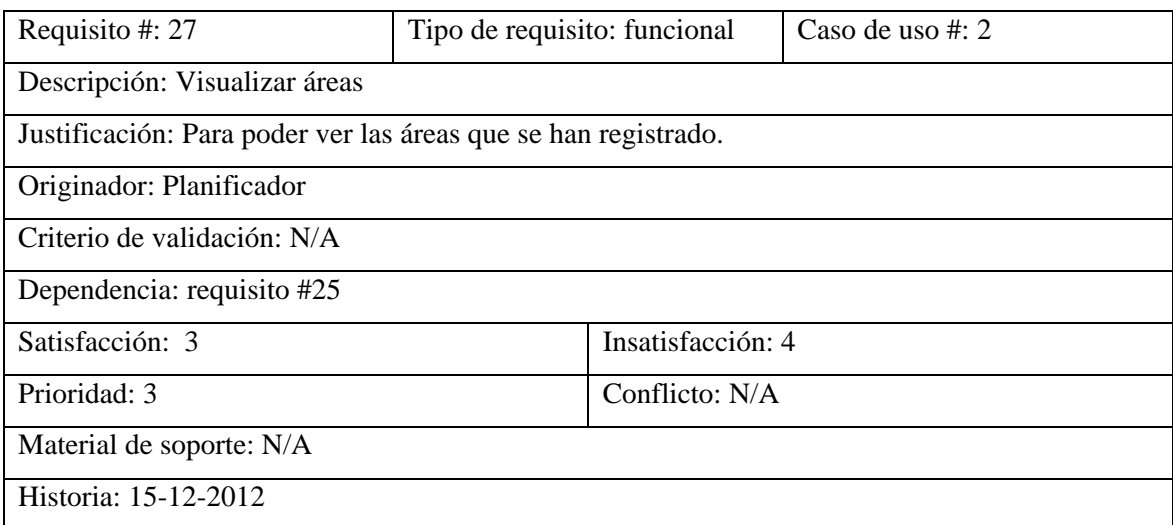

Figura C-27. Plantilla *volere* del requisito #27

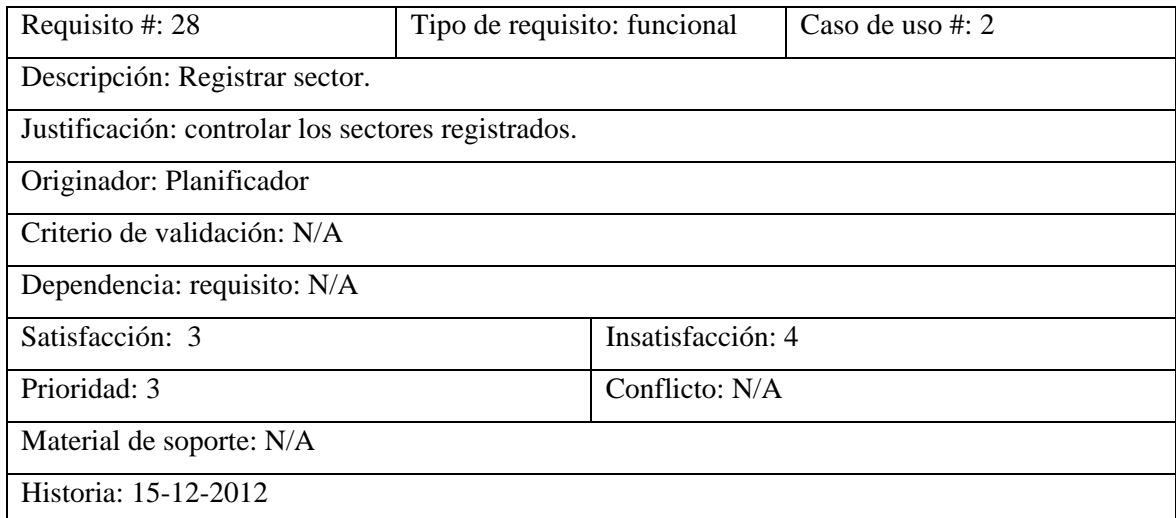

Figura C-28. Plantilla *volere* del requisito #28

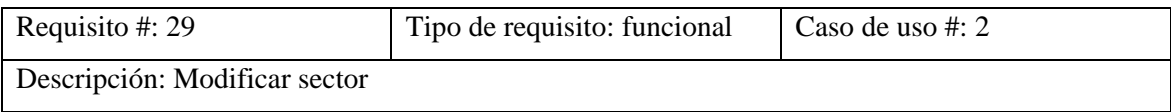

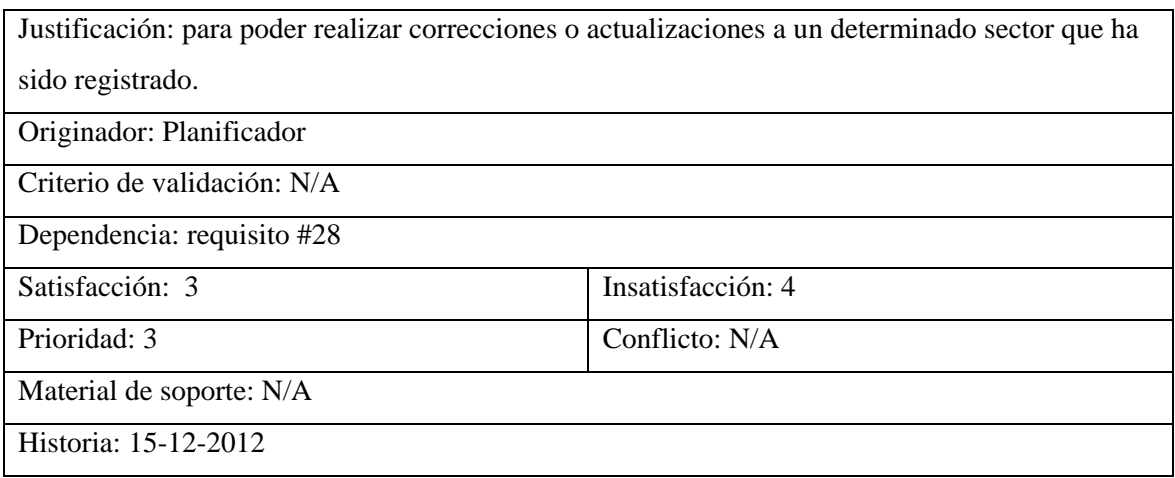

Figura C-29. Plantilla *volere* del requisito #29

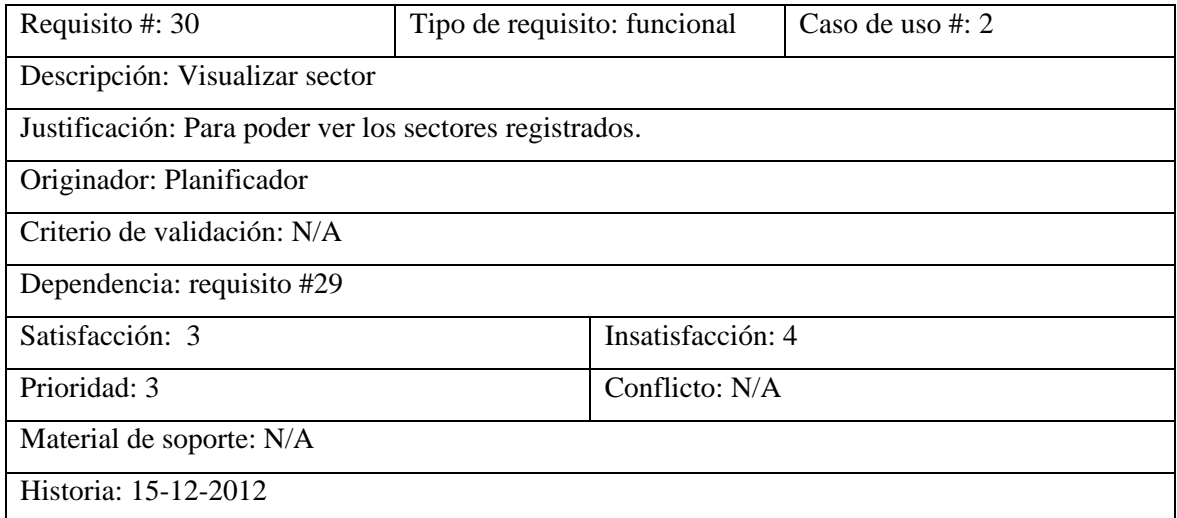

Figura C-30. Plantilla *volere* del requisito #30

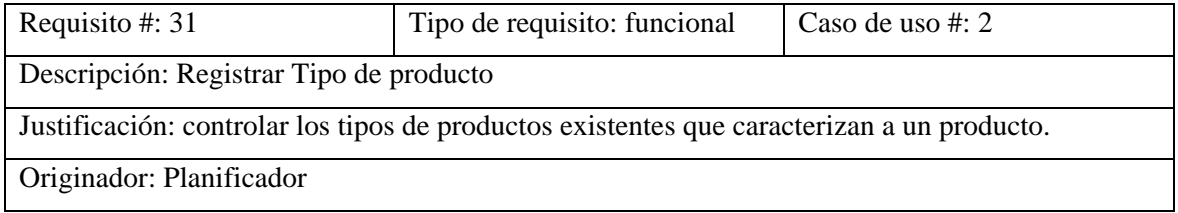

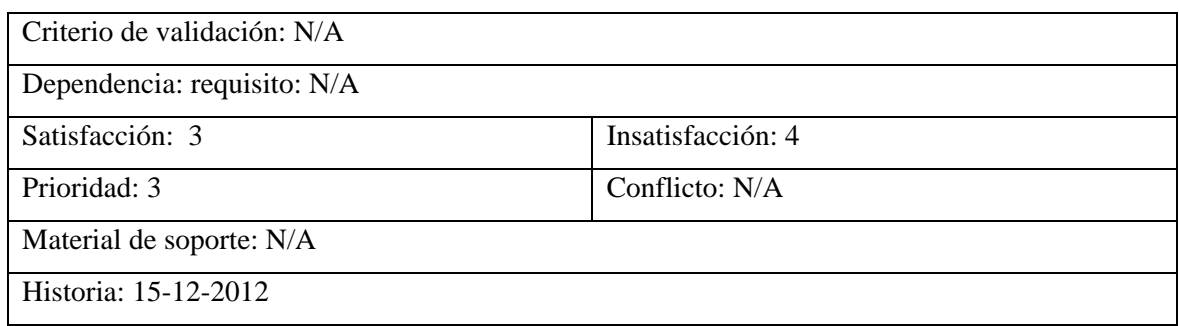

Figura C-31. Plantilla *volere* del requisito #31

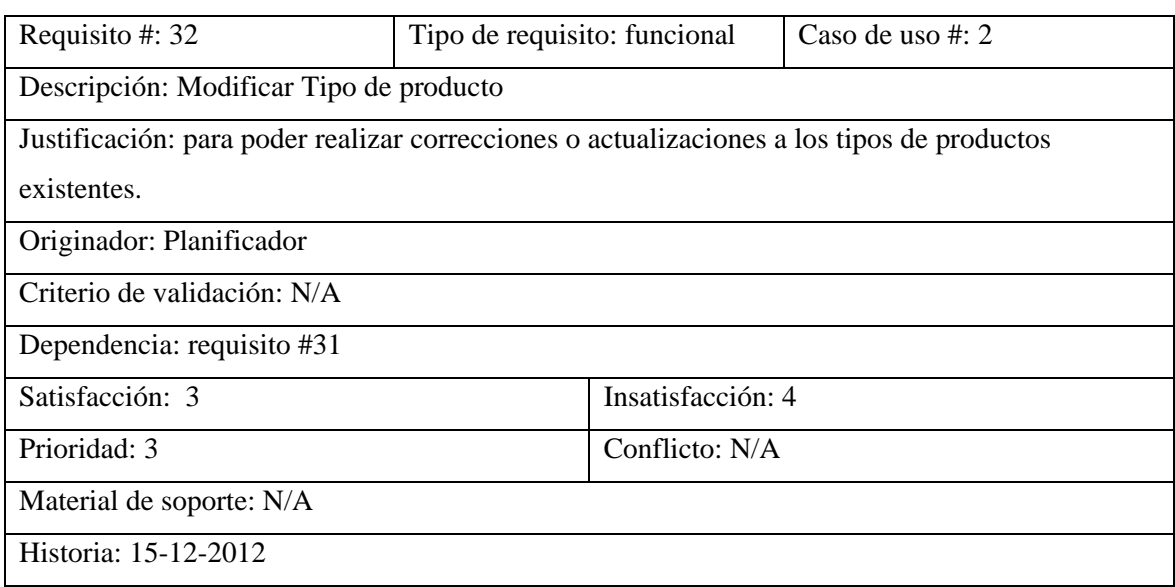

Figura C-32. Plantilla *volere* del requisito #32

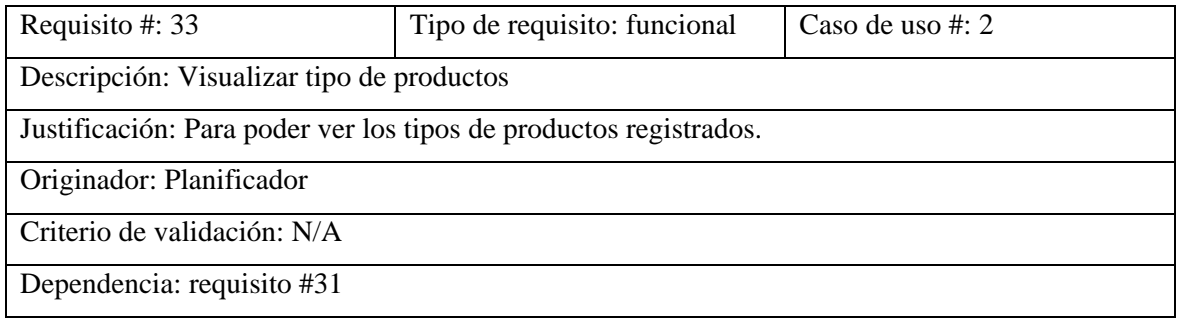

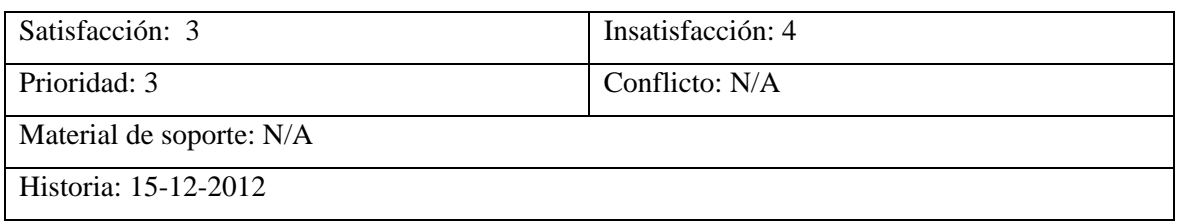

Figura C-33. Plantilla *volere* del requisito #33

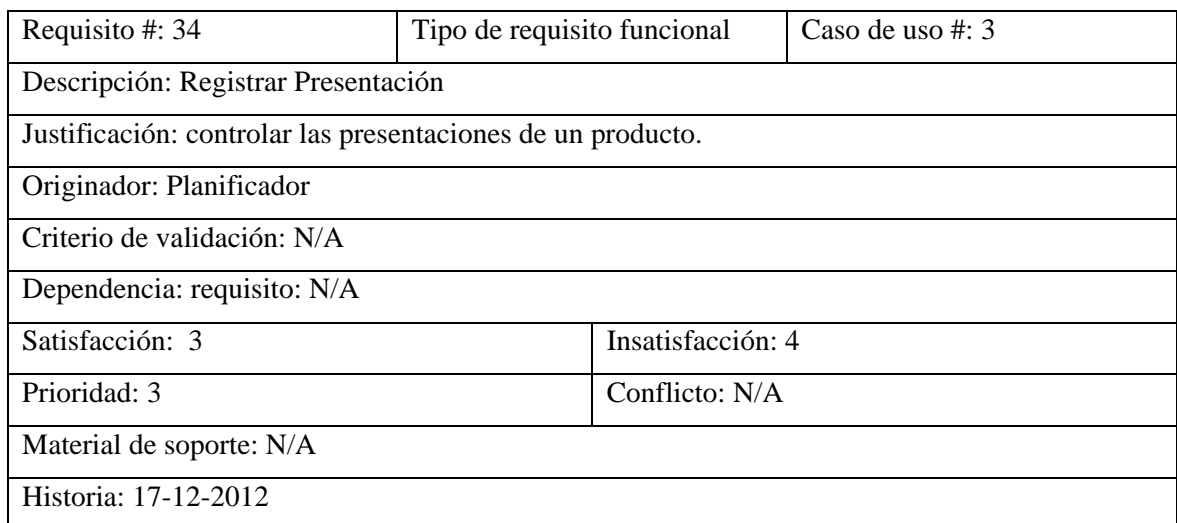

Figura C-34. Plantilla *volere* del requisito #34

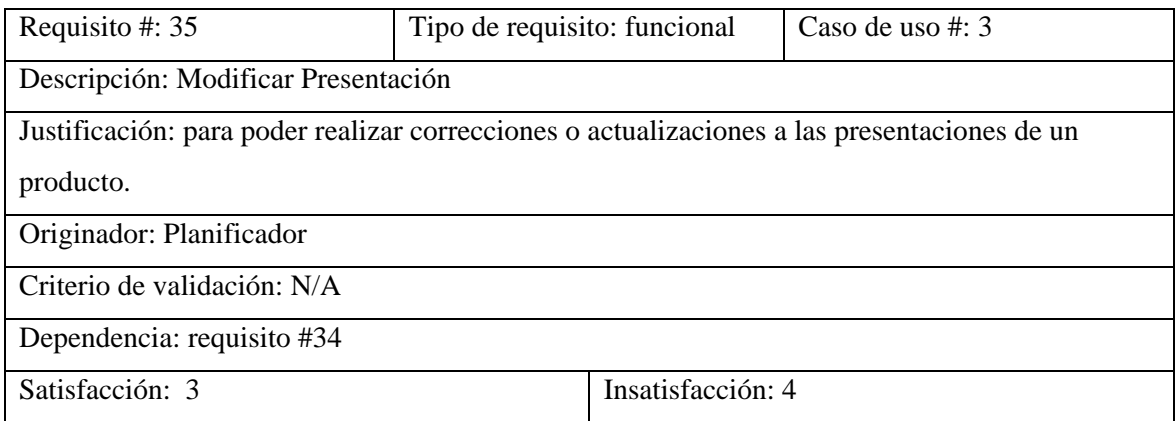

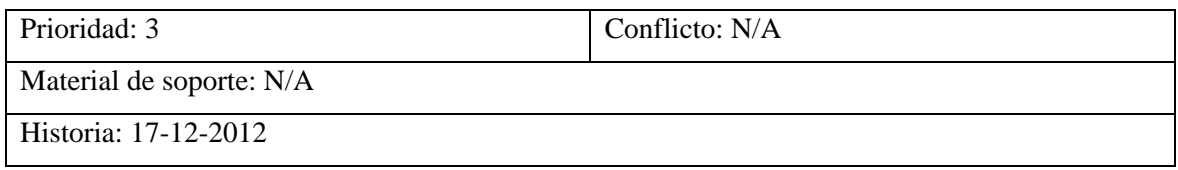

Figura C-35. Plantilla *volere* del requisito #35

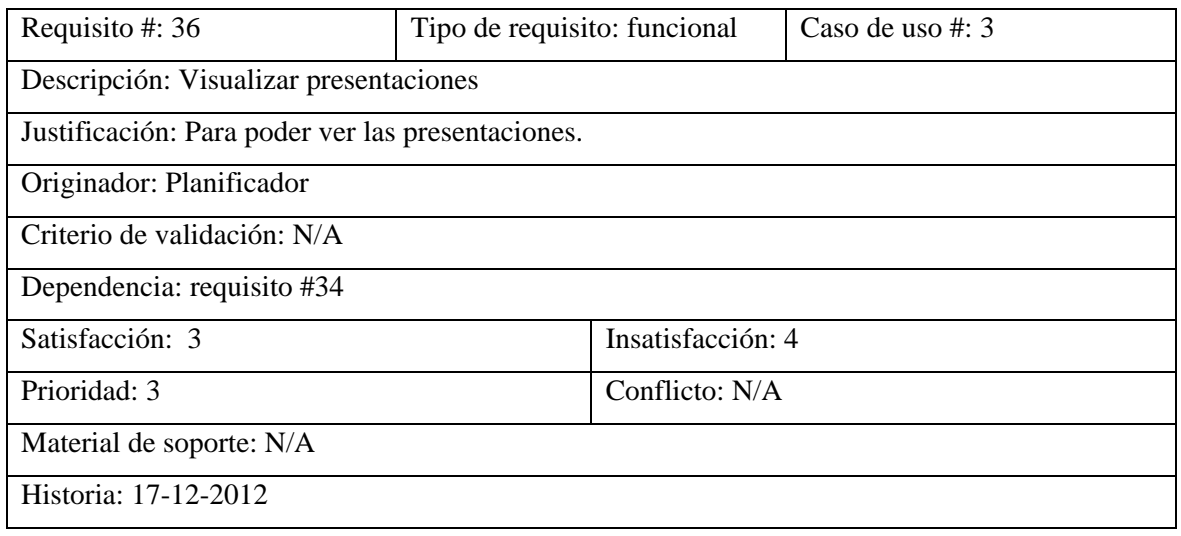

Figura C-36. Plantilla *volere* del requisito #36

**Apéndice D. Descripción de casos de uso de diseño arquitectónico.** 

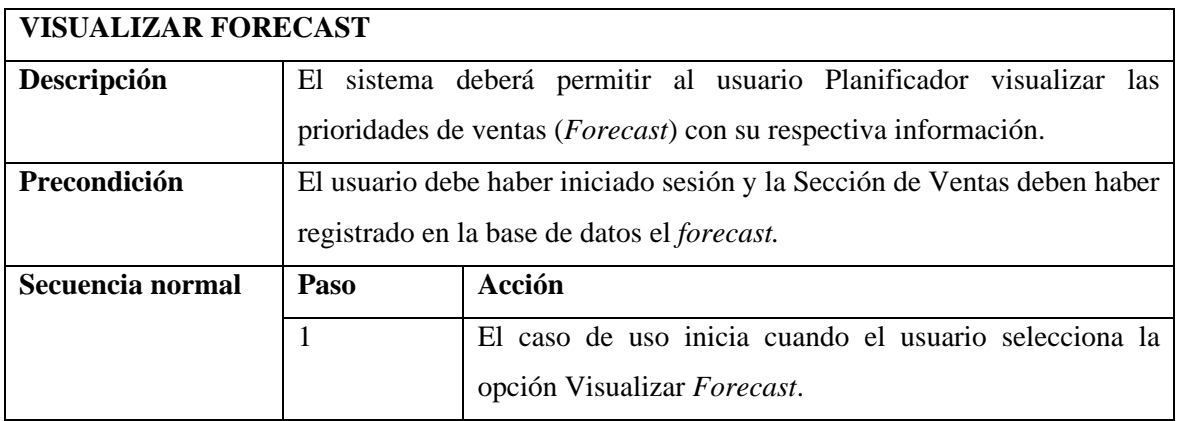

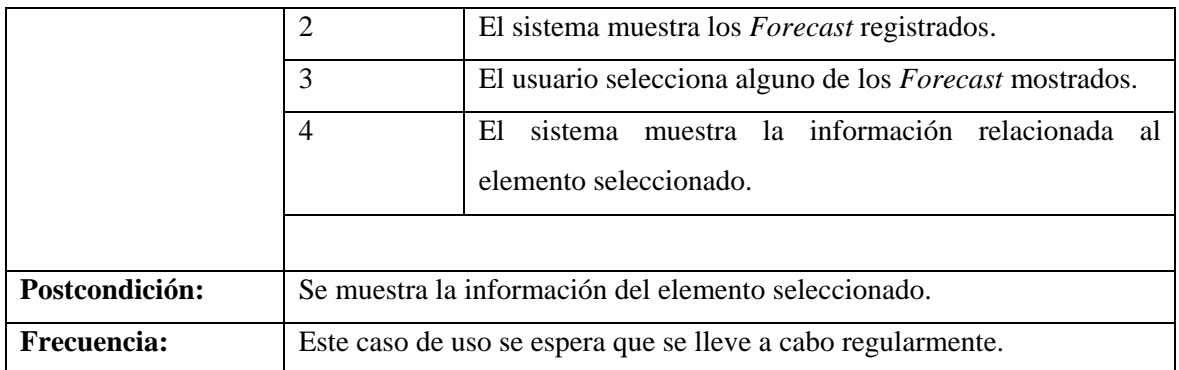

Figura D-1. Descripción del caso de uso visualizar *forecast.* 

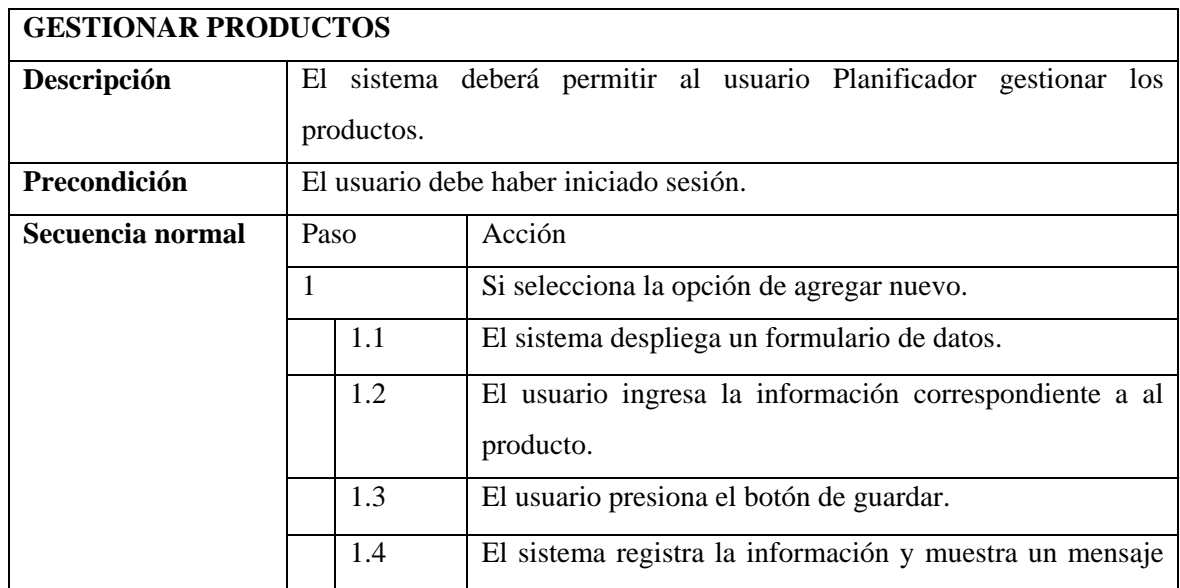

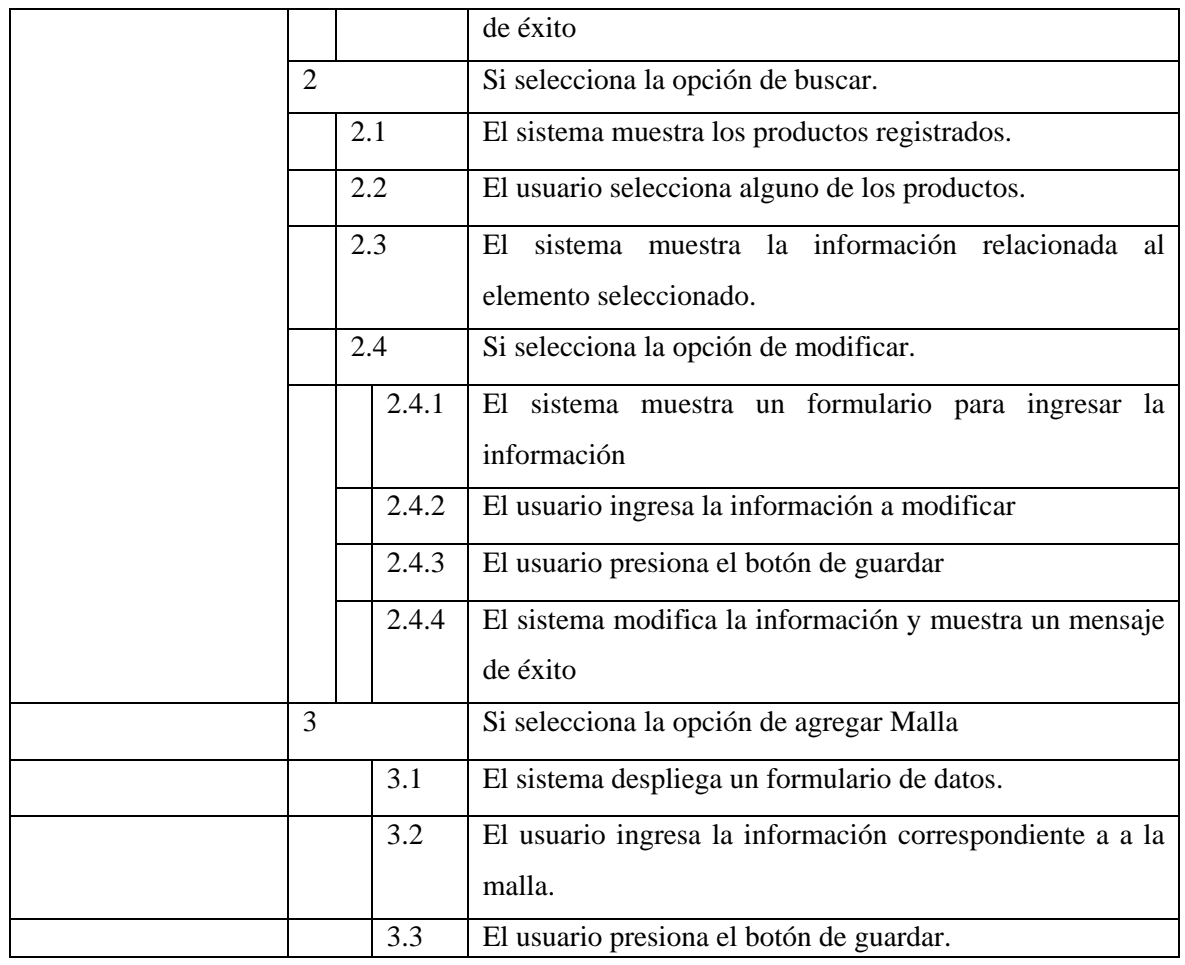

Figura D-2. Descripción del caso de uso gestionar productos.

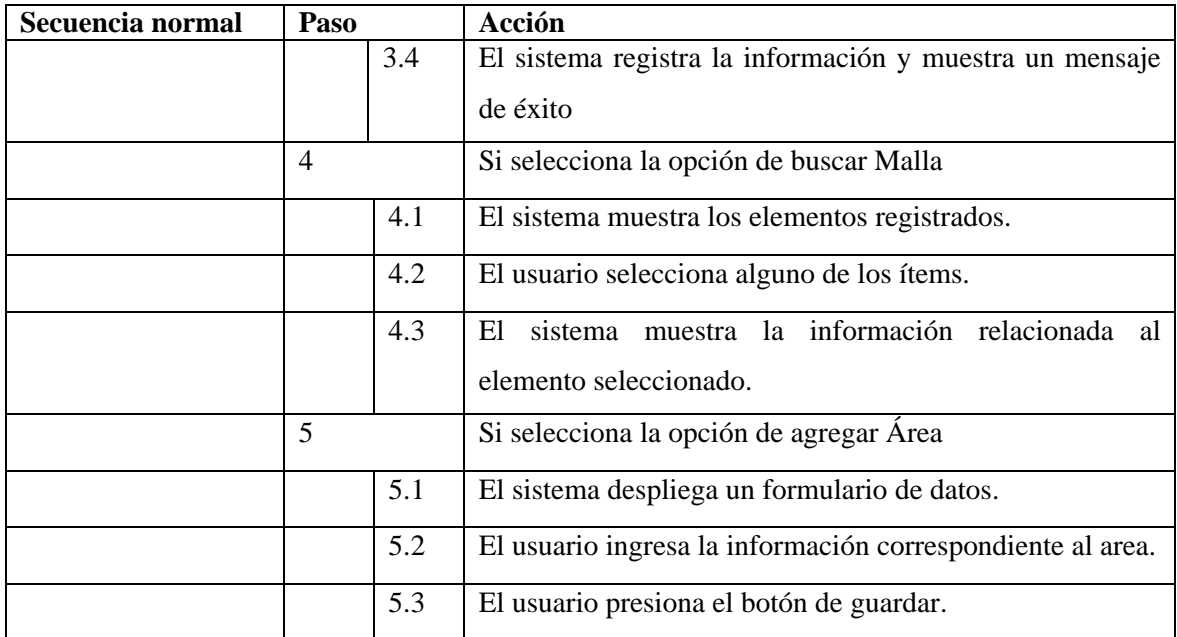

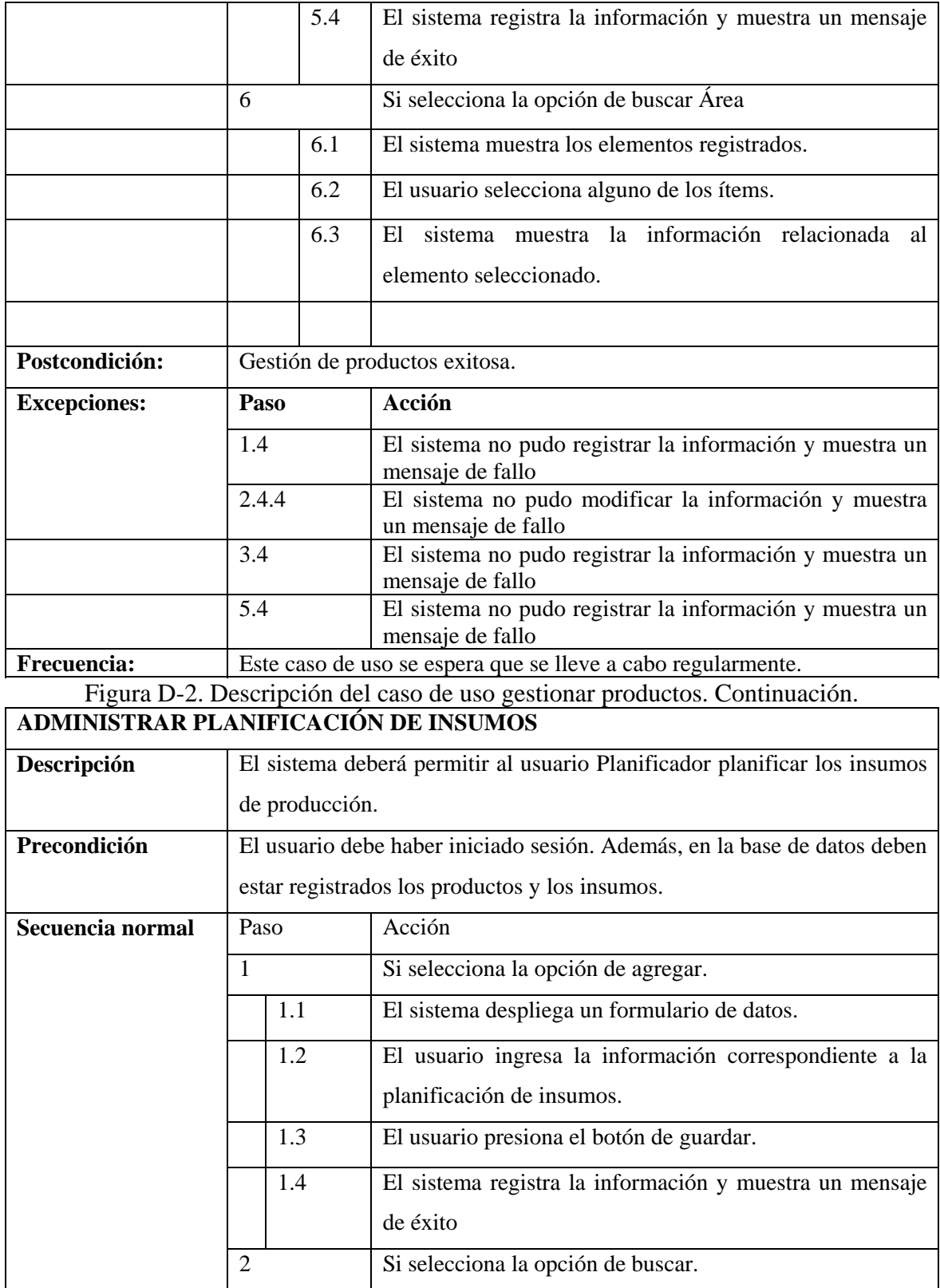

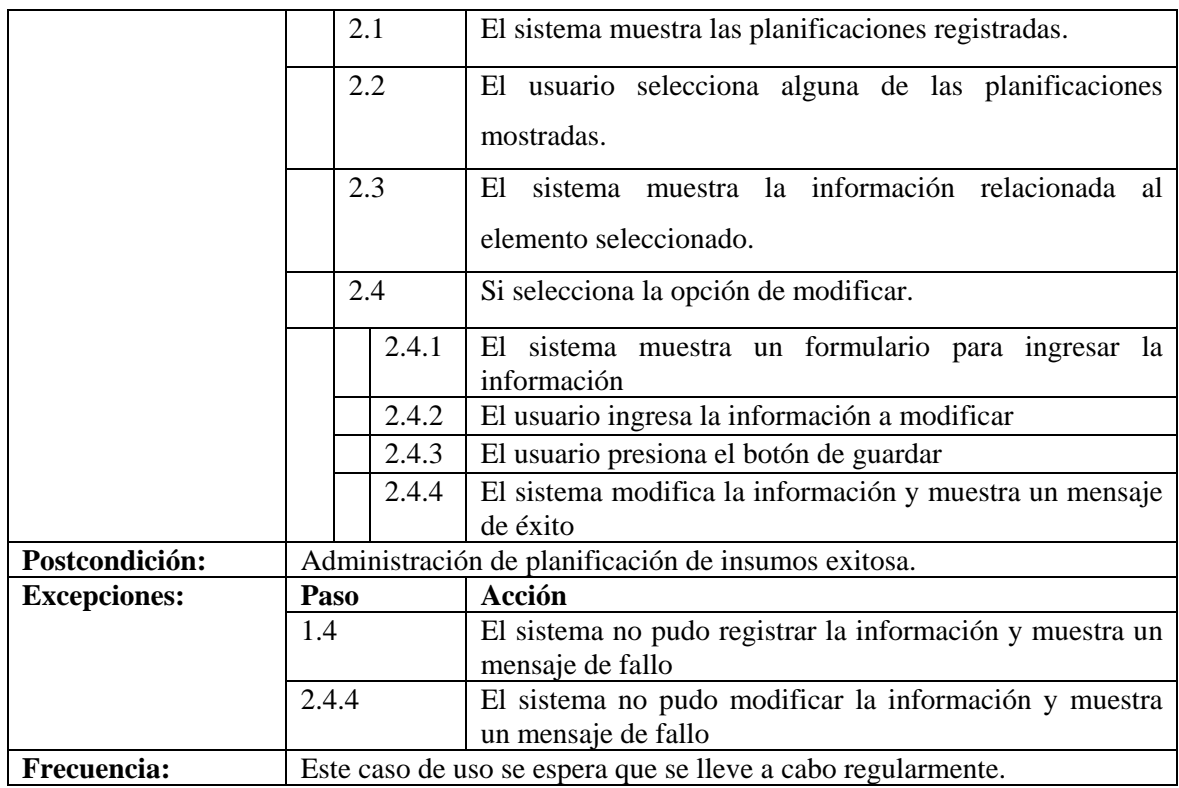

Figura D-3. Descripción del caso de uso administrar planificación de insumos

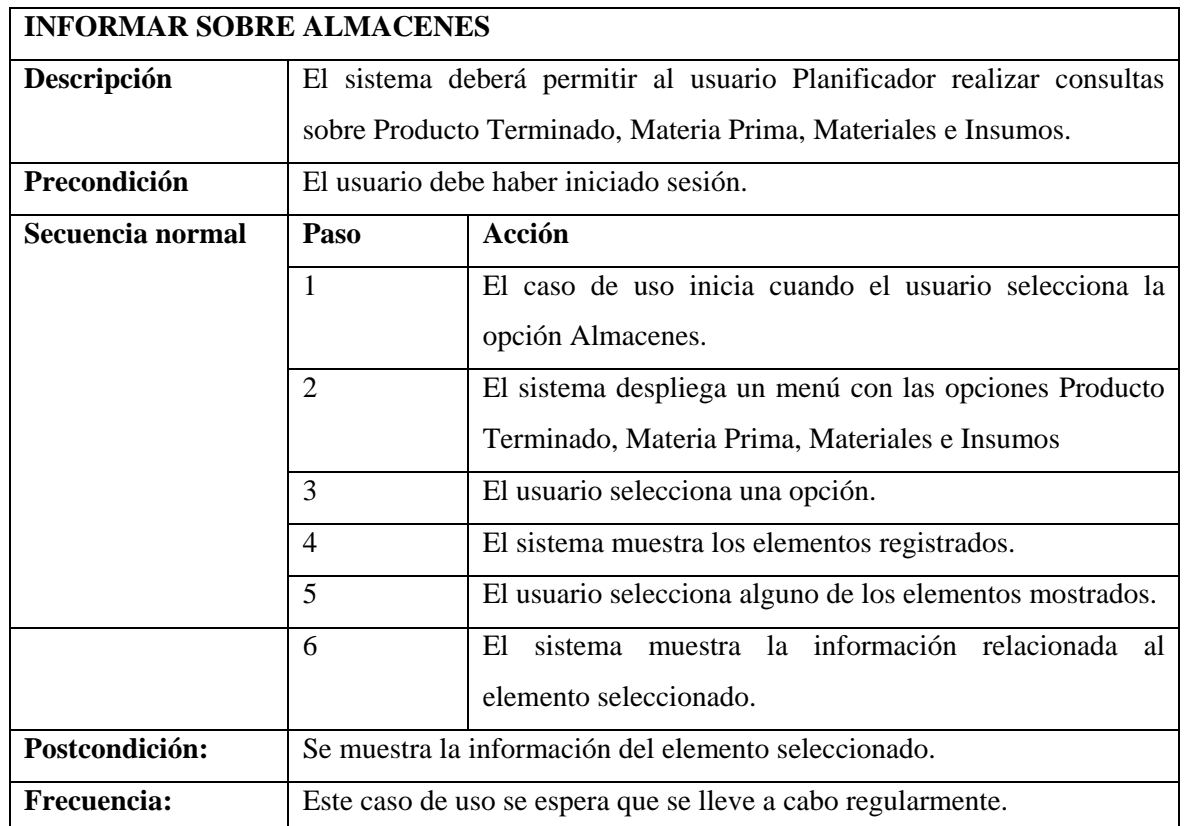

Figura D-4. Descripción del caso de uso informar sobre almacenes.

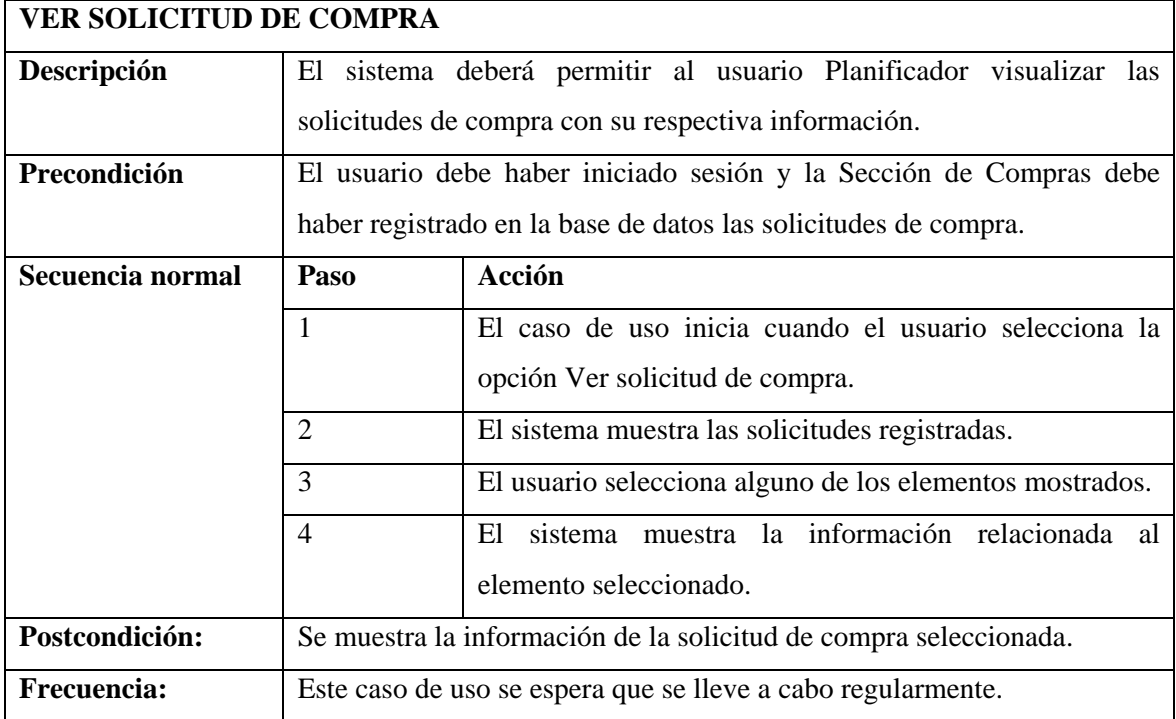

Figura D-5. Descripción del caso de uso ver solicitudes de compra.

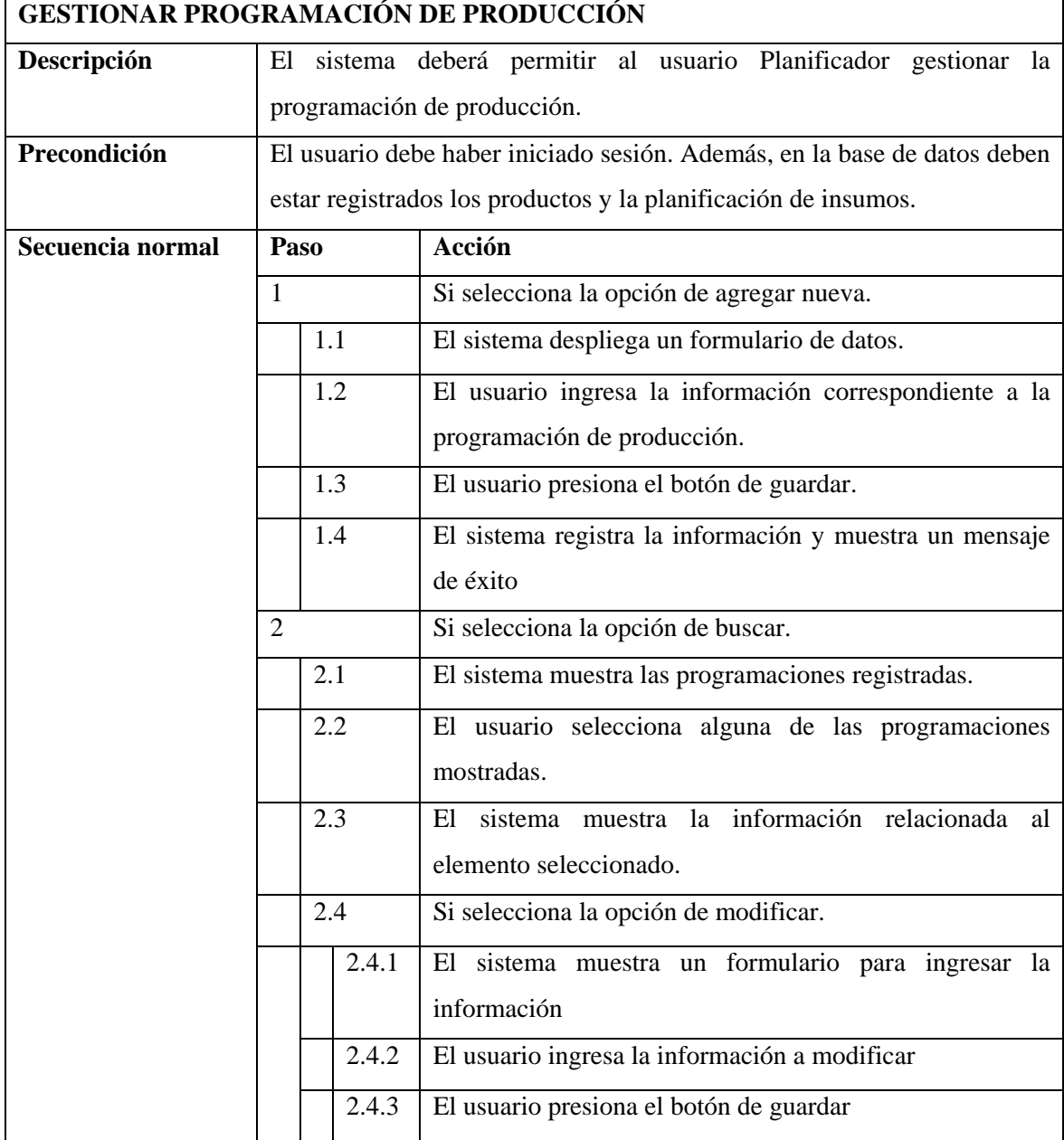

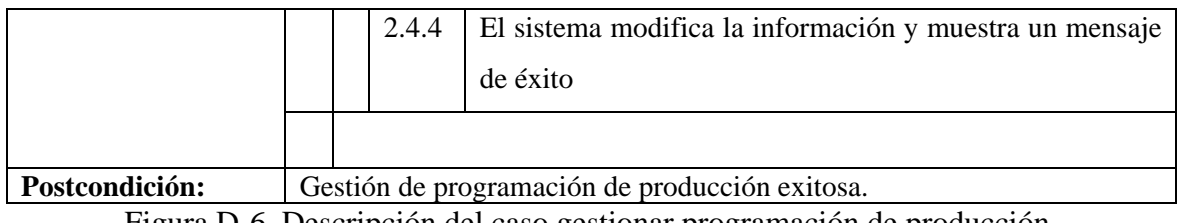

Figura D-6. Descripción del caso gestionar programación de producción.

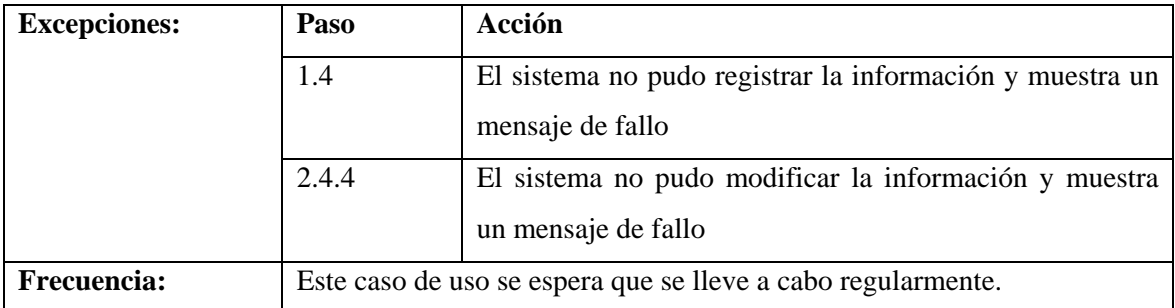

Figura D-6. Descripción del caso gestionar programación de producción. Continuación

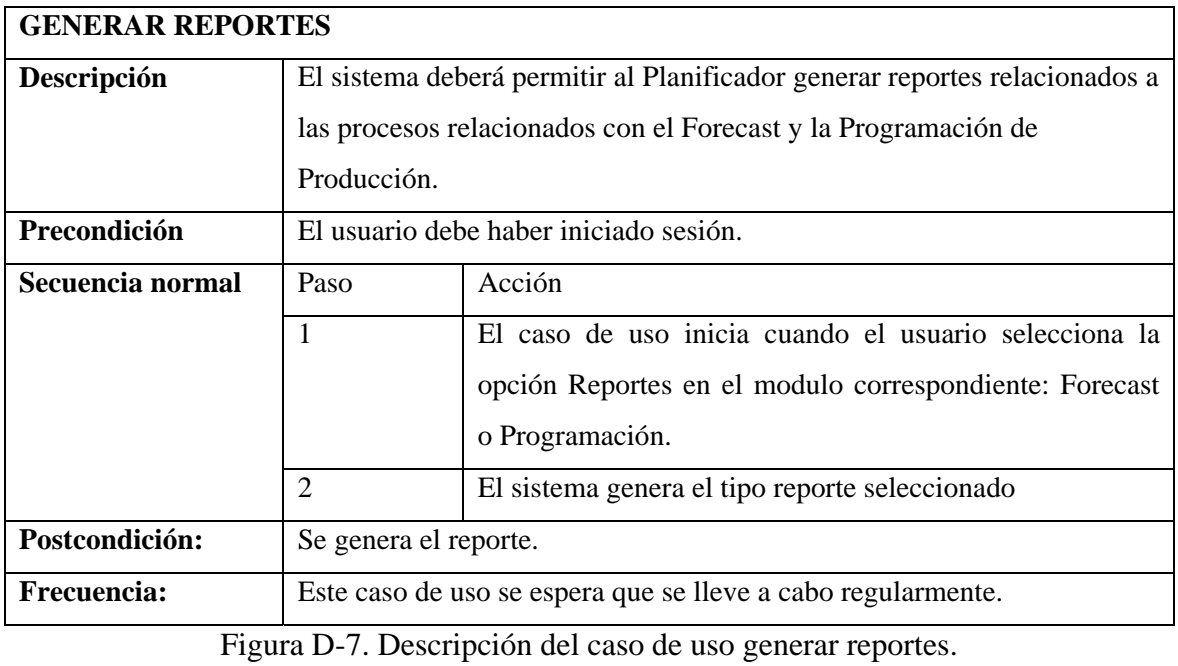

124

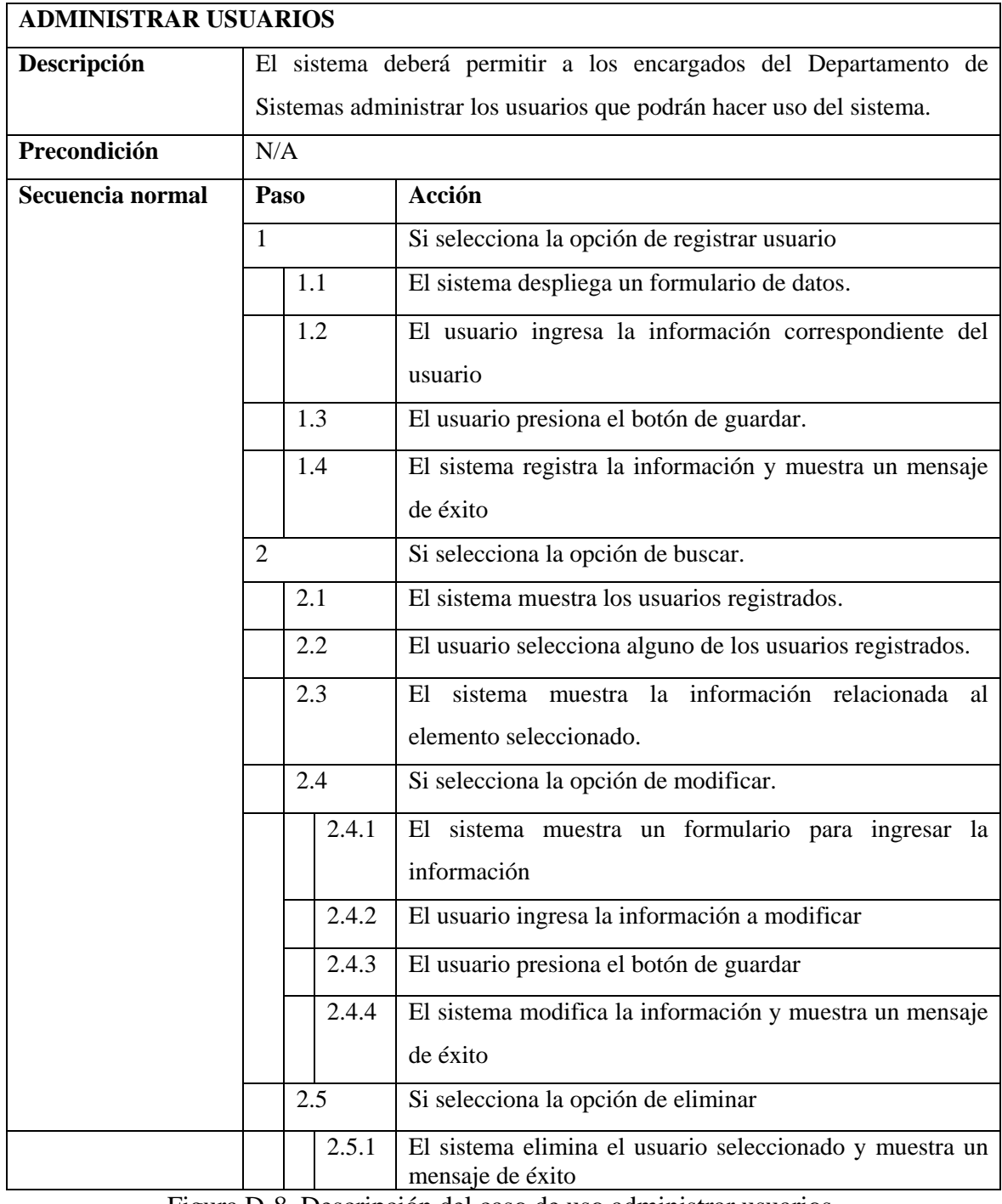

Figura D-8. Descripción del caso de uso administrar usuarios.

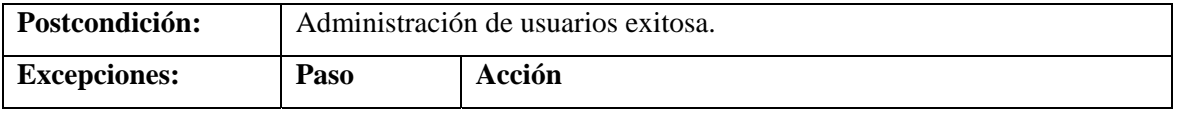

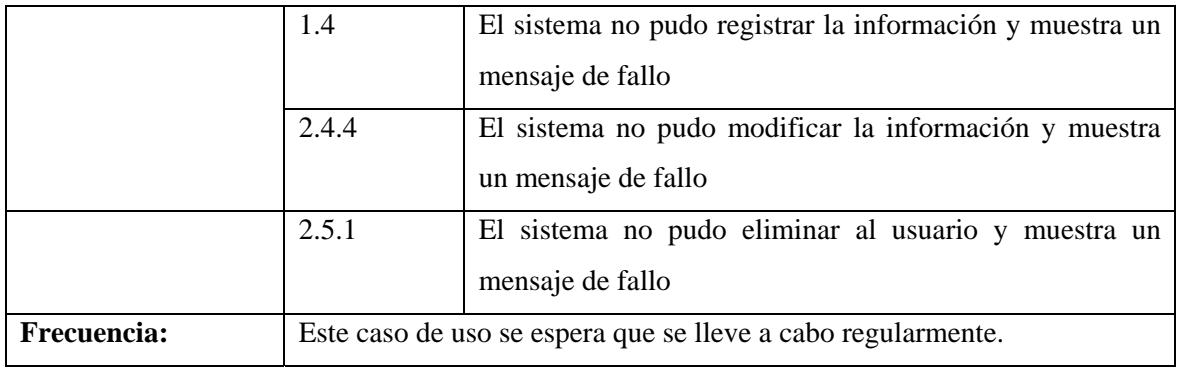

Figura D-8. Descripción del caso de uso administrar usuarios. Continuación.

**Apéndice E. Descripción de los métodos identificados para las clases del diagrama del diseño arquitectónico.** 

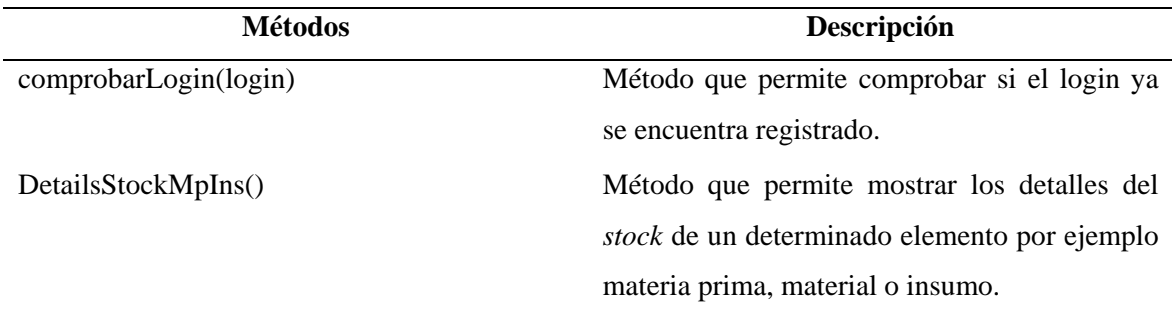

Tabla E-1. Identificación de los métodos de la clase Stock\_MpIns

Tabla E-2. Identificación de los métodos de la clase Stock\_Prod

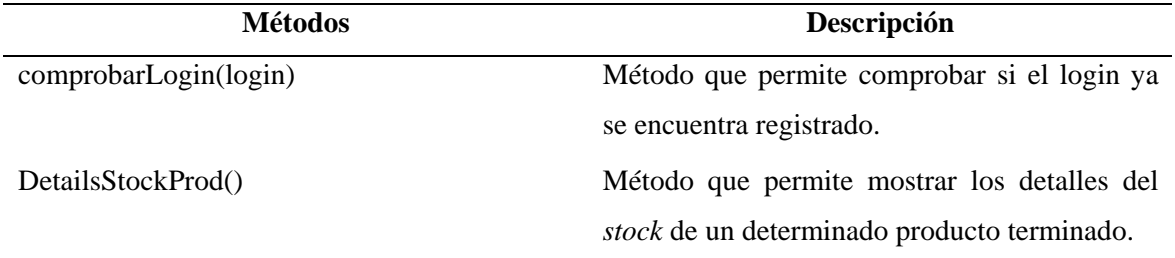

Tabla E-3. Identificación de los métodos de la clase Forecast

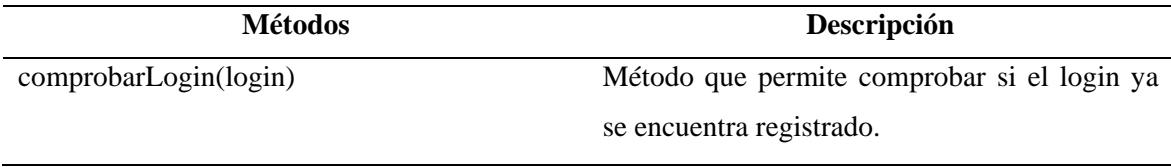

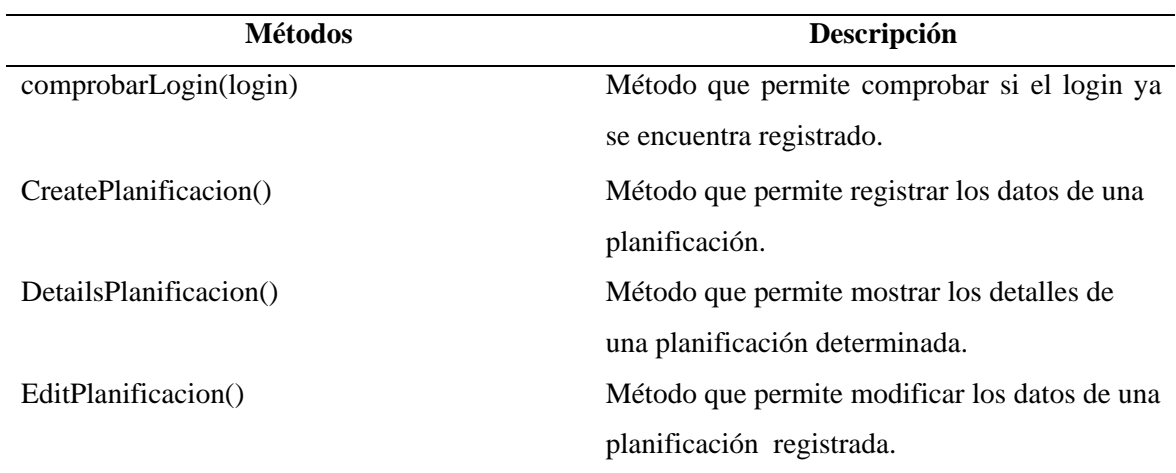

Tabla E-4. Identificación de los métodos de la clase Planificacion

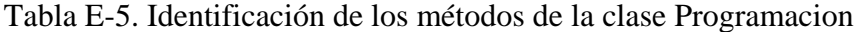

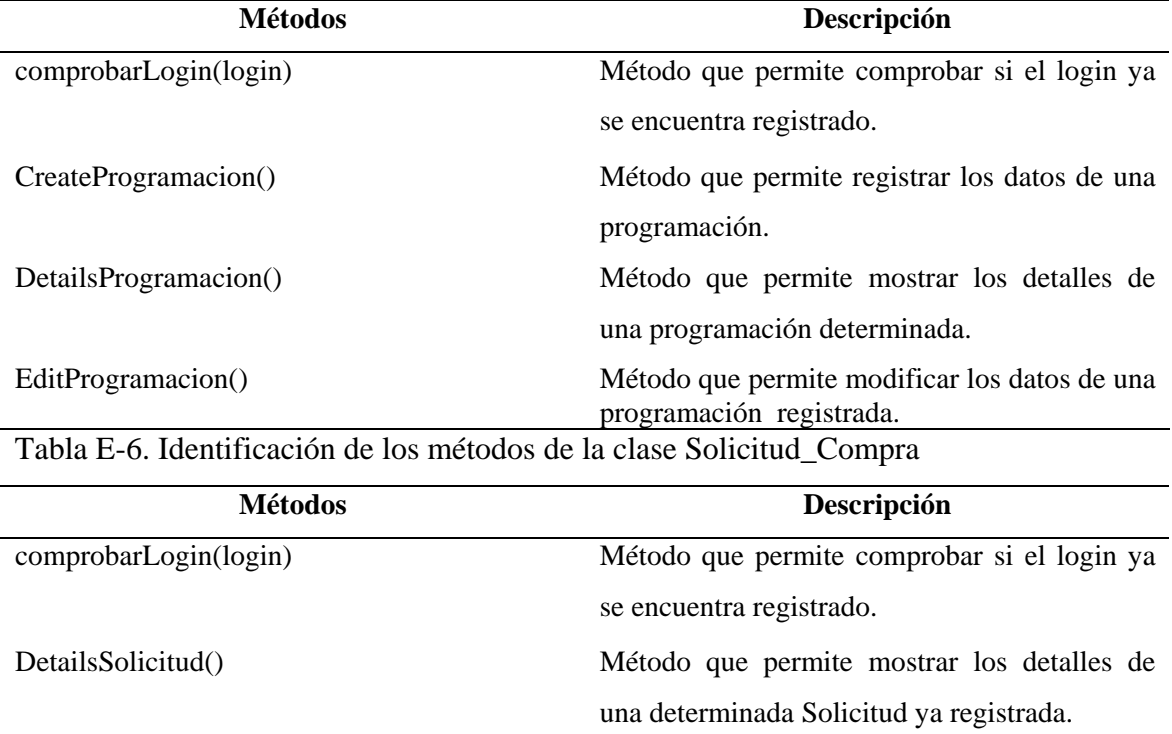

| <b>Métodos</b>        | Descripción                                   |
|-----------------------|-----------------------------------------------|
| comprobarLogin(login) | Método que permite comprobar si el login ya   |
|                       | se encuentra registrado.                      |
| CreateProducto()      | Método que permite registrar los datos de un  |
|                       | producto.                                     |
| DetailsProducto()     | Método que permite mostrar los detalles de un |
|                       | producto determinado.                         |
| EditProducto()        | Método que permite modificar los datos de un  |
|                       | producto registrado.                          |

Tabla E-7. Identificación de los métodos de la clase Producto

Tabla E-8. Identificación de los métodos de la clase Malla

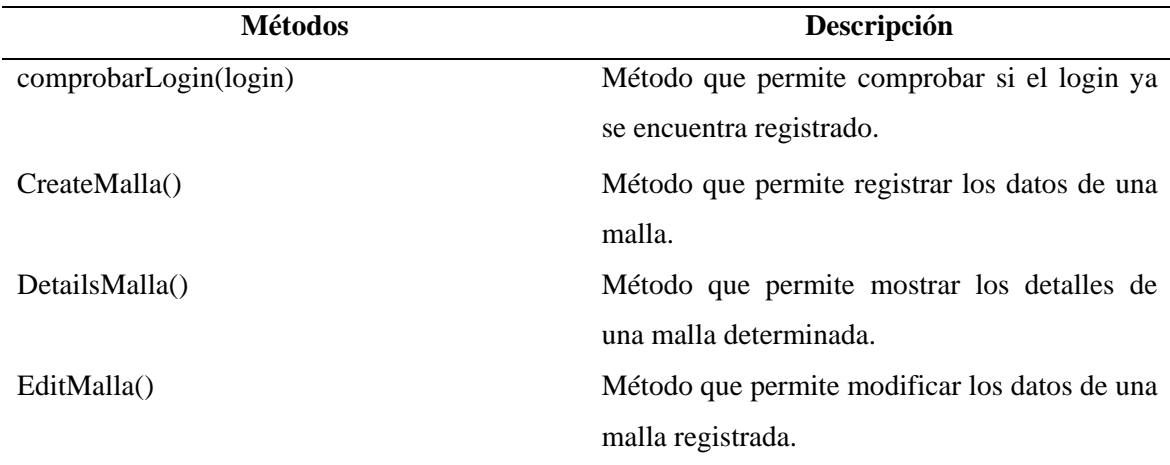

Tabla E-9. Identificación de los métodos de la clase Area

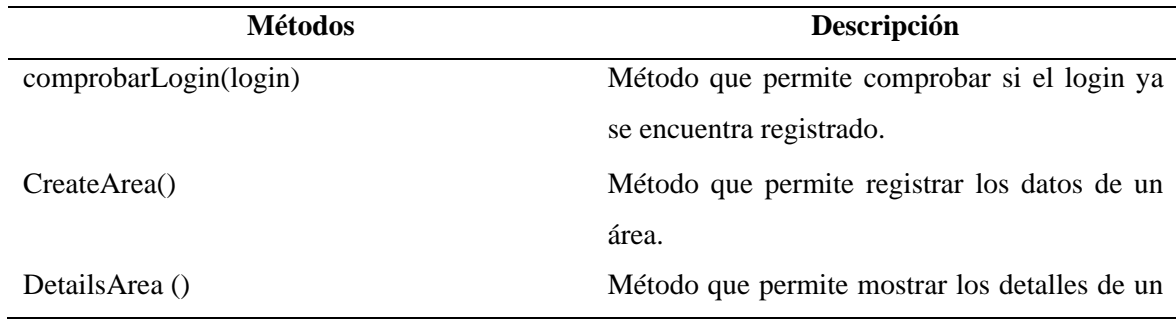

área determinada. EditArea () Método que permite modificar los datos de un área registrada.

Tabla E-10. Identificación de los métodos de la clase Sector

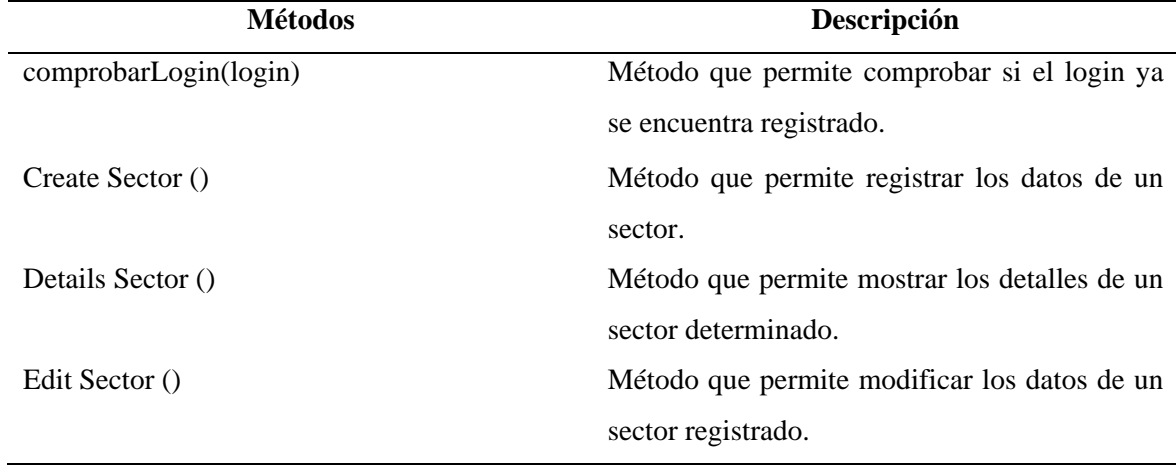

Tabla E-11. Identificación de los métodos de la clase TipoProducto

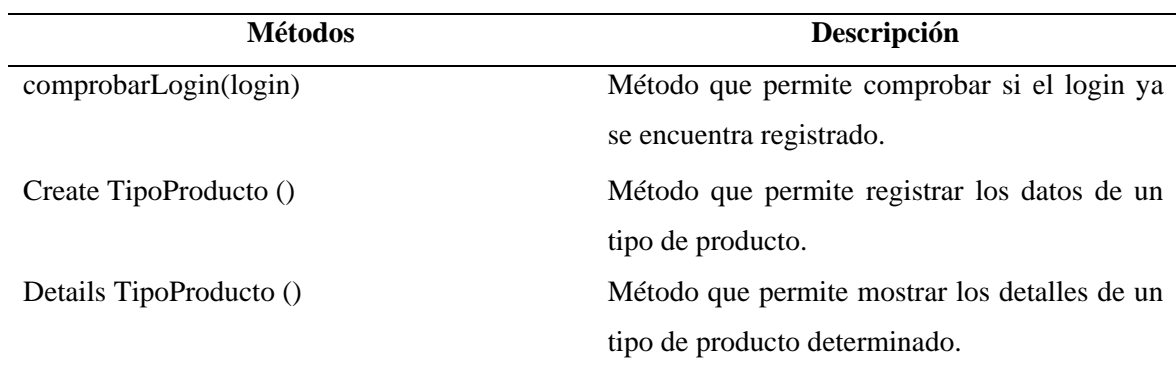

Tabla E-12. Identificación de los métodos de la clase Presentacion

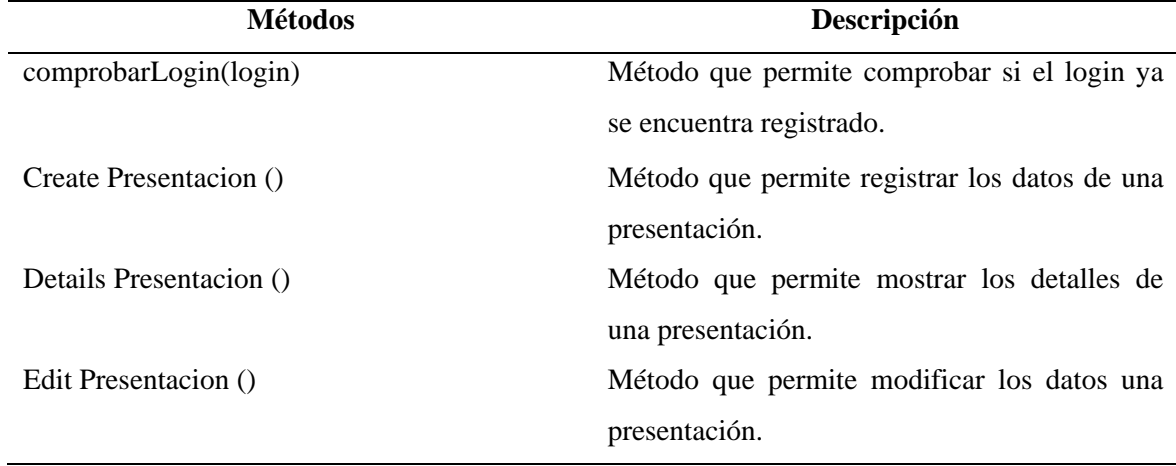

Tabla E-13. Identificación de los métodos de la clase Mp\_Ins

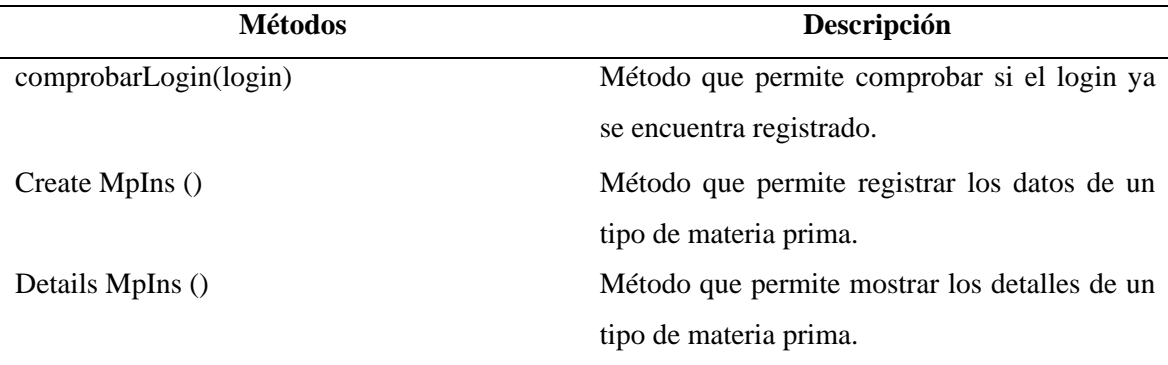

| <b>Métodos</b>        | Descripción                                   |
|-----------------------|-----------------------------------------------|
| comprobarLogin(login) | Método que permite comprobar si el login ya   |
|                       | se encuentra registrado.                      |
| Create Planta ()      | Método que permite registrar los datos de una |
|                       | planta                                        |
| Details Planta()      | Método que permite mostrar los detalles de    |
|                       | una planta.                                   |

Tabla E-14. Identificación de los métodos de la clase Planta

Tabla E-15. Identificación de los métodos de la clase Linea

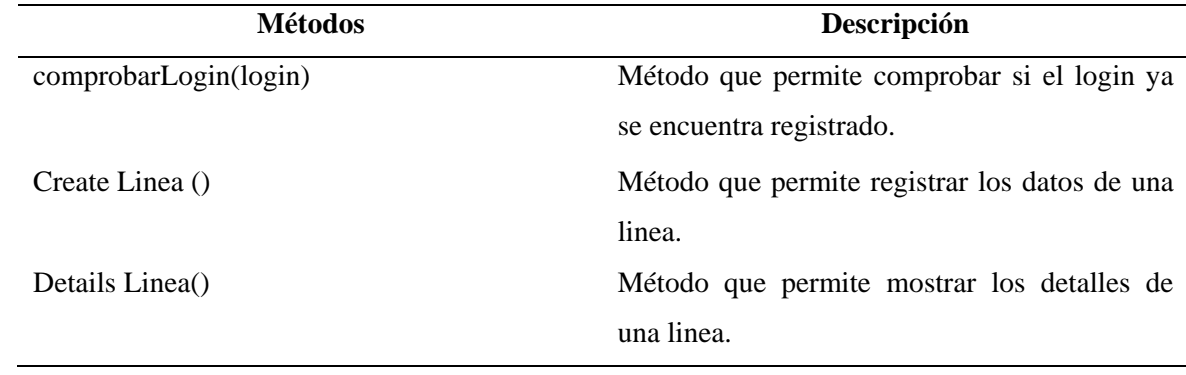

Tabla E-16. Identificación de los métodos de la clase Cliente

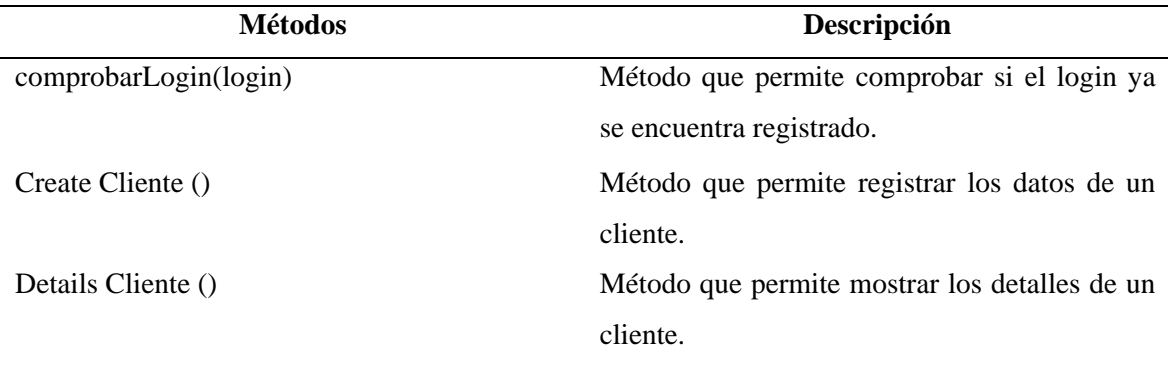
| <b>Métodos</b>        | Descripción                                   |
|-----------------------|-----------------------------------------------|
| comprobarLogin(login) | Método que permite comprobar si el login ya   |
|                       | se encuentra registrado.                      |
| Create Proveedor ()   | Método que permite registrar los datos de un  |
|                       | proveedor.                                    |
| Details Proveedor ()  | Método que permite mostrar los detalles de un |
|                       | proveedor.                                    |

Tabla E-17. Identificación de los métodos de la clase Proveedor

Tabla E-18. Identificación de los métodos de la clase Usuario

| <b>Métodos</b>                      | Descripción                                           |
|-------------------------------------|-------------------------------------------------------|
| CreateUsuario()                     | Método que permite registrar los datos de un          |
|                                     | usuario.                                              |
| DetailsUsuario()                    | Método que permite mostrar los detalles de un         |
|                                     | usuario.                                              |
| EditUsuario()                       | Método que permite modificar los datos de un          |
|                                     | usuario registrado.                                   |
| DeleteUsuario()                     | Método que permite eliminar los datos de un           |
| $\mathbf{a}$ ,<br>$\sqrt{2}$<br>- - | usuario registrado.<br>.<br>$\mathbf{v}$ $\mathbf{v}$ |

**Apéndice F. Esquema físico de la base de datos** 

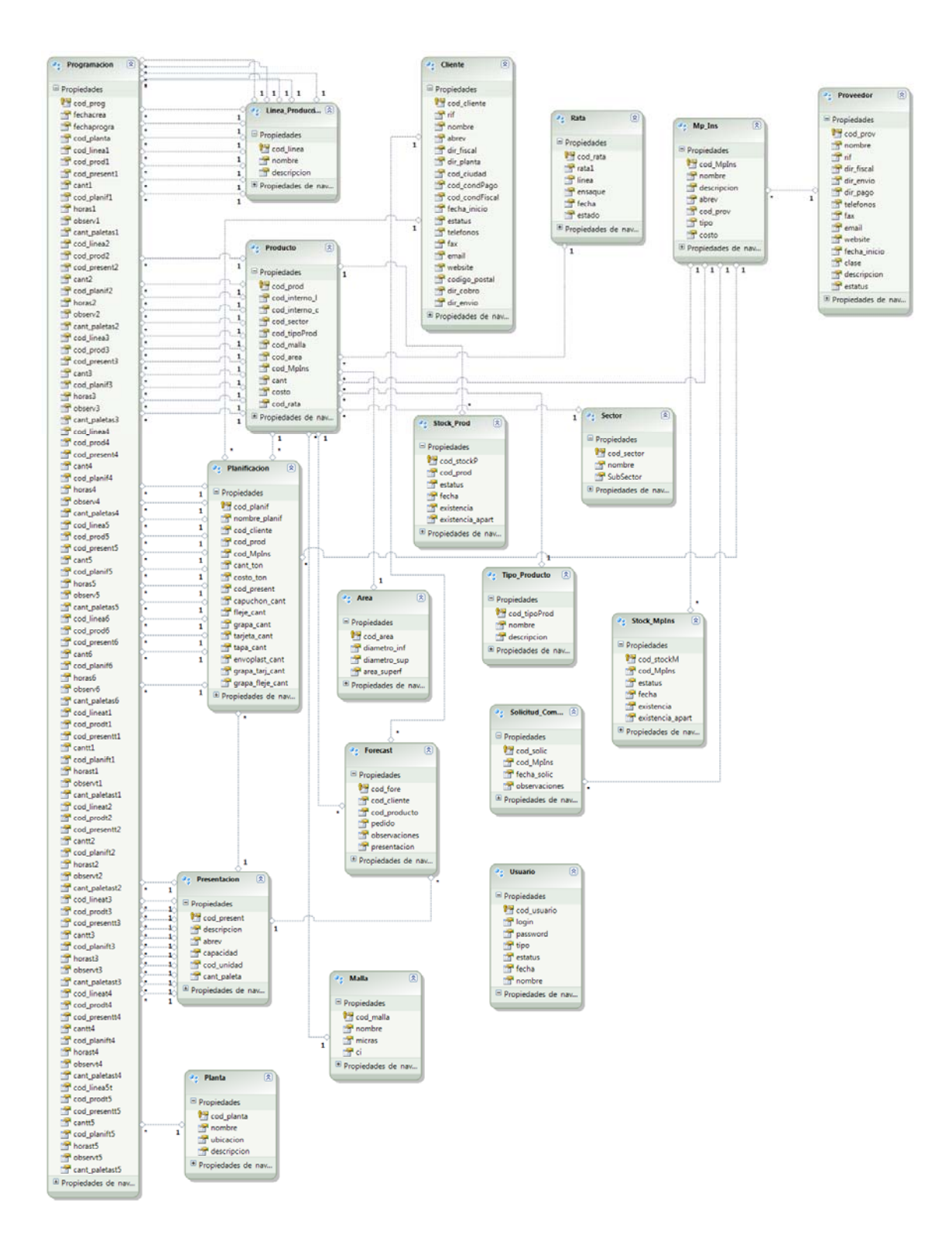

#### **Apéndice G. Descripción de las tablas que componen la base de datos**

| Campo        | <b>Tipo</b> | <b>Tamaño</b> | Descripción                     |
|--------------|-------------|---------------|---------------------------------|
| cod area     | int         |               | Id de un área                   |
| diametro_inf | float       |               | Diámetro inferior               |
| diametro_sup | float       |               | Diámetro superior               |
| area_sup     | nchar(1)    |               | área<br>asignada<br>al<br>Letra |
|              |             |               | superficial                     |

Tabla G-I. Descripción de la tabla "Area"

Tabla G-2. Descripción de la tabla "Cliente"

| Campo          | <b>Tipo</b> | <b>Tamaño</b> | Descripción                 |
|----------------|-------------|---------------|-----------------------------|
| cod cliente    | varchar     | (10)          | Id de un cliente            |
| Rif            | varchar     | (15)          | Rif de un cliente           |
| Nombre         | varchar     | (50)          | Nombre                      |
| Abrey          | varchar     | (15)          | Abreviatura                 |
| dir_fiscal     | varchar     | (150)         | Dirección fiscal            |
| dir_planta     | varchar     | (150)         | Dirección de la planta      |
| fecha_inicio   | date        | (10)          | Fecha de inicio del cliente |
| <b>Estatus</b> | nchar       | (1)           | Código interno corto        |
| Teléfono       | varchar     | (50)          | Estatus                     |
| Fax            | varchar     | (20)          | Fax                         |
| Email          | varchar     | (100)         | Correo electrónico          |
| Website        | varchar     | (100)         | Sitio web                   |

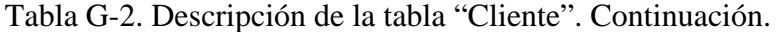

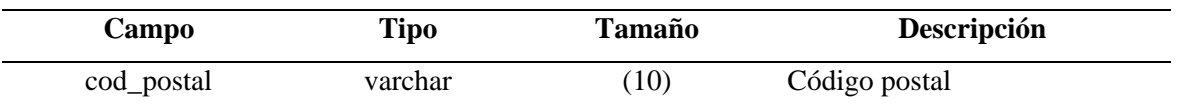

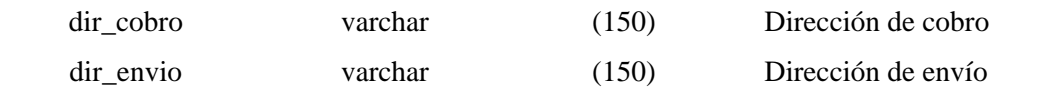

Tabla G-3. Descripción de la tabla "Forecast"

| Campo         | <b>Tipo</b> | Tamaño | Descripción                |
|---------------|-------------|--------|----------------------------|
| cod fore      | int         |        | Id de un Forecast          |
| cod_cliente   | varchar     | (10)   | Id de un cliente           |
| cod_prod      | varchar     | (10)   | Id de un producto          |
| Pedido        | float       |        | Cantidad<br>de<br>producto |
|               |             |        | solicitado                 |
| observaciones | varchar     | (50)   | <b>Observaciones</b>       |
| presentacion  | int         |        | Id de una presentación     |

Tabla G-4. Descripción de la tabla "Linea\_Produccion"

| Campo         | <b>Tipo</b> | <b>Tamaño</b> | Descripción       |
|---------------|-------------|---------------|-------------------|
| cod linea     | ınt         |               | Id de un Forecast |
| <b>Nombre</b> | varchar     | (50)          | Id de un cliente  |
| descripcion   | varchar     | (100)         | Id de un producto |

Tabla G-5. Descripción de la tabla "Malla"

| Campo         | Tipo    | Tamaño | Descripción        |
|---------------|---------|--------|--------------------|
| cod malla     | 1nt     |        | Id de una malla    |
| <b>Nombre</b> | varchar | (50)   | Nombre de la malla |

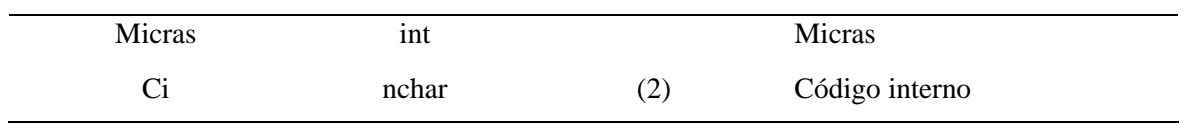

Tabla G-6. Descripción de la tabla "Mp\_Ins"

| Campo                  | <b>Tipo</b> | <b>Tamaño</b> | Descripción                 |
|------------------------|-------------|---------------|-----------------------------|
| $cod$ <sub>MpIns</sub> | varchar     | (10)          | Id de una Materia prima o   |
|                        |             |               | insumo                      |
| Nombre                 | varchar     | (50)          | Nombre de una Materia prima |
|                        |             |               | o insumo                    |
| descripcion            | archar      | (50)          | Descripción                 |
| Abrey                  | varchar     | (6)           | Abreviatura                 |
| cod_prov               | varchar     | (10)          | Id de un proveedor          |
| Tipo                   | varchar     | (4)           | Tipo                        |
| Costo                  | float       |               | Costo                       |
|                        |             |               |                             |

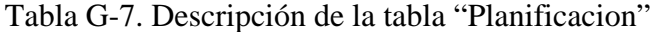

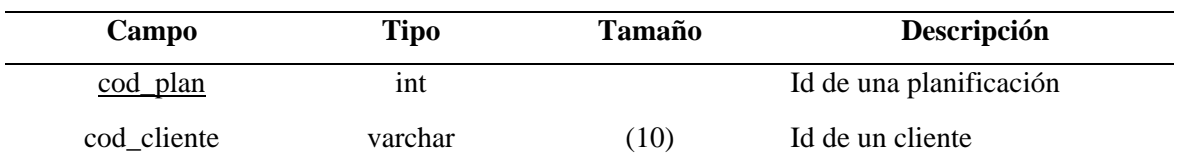

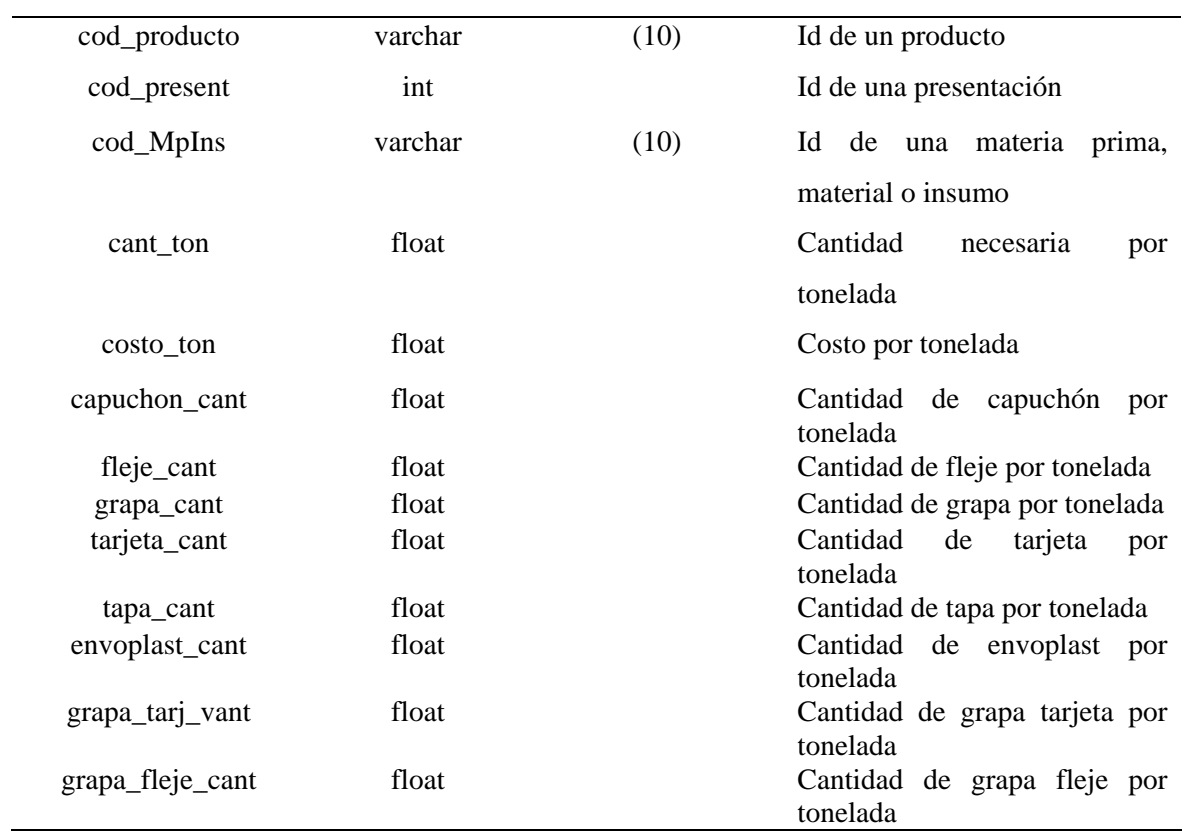

## Tabla G-8. Descripción de la tabla "Planta"

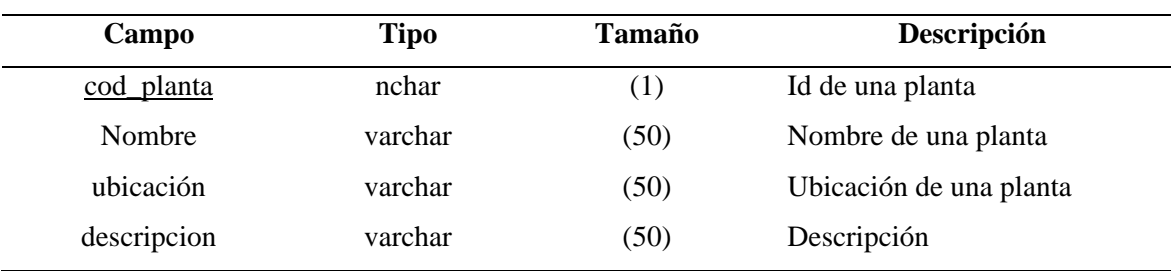

## Tabla G-9. Descripción de la tabla "Presentacion"

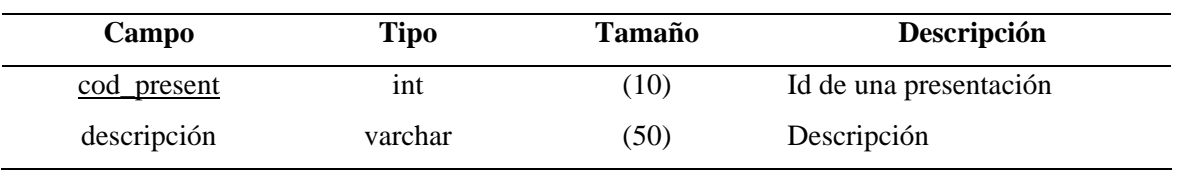

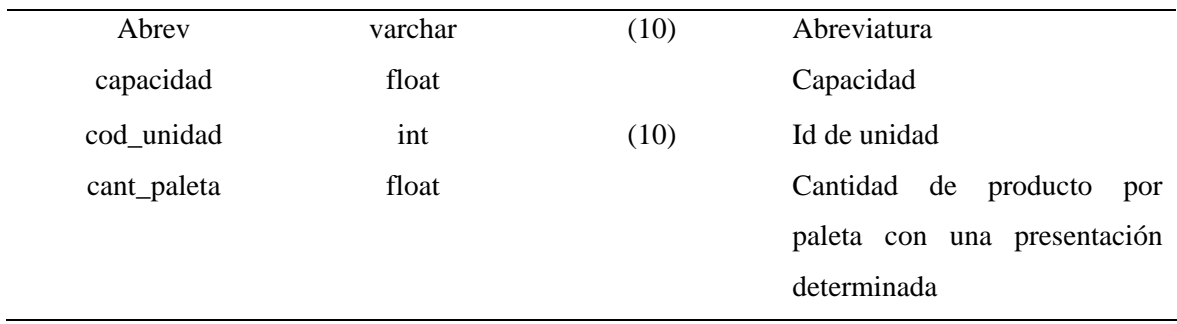

Tabla G-10. Descripción de la tabla "Producto"

| Campo                                                        | <b>Tipo</b> | <b>Tamaño</b> | Descripción                  |
|--------------------------------------------------------------|-------------|---------------|------------------------------|
| $\frac{\text{cod}_{\text{prod}}}{\text{prod}_{\text{prod}}}$ | int         | (10)          | Id de una producto           |
| cod interno 1                                                | varchar     | (10)          | Código interno largo         |
| cod_interno_c                                                | varchar     | (10)          | Código interno corto         |
| cod sector                                                   | int         |               | Id de un sector              |
| cod_tipoProd                                                 | int         |               | Id de un Tipo de Producto    |
| cod malla                                                    | int         |               | Id de una malla              |
| cod area                                                     | int         |               | Id de un área                |
| cod_MpIns                                                    | varchar     | (10)          | Id de una materia prima      |
| cod rata                                                     | int         |               | Id de una rata de producción |

Tabla G-11. Descripción de la tabla "Programación"

| Campo            | Tipo     | Tamaño | Descripción            |
|------------------|----------|--------|------------------------|
| $cod\_prog$      | ınt      | (10)   | Id de una programación |
| <i>fechacrea</i> | datetime | (10)   | Fecha de elaboración   |
| fechaprogra      | datetime | (10)   | Fecha a producir       |

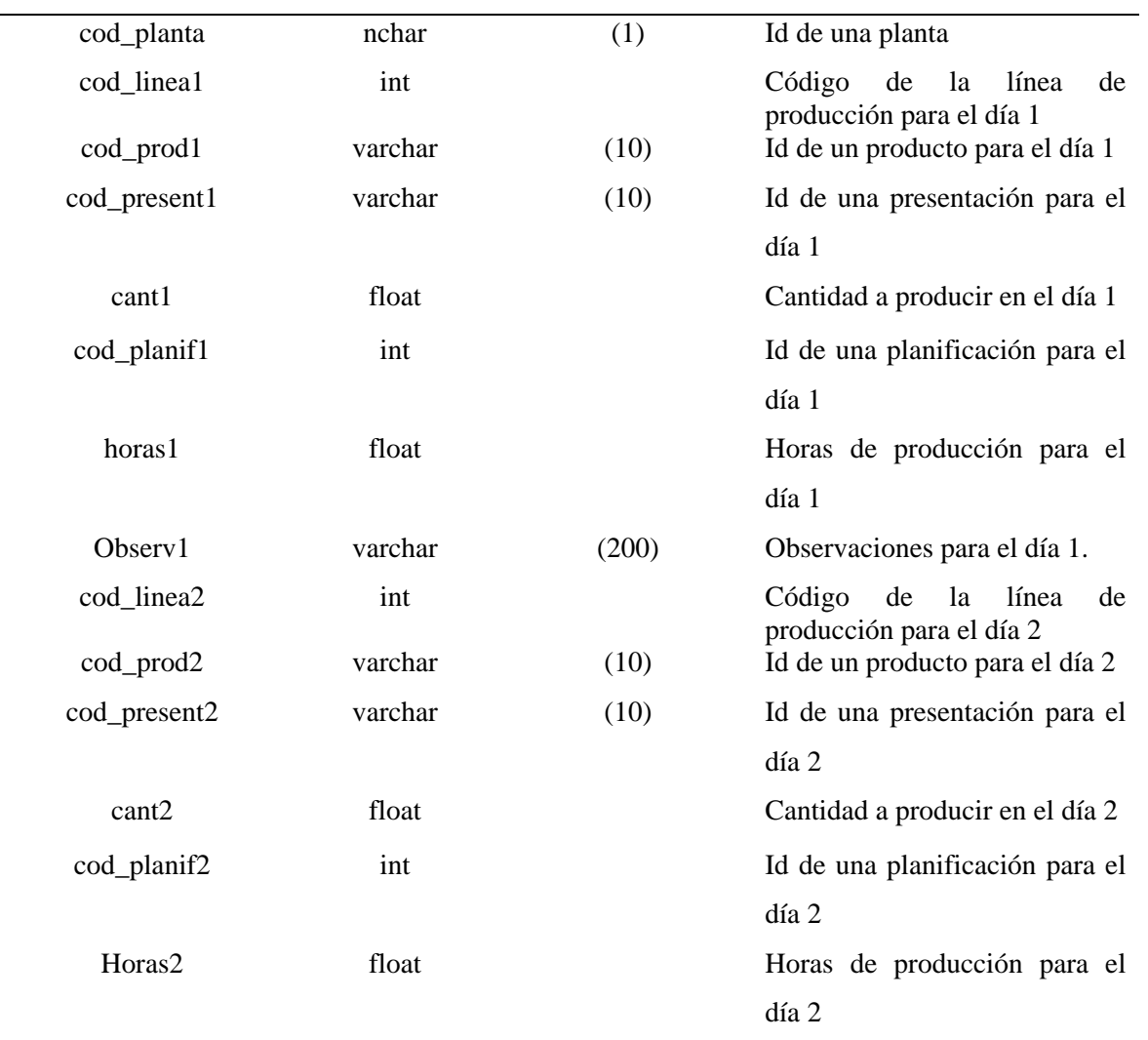

## Tabla G-11. Descripción de la tabla "Programación". Continuación

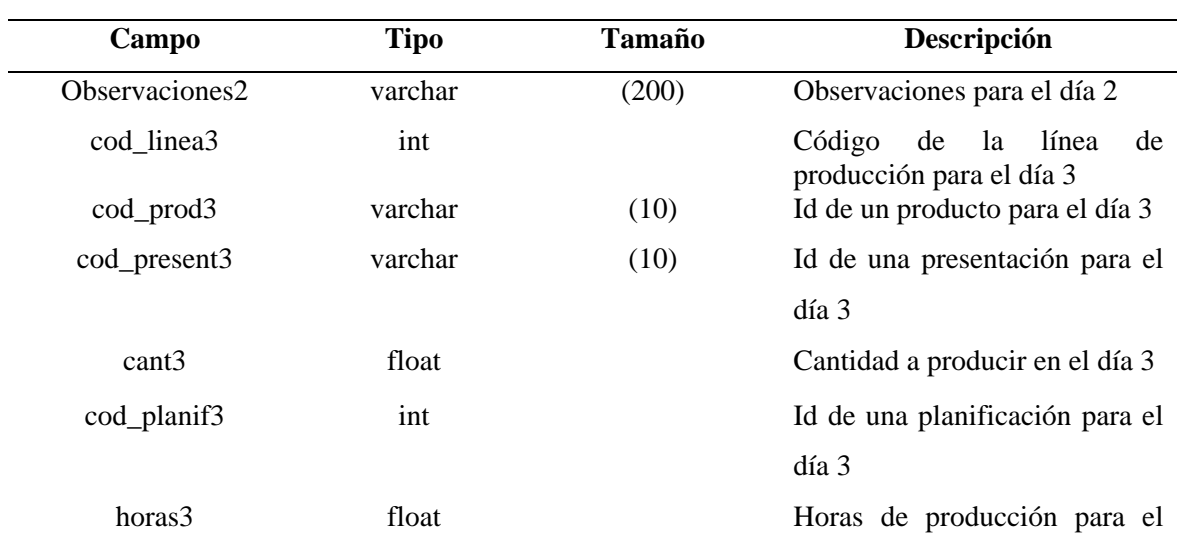

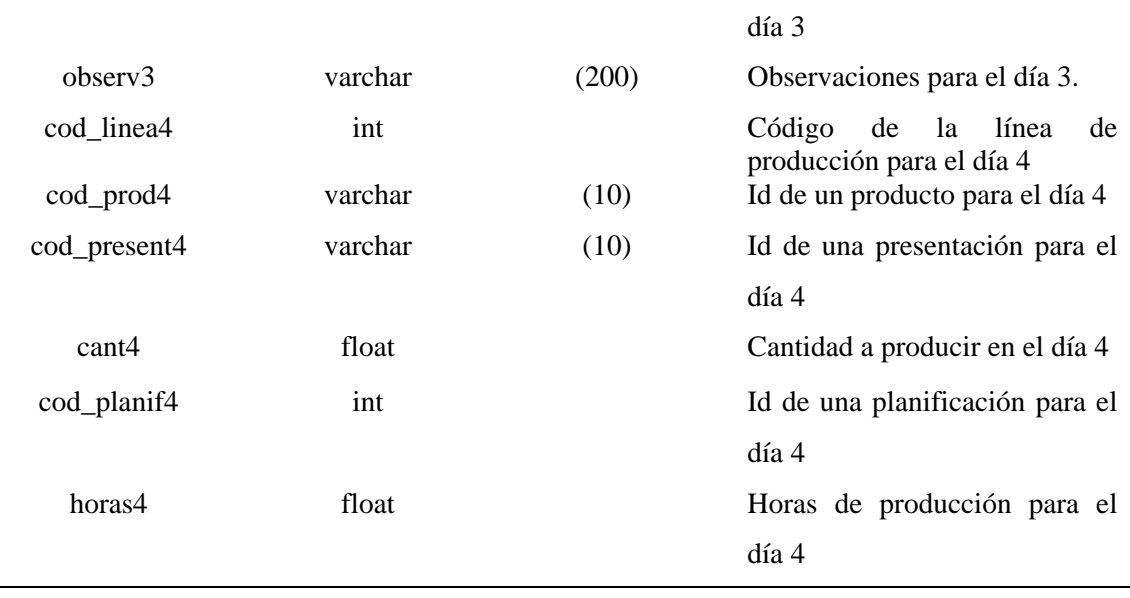

Tabla G-11. Descripción de la tabla "Programación". Continuación

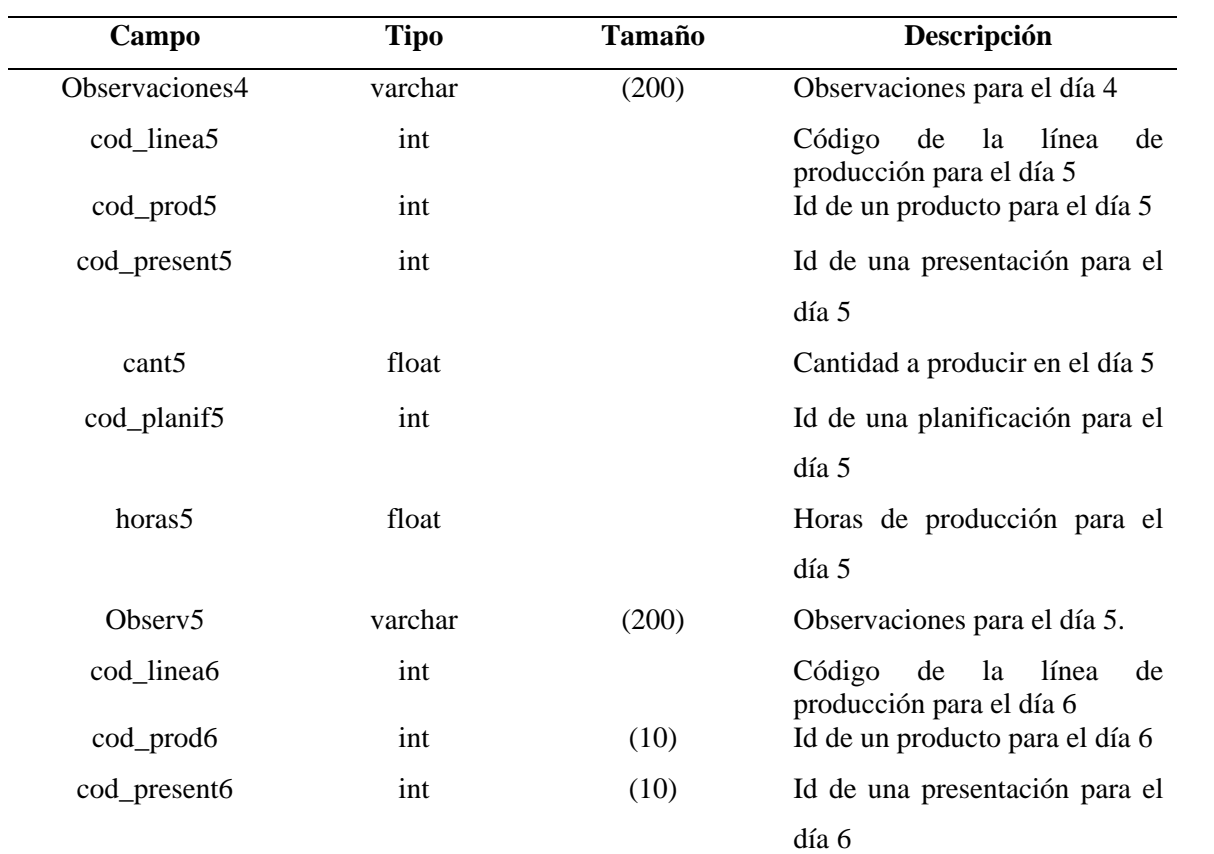

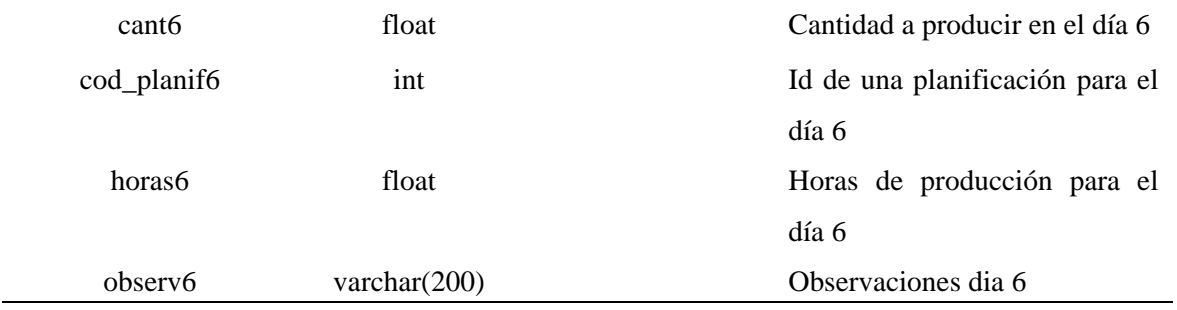

Tabla G-11. Descripción de la tabla "Programación". Continuación

| Campo         | <b>Tipo</b> | <b>Tamaño</b> | Descripción                                                                 |
|---------------|-------------|---------------|-----------------------------------------------------------------------------|
| cod_lineat1   | int         |               | Código<br>de<br>línea<br>la<br>de<br>producción para la tarde del<br>día 1. |
| cod_prodt1    | int         | (10)          | Id de un producto para la tarde                                             |
|               |             |               | del día 1.                                                                  |
| cod_presentt1 | int         | (10)          | Id de una presentación para la                                              |
|               |             |               | tarde del día 1                                                             |
| cantt1        | float       |               | Cantidad a producir para la                                                 |
|               |             |               | tarde del día 1                                                             |
| cod_planift1  | int         |               | Id de una planificación para la                                             |
|               |             |               | tarde del día 1                                                             |
| horast1       | float       |               | Horas de producción para la                                                 |
|               |             |               | tarde del día 1                                                             |
| Observt1      | varchar     | (200)         | Observaciones para la tarde del                                             |
|               |             |               | día 1.                                                                      |
| cod_lineat2   | int         |               | de<br>la<br>línea<br>Código<br>de<br>producción para la tarde del<br>día 2  |
| cod_prodt2    | int         |               | Id de un producto para la tarde                                             |
|               |             |               | del día 2                                                                   |
| cod_presentt2 | int         |               | Id de una presentación para la                                              |
|               |             |               | tarde del día 2                                                             |
| cantt2        | float       |               | Cantidad a producir para la                                                 |

| cod_planift2    | int             | Id de una planificación para  |
|-----------------|-----------------|-------------------------------|
|                 |                 |                               |
|                 |                 | para la tarde del día 2       |
| horast2         | float           | Horas de producción para para |
|                 |                 | la tarde del día 2            |
| Observacionest2 | varchar $(200)$ | Observaciones tarde del día 2 |

Tabla G-11. Descripción de la tabla "Programación". Continuación

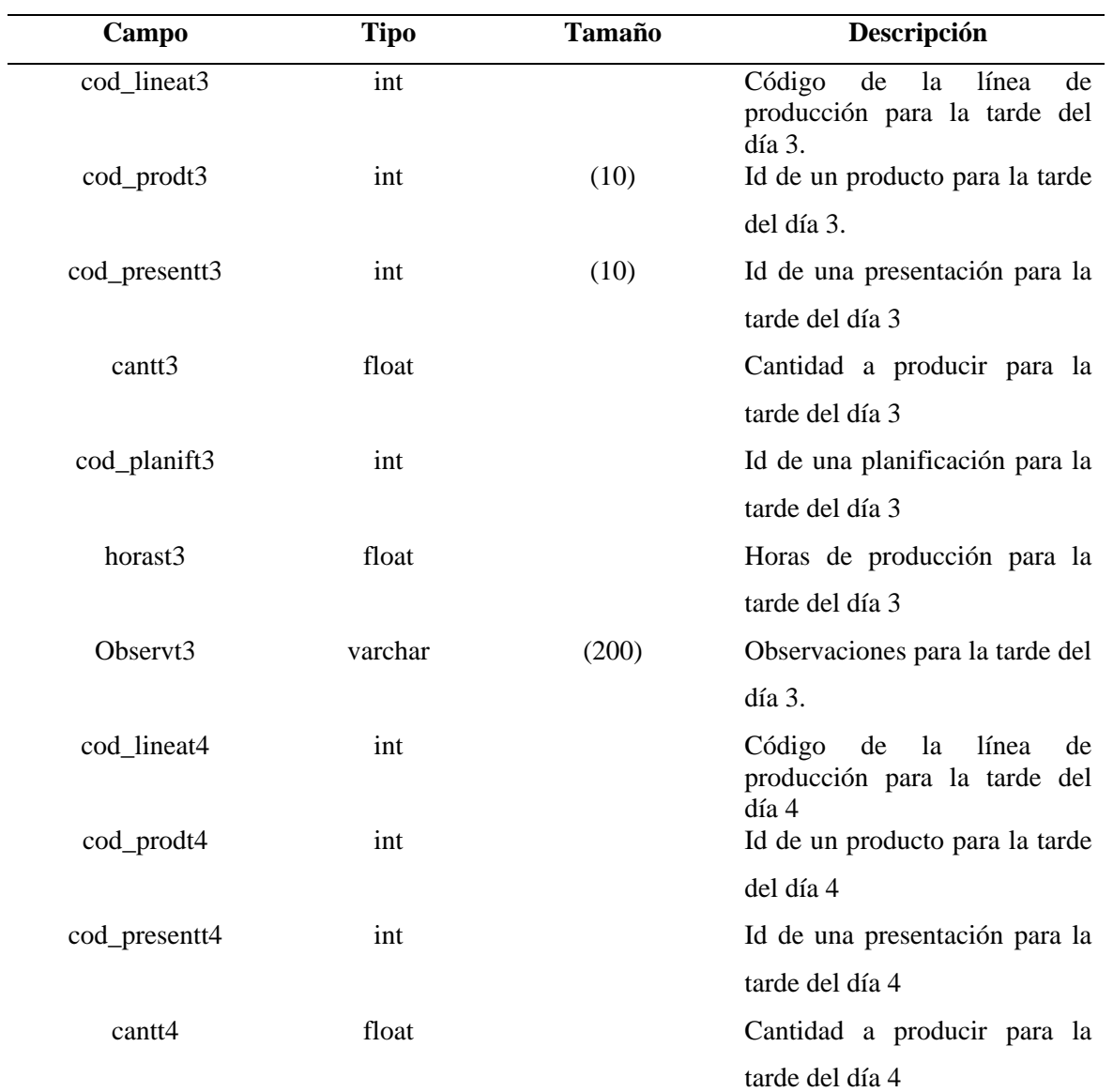

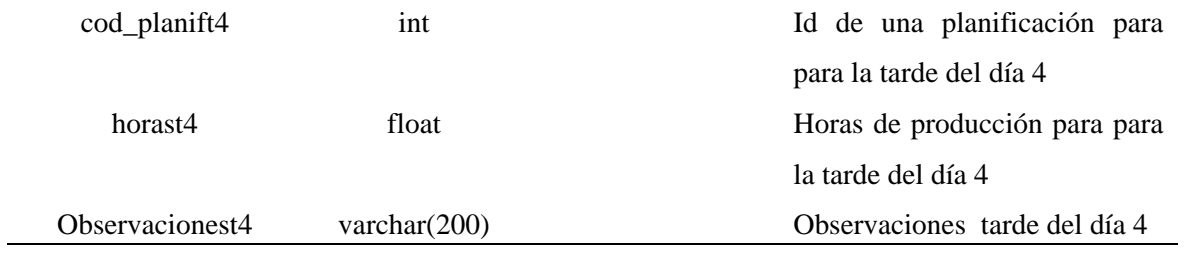

Tabla G-11. Descripción de la tabla "Programación". Continuación

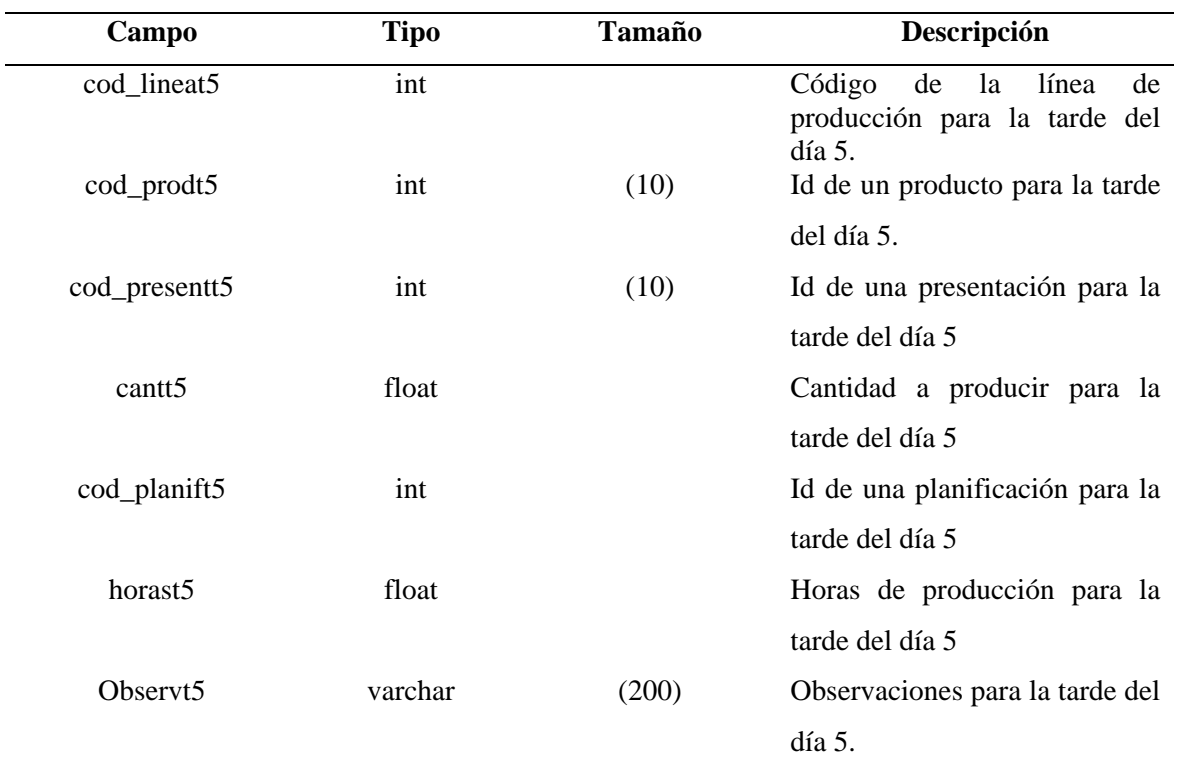

| Campo       | <b>Tipo</b> | <b>Tamaño</b> | Descripción            |
|-------------|-------------|---------------|------------------------|
| cod_prov    | varchar     | (10)          | Id de un proveedor     |
| nombre      | varchar     | (50)          | Nombre de un proveedor |
| rif         | varchar     | (15)          | Rif del proveedor      |
| dir_fiscal  | varchar     | (150)         | Dirección fiscal       |
| dir_envio   | varchar     | (150)         | Dirección de envío     |
| teléfono    | varchar     | (20)          | Teléfono               |
| fax         | nchar       | (20)          | Fax                    |
| email       | varchar     | (100)         | Correo electrónico     |
| website     | varchar     | (100)         | Sitio web              |
| clase       | varchar     | (5)           | Clase de proveedor     |
| descripción | varchar     | (150)         | Descripción            |
| estatus     | nchar       | (1)           | <b>Estatus</b>         |

Tabla G-12. Descripción de la tabla "Proveedor"

Tabla G-13. Descripción de la tabla "Rata"

| Campo    | <b>Tipo</b> | Tamaño | Descripción                    |
|----------|-------------|--------|--------------------------------|
| cod_rata | int         |        | Id de una rata de producción   |
| Rata     | float       |        | Rata de producción             |
| Línea    | varchar     | (2)    | Linea de producción            |
| Ensaque  | varchar     | (3)    | Ensaque de producción          |
| Fecha    | datetime    |        | Fecha de establecimiento de la |
|          |             |        | rata                           |
| Estatus  | nchar       | (1)    | Estatus (activa o inactiva)    |

| Campo            | Tipo    | Tamaño | Descripción                |
|------------------|---------|--------|----------------------------|
| cod sector       | Int     | (2)    | Id de un sector            |
| Nombre           | varchar | (20)   | Nombre de un sector        |
| <b>Subsector</b> | varchar | (50)   | Subsector al que pertenece |

Tabla G-14. Descripción de la tabla "Sector"

Tabla G-15. Descripción de la tabla "Solicitud\_Compra"

| Campo         | <b>Tipo</b> | Tamaño | Descripción                       |
|---------------|-------------|--------|-----------------------------------|
| cod solic     | Int         |        | Id de una solicitud               |
| $cod_MpIns$   | varchar     | (10)   | una materia<br>de<br>Id<br>prima. |
|               |             |        | material o insumo                 |
| fecha solic   | datetime    |        | Fecha de solicitud                |
| observaciones | varchar     | (150)  | Observaciones de la solicitud     |

Tabla G-16. Descripción de la tabla "Stock\_MpIns"

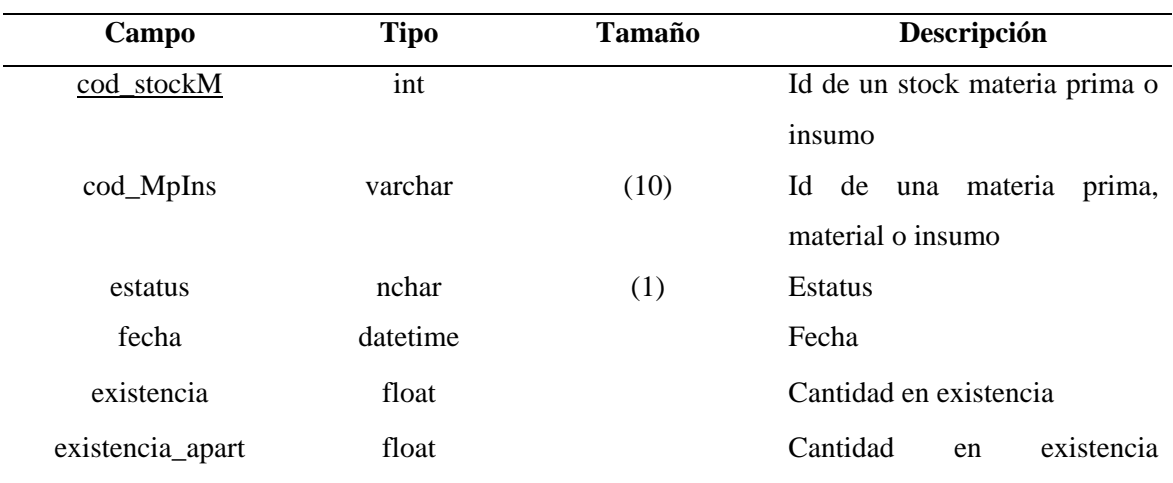

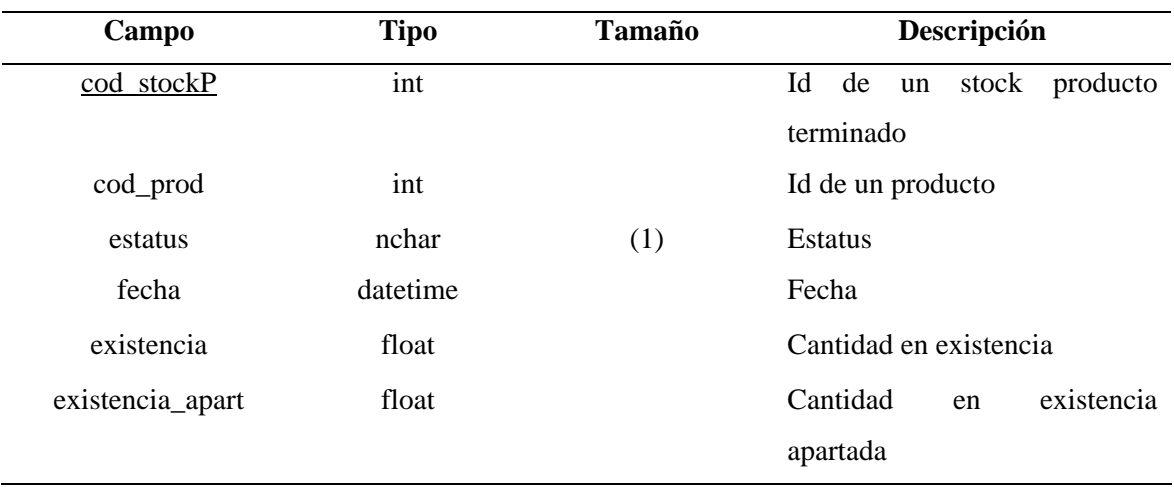

Tabla G-17. Descripción de la tabla "Stock\_Prod"

Tabla G-18. Descripción de la tabla "Tipo\_Producto"

| Campo        | Tipo    | Tamaño | Descripción                 |
|--------------|---------|--------|-----------------------------|
| cod_tipoProd | Int     |        | Id de un tipo de producto   |
| Nombre       | Varchar | (20)   | Nombre del tipo de producto |
| descripcion  | Nchar   | (50)   | Descripción                 |

| Campo       | Tipo     | <b>Tamaño</b> | Descripción        |
|-------------|----------|---------------|--------------------|
| cod_usuario | int      |               | Id de un usuario   |
| login       | varchar  | (50)          | Nombre del usuario |
| password    | varchar  | (50)          | Contraseña         |
| tipo        | varchar  | (20)          | Tipo de usuario    |
| estatus     | nchar    | (1)           | Estatus            |
| fecha       | datetime |               | Fecha de creación  |
| nombre      | varchar  | (50)          | Nombre del usuario |

Tabla G-19. Descripción de la tabla "Usuario"

Tabla G-20. Descripción de la tabla "Unidad"

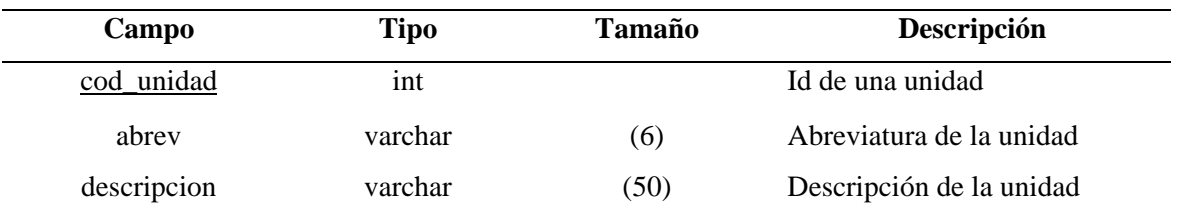

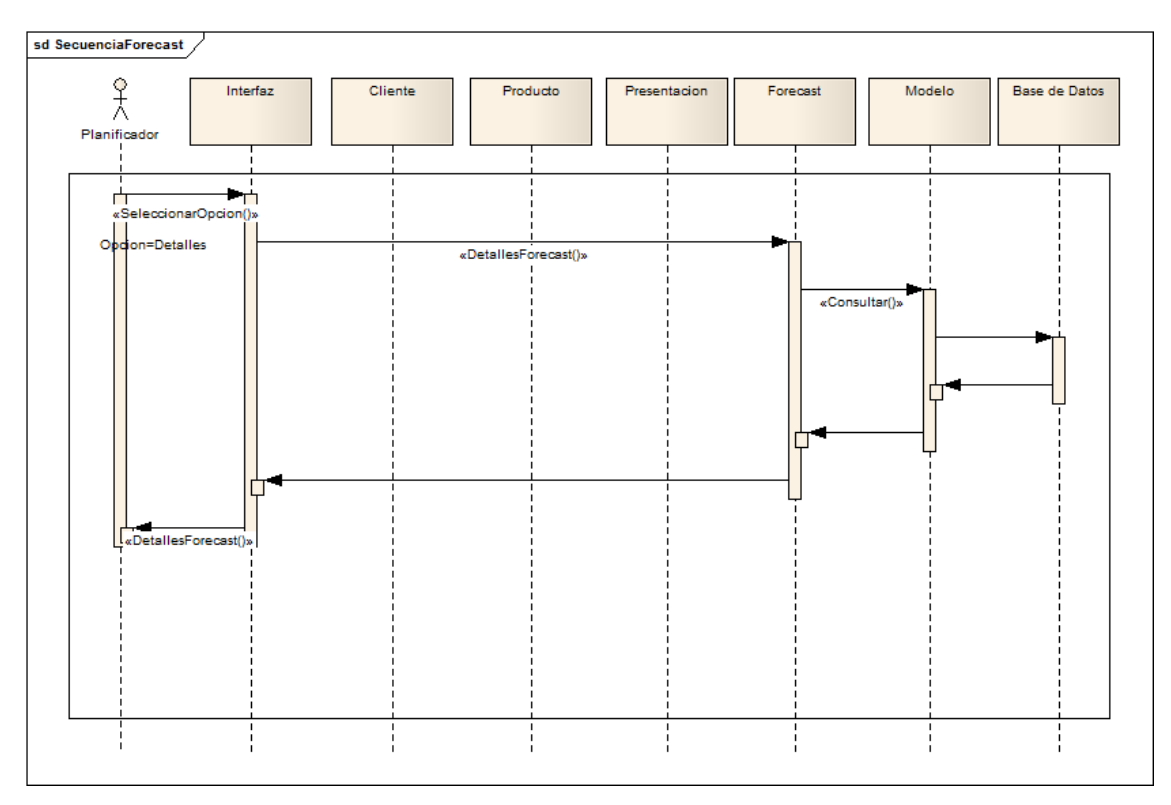

## **Apéndice H. Diagramas de secuencias del diseño arquitectónico.**

Figura H-1. Diagrama de secuencia del caso Visualizar Forecast.

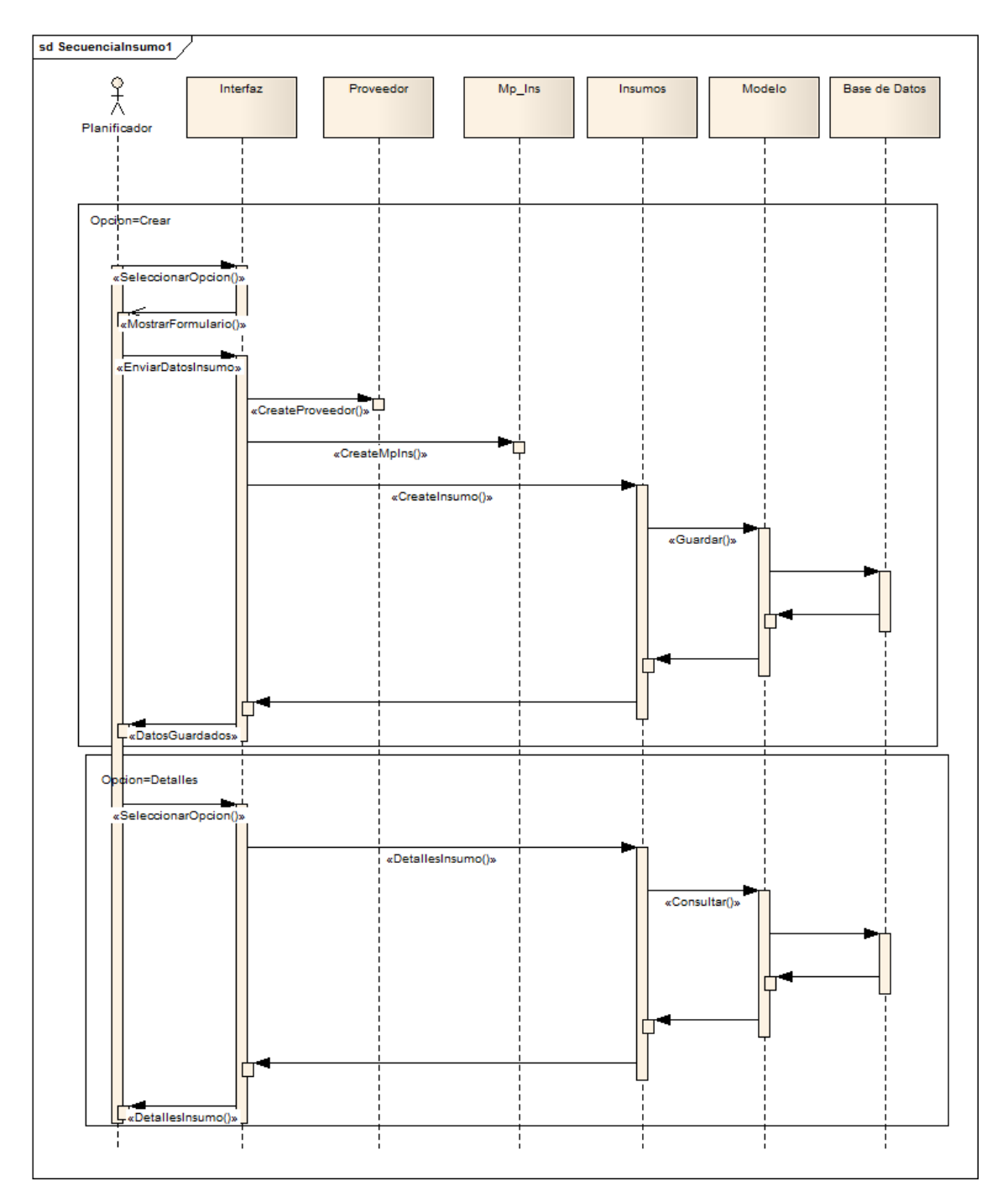

Figura H-2. Diagrama de secuencia del caso de uso Gestionar insumos.

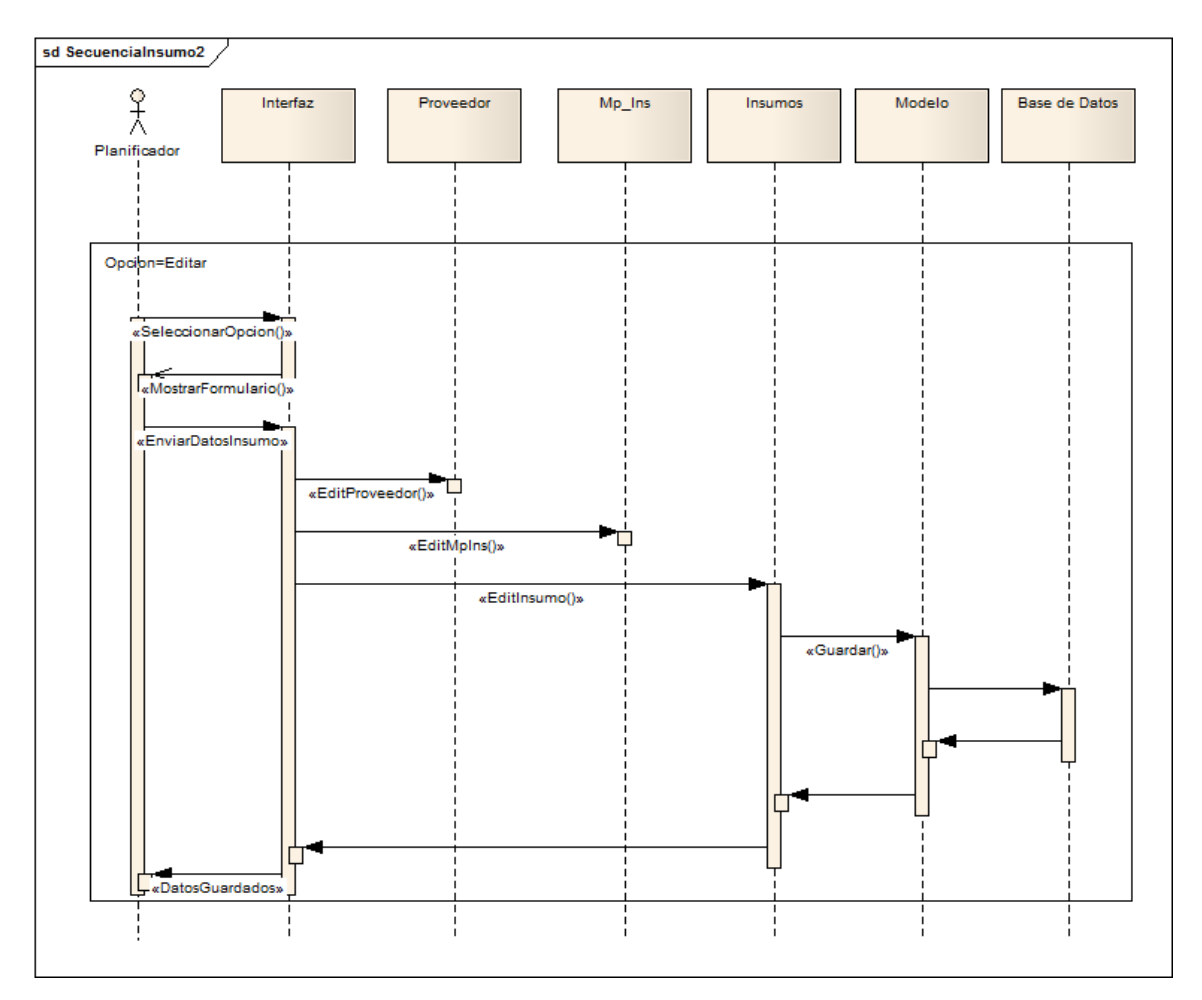

Figura H-2. Continuación Diagrama de secuencia del caso de uso Gestionar insumos.

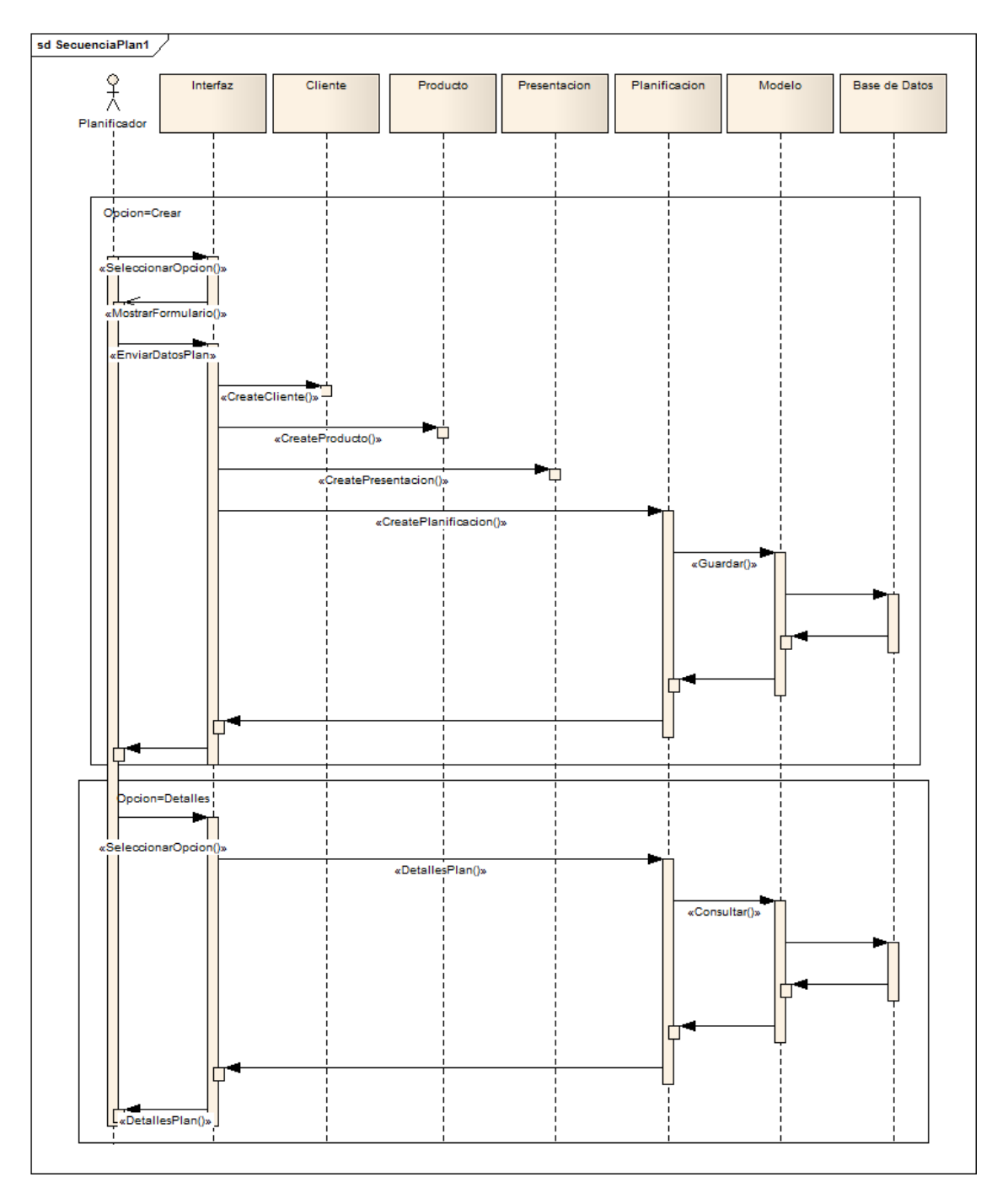

Figura H-3. Diagrama de secuencia del caso de uso Administrar planificación.

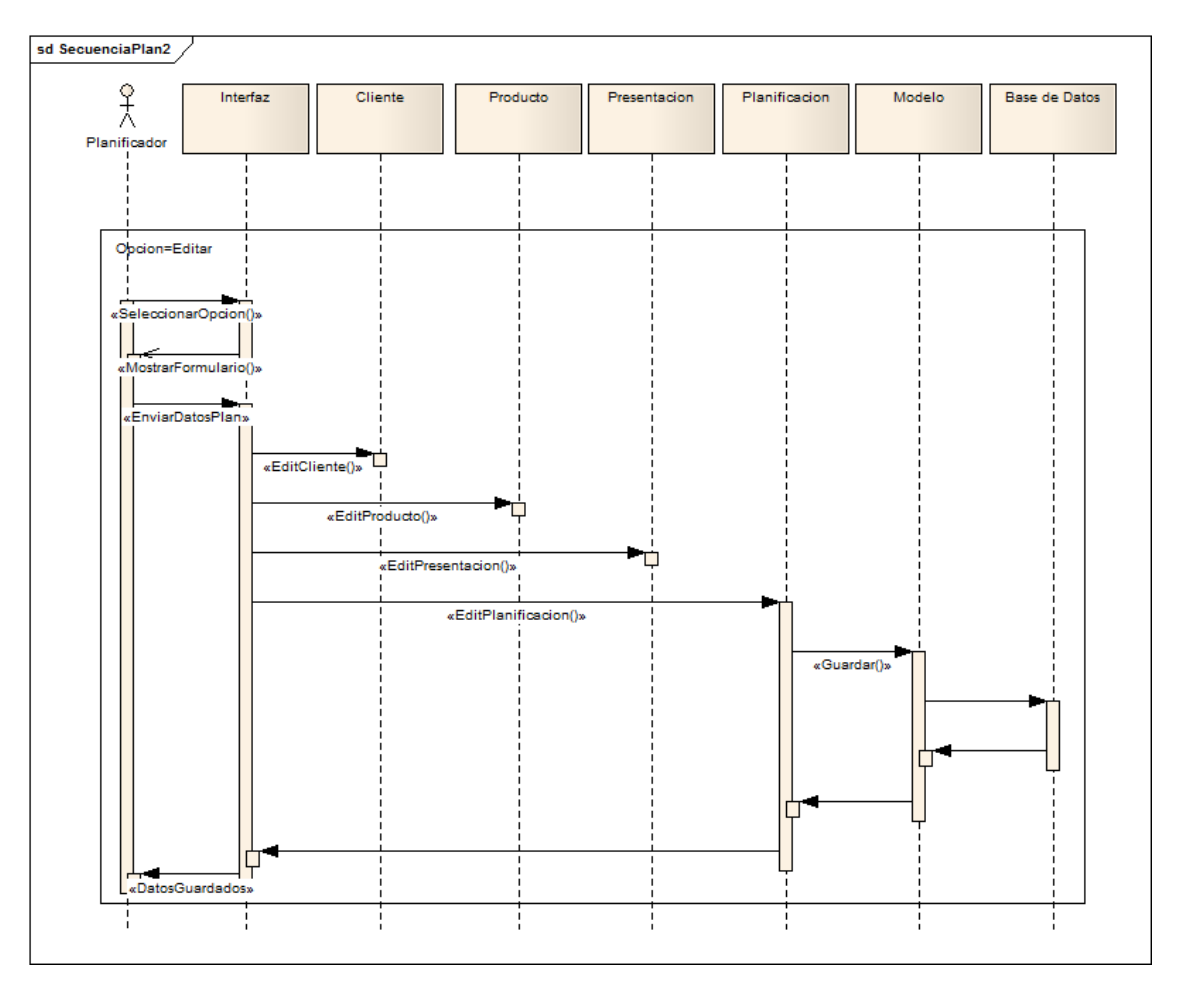

Figura H-3. Continuación del Diagrama de secuencia del caso de uso Administrar planificación de insumos.

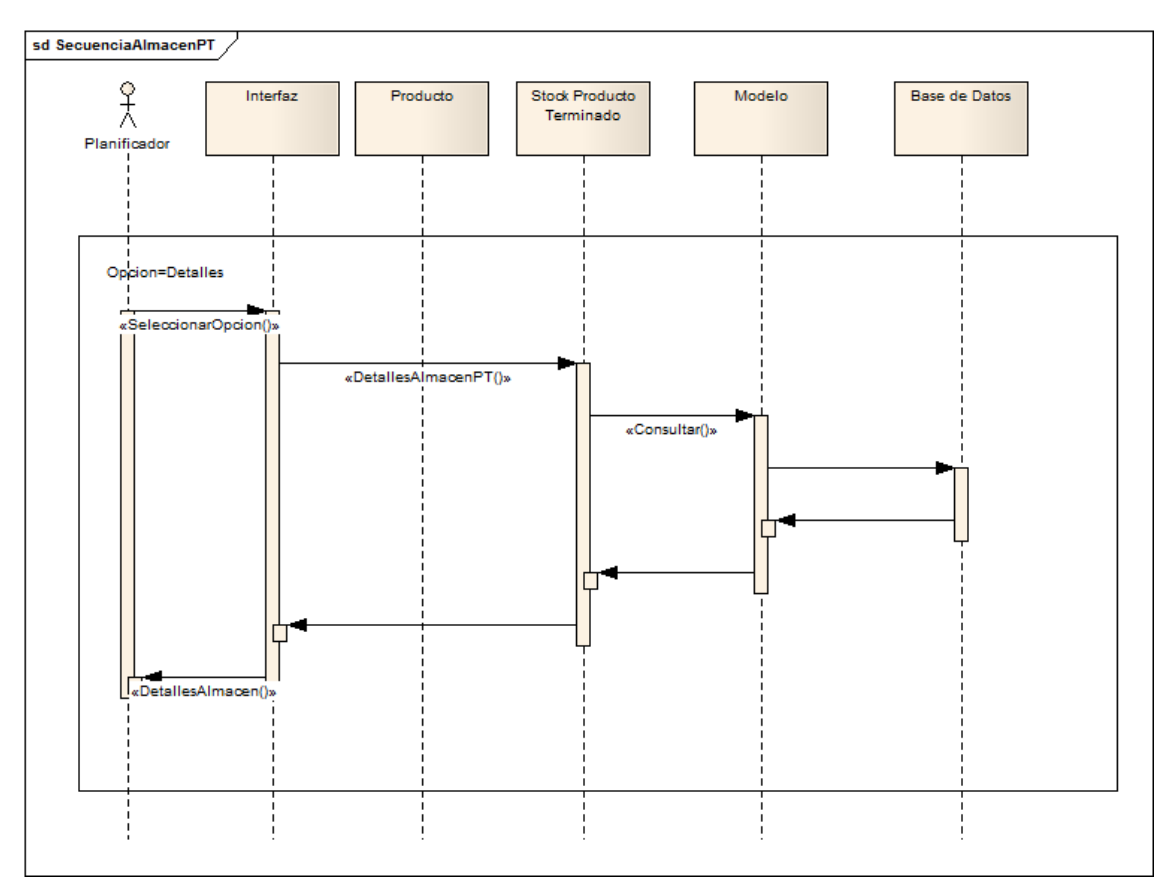

Figura H-4. Diagrama de secuencia del caso de uso Informar sobre Almacenes.

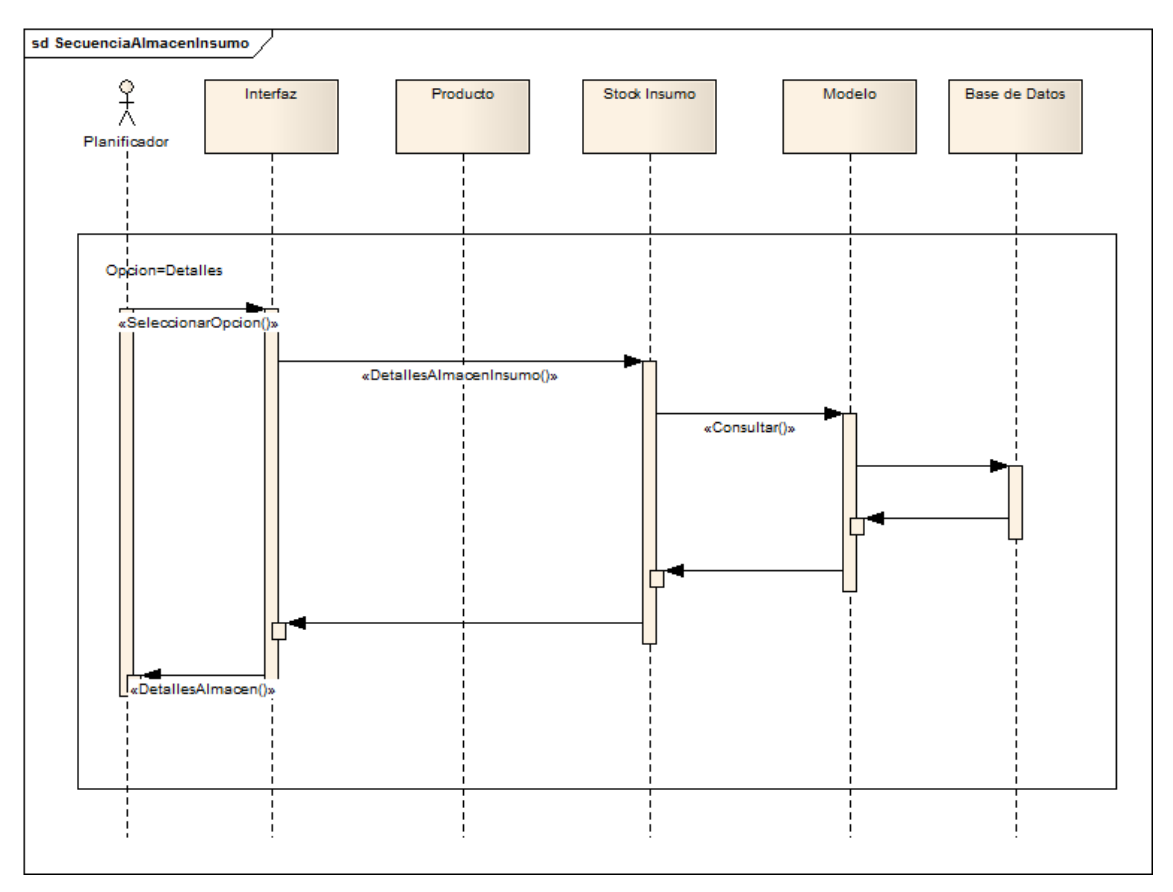

Figura H-4. Continuación Diagrama de secuencia del caso de uso Informar sobre Almacenes.

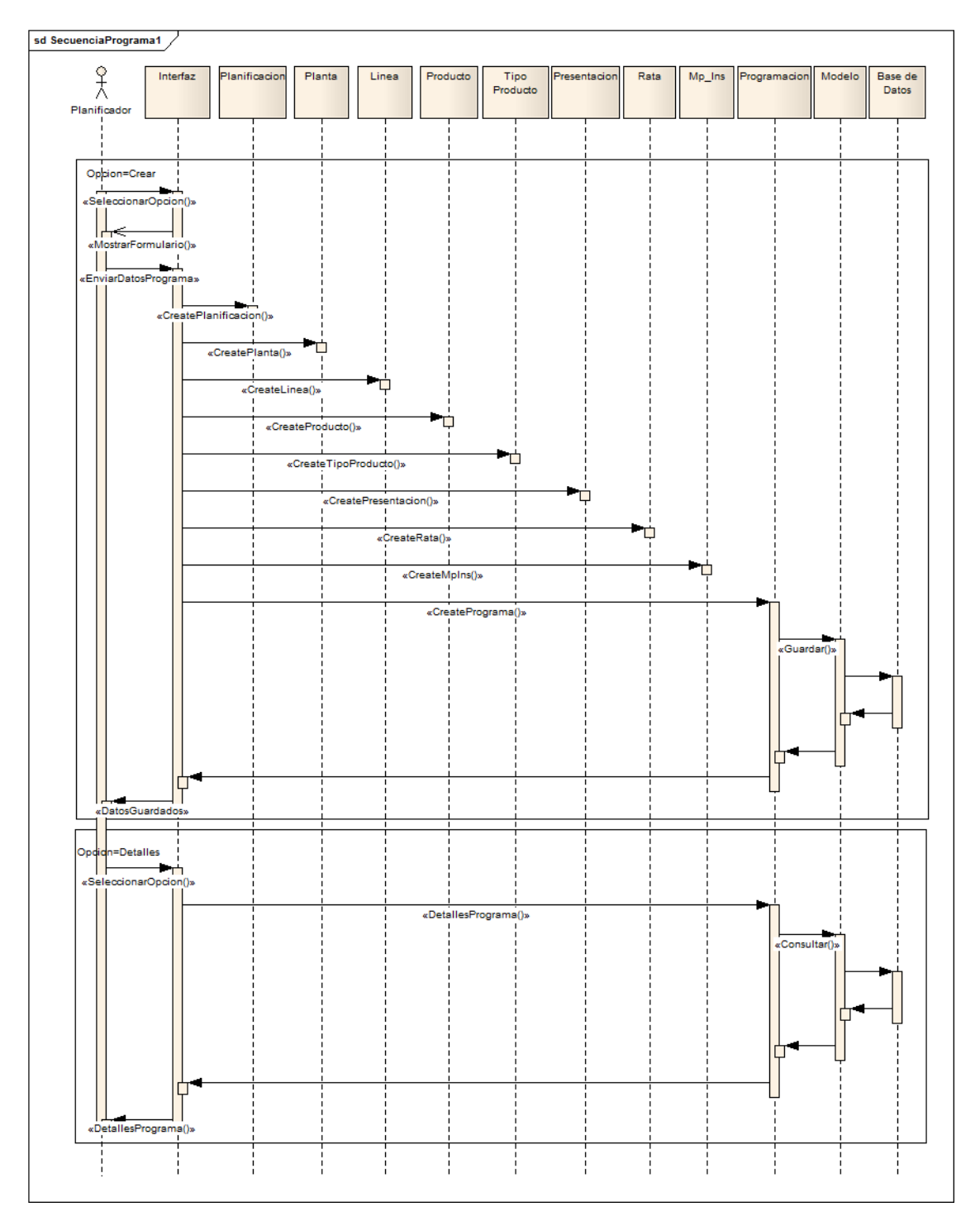

Figura H-5. Diagrama de secuencia del caso de uso Gestionar programación de producción.

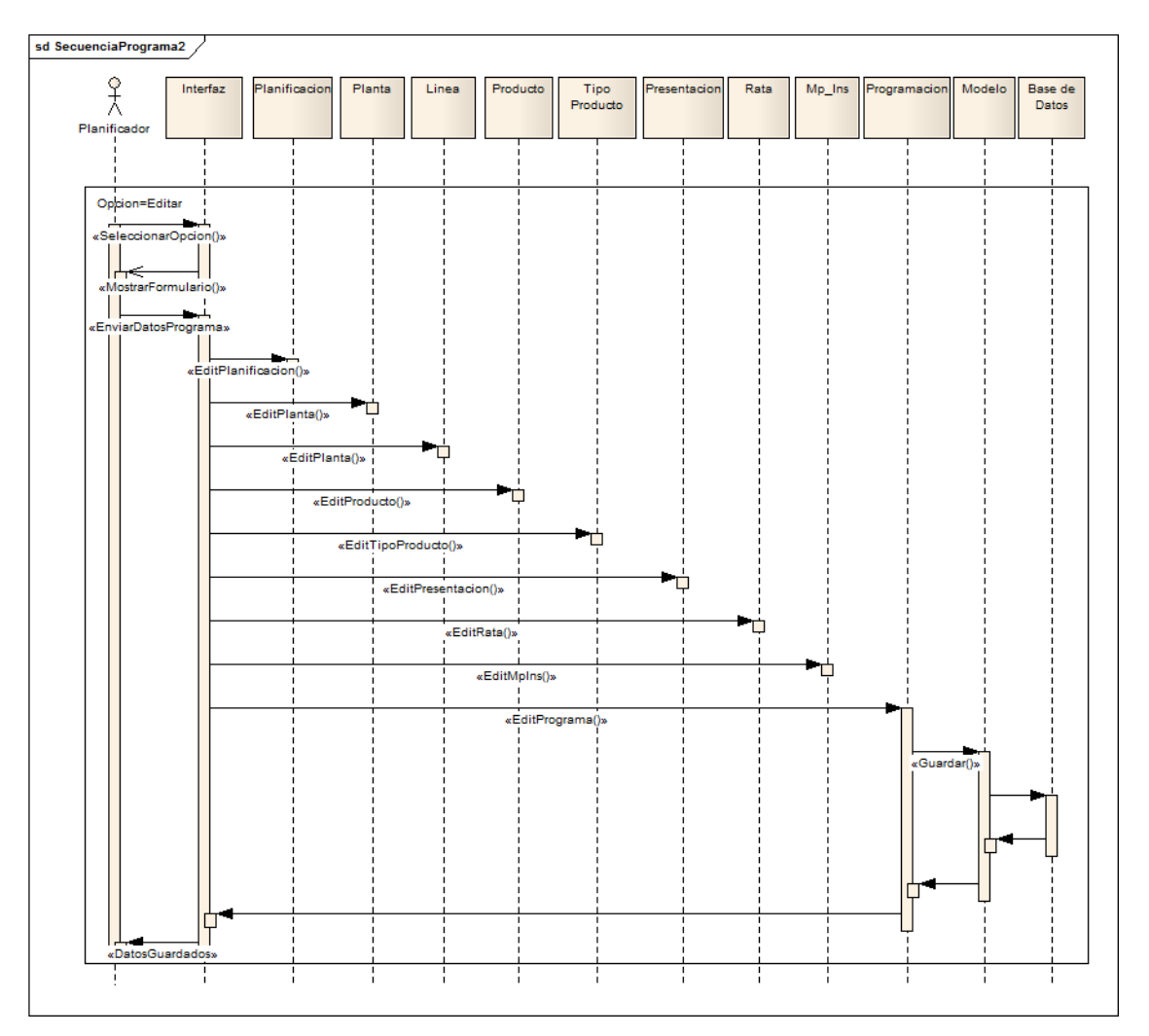

Figura H-5. Continuación del Diagrama de secuencia del caso de uso Gestionar programación de producción.

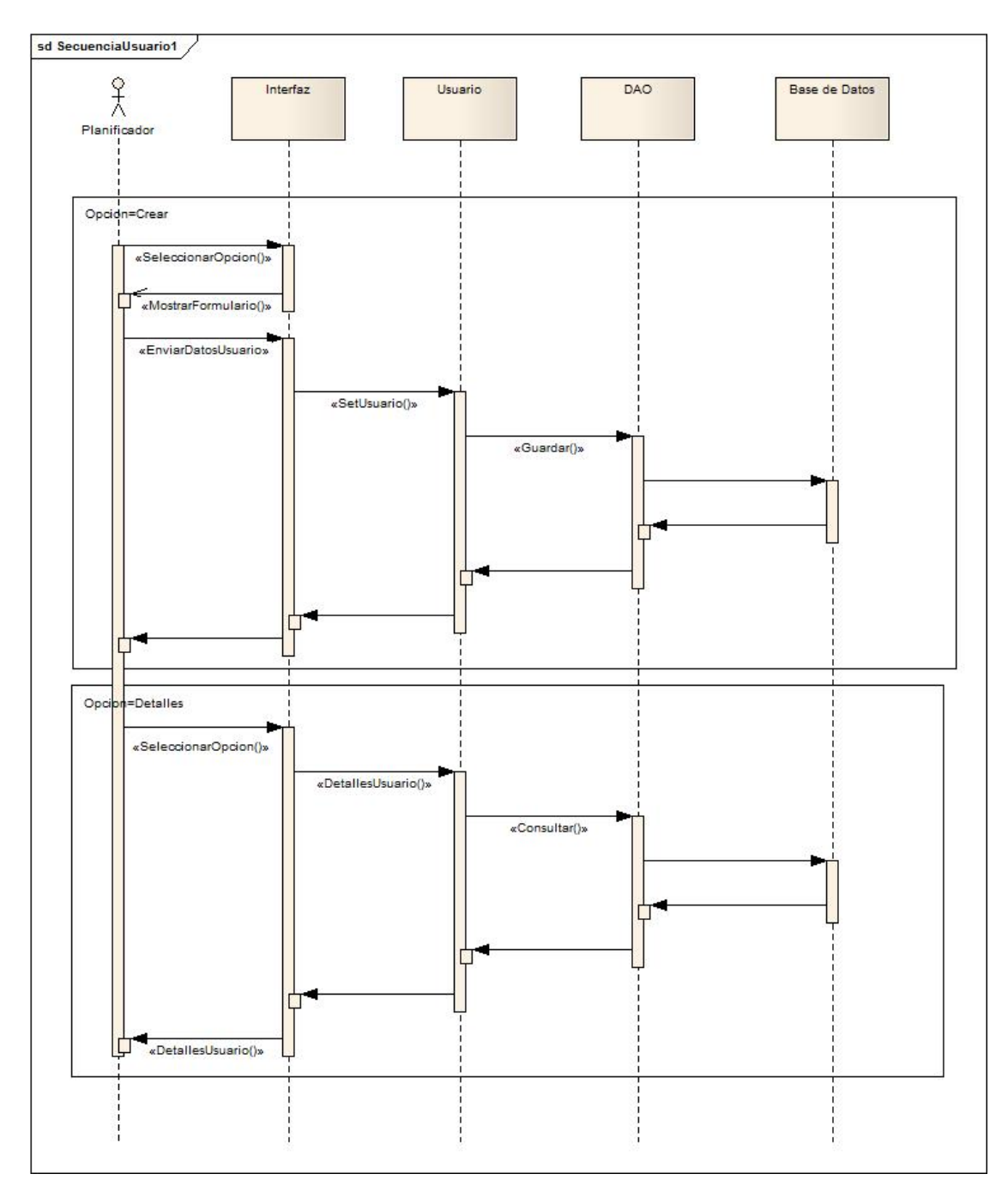

Figura H-6. Diagrama de secuencia del caso de uso Administrar Usuarios.

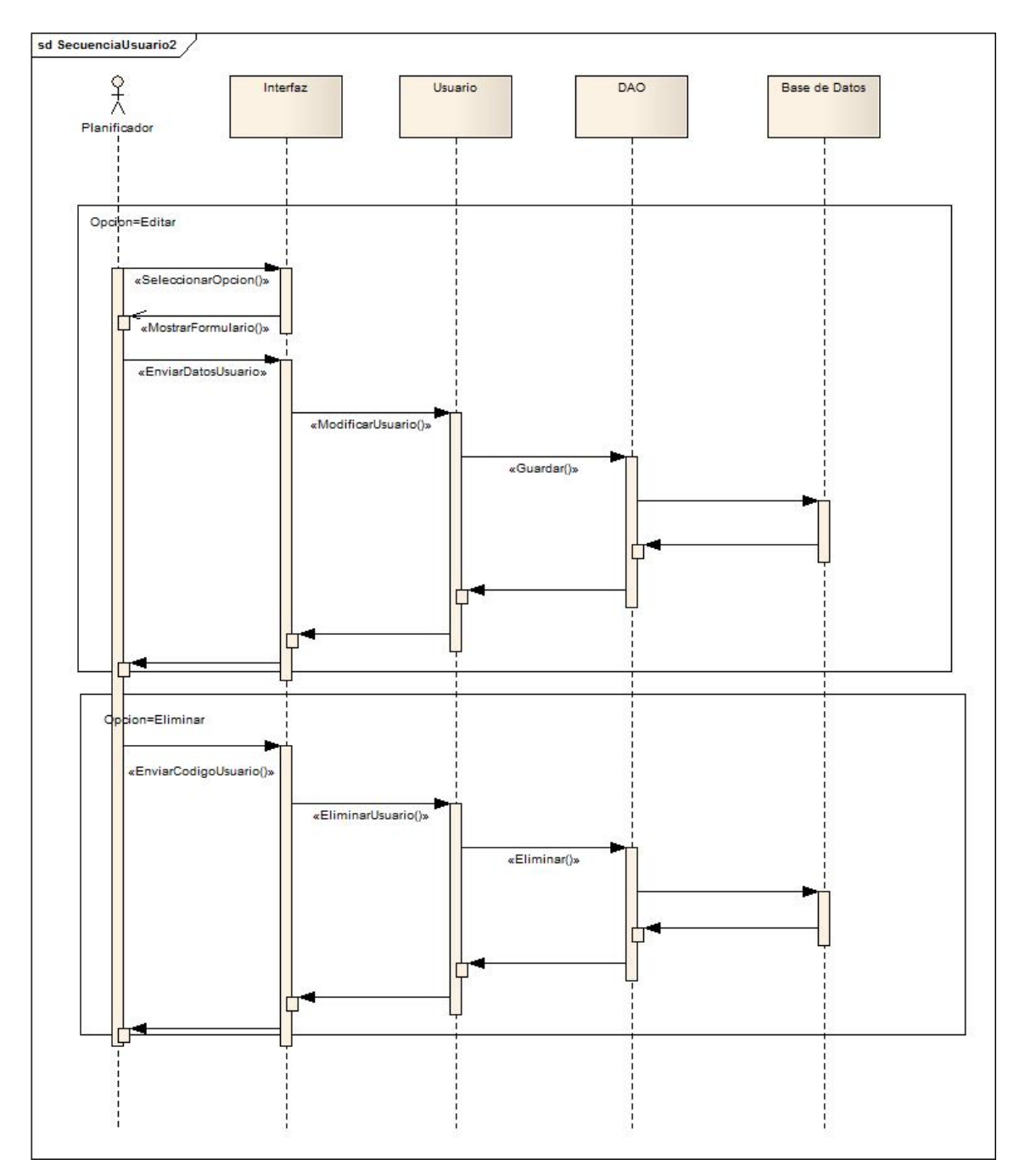

Figura H-6. Continuación del Diagrama de secuencia del caso de uso Administrar Usuarios.

#### **Apéndice I. Manual de instalación del sistema.**

#### **SPECTOS TÉCNICOS A**

#### **equerimientos mínimos de hardware para el servidor web R**

Procesador de 1.8GHz o mayor velocidad de procesamiento. Tarjeta Fast Ethernet 10/100 Mbps. Tarjeta de vídeo de 32 MB. Monitor. Disco duro de 20GB. 512MB de memoria RAM.

#### **equerimientos de software para el servidor web R**

Manejador de base de datos Sql Server 2008 Servidor Web Apache versión 2.2 Sistema operativo Windows Xp

#### **Instalación del sistema**

1.- Dentro de la carpeta C (Disco local), copie la carpeta del *framework Visual Studio 2010*

2.- Dentro de la carpeta Projects del Visual Studio 2010 copie la carpeta con los archivos del sistema

3.- Cambie los permisos de los archivos y las carpetas que estas contienen para que puedan ser accedidos desde el navegador web del cliente.

4.- Cree la base de datos desde Sql Server Management Studio colocando los siguientes valores:

En el campo Server type: Database Engine.

En el campo Server name: sa.

5.- Restaure el respaldo de la base de datos, ubicado en la carpeta del sistema, en la base de datos que se creó recientemente.

#### **Apéndice J. Manual de usuario del sistema**

### **ASPECTOS TÉCNICOS**

#### **Requerimientos mínimos de hardware para el cliente web**

Procesador de 1.8GHz o con mayor velocidad de procesamiento. Disco duro de 20GB. 512MB de memoria RAM. Tarjeta Fast Ethernet 10/100 Mbps. Tarjeta de vídeo de 32 MB. Monitor de 17".

#### **Requerimientos de software para el servidor web**

Navegador Web Mozilla Firefox 3.0 o superior. Sistema operativo Windows Xp o superior

#### **Uso del sistema**

Inicio de sesión

Para ingresar al sistema introduzca la dirección:

(http://Servidor-Micra/Sispromic) consulte a la persona encargada de la administración del servidor web para comprobar la dirección anterior. Una vez ingresada la dirección se mostrara la página de "Inicio de sesión", Figura J-1.

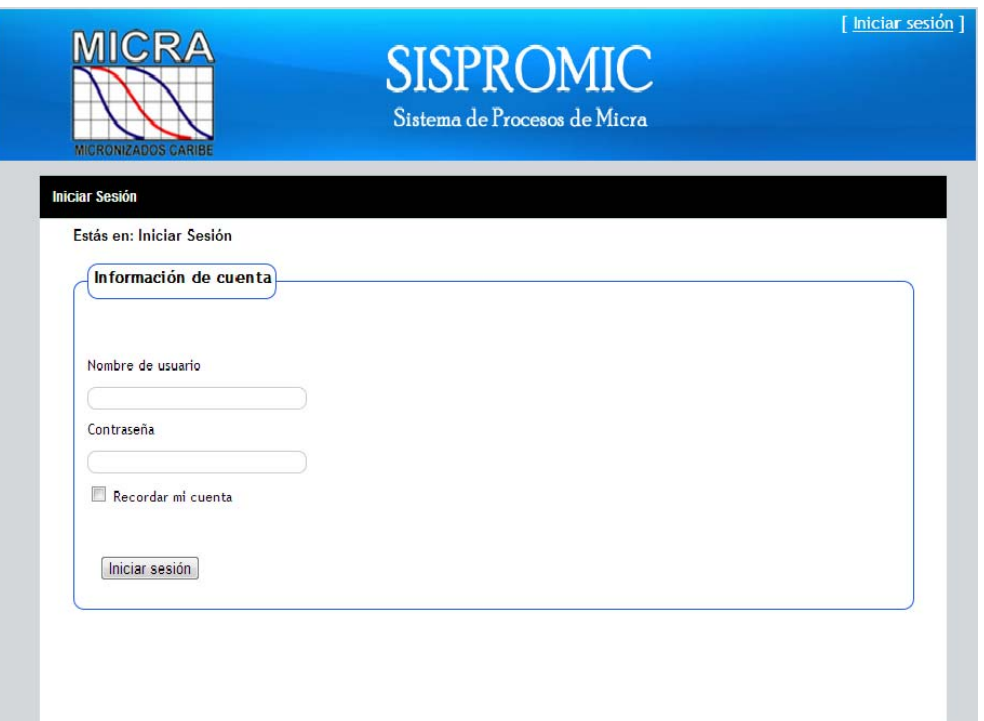

Figura J-1.Interfaz para iniciar sesión

La página principal o de "Inicio de sesión" está conformada por un formulario que solicita nombre de usuario y contraseña. Introduzca su nombre de usuario y contraseña, luego presione el botón "Aceptar".

Si el nombre de usuario y/o contraseñas son incorrectos se mostrará un mensaje de error. Si no posee un nombre de usuario y contraseña o no los recuerda póngase en contacto con el administrador del sistema. Si el nombre de usuario y contraseña son correctos, el sistema, dependiendo del tipo de usuario, mostrará la página de "Inicio". El usuario de tipo "Administrador de usuarios" puede registrar, modificar y eliminar a los usuarios que podrán hacer uso del sistema. El usuario de tipo "Planificador" podrá visualizar los *forecast* emitidos por la Sección de Compras, verificar la disponibilidad de producto terminado, materia prima, materiales e insumos, registrar datos de la planificación de insumos, realizar la programación de producción y emitir reportes.

Los formularios de datos contienen campos obligatorios los cuales se encuentran identificados. Si se desea realizar una determinada acción y se ha dejado un campo en blanco (vacío), se muestra un mensaje de error (Figura J-2). Mientras que los campos obligatorios no estén llenos, el sistema no podrá ejecutar la acción indicada.

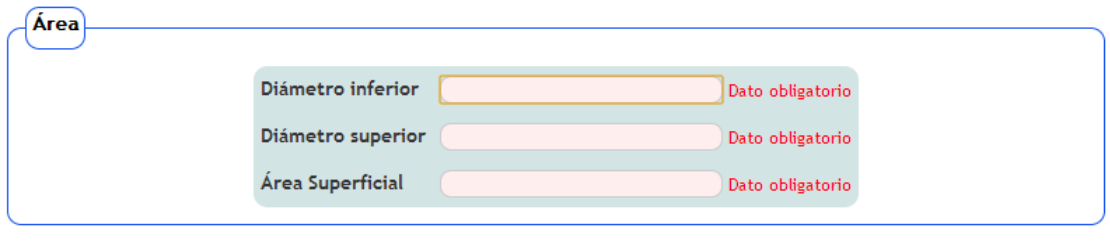

 $Creat$ 

Figura J-2. Ejemplo de mensajes de error de campos vacíos.

**Apéndice K. Resultados de las pruebas de contenido aplicadas al sistema** 

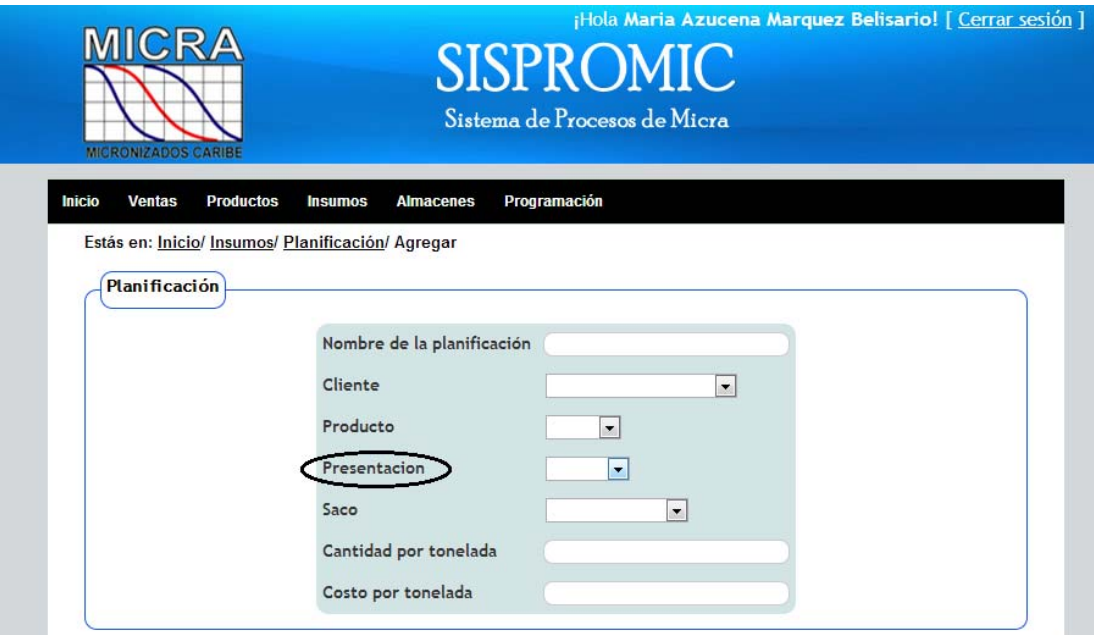

Figura K-1. Ejemplo de error de contenido (error gramatical).

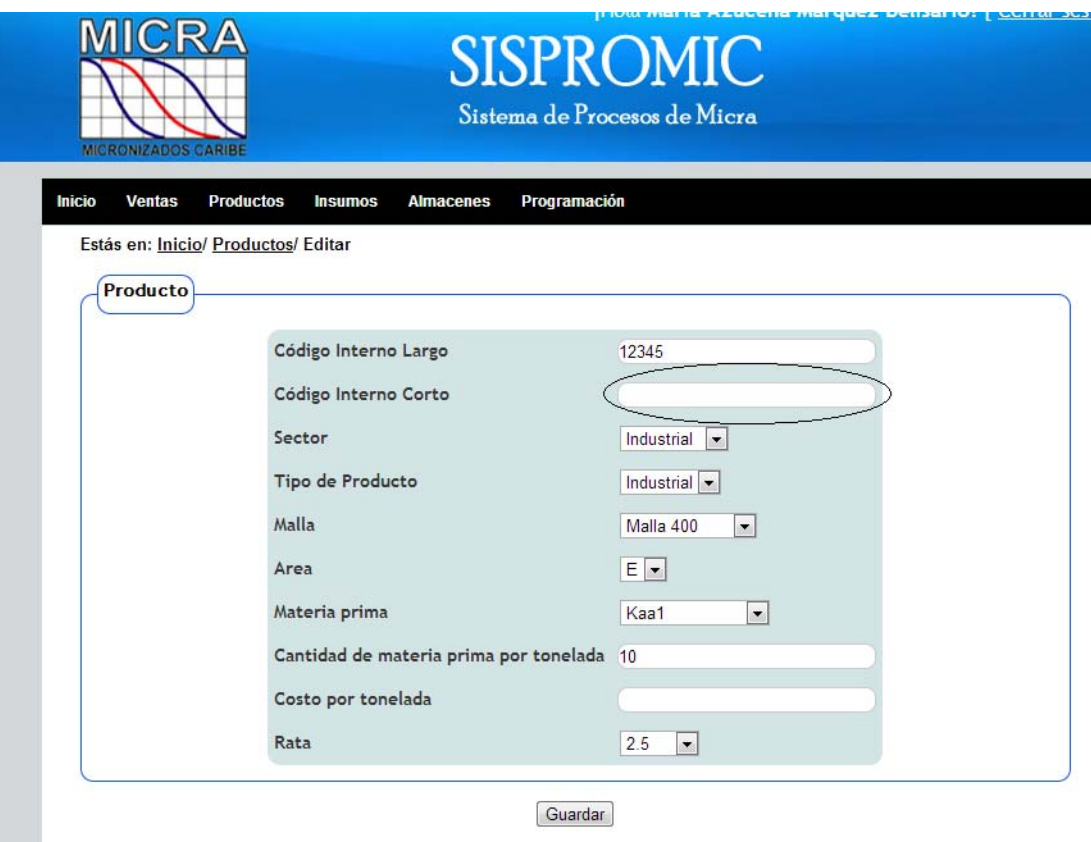

Figura K-2. Ejemplo de error de contenido (error al traer datos de la BD).

#### ¡Hola Maria Azucena Marquez Belisario! [ Cerrar sesión ] MICRA **SISPROMIC** Sistema de Procesos de Micra **Almacenes** Programación **Inicio Productos Insumos** Ventas Forecast **CONTROLLED** Planificación de **Almacenes** Programación **Insumos** Universidad de Oriente.Núcleo de SI<br>Iaría Azucena Márquez Belisario ¡Hola <mark>Maria Azucena Marquez Belisario!</mark> [ <u>Cerrar sesión</u> ] SIS Sistema de Procesos de Micra **Productos Almacenes** Programación **Ventas Insumos** Inicio Estás en: Inicio/ Productos/ Mallas Crear nueva Malla Buscar Micras Opciones Nombre Malla 325 326 Editar | Detalles | Eliminar Malla 400 400 Editar | Detalles | Eliminar Malla 450 450 Editar | Detalles | Eliminar Malla 635 635 Editar | Detalles | Eliminar Malla 800 800 Editar | Detalles | Eliminar Editar | Detalles | Eliminar Malla ejemplo  $\overline{1}$ 2013 C Universidad de Oriente Núcleo de Su<br>María Azucena Márquez Belisario

**Apéndice L. Resultados de las pruebas de navegación aplicadas al sistema** 

Figura L-1. Ejemplo de error de navegación (vínculo con funcionalidad errada).

# Server Error in '/' Application.

## The resource cannot be found.

Description: HTTP 404. The resource you are looking for (or one of its dependencies) could have been removed, had its name changed, or is temporarily unavailable. Please review the following URL and make sure that it is spelled correctly.

Requested URL: /Home/Programa

Version Information: Microsoft .NET Framework Version:4.0.30319; ASP.NET Version:4.0.30319.272

Figura L-2. Ejemplo de error de navegación (vinculo a página no existente).

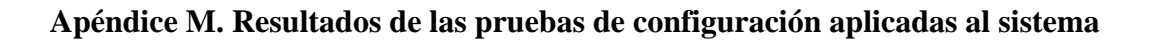

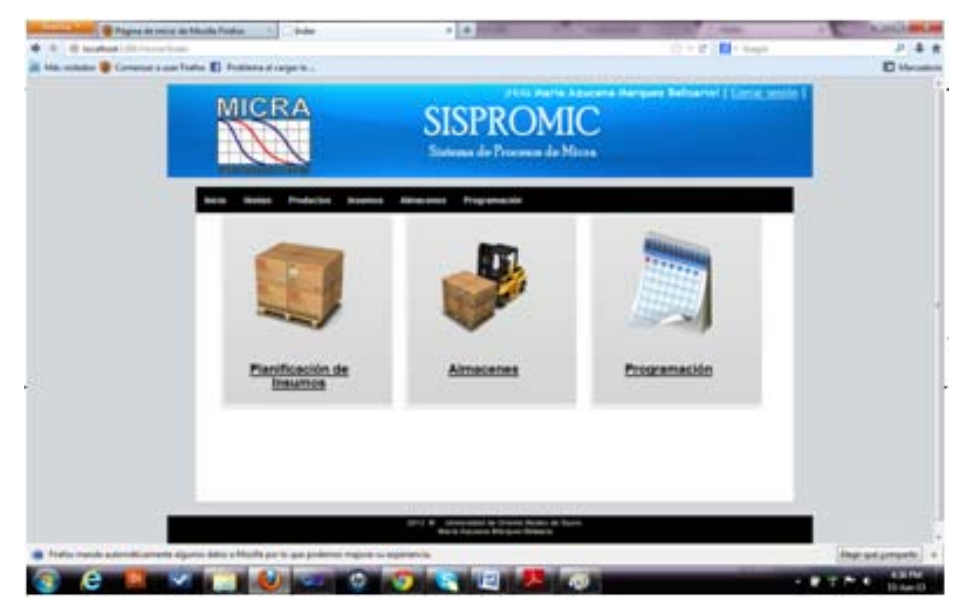

Figura M-1. Resultados de la prueba de configuración en el sistema operativo Windows 7, resolución 1024x800, navegador Mozilla Firefox.
# **ANEXOS**

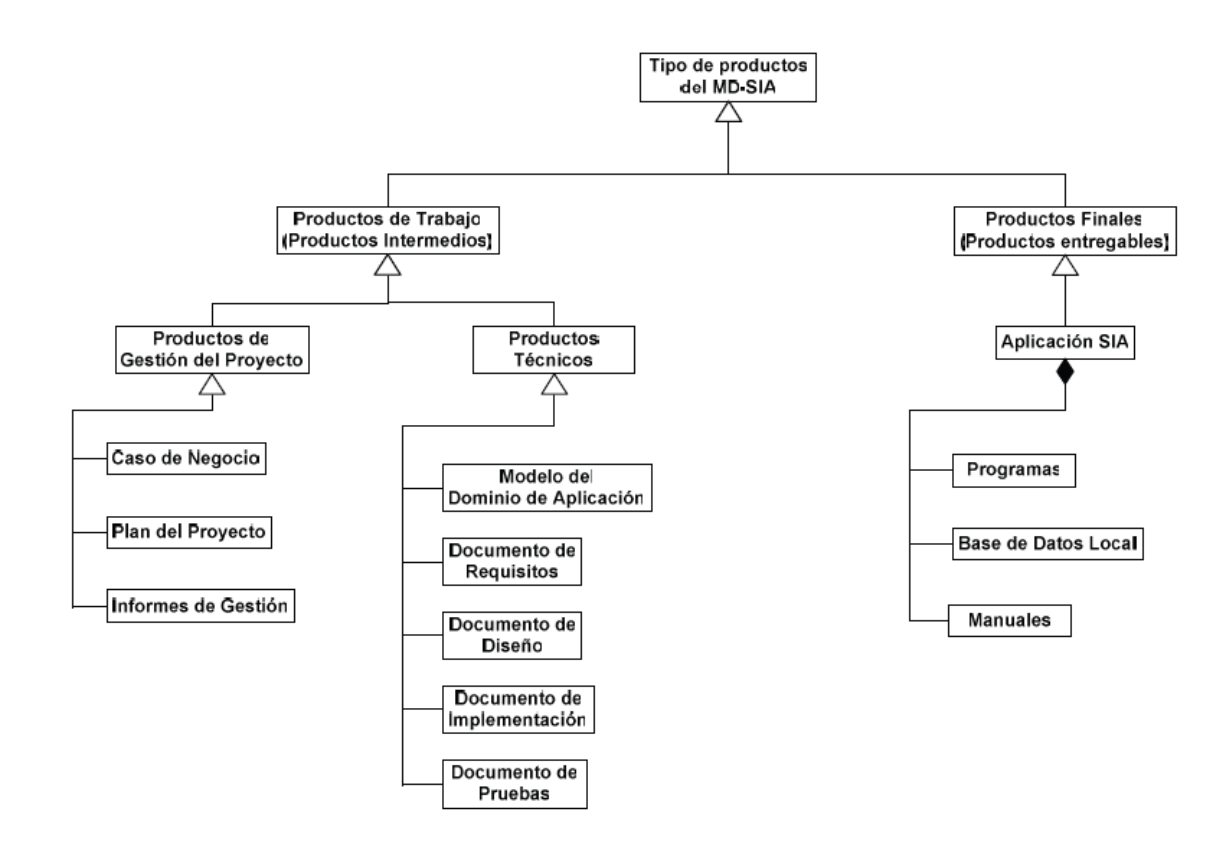

Anexo1. Componentes del Modelo de Productos

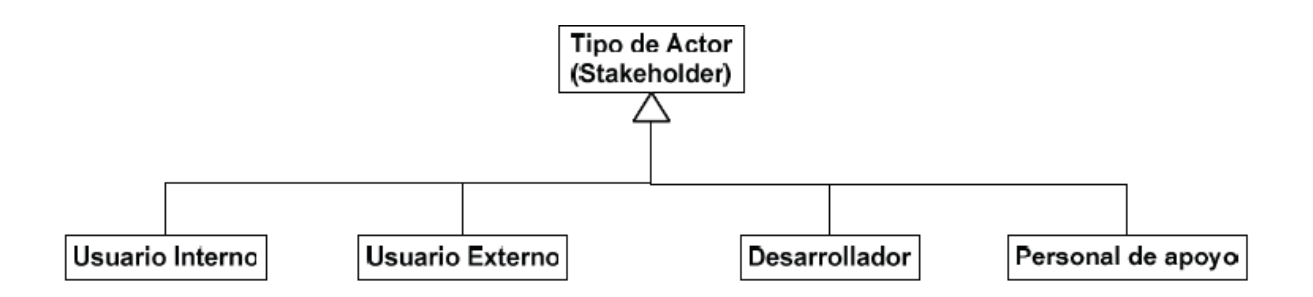

Anexo2. Clasificación de los actores

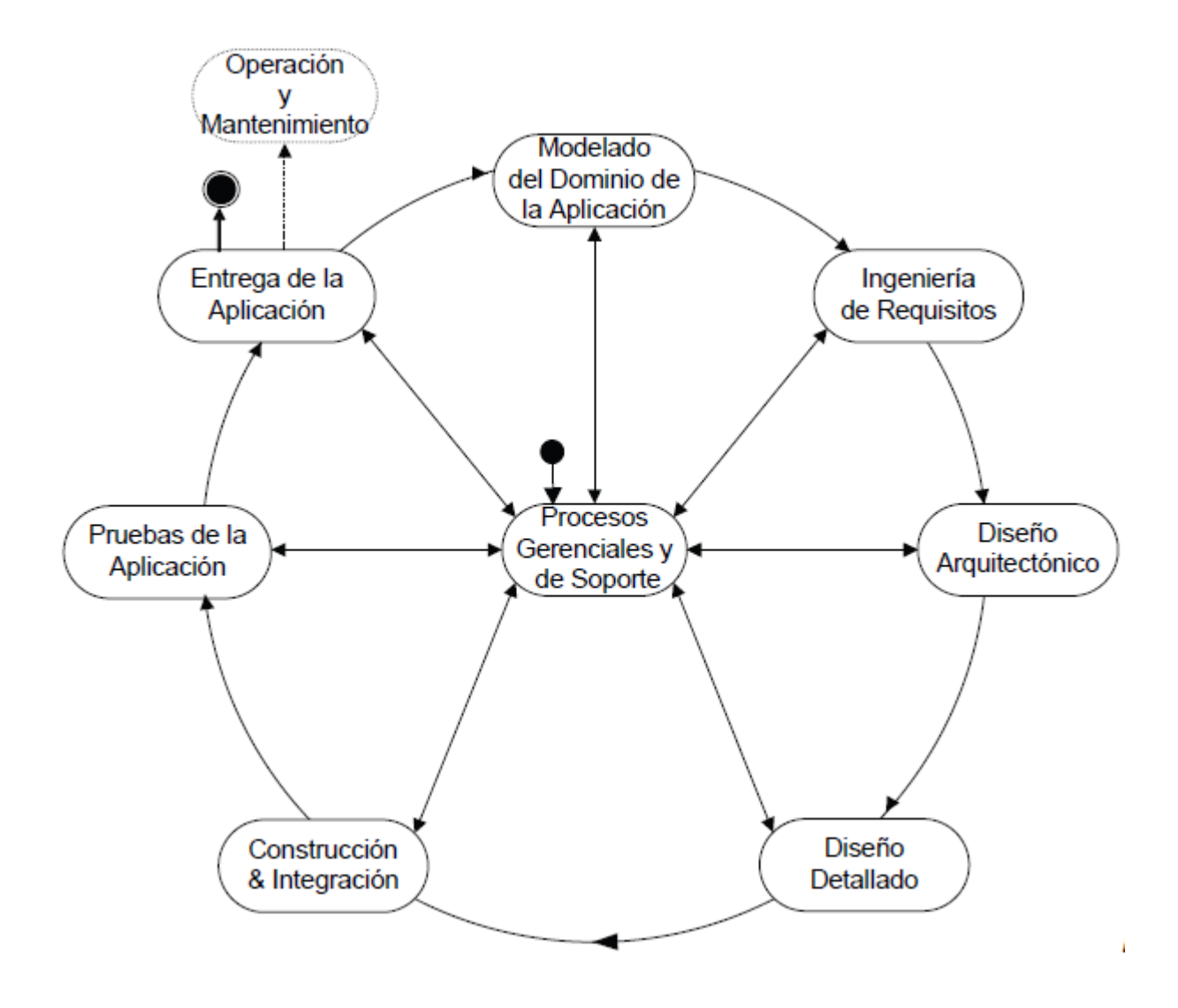

Anexo3. Estructura del modelo de procesos

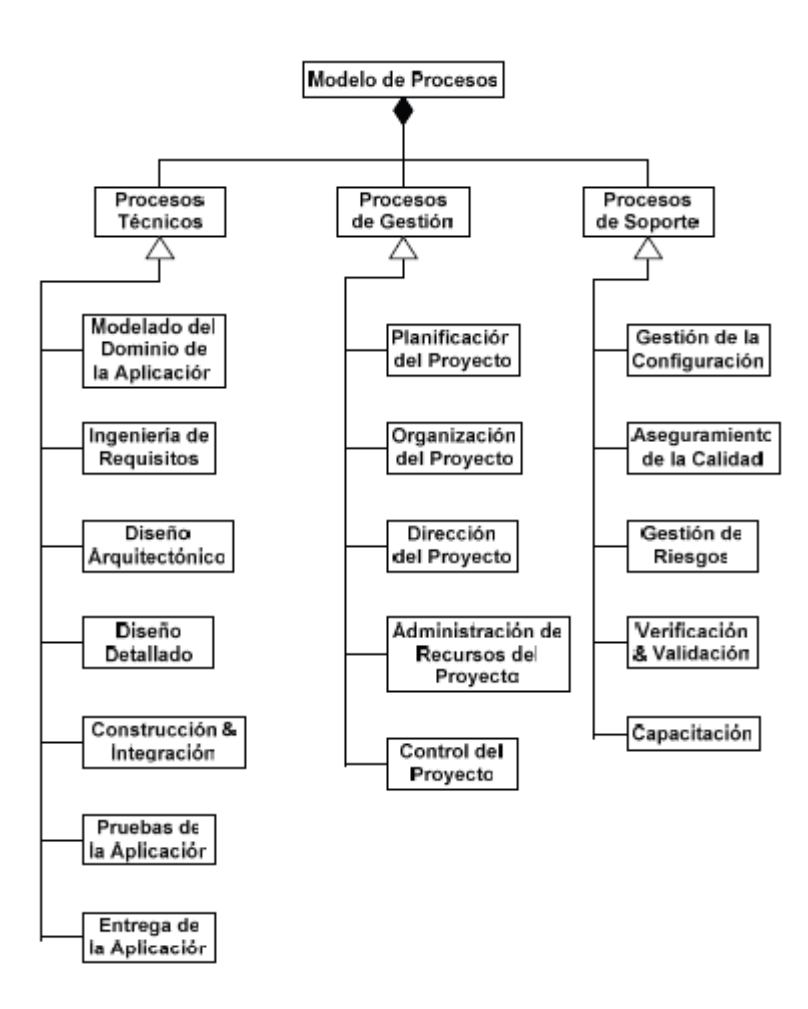

Anexo4. Modelo de Procesos

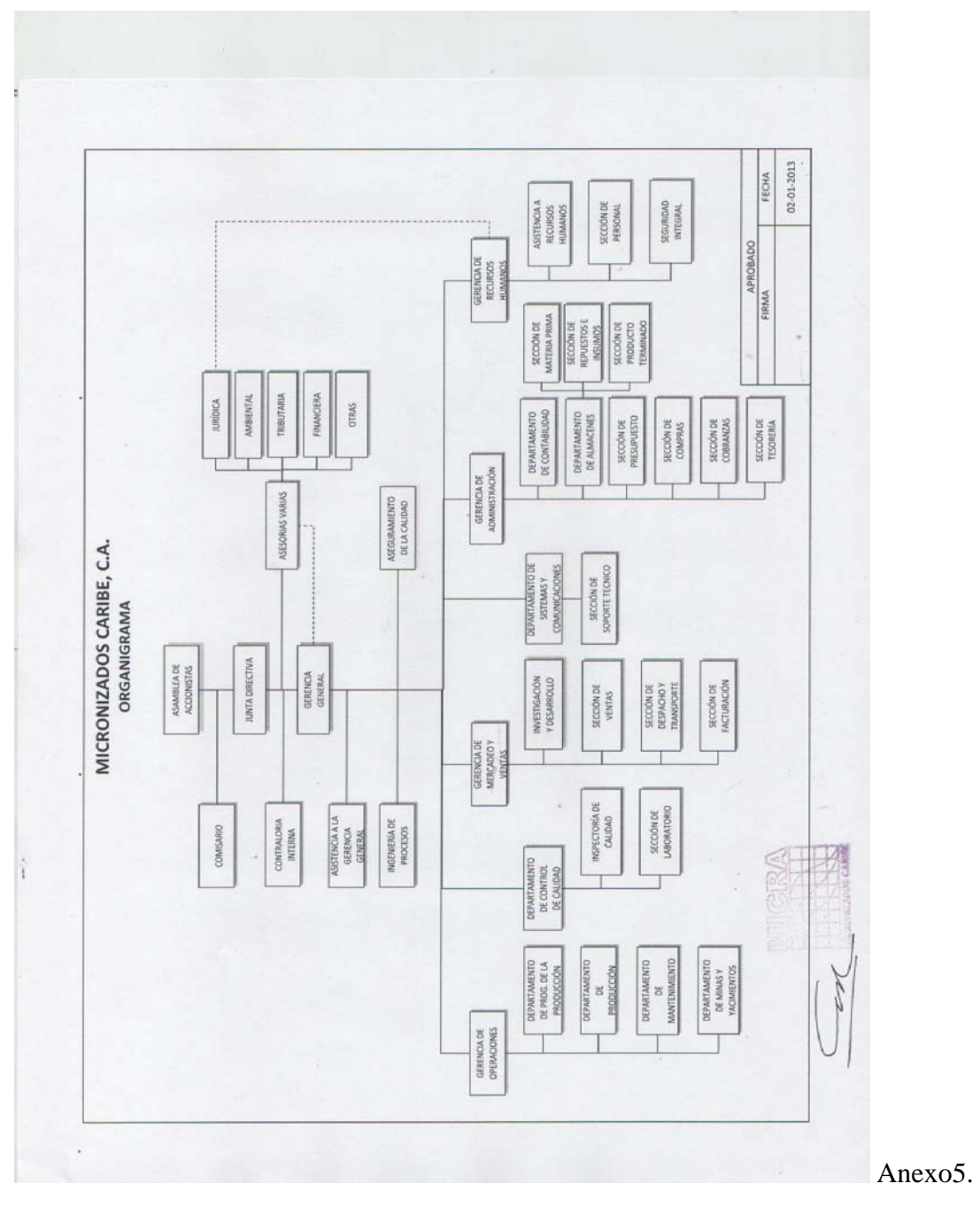

Organigrama Micronizados Caribe, C.A

# **HOJAS DE METADATOS**

# **Hoja de Metadatos para Tesis y Trabajos de Ascenso – 1/6**

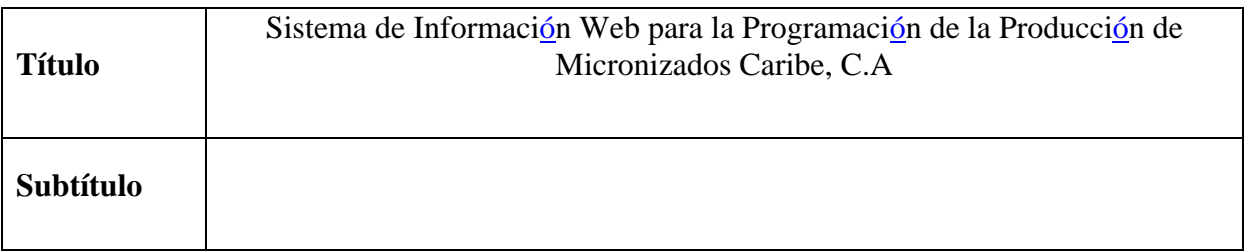

Autor(es)

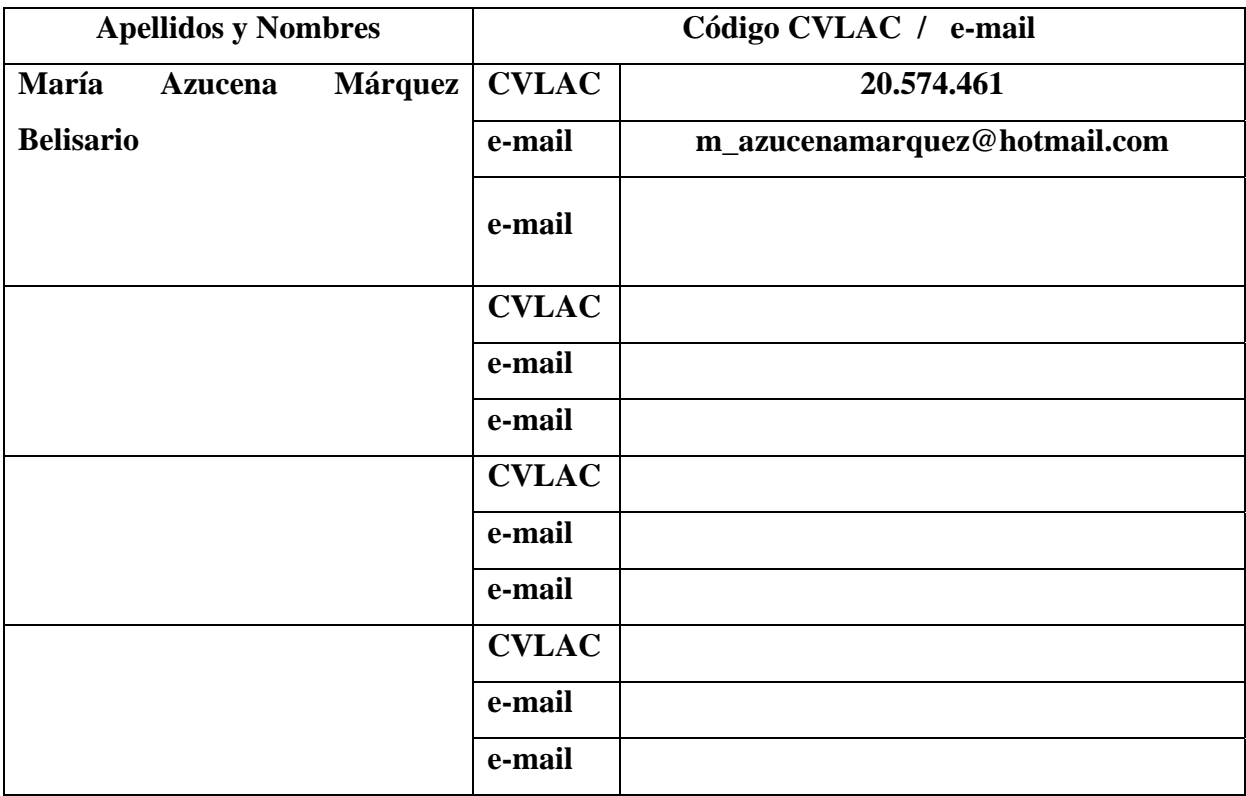

Palabras o frases claves:

Sistema, información, watch, programación, producción.

#### **Hoja de Metadatos para Tesis y Trabajos de Ascenso – 2/6**

Líneas y sublíneas de investigación:

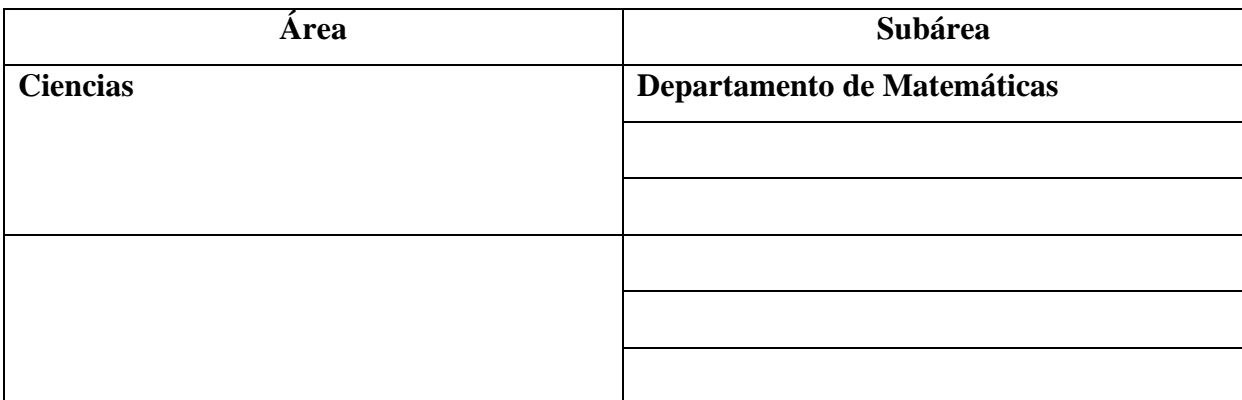

#### **Resumen (abstract):**

Se desarrolló un sistema de información web para el Departamento de Programación de la Producción de Micronizados Caribe, C.A. El sistema mantiene la información ordenada, detallada, con facilidad de acceso para supervisar al ser respaldada en una base de datos centralizada que sirve para tomar decisiones en cuanto a compras de materia prima e insumos, evitando la inconsistencia de data en cuanto a *stocks* reales. Al realizar una programación precisa y en consonancia con los datos suministrados por las demás secciones de la empresa, el Departamento de Producción puede trabajar con la máxima eficacia, manteniendo un empleo óptimo de máquinas, insumos, materiales y personal; permitiendo lograr el objetivo de satisfacer la demanda en: cantidad, calidad, precio. Para el desarrollo del sistema web se utilizó el método para el desarrollo de aplicaciones empresariales de Montilva (2007), denominado WATCH. Se utilizó el modelo de procesos que plantea dicho método, para lo cual se desarrollaron siete (7) fases: planificación integral del proyecto, modelado del negocio, ingeniería de requisitos, diseño arquitectónico, diseño detallado, programación e integración y pruebas de la aplicación. En la fase de modelado del negocio se logró, haciendo uso de la notación para el modelado de procesos de negocio, representar el contexto dentro del cual se enmarca la aplicación. La ingeniería de requisitos consistió en descubrir, analizar y especificar los requisitos funcionales y no funcionales que debían satisfacerse. A través del diseño arquitectónico se establecieron el conjunto de componentes que la integran, las relaciones y restricciones de interacción entre ellos. El diseño detallado permitió especificar de manera precisa la interfaz usuario/sistema y el modelo de datos que se usó para crear la base de datos. En la fase de programación e integración se codificaron y adaptaron los componentes necesarios para su funcionamiento. La fase de pruebas de la aplicación consistió en verificar la aplicación y depurar los errores encontrados. El sistema de información web le permite a Micronizados Caribe. C.A organizar la producción procurando así el crecimiento de la actividad de la empresa a través del tiempo.

## **Hoja de Metadatos para Tesis y Trabajos de Ascenso – 3/6**

Contribuidores:

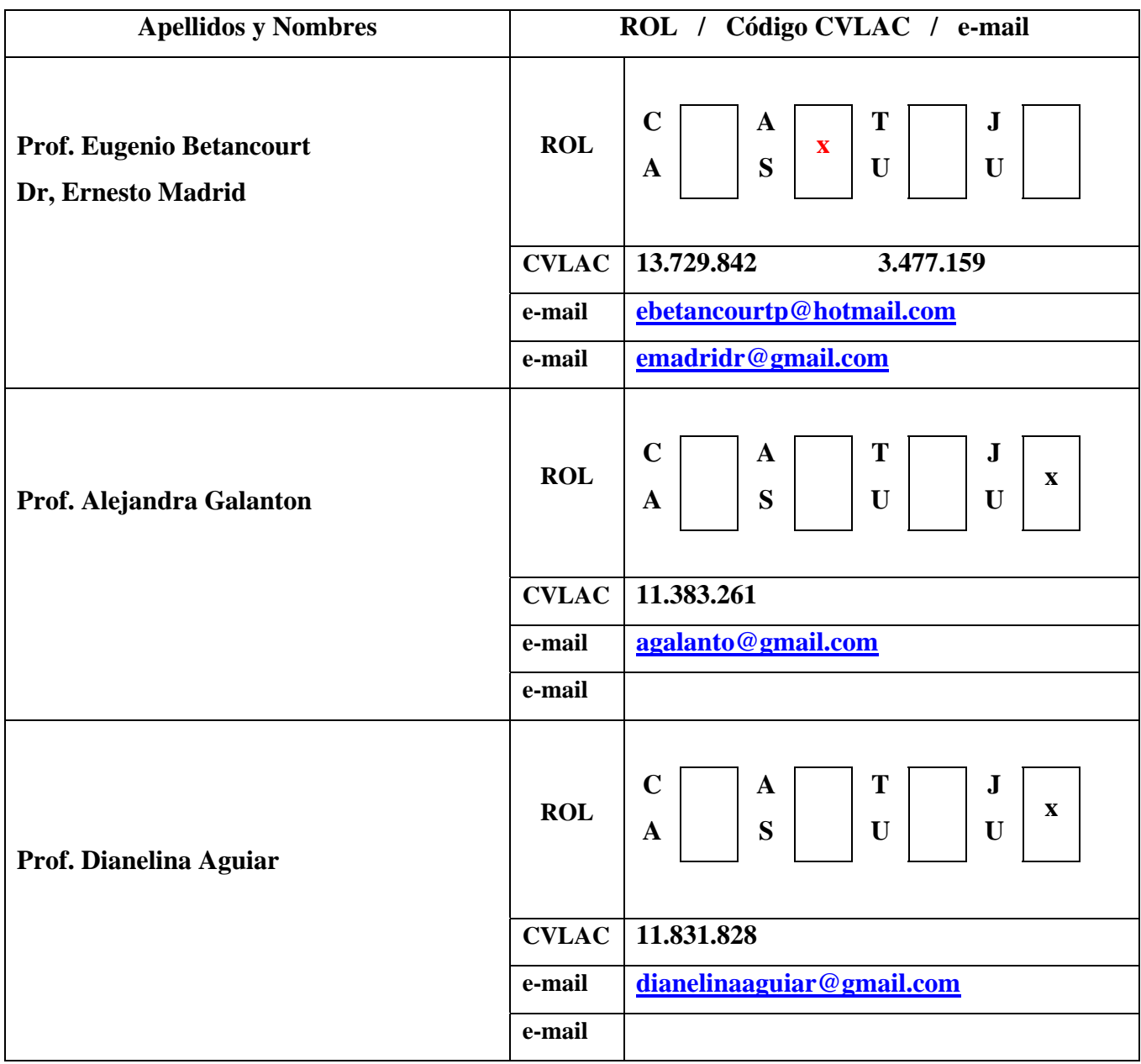

Fecha de discusión y aprobación:

### **Año Mes Día**

Colocar fecha de discusión y aprobación:

**4 10 2013**  Lenguaje: **SPA**

#### **Hoja de Metadatos para Tesis y Trabajos de Ascenso – 4/6**

Archivo(s):

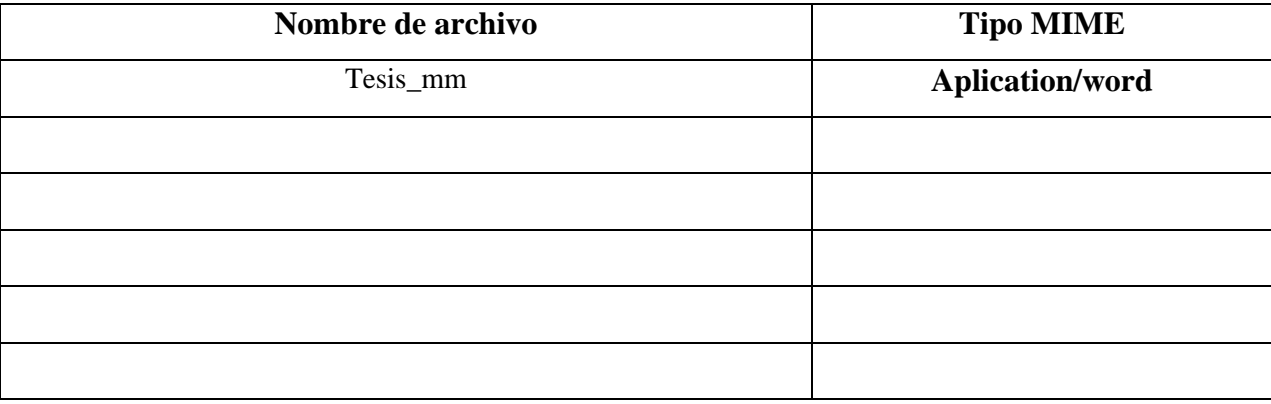

Alcance:

Espacial:

Temporal

Título o Grado asociado con el trabajo: **Licenciado en Informática** 

Nivel Asociado con el Trabajo: Licenciado

Área de Estudio: Informática

Institución(es) que garantiza(n) el Título o grado: **Universidad de Oriente** 

# Hoja de Metadatos para Tesis y Trabajos de Ascenso  $-5/6$

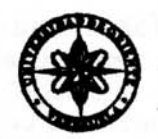

UNIVERSIDAD DE ORIENTE CONSEJO UNIVERSITARIO **RECTORADO** 

 $CUN^{\circ}O975$ 

Cumaná, 04 AGO 2009

Ciudadano Prof. JESÚS MARTÍNEZ YÉPEZ Vicerrector Académico Universidad de Oriente Su Despacho

Estimado Profesor Martínez:

Cumplo en notificarle que el Consejo Universitario, en Reunión Ordinaria celebrada en Centro de Convenciones de Cantaura, los días 28 y 29 de julio de 2009, conoció el punto de agenda "SOLICITUD DE AUTORIZACIÓN PARA PUBLICAR TODA LA PRODUCCIÓN INTELECTUAL DE LA UNIVERSIDAD DE ORIENTE EN EL REPOSITORIO INSTITUCIONAL DE LA UDO, SEGÚN VRAC N° 696/2009".

Leido el oficio SIBI - 139/2009 de fecha 09-07-2009, suscrita por el Dr. Abul K. Bashirullah, Director de Bibliotecas, este Cuerpo Colegiado decidió, por unanimidad, autorizar la publicación de toda la producción intelectual de la Universidad de Oriente en el Repositorio en cuestión.

UNIVERSCOORWHEALBOR GUE hago a usted a los fines consiguientes. **BIBI** SISTEI Cordialmente BO 'N Secretario

Rectora, Vicerrectora Administrativa, Decanos de los Núcleos, Coordinador General de<br>Administración, Director de Personal, Dirección de Finanzas, Dirección de Presupuesto,  $C.C$ Contraloría Interna, Consultoría Jurídica, Director de Bibliotecas, Dirección de Publicaciones, Dirección de Computación, Coordinación de Teleinformática, Coordinación General de Postgrado.

JABC/YGC/maruja

Apartado Correos 094 / Telfs: 4008042 - 4008044 / 8008045 Telefax: 4008043 / Cumaná - Venezuela

Hoja de Metadatos para Tesis y Trabajos de Ascenso-6/6

Artículo 41 del REGLAMENTO DE TRABAJO DE PREGRADO (vigente a partir del II Semestre 2009, según comunicación CU-034-2009) : "los Trabajos de Grado son de la exclusiva propiedad de la Universidad de Oriente, y sólo podrán ser utilizados para otros fines con el consentimiento del Consejo de Núcleo respectivo, quien deberá participarlo previamente al Consejo Universitario para su autorización".

Esta hoja tiene que estar personalizada por el autor (e)s

María Azucena Márquez Belisario **Autor** 

Prof. Eugenio Betancourt

**Asesor** 

Mucas reust

Dr. Ernesto Madrid **Asesor** 

Nota: Esta hoja debe ser firmada para ser anexada en el formato Digital. (Scanear)